6. リモート・コントロールの概要

## **6.** リモート・コントロールの概要

本章では、リモート・コントロール・システムの概要について解説します。

#### **6.1** リモート・コントロール

## **6.1.1** システムの種類

インタフェースの違いにより、下表のような 2 種類のリモート・コントロール・システムを構 成することができます。

| インタフェース            | 概要                                                                                                    |
|--------------------|----------------------------------------------------------------------------------------------------|
| GPIB (トーカ/リスナ・モード) | 外部コントローラから GPIB 接続された U3800 シ<br>リーズ、およびその他の機器をコントロールするシ<br> ステムです。<br>詳細は「6.2 GPIB リモート・コントロール・システ<br>ム」(6-2ページ)を参照してください。 |
| <b>LAN</b>         | 外部コントローラから LAN 接続された U3800 シ<br>リーズ、およびその他の機器をコントロールするシ<br>ステムです。<br>詳細は「6.3 LAN リモート・コントロール・システ<br>ム」(6-6ページ)を参照してください。    |

表 6-1 インタフェースの種類

6.2 GPIB リモート・コントロール・システム

#### **6.2 GPIB** リモート・コントロール・システム

本器は、IEEE 規格 488.1-1978 および 488.2-1987 に準拠した GPIB (General Purpose Interface Bus) を 標準装備し、外部コントローラによるリモート・コントロールが可能です。

以下、GPIB リモート・コントロール機能を用いたコントロール方法について説明します。

#### **6.2.1 GPIB** とは

GPIB (General Purpose Interface Bus) は、コンピュータと計測器を統合する高性能のバスを提供 します。

この GPIB の動作は IEEE 規格 488.1-1978 によって定義されています。GPIB はバス構造のイン タフェースのため、各機器が固有の互いに異なる機器アドレスを持つことによって、特定の機 器を指定します。これらの機器は 1 つのバスに 15 台まで並列に接続できます。GPIB 機器は、 以下の機能のうち 1 つ以上を備えています。

• トーカ

バスにデータを送信するために指定された機器を「トーカ」と呼びます。GPIB バス上で は、一台の機器のみがアクティブ・トーカとして動作します。

• リスナ

バスのデータを受信するために指定された機器を「リスナ」と呼びます。アクティブなリ スナ機器は GPIB バス上に複数存在できます。

• コントローラ

トーカ、リスナを指定する機器を「コントローラ」と呼びます。GPIB バス上では一台の 機器のみがアクティブ・コントローラとして動作します。これらのコントローラのうち、 IFC、および REN のメッセージをコントロールできる機器を特に「システム・コントロー ラ」と呼びます。

システム・コントローラは、GPIB バス上に一台だけ許されます。バス上に複数のコント ローラがある場合、システム起動時にはシステム・コントローラがアクティブ・コントロー ラとなり、その他のコントローラ能力を持つ機器はアドレッサブル機器として動作します。 その他のコントローラをアクティブ・コントローラにするには Take Control (TCT) インタ フェース・メッセージを用います。そのとき自分はノンアクティブ・コントローラとなり ます。

コントローラはインタフェース・メッセージ、またはデバイス・メッセージを各測定器に 送ってシステム全体をコントロールします。それぞれ以下の役目を果たします。

- インタフェース・メッセージ:GPIB バスをコントロールする
- デバイス・メッセージ:測定器をコントロールする

6.2.2 GPIB のセットアップ

### **6.2.2 GPIB** のセットアップ

1. GPIB の接続

以下に標準的な GPIB の接続を示します。GPIB コネクタは 2 本のねじでしっかり固定し て、使用中にゆるむことがないように注意してください。

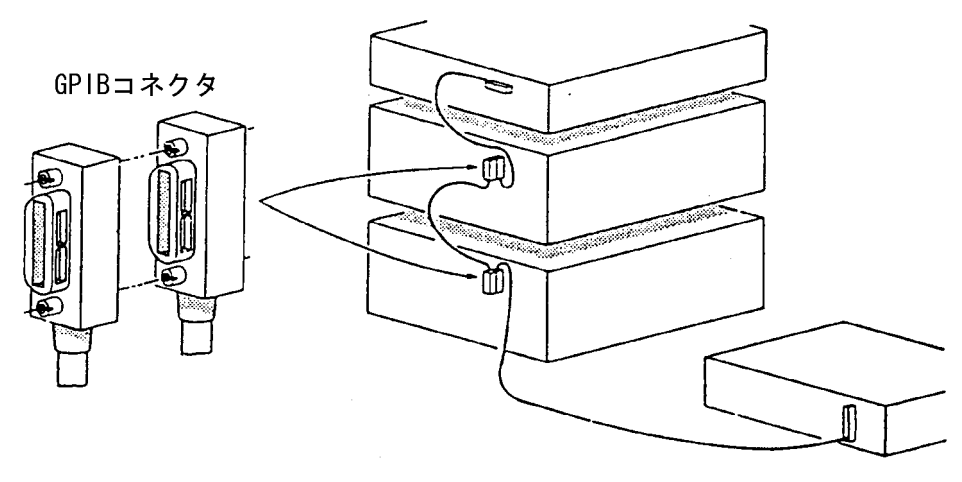

図 6-1 GPIB の接続

GPIB インタフェースの使用時においては、以下のようなことに注意してください。

- 本器背面・パネルの GP-IB 1 コネクタに GPIB ケーブルを接続してください。
- 1 つのバス・システムで使われる GPIB ケーブルの全ケーブル長は、2m x {接続される 機器の数(GPIB コントローラも1つの機器として数える)}以下です。 また、ケーブルの全ケーブル長は 20m 以下とします。
- 1 つのバス・システムに接続できる機器の数は、最高 15 台です。
- ケーブル間の接続方法には制限はありません。ただし、1 台の機器上に 4 個以上の GPIB コネクタを重ねないでください。4 個以上重ねるとコネクタの取り付け部に過度の力が 加わり、破損することがあります。

たとえば、5 台の機器から構成されるシステムで使用できる全ケーブル長は、10m 以下 (5 台 2m /台 =10m)です。全ケーブル長が許容最大長を超えない範囲で、自由に分配 することができます。ただし、10 台以上の機器を接続する場合は、何台かの機器を 2m 以下のケーブルで接続して、全ケーブル長が20mを超えないようにする必要があります。

- バスに接続されているすべての機器の電源は、必ずオンにしてください。もし、電源を オンにしていない機器があると、システム全体の動作は保証しかねます。
- ケーブルの着脱は、接続されるすべての機器の電源をオフにして行ってください。
- 2. GPIB アドレスの設定

GPIB アドレスは、**System** キーを押し、*GPIB Address* で設定します。

6.2.3 GPIB バスの機能

#### **6.2.3 GPIB** バスの機能

#### **6.2.3.1 GPIB** インタフェース機能

表 6-2 GPIB インタフェース機能

| コード             | 説明                                      |
|-----------------|-----------------------------------------|
| SH <sub>1</sub> | ソース・ハンドシェーク機能あり                         |
| AH1             | アクセプタ・ハンドシェーク機能あり                       |
| T <sub>6</sub>  | 基本的トーカ機能、シリアル・ポール機能、リスナ指定によるトー<br>カ解除機能 |
| TE <sub>0</sub> | 拡張トーカ機能なし                               |
| L4              | 基本的リスナ機能、トーカ指定によるリスナ解除機能                |
| LE <sub>0</sub> | 拡張リスナ機能なし                               |
| SR <sub>1</sub> | サービス・リクエスト機能あり                          |
| RL1             | リモート機能、ローカル機能、ローカル・ロック・アウト機能            |
| PP <sub>0</sub> | パラレル・ポール機能なし                            |
| DC1             | デバイス・クリア機能                              |
| DT <sub>0</sub> | デバイス・トリガ機能なし                            |
| C <sub>0</sub>  | システム・コントローラ機能なし                         |
| E1              | オープン・コレクタ・バス・ドライバを使用                    |

#### **6.2.3.2** インタフェース・メッセージに対する応答

この節で説明するインタフェース・メッセージに対する本器の応答は、IEEE 規格 488.1-1978 お よび 488.2-1987 で定義されています。

インタフェース・メッセージの本器への送り方は、使用するコントローラの取扱説明書を参照 してください。

1. インタフェース・クリア (IFC)

このメッセージは、本器へ直接信号線で送られてきます。 このメッセージによって本器は GPIB バスの動作を停止します。すべての入/出力を停止 しますが、入出力バッファはクリアされません(クリアは DCL で実行される)。

2. リモート・イネーブル (REN) このメッセージは、本器へ直接信号線で送られてきます。 このメッセージが真のとき、本器がリスナに指定されるとリモート状態になります。 この状態は GTL を受けとるか、REN が偽になるか、LOCAL キーを押すまで続きます。 本器は、ローカル状態のとき、すべての受信データを無視します。 リモート状態のとき、LOCAL キーを除くすべてのキー入力を無視します。

6.2.3 GPIB バスの機能

ローカル・ロック・アウト状態(・ローカル・ロック・アウト (LLO) を参照)のとき、す べてのキー入力を無視します。

3. シリアル・ポール・イネーブル (SPE)

本器はこのメッセージを外部から受信すると、シリアル・ポール・モードになります。 このモードでは、トーカに指定されると通常のメッセージではなくステータス・バイトを 送信します。このモードはシリアル・ポール・ディセーブル (SPD) メッセージを受信する か、IFC メッセージを受信するまで続きます。

本器がサービス・リクエスト (SRQ) メッセージをコントローラに送信しているときには、 応答データの bit6 (RQS bit) が 1 (TRUE) になります。送信が終了後、RQS bit は 0 (FALSE) になります。サービス・リクエスト (SRQ) メッセージは、直接信号線で送ります。

4. デバイス・クリア (DCL)

本器は DCL を受け取ったときに、以下のことを実行します。

- 入力バッファと出力バッファのクリア
- 構文解析部、実行コントロール部、応答データ生成部のリセット
- 次に実行するリモート・コマンドを妨げる全コマンドのキャンセル
- 他のパラメータを待つため一時停止されているコマンドのキャンセル

以下のことは実行しません。

- 本器に設定または格納されているデータの変更
- 正面パネル操作の中断
- 実行中の本器の動作への影響や中断
- MAV を除くステータス・バイトの変更(MAV は出力バッファのクリアの結果として 0 になる)
- 5. セレクテッド・デバイス・クリア (SDC) DCL と同一の動作を行います。ただし、SDC は本器がリスナの場合だけ実行されます。 その他の場合は無視されます。
- 6. ゴー・トゥ・ローカル (GTL) このメッセージは、本器をローカル状態にします。ローカル状態になると、正面パネル操 作がすべて有効になります。
- 7. ローカル・ロック・アウト (LLO)

このメッセージは、本器をローカル・ロック・アウト状態にします。この状態で本器がリ モート状態になると、正面パネル操作はすべて禁止されます(通常のリモート状態では、 LOCAL キーで正面パネル操作ができる)。

このとき本器をローカル状態にする方法は、以下の 2 通りあります。

- REN メッセージを偽にする(このときローカル・ロック・アウト状態も解除される)
- 電源を再投入する

6.3 LAN リモート・コントロール・システム

#### **6.3 LAN** リモート・コントロール・システム

本器は、IEEE 規格 802.3 に準拠した LAN (Local Area Network) インタフェースを標準装備し、外 部コントローラと本器とのソケット通信によりリモート・コントロールが可能です。 以下、LAN リモート・コントロール機能を用いたコントロール方法について説明します。

#### **6.3.1 LAN** のセットアップ

1. LAN の接続

以下に標準的な LAN の接続を示します。外部コントローラと本器やその他の機器との間 で、LAN による通信を行うためには、RJ45 コネクタの 10BASE-T LAN ケーブルを用いて 接続します。本器と外部コントローラを直接 LAN ケーブルにて接続する場合には、表 6-3 のような結線をもった LAN ケーブル (クロス・オーバ・ケーブル)を用います。また、本 器と外部コントローラ以外に他の機器を LAN にて接続する場合には、イーサネット・ハ ブなど複数の LAN インタフェースをもった機器を接続するための外部機器を介して接続 します。この場合使用する LAN ケーブルは、表 6-4 のような結線を持った LAN ケーブル (ストレート・ケーブル)を用います。

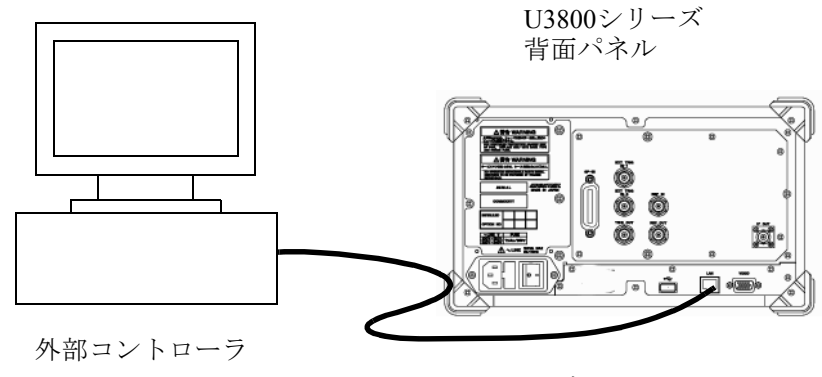

LANケーブル

図 6-2 LAN の接続

6.3.1 LAN のセットアップ

| コネクタA側   |              | コネクタB側       |          |
|----------|--------------|--------------|----------|
| 信号名      | RJ45<br>ピン番号 | RJ45<br>ピン番号 | 信号名      |
| $RX+$    | 1            | 3            | $TX+$    |
| $RX -$   | 2            | 6            | TX-      |
| $TX+$    | 3            | 1            | $RX+$    |
| TX-      | 6            | 2            | RX-      |
| Not Used | 4            | 4            | Not Used |
|          | 5            | 5            |          |
|          | 6            | 6            |          |
|          | 7            | 7            |          |
|          | 8            | 8            |          |

表 6-3 10BASE-T クロス・オーバ・ケーブルの結線

.

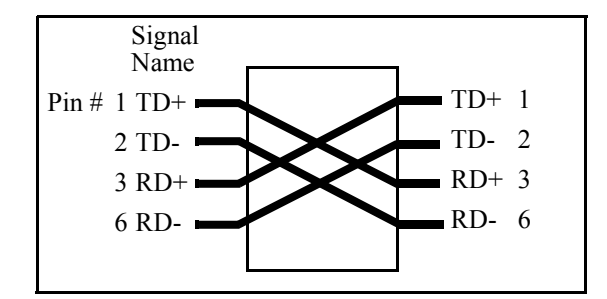

図 6-3 クロス・オーバ・ケーブルの結線図

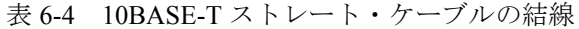

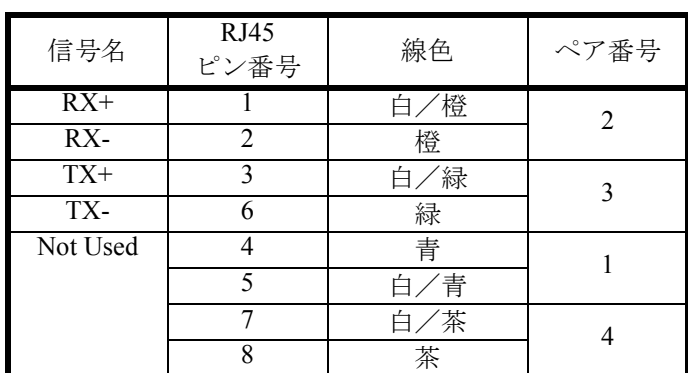

6.3.2 IP アドレスの設定

## **6.3.2 IP** アドレスの設定

**SYSTEM**, *Remote Control*, *LAN IP Address* と押します。

1. IP アドレスを手動設定する。 Use the following IP address をチェックします。

IP Address Subnet Mas Default Gat を設定しま

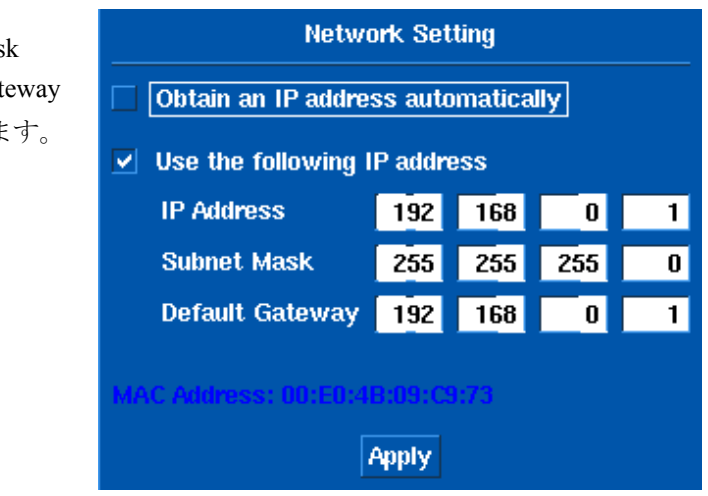

図 6-4 LAN IP Address 設定

*Apply* ボタンを選択し、**Hz** を押します。

2. IP アドレスを自動取得する。 Obtain an IP address automatically をチェックします。

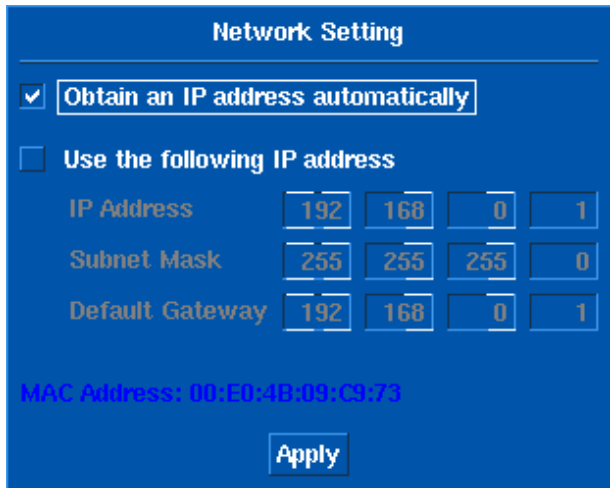

図 6-5 LAN IP Address (automatically) 設定 (1)

6.3.3 プログラムからのコントロール

*Apply* ボタンを選択し、**Hz** を押します。 アドレスが取得できると、ウィンドウに表示します。

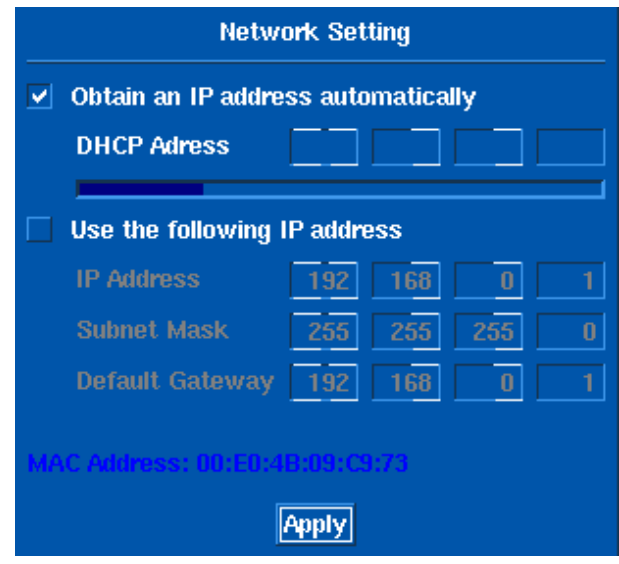

図 6-6 LAN IP Address (automatically) 設定  $(2)$ 

### **6.3.3** プログラムからのコントロール

外部コントローラのプログラムから本器をコントロールする場合は、ソケット通信のための ポート番号を必要とします。本器側のリモート/コントロール用に用意したソケット通信のた めのポート番号は、"5025" です。ソケット通信用のプログラミングを行うには、TCP/IP プロト コルによるネットワーク接続などを行うためのライブラリ(外部コントローラ側の OS 等の環 境により異なる)が必要となります。例えば Windows OS 環境では、WinSock が提供されてい ます。

本器とネットワーク接続が完了後、本器に "REN" を送信してリモート制御が可能な状態にしま す。(このとき、本器正面パネルのリモート・ランプが点灯します。) その後、GPIB と同じコマンドを送ることにより、リモート制御ができます。

また、デリミタは、セミコロン (;) を使用してください。

GPIB リモート・コントロール・システムで使用可能な機能の中で、サービス・リクエストな どの GPIB バス特有の一部機能は、LAN リモート・コントロール・システムでは使用できませ  $\lambda$ 

6.4 メッセージ交換プロトコル

#### **6.4** メッセージ交換プロトコル

本器は、コントローラやその他の機器から GPIB バスや LAN を通じてプログラム・メッセージを 受け取り、応答データを発生します。プログラム・メッセージには、コマンド、クエリ(応答デー タを問い合わせるコマンドのことを特に「クエリ」と呼ぶ)、データが含まれています。

#### **6.4.1** 各種バッファ

本器にはバッファが 2 つあります。

1. 入力バッファ

コマンド解析をするために一時的にデータを貯めておくバッファです。 (1024 バイトの長さをもつ)

入力バッファのクリア方法は、2 通りあります。

- 電源投入
- DCL または SDC の実行
- 2. 出力バッファ

コントローラからデータを読まれるまでデータを貯めておくバッファです。 (1024 バイトの長さをもつ)

出力バッファのクリア方法は、2 通りあります。

- 電源投入
- DCL または SDC の実行

#### **6.4.2** メッセージ交換

この他のコントローラや機器がメッセージを本器から受信するときに特に重要な項目を、以下 に示します。

- クエリの受信によって応答データを生成する(パーサを参照)。
- クエリを実行した順にデータが生成される(応答データ生成を参照)。

パーサ

• 入力バッファから受信した順序通りにコマンド・メッセージを受け取り、構文解析を実行 し、受け取ったコマンドがどんな内容の実行を行うのかを決定します。

応答データ生成

• 本器はパーサがクエリを実行すると、その応答としてデータを出力バッファ上に生成しま す(つまりデータを出力するにはその直前に必ずクエリを送る必要がある)。

6.5 コマンド文法

#### **6.5** コマンド文法

この章では、コマンド文法について説明します。

#### **6.5.1** コマンド文法

コマンド文法は、以下のフォーマットで定義されています。

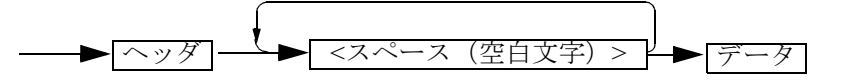

1. ヘッダ

ヘッダには、共通コマンド・ヘッダと単純ヘッダがあります。共通コマンド・ヘッダは、 ニーモニックの先頭にアスタリスク (\*) を付けたものです。 単純ヘッダは、階層構造を持たない、機能的に独立した命令です。 ヘッダの直後に ? を付けるとクエリ・コマンドになります。

- 2. スペース(空白文字) 1 文字分以上のスペースが可能です(スペースを省略しても構いません)。
- 3. データ

コマンドが複数のデータを必要とするときは、データをカンマ() で区切って複数並べま す。カンマ()の前後にスペース(空白文字)を入れても構いません。データ・タイプの詳 細については、「6.5.2 データ・フォーマット」を参照してください。

4. 複数のコマンドの記述 本器は、複数のコマンドをセミコロン (;) で区切って 1 行で記述することが可能です。

6.5.2 データ・フォーマット

### **6.5.2** データ・フォーマット

本器は、ここで示すデータ・タイプをデータの入出力で使用します。

1. 数値データ

数値データには以下の 3 つのフォーマットがあり、本器に対する数値の入力では、どれを 用いても構いません。また、コマンドによっては入力時に単位を付けられます。

• 整数型 : NR1 フォーマット

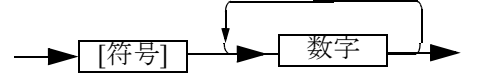

• 固定小数点型 : NR2 フォーマット

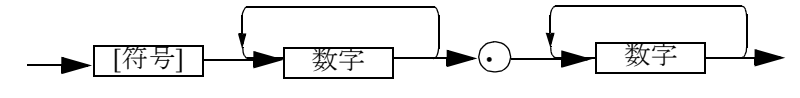

• 浮動小数点型 : NR3 フォーマット

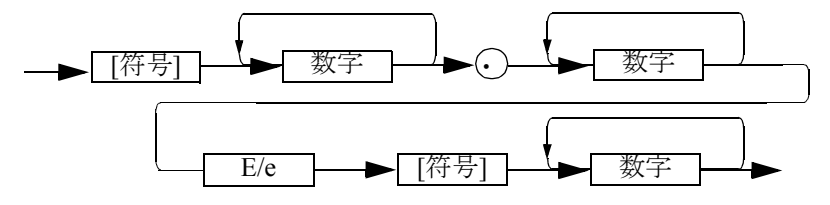

2. 単位

使用可能な単位の一覧を以下に示します。

| 単位                       | 指数              | 意味    |
|--------------------------|-----------------|-------|
| GZ                       | 10 <sup>9</sup> | 周波数   |
| MZ                       | $10^{6}$        | 周波数   |
| <b>KZ</b>                | $10^{3}$        | 周波数   |
| HZ                       | 10 <sup>0</sup> | 周波数   |
| <b>VOLT</b>              | 10 <sup>0</sup> | 電圧    |
| MV                       | $10^{-3}$       | 電圧    |
| UV                       | $10^{-6}$       | 電圧    |
| $\ensuremath{\text{NV}}$ | $10^{-9}$       | 電圧    |
| <b>MW</b>                | $10^{-3}$       | 電力    |
| $DB$                     | 10 <sup>0</sup> | dB 関連 |
| MA                       | $10^{-3}$       | 電流    |
| SC                       | 10 <sup>0</sup> | 秒     |
| MS                       | $10^{-3}$       | 秒     |
| <b>US</b>                | $10^{-6}$       | 秒     |

表 6-5 使用可能な単位 (1/2)

6.5.3 ステータス・バイト

| 114 I<br>-يىلى | 玖        | 意味 |
|----------------|----------|----|
| PER            | $10^{0}$ |    |

表 6-5 使用可能な単位 (2/2)

### **6.5.3** ステータス・バイト

本器では IEEE 規格 488.2-1987 に適合した階層化されたステータス・レジスタ構造をもち、機 器の様々な状態をコントローラへ送信できます。ここではこのステータス・バイトの動作モデ ルと、イベントの割当を説明します。

10<sup>0</sup> パーセント

1. ステータス・レジスタ

本器は、IEEE 規格 488.2-1987 で定義されたステータス・レジスタのモデルを採用し、コン ディション・レジスタ、イベント・レジスタ、イネーブル・レジスタから構成されています。

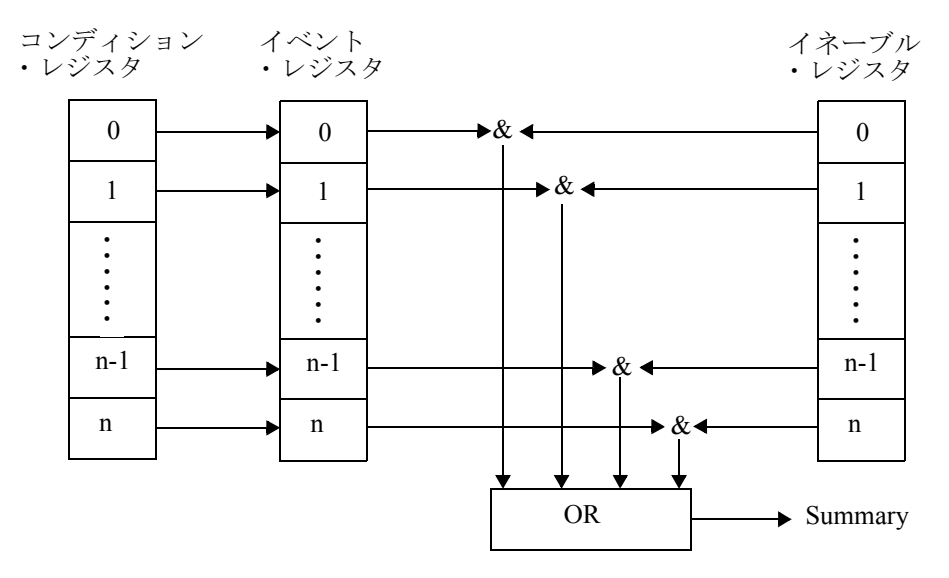

図 6-7 ステータス・バイト・レジスタにセットされる条件

a. コンディション・レジスタ

コンディションレジスタは、機器のステータスを常に監視しています。つまり、このレジ スタには常に最新の機器のステータスが保持されています。 ただし、コンディション・レジスタは内部情報として保持しているので、データの読み書 きはできません。

b. イベント・レジスタ

イベント・レジスタは、コンディション・レジスタからのステータスをラッチして保持し ます(変化を保持する場合もある)。 このレジスタがセットされると、クエリで読み出されるか、\*CLS でクリアされるまでセッ トされたままです。 イベント・レジスタにデータを書き込むことはできません。

6.5.3 ステータス・バイト

- c. イネーブル・レジスタ イネーブル・レジスタは、イベント・レジスタのどのビットを有効なステータスとしてサ マリを生成するのか指定します。イネーブル・レジスタはイベント・レジスタと AND を とられ、その結果の OR がサマリとして生成されます。サマリはステータス・バイト・レ ジスタに書き込まれます。 イネーブル・レジスタはデータを書き込めます。 本器のステータス・レジスタは、以下の 3 種類があります。 • ステータス・バイト・レジスタ
	- スタンダード・イべント・レジスタ
	- スタンダード・オペレーション・ステータス・レジスタ
	- 本器のステータス・レジスタの配置を図 6-8 に示します。

ステータス・レジスタの詳細を図 6-9 に示します。

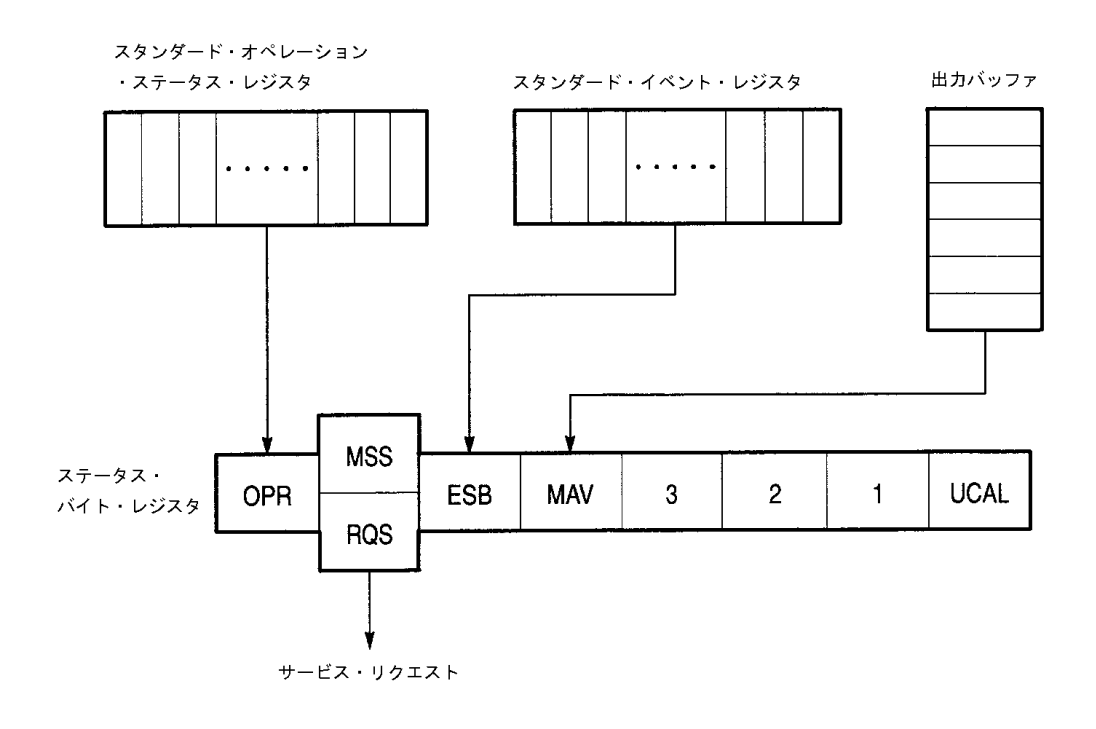

図 6-8 ステータス・レジスタの配置

6.5.3 ステータス・バイト

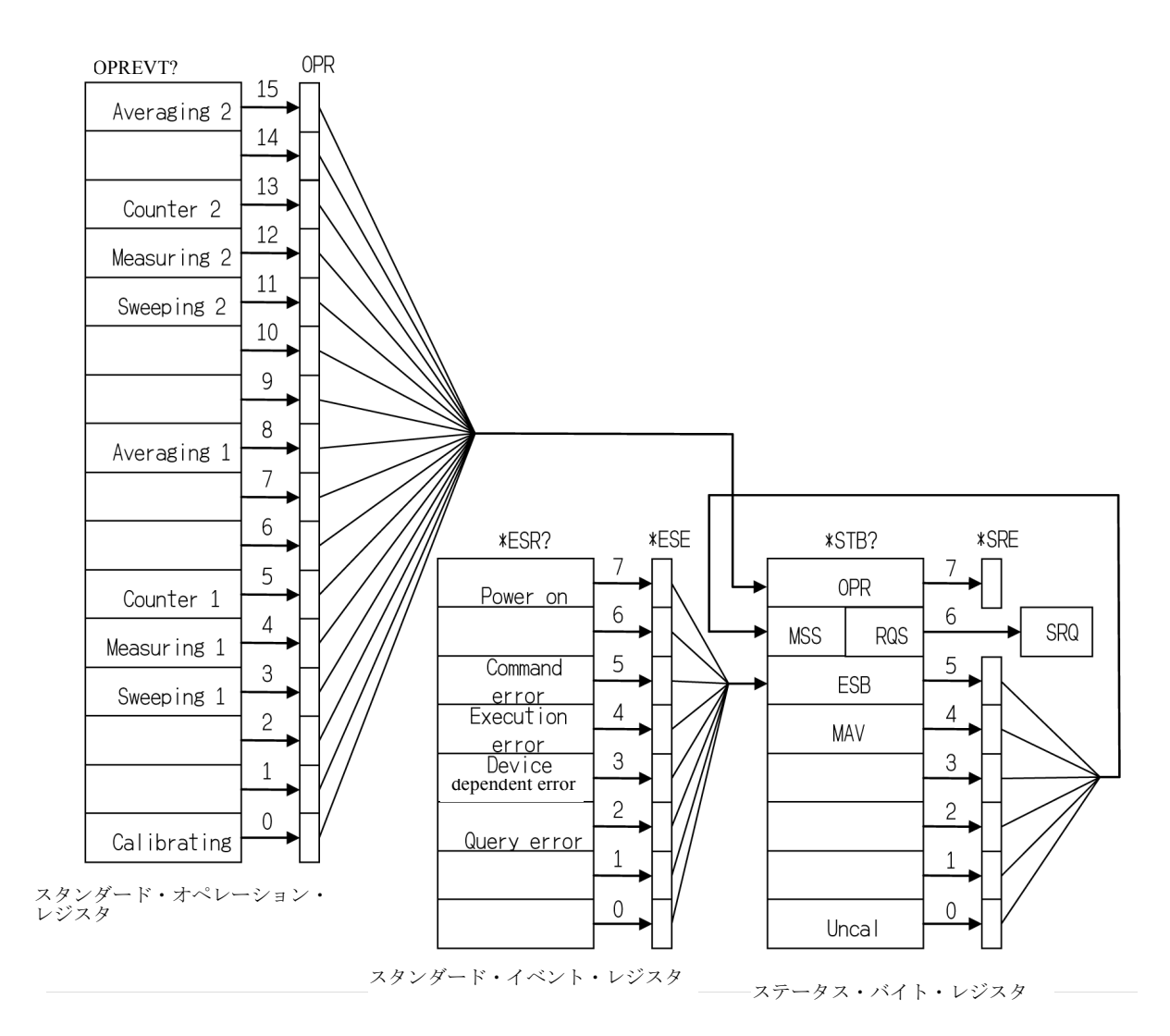

図 6-9 ステータス・レジスタの詳細

- 2. イベント・イネーブル・レジスタ 各イベント・レジスタには、どのビットを有効にするかを決めるイネーブル・レジスタが あります。イネーブル・レジスタは、対応するビットを 10 進値で設定します。
	- サービス・リクエスト・イネーブル・レジスタ のセット : \*SRE
	- スタンダード・イベント・ステータス・イネーブル・レジスタのセット : \*ESE
	- オペレーション・ステータス・イネーブル・レジスタのセット : OPR
- 3. スタンダード・オペレーション・ステータス・レジスタ スタンダード・オペレーション・ステータスのイベント・レジスタの割り当てを、以下に 示します。

6.5.3 ステータス・バイト

| Bit            | 機能定義        | 説明                              |
|----------------|-------------|---------------------------------|
| 15             | Averaging 2 | チャンネル2のアベレージ終了時に1にセッ<br>トされる。   |
| 14             |             |                                 |
| 13             | Counter 2   | チャンネル2のカウンタ測定終了時に1に<br>セットされる。  |
| 12             | Measuring 2 | チャンネル2のシーケンス測定終了時に1に<br>セットされる。 |
| 11             | Sweeping 2  | チャンネル2の掃引終了時に1にセットされ<br>る。      |
| 10             |             |                                 |
| 9              |             |                                 |
| 8              | Averaging 1 | チャンネル1のアベレージ終了時に1にセッ<br>トされる。   |
| 7              |             |                                 |
| 6              |             |                                 |
| 5              | Counter 1   | チャンネル1のカウンタ測定終了時に1に<br>セットされる。  |
| $\overline{4}$ | Measuring 1 | チャンネル1のシーケンス測定終了時に1に<br>セットされる。 |
| 3              | Sweeping 1  | チャンネル1の掃引終了時に1にセットされ<br>る。      |
| $\overline{2}$ |             |                                 |
| 1              |             |                                 |
| 0              | Calibrating | 補正データ取得終了時に1にセットされる。            |

表 6-6 スタンダード・オペレーション・ステータス・レジスタ

6.5.3 ステータス・バイト

4. ステータス・バイト・レジスタ ステータス・バイト・レジスタは、ステータス・レジスタからの情報を要約しています。 また、このステータス・バイト・レジスタのサマリがサービス・リクエストとしてコント

スタ構造とは若干違った動作を行います。ここではステータス・バイト・レジスタに関し て説明をします。

ローラに送信されます。そのため、ステータス・バイト・レジスタは、ステータス・レジ

ステータス・バイト・レジスタの構造を、図 6-10 に示します。

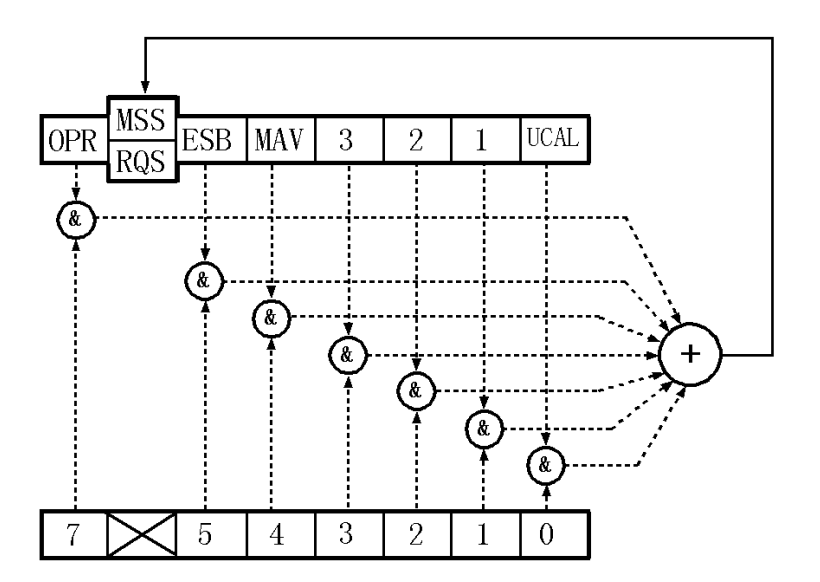

図 6-10 ステータス・バイト・レジスタの構造

このステータス・バイト・レジスタは、以下の 3 点を除くとステータス・レジスタに従い ます。

- ステータス・バイト・レジスタのサマリが、ステータス・バイト・レジスタの bit6 に書 き込まれます。
- イネーブル・レジスタの bit6 は、常に有効で変更できません。
- ステータス・バイト・レジスタの bit6 (MSS) が、サービス・リクエスト要求の RQS を書 き込みます。

このレジスタが、コントローラからのシリアル・ポールに対して応答します。シリアル・ ポールに対して応答するときには、ステータス・バイト・レジスタの bit0 5、bit7 および RQS が読み出され、その後に RQS は 0 にリセットされます。その他のビットはそれぞれ の要因が 0 になるまでクリアされません。

ステータス・バイト・レジスタ、RQS、MSS は、"\*CLS", "S2" を実行するとクリアできま す。それにともなって、SRQ ラインも偽になります。

6.5.3 ステータス・バイト

ステータス・バイト・レジスタの各ビットの意味を、以下に示します。

| bit            | 機能定義        | 説明                                                                                                    |
|----------------|-------------|----------------------------------------------------------------------------------------------------|
| $\overline{7}$ | <b>OPR</b>  | OPR は、スタンダード・オペレーション・ステータ<br>ス・レジスタのサマリである。                                                                                                    |
| 6              | <b>MSS</b>  | ROS は、ステータス・バイト・レジスタの MSS が 1<br>になったとき TRUE になるが、その MSS はすべてのス<br>テータス・データ構造のサマリ・ビットになっている。<br>MSS は、シリアル・ポールでは読めない(ただし、<br>RQS が1のときは MSS が1であることがわかる)。<br>MSS を読むには、共通コマンド *STB? を用いる。<br>*STB? ではステータス・バイト・レジスタの bit0~5、<br>bit7 および MSS が読み出される。<br>この場合ステータス・バイト・レジスタと MSS はクリ<br>アされない。<br>MSS は、ステータス・レジスタ構造のすべてのマスク<br>されていない要因がクリアされるまで0にならない。 |
| $\overline{5}$ | <b>ESB</b>  | ESB は、スタンダード・イベント・レジスタのサマリ<br>である。                                                                                                    |
| $\overline{4}$ | <b>MAV</b>  | 出力バッファの要約ビット<br>本器では、対応していません。                                                                                                    |
| $3 \sim 1$     |             | 常に0                                                                                                    |
| $\overline{0}$ | <b>UCAL</b> | 掃引が早すぎて信号のレベルに誤差が生じる場合1に<br>セットされる。                                                                                                    |

表 6-7 ステータス・バイト・レジスタの各ビットの意味

6.5.3 ステータス・バイト

5. スタンダード・イベント・レジスタ スタンダード・イベント・レジスタの割り当てを、以下に示します。

| bit            | 機能定義                      | 説明                                                                     |
|----------------|---------------------------|------------------------------------------------------------------------|
| $\overline{7}$ | Power on                  | 電源投入で1になる。                                                             |
| 6              |                           | 常に0                                                                    |
| $\overline{5}$ | Command Error             | パーサーが文法エラーを見つけたときに1にセッ<br>トされる。                                        |
| $\overline{4}$ | <b>Execution Error</b>    | GPIB コマンドとして受け取った命令の実行を何<br>らかの理由 (パラメータが範囲外など)で失敗す<br>ると1にセットされる。     |
| $\overline{3}$ | Device Dependent<br>Error | Command Error 、Execution Error 、Query Error 以外のエ<br>ラーが発生したとき1にセットされる。 |
| $\overline{2}$ | Query Error               | コントローラが本器からデータを読み出そうとした<br>ときに、データが存在しない、またはデータが消失<br>していると1にセットされる。   |
| $\vert$ 1      | Request Control           | 本器では、対応していません。                                                         |
| $\mathbf{0}$   | <b>Operation Complete</b> | 本器では、対応していません。                                                         |

表 6-8 スタンダード・イベント・レジスタの各ビットの意味

6.6 GPIB リモート・プログラミング

## 6.6 GPIB リモート・プログラミング

ATコマンド・リストを機能ごとに示します。

- コマンド・コード "\*"は、コードに続いて数値または文字列データを入力するファンクションを表します。 [1内のデータは省略可能です。
- 出力フォーマット
	- ","は、複数個のデータを出力することを表します。
	- ON/OFF は、1/0 を出力します。
	- · 周波数単位は Hz、時間単位は sec で出力します。
	- レベル単位は設定されている表示単位で出力します。

## 6.7 AT コマンド・インデックス

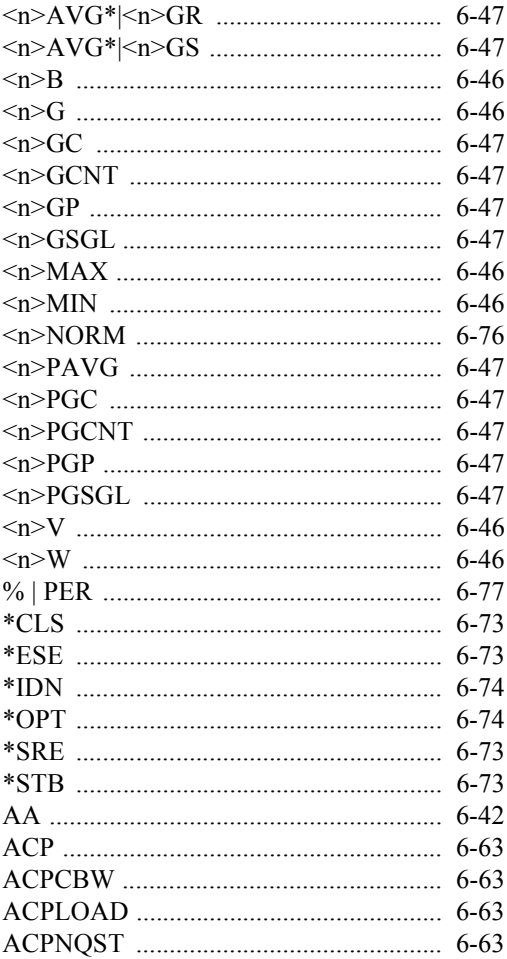

6.7 AT コマンド・インデックス

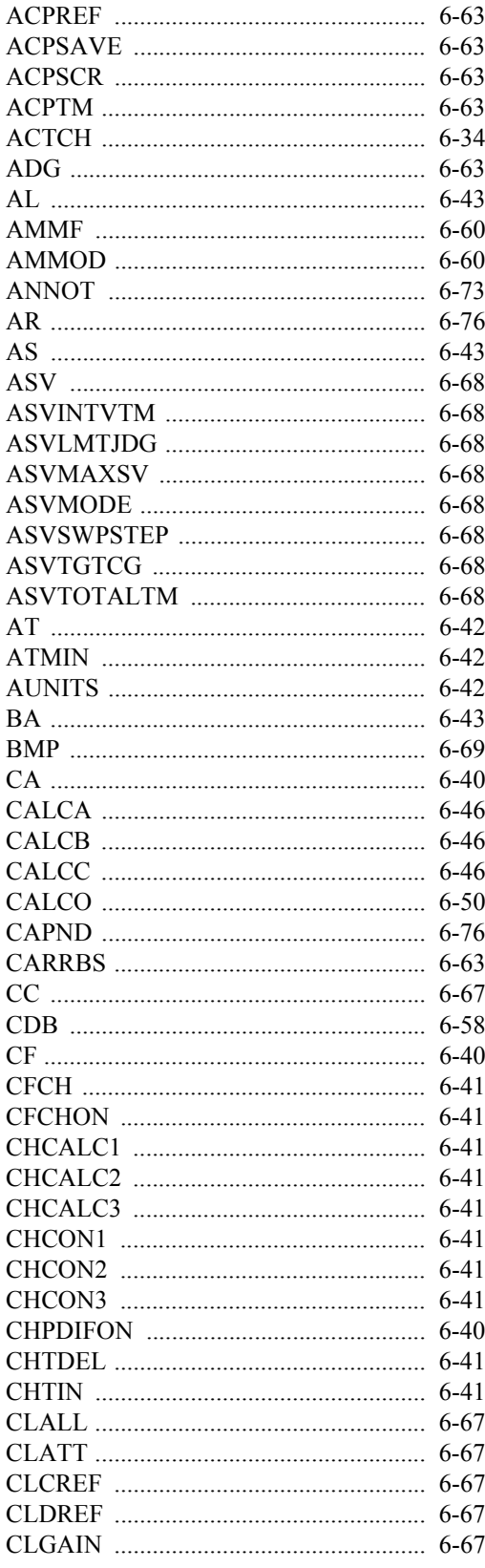

# -<br>6.7 AT コマンド・インデックス

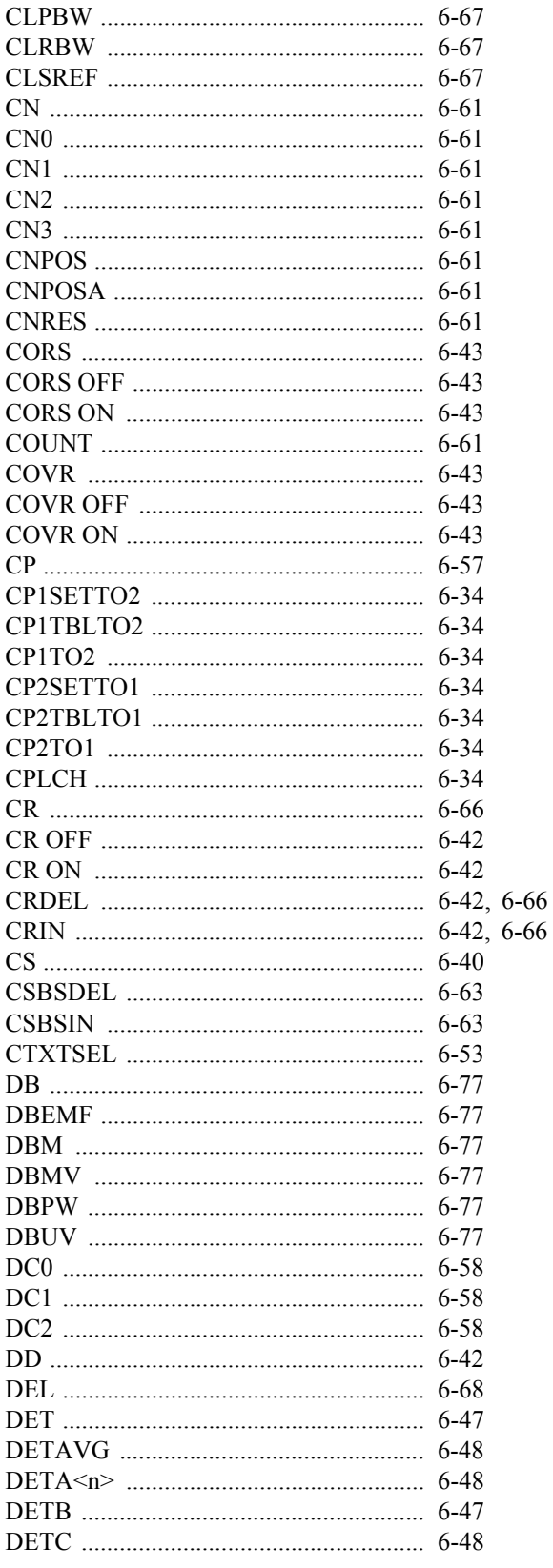

6.7 AT コマンド・インデックス

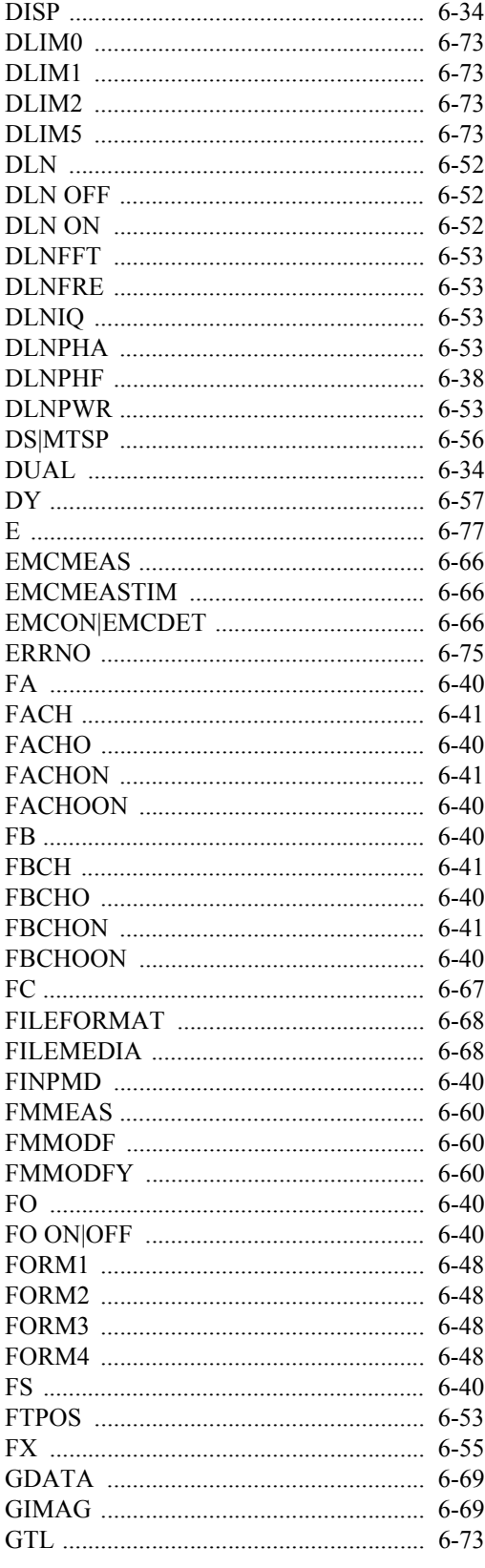

# -<br>6.7 AT コマンド・インデックス

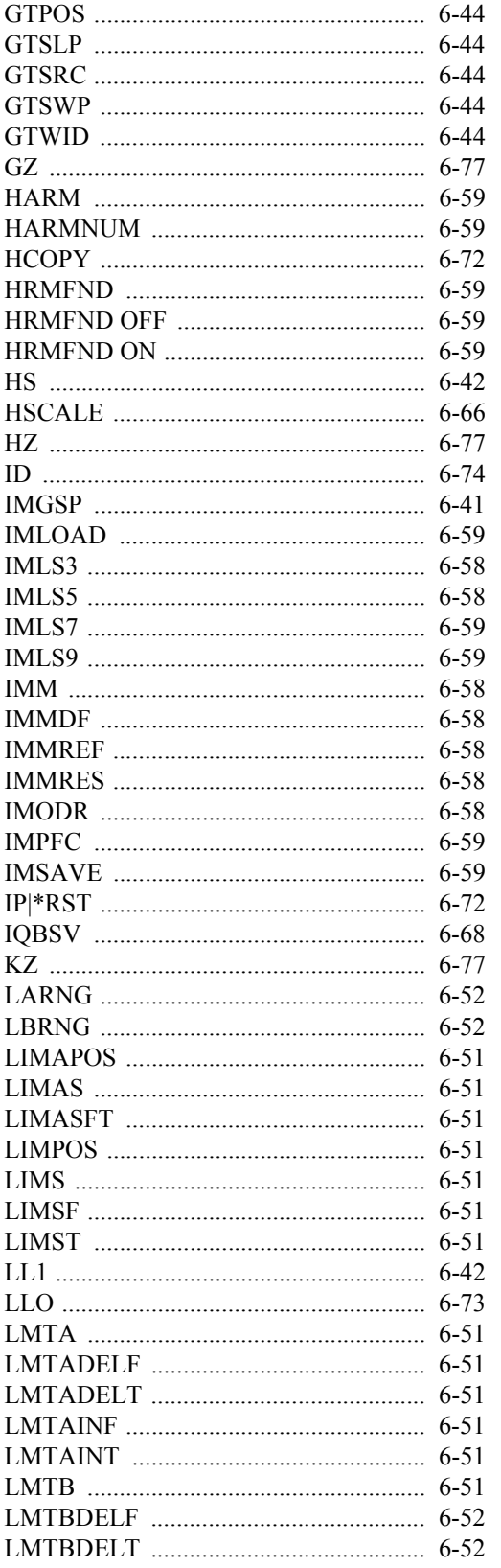

6.7 AT コマンド・インデックス

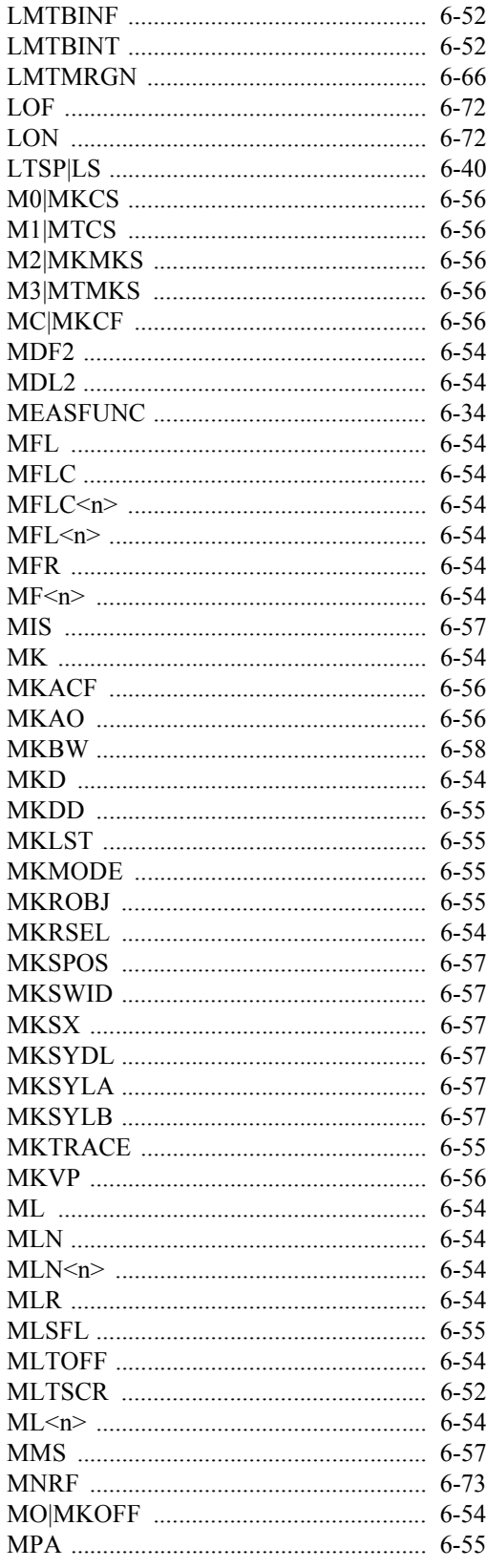

# -<br>6.7 AT コマンド・インデックス

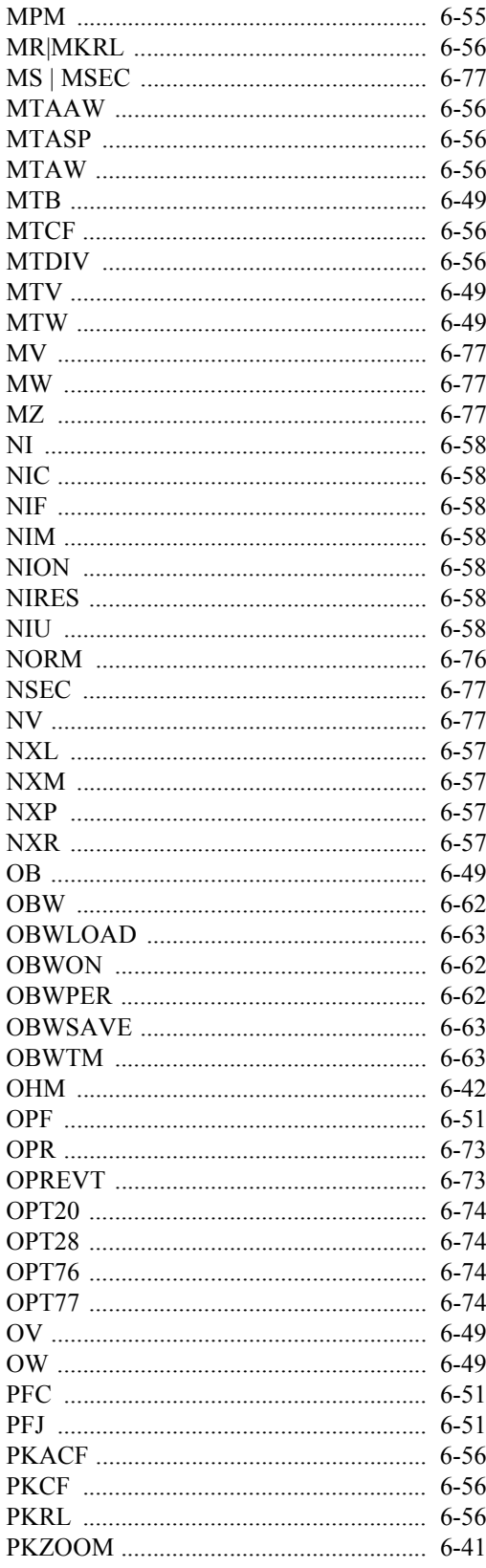

6.7 AT コマンド・インデックス

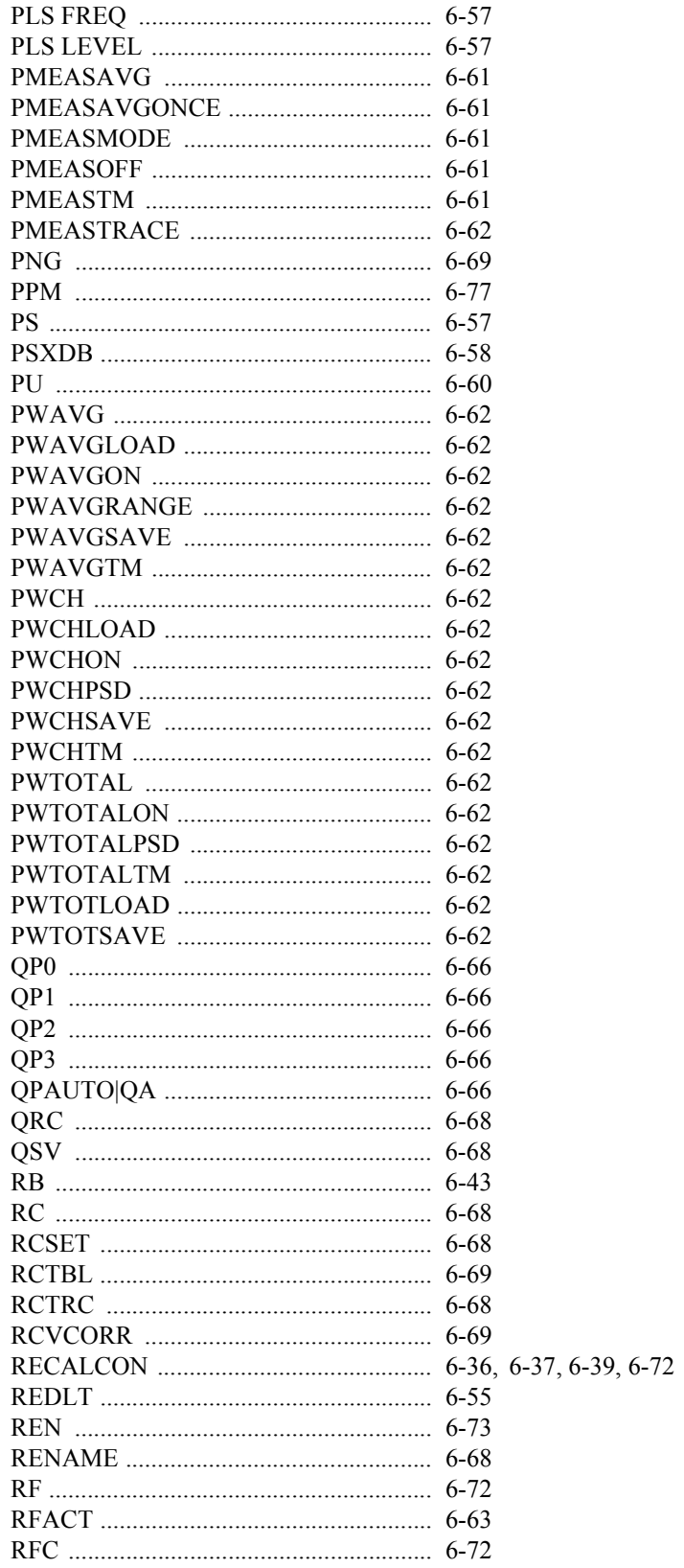

# -<br>6.7 AT コマンド・インデックス

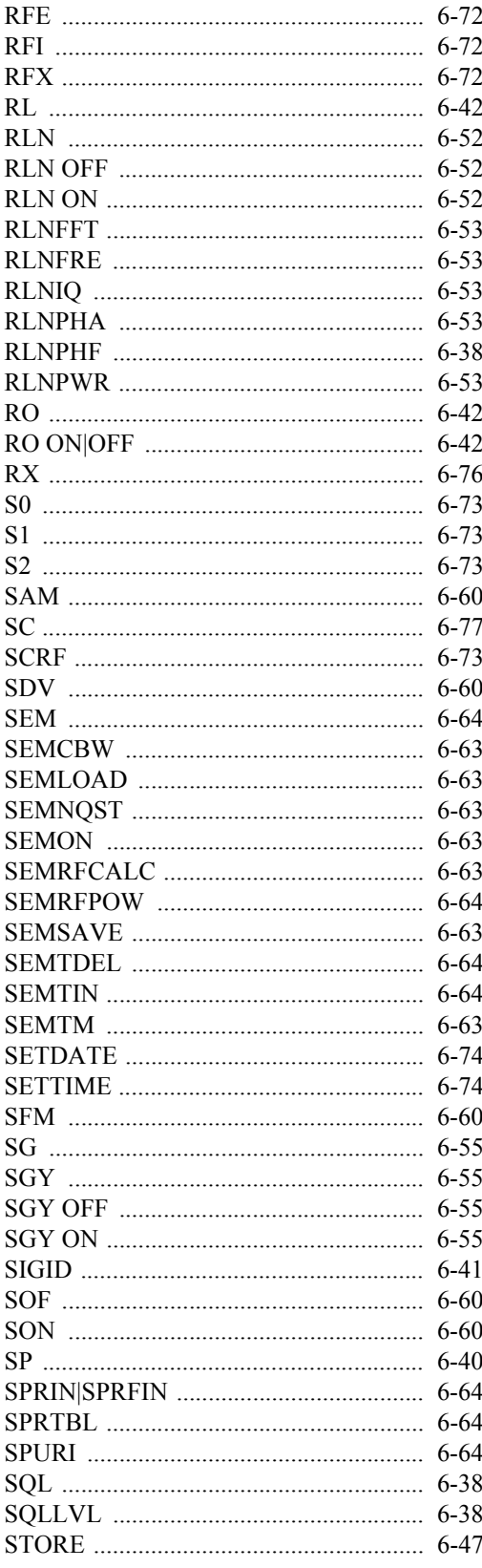

6.7 AT コマンド・インデックス

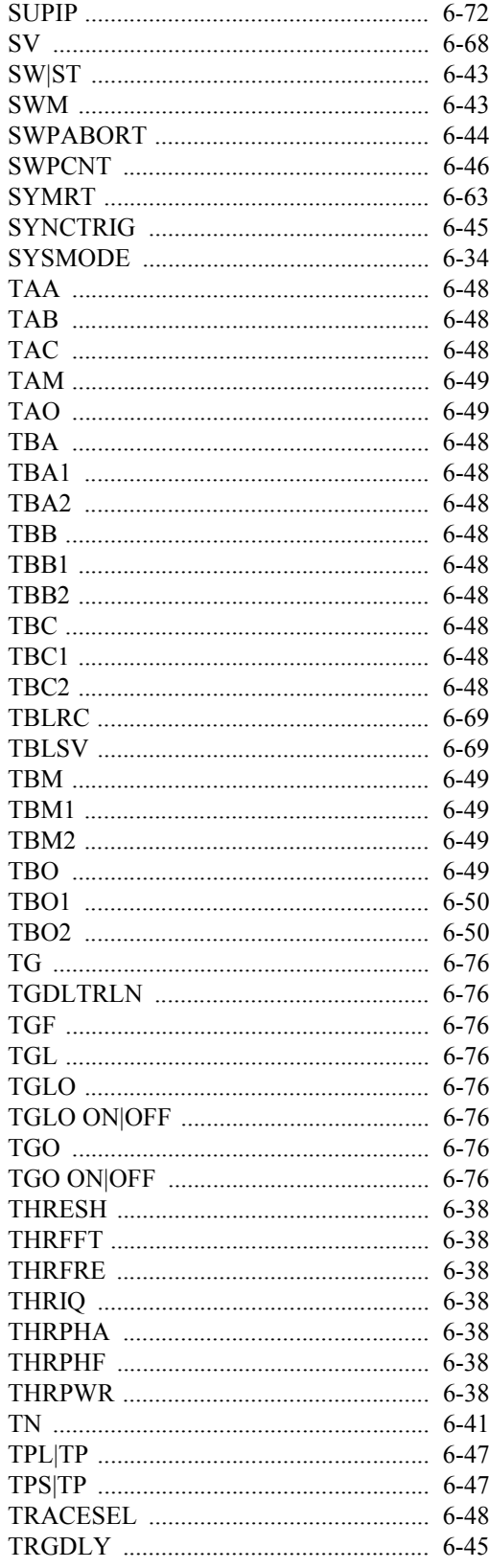

# -<br>6.7 AT コマンド・インデックス

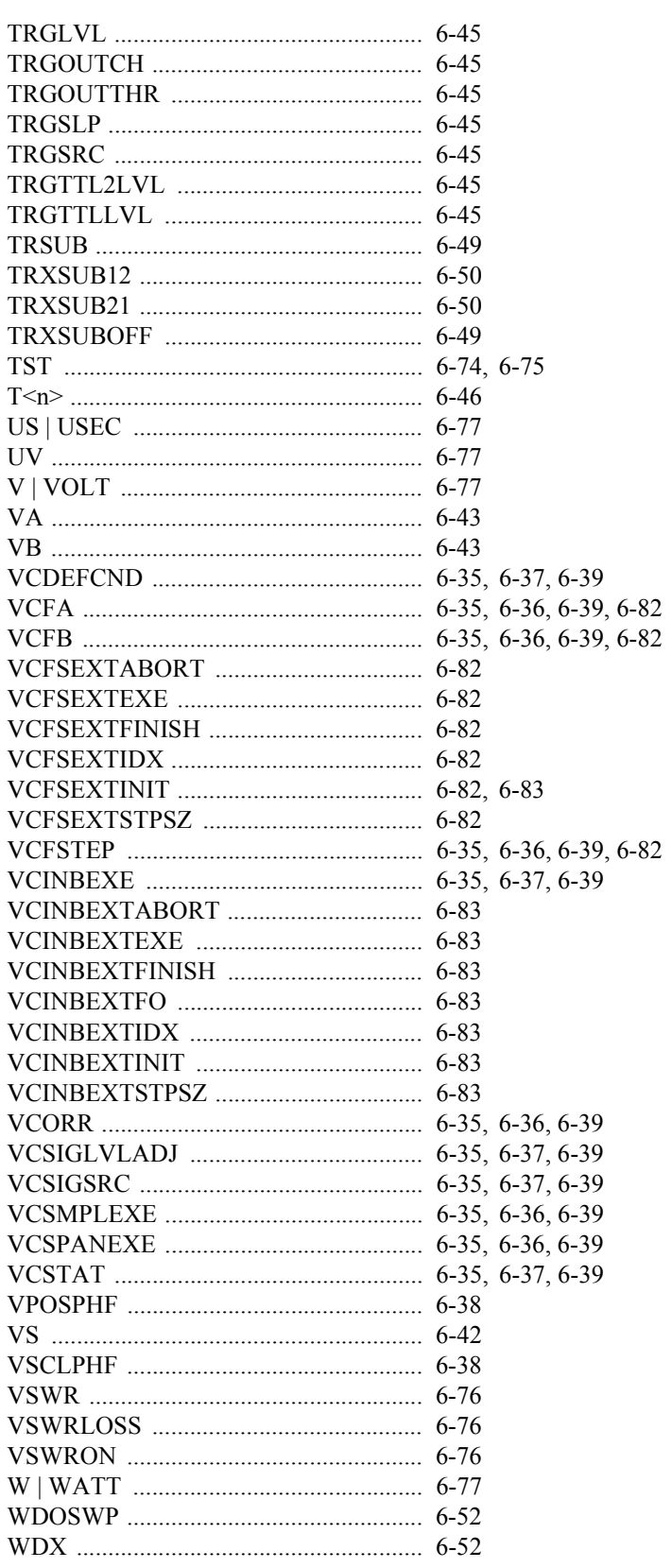

6.7 AT コマンド・インデックス

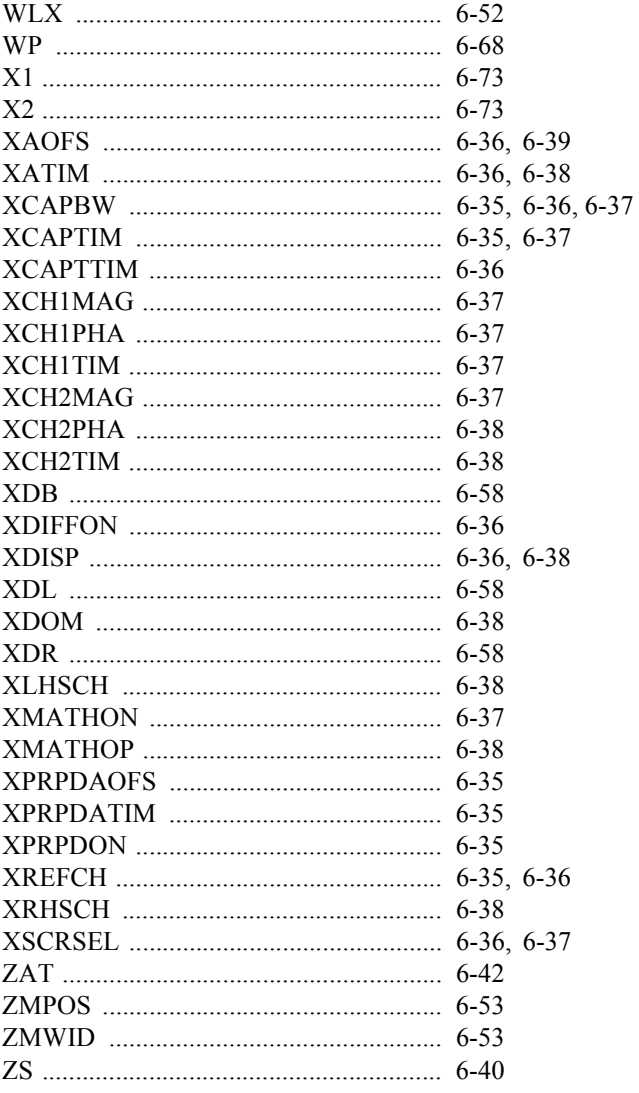

6.8 Dual CH 時の TS コマンドの動作

#### **6.8 Dual CH** 時の **TS** コマンドの動作

TS (Take Sweep)

TS コマンドを実行すると指定されたチャンネルはシングル掃引モードとなり、掃引を開始しま す。掃引の間、GPIB バスはホールド状態を保ち、次のコマンドは掃引終了を待って実行されます。

#### **6.8.1** 動作

1. TS

アクティブ・チャンネルの掃引をスタートさせ、アクティブ・チャンネルの掃引終了まで GPIB バスをホールドします。

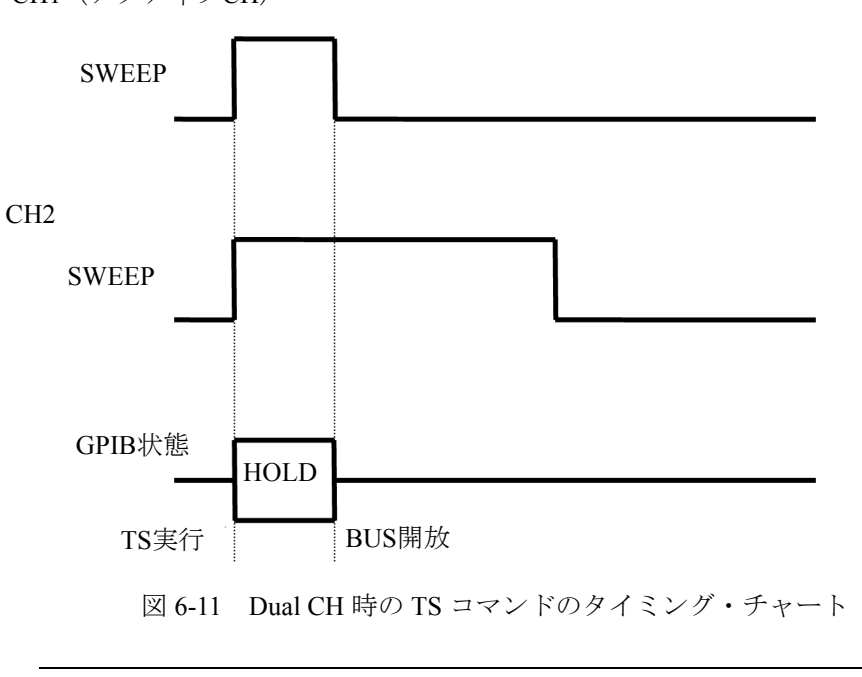

注 非アクティブ CH は TS に関係しません。

CH1(アクティブCH)

6.8.1 動作

2. TSM CH1, CH2 同時に掃引をスタートさせ、両チャンネルの掃引終了まで GPIB バスをホールド します。

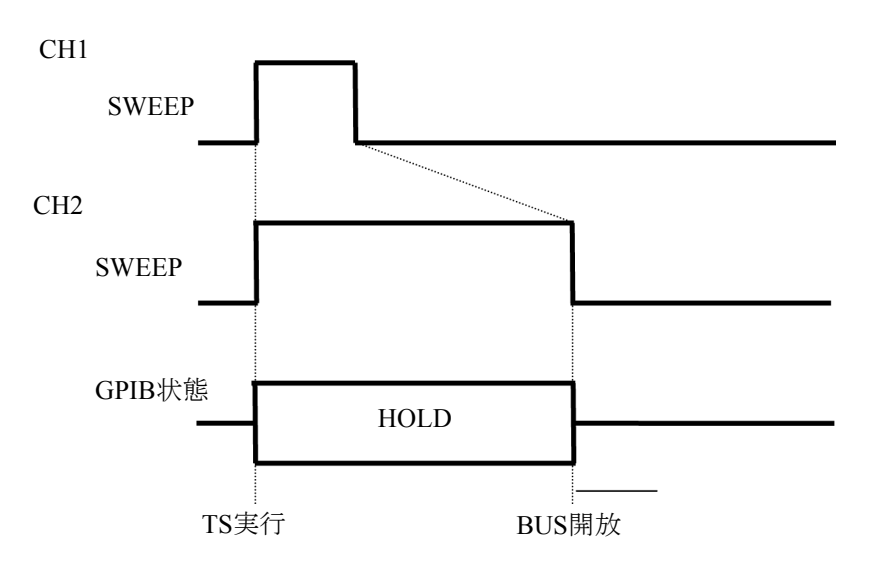

図 6-12 Dual CH 時の TSM コマンドのタイミング・チャート

3. TSS

CH1, CH2 同時に掃引をスタートさせ、どちらか掃引終了の早いチャンネルが掃引終了す るまで GPIB バスをホールドします。

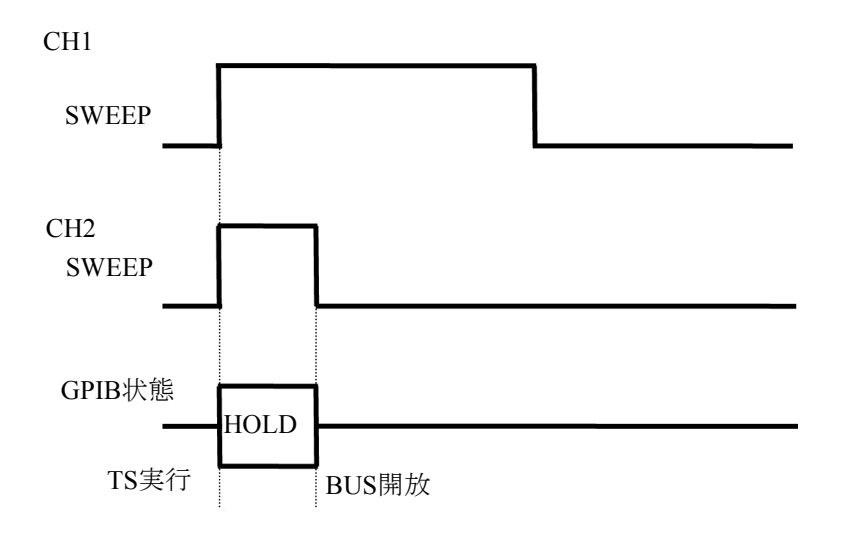

6.9 AT コマンド・コード一覧

## **6.9 AT** コマンド・コード一覧

## **6.9.1 Mode**

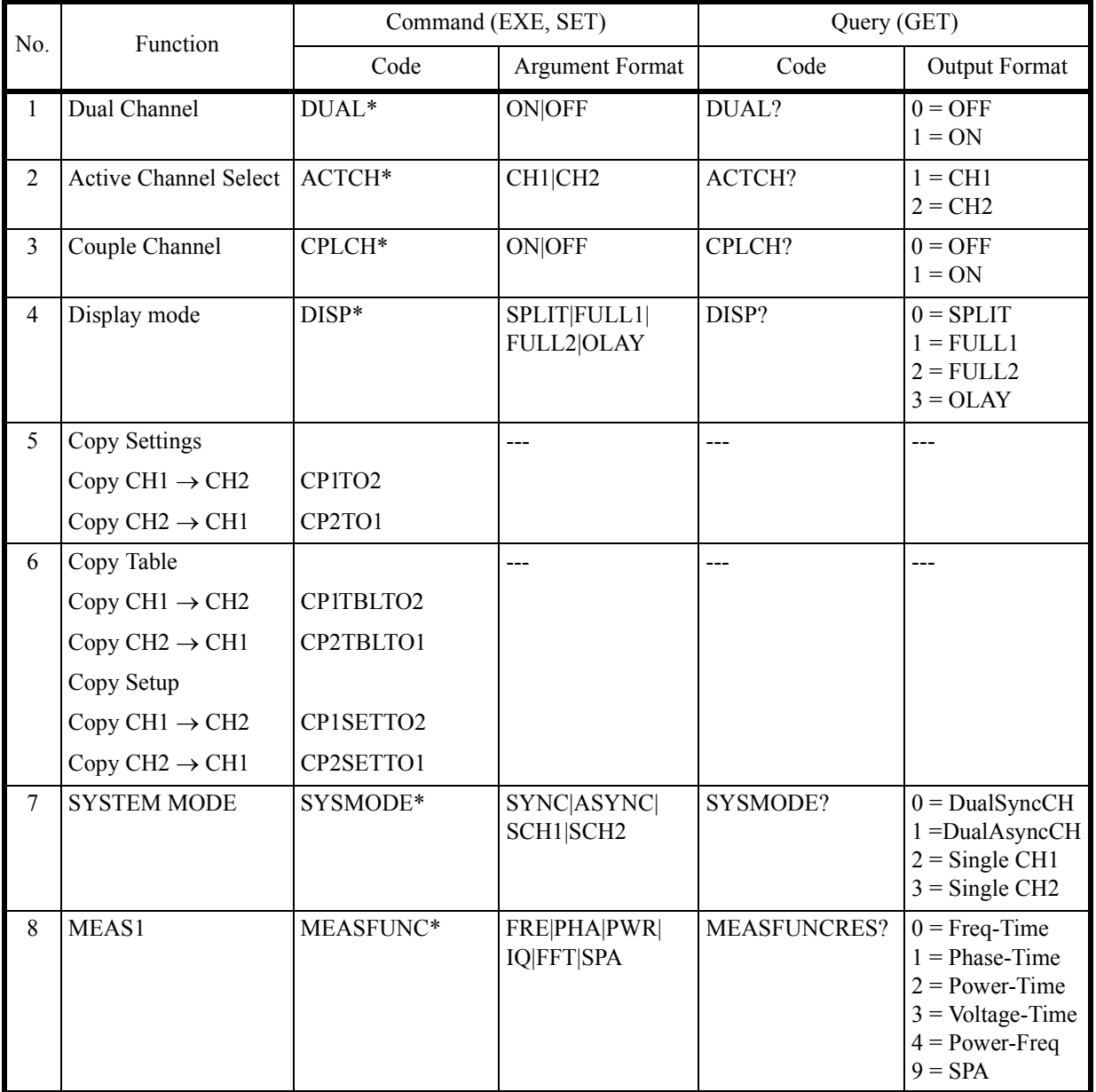

6.9.2 Power Ratio Phase Diff

## **6.9.2 Power Ratio Phase Diff**

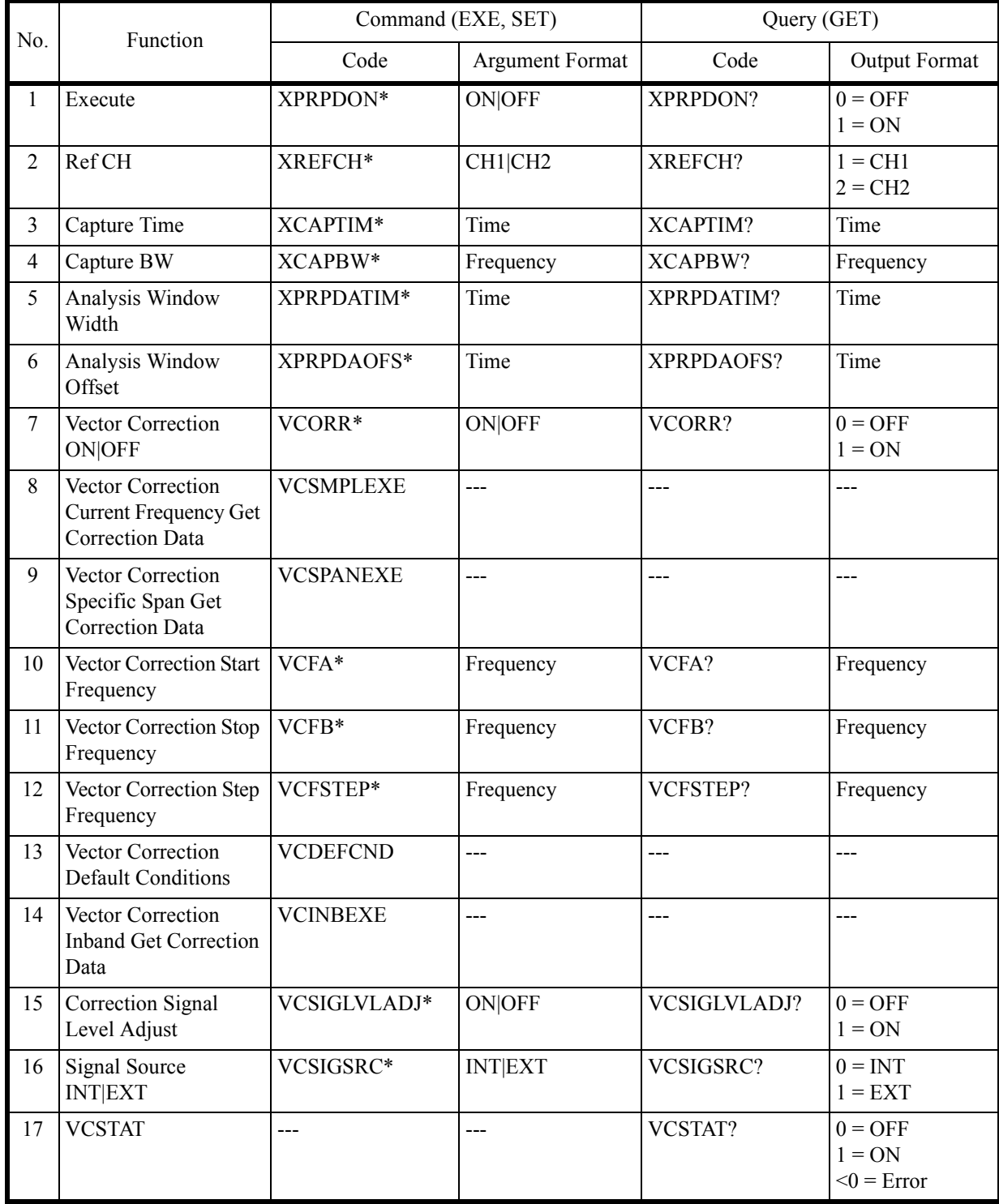

6.9.3 Differential

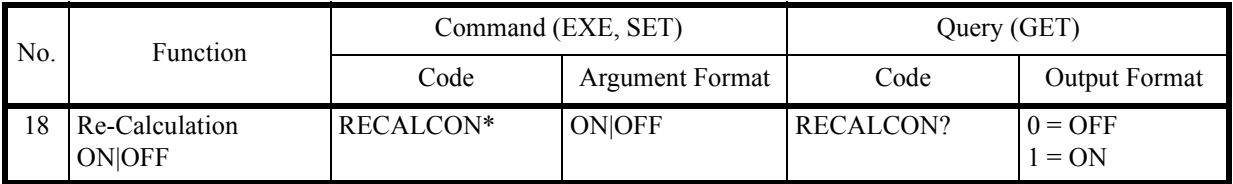

# **6.9.3 Differential**

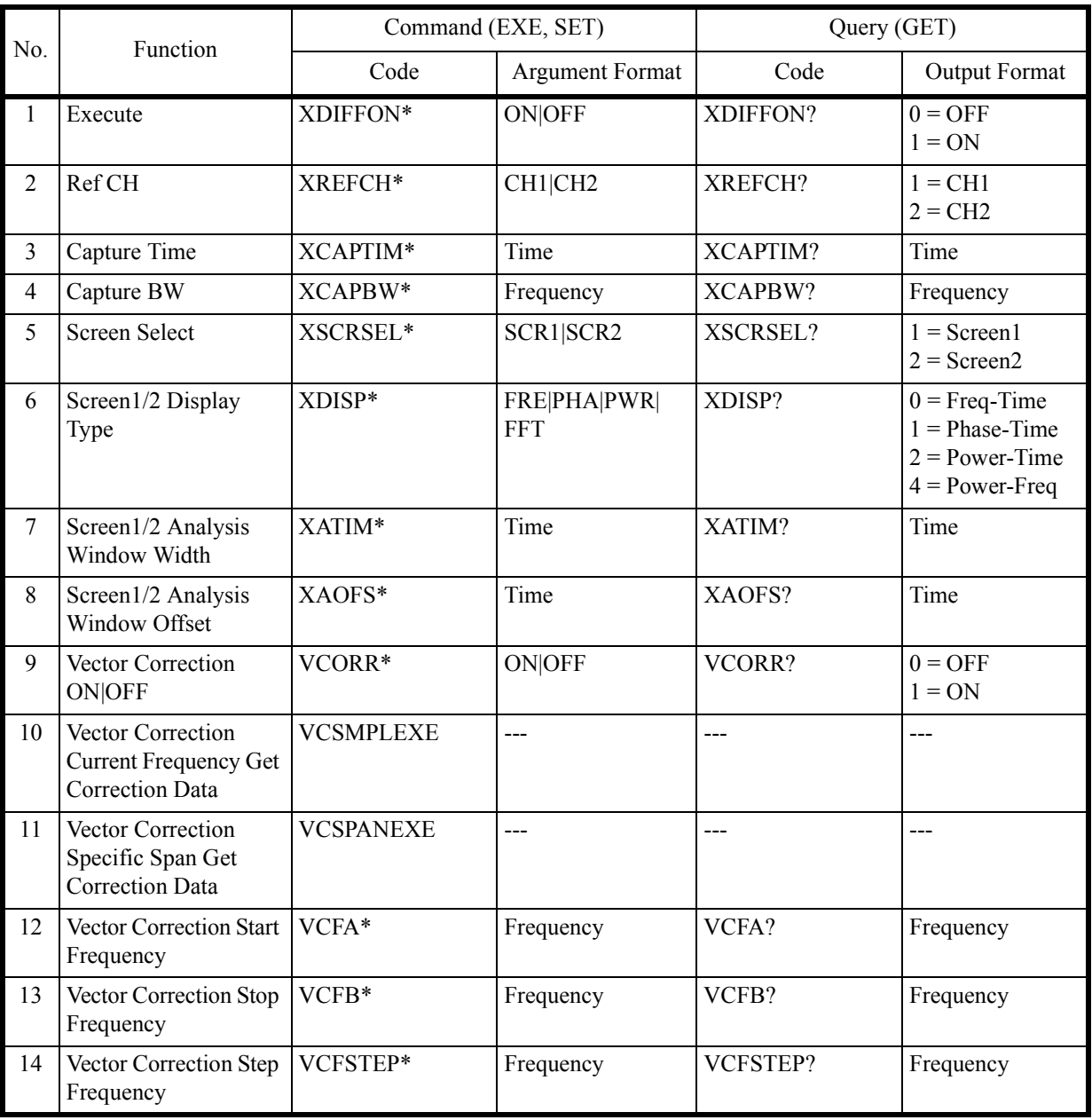
6.9.4 Math

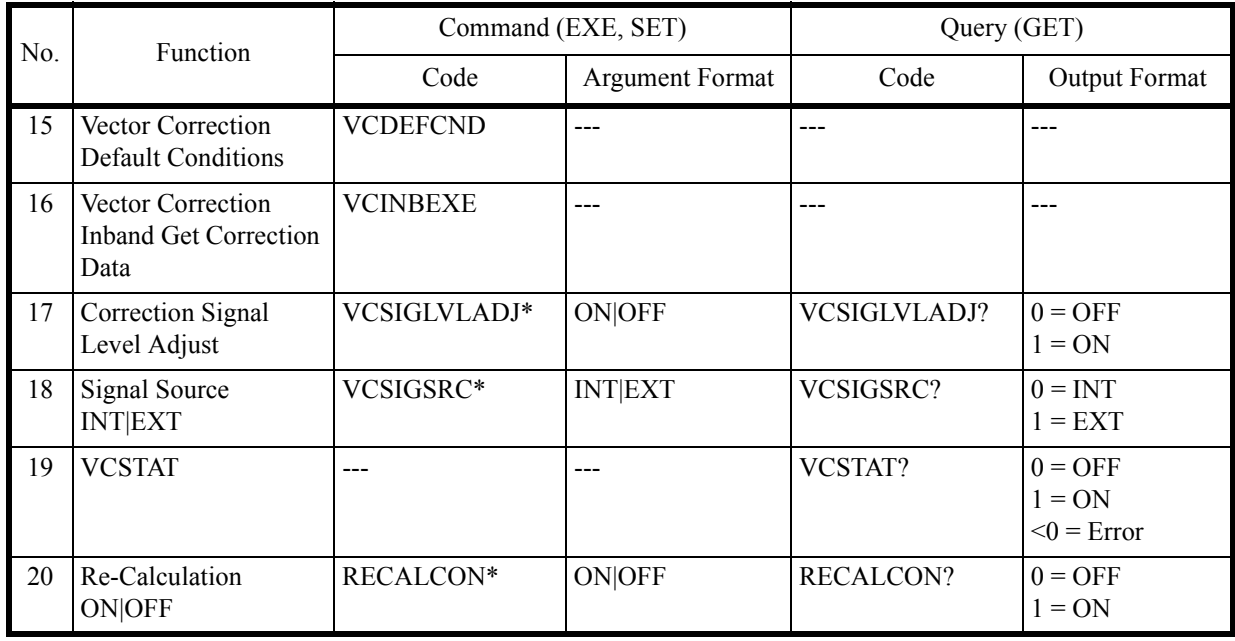

## **6.9.4 Math**

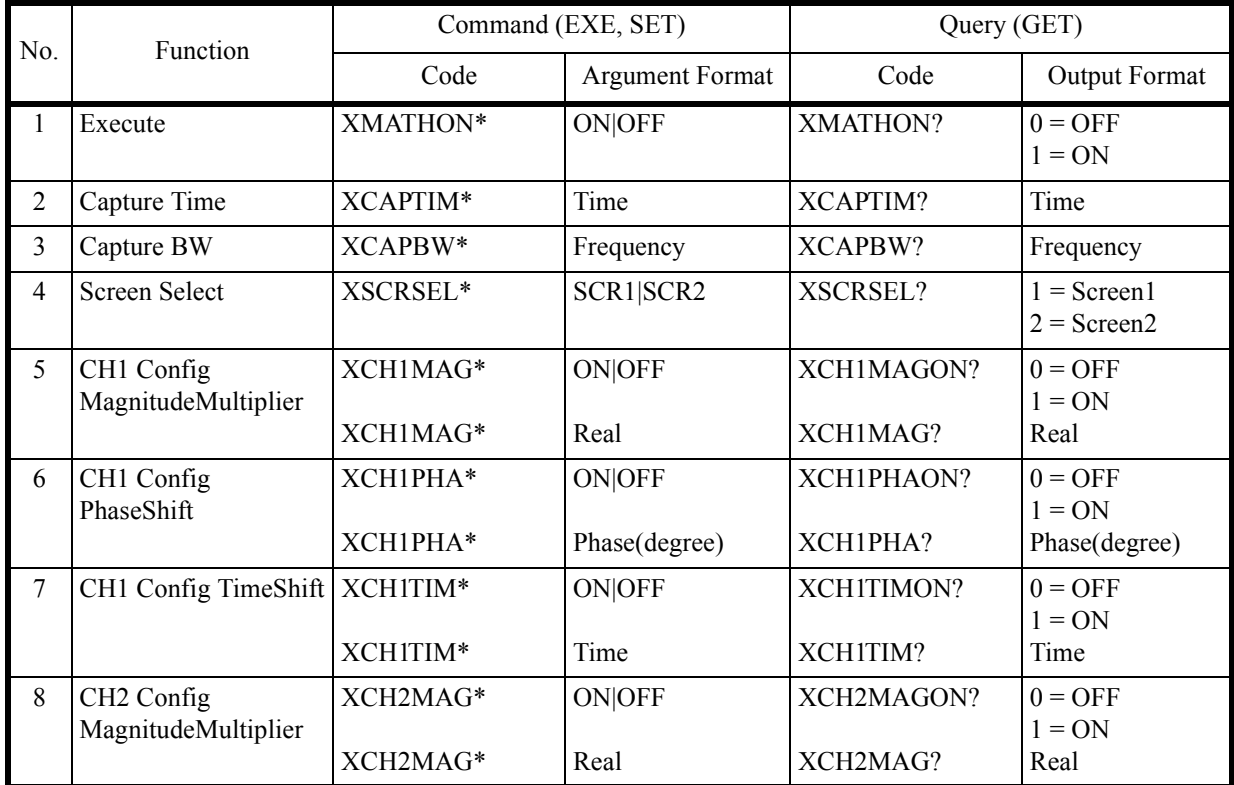

6.9.4 Math

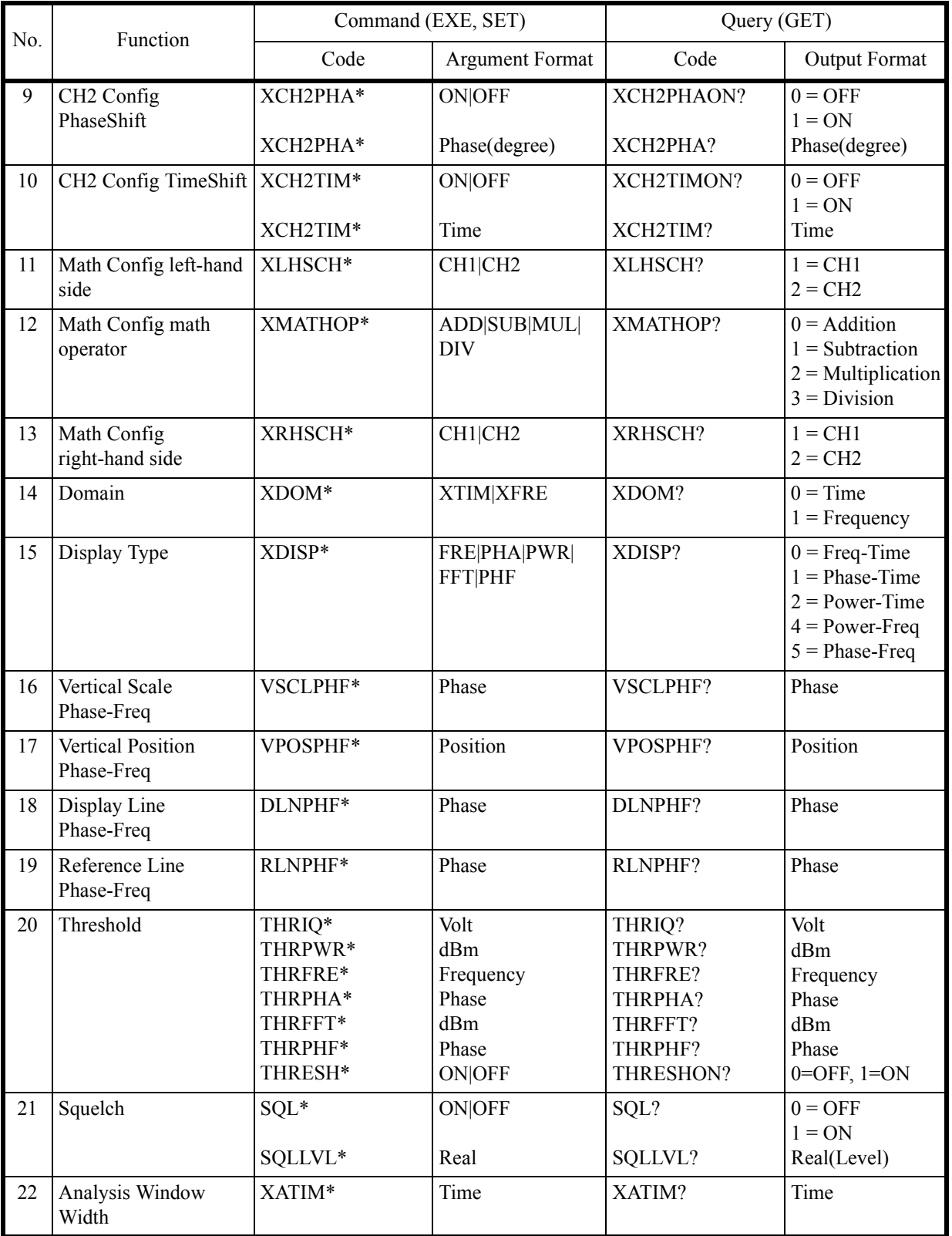

6.9.4 Math

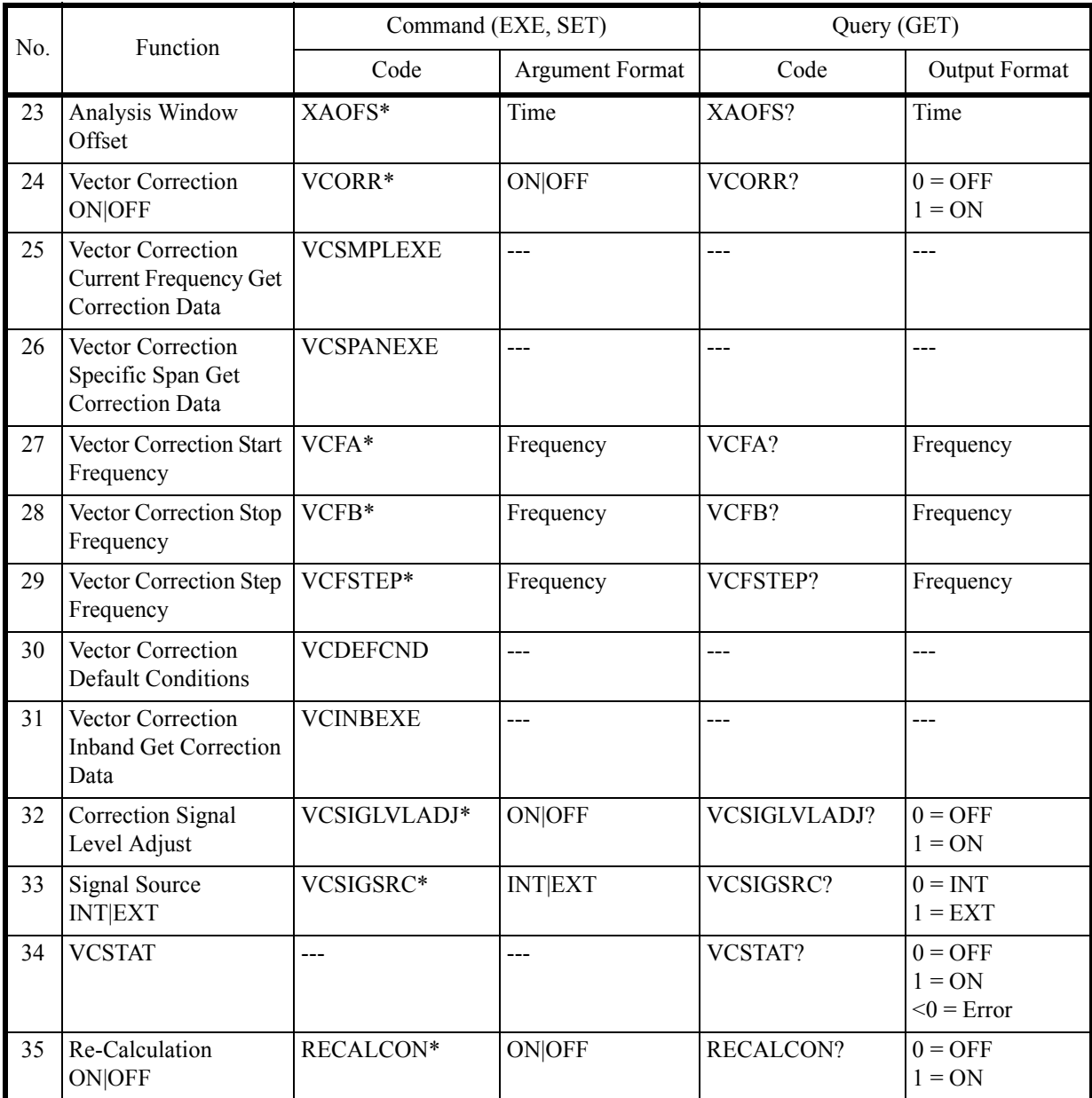

6.9.5 Ch Power Diff

## **6.9.5 Ch Power Diff**

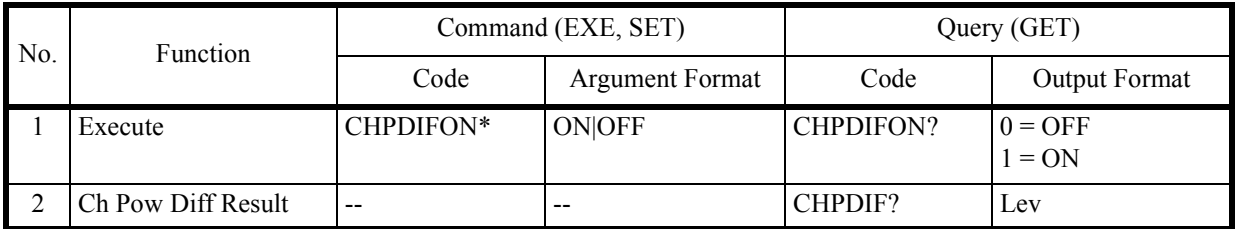

# **6.9.6 Frequency**

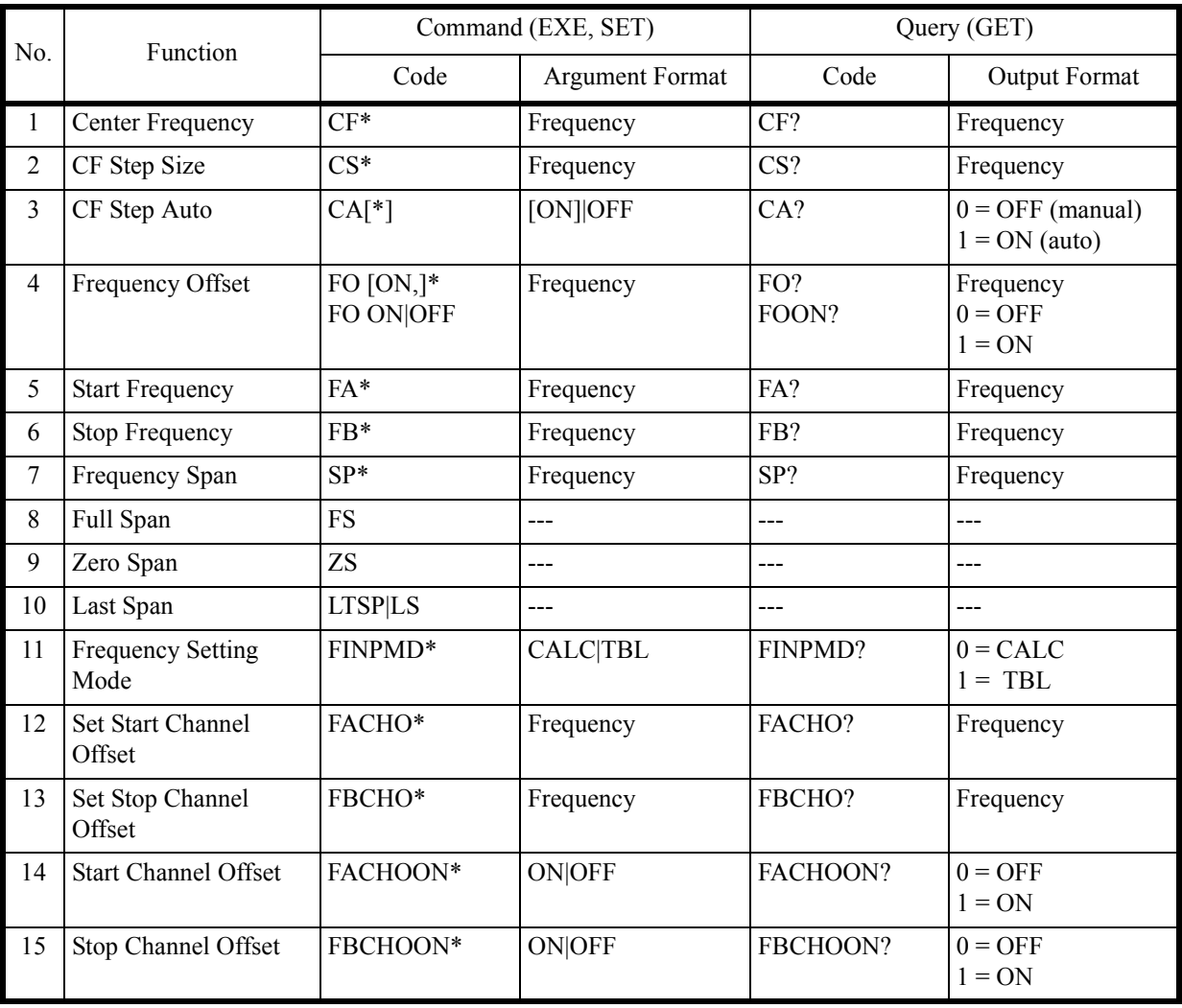

6.9.6 Frequency

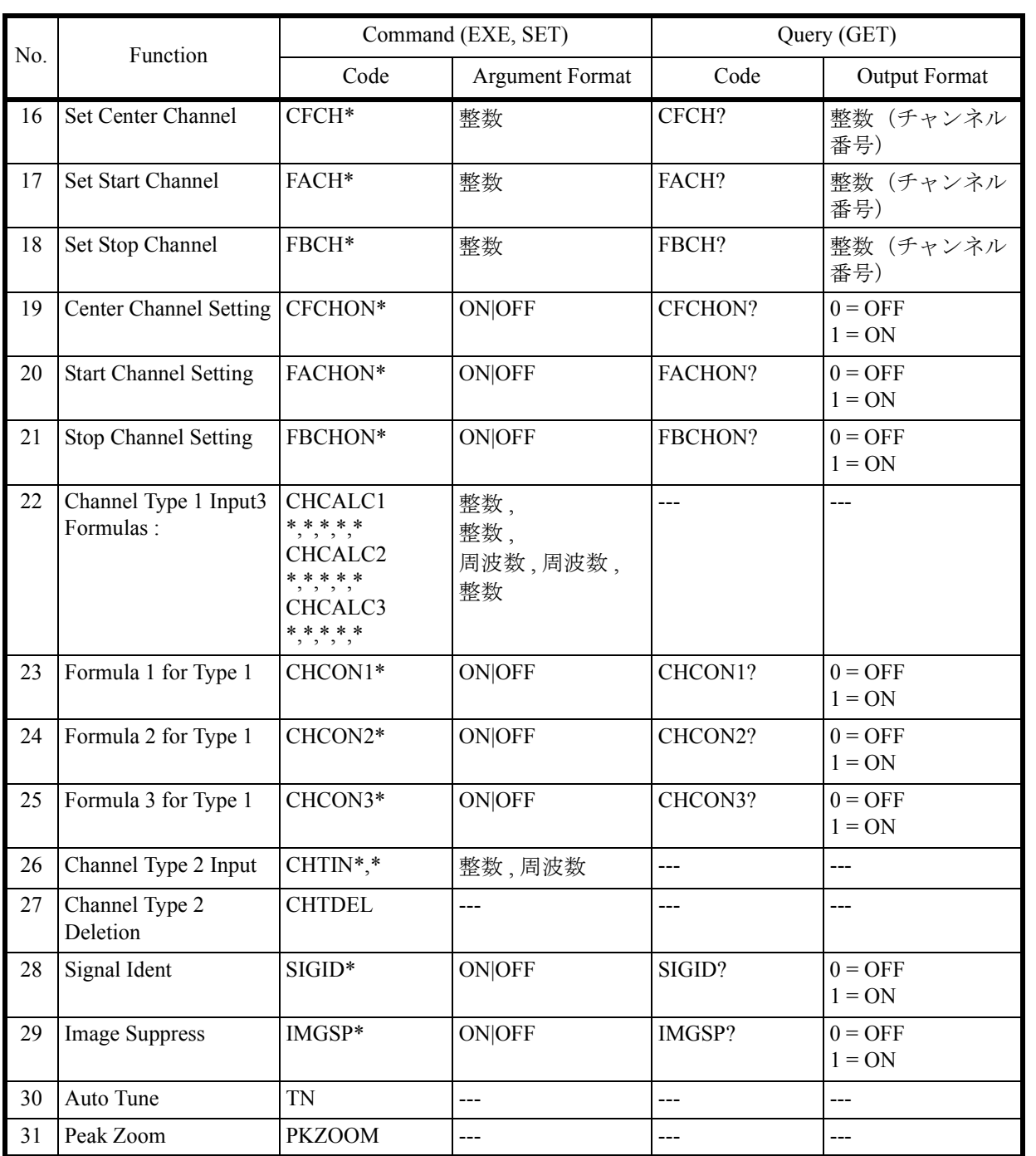

6.9.7 Level

### **6.9.7 Level**

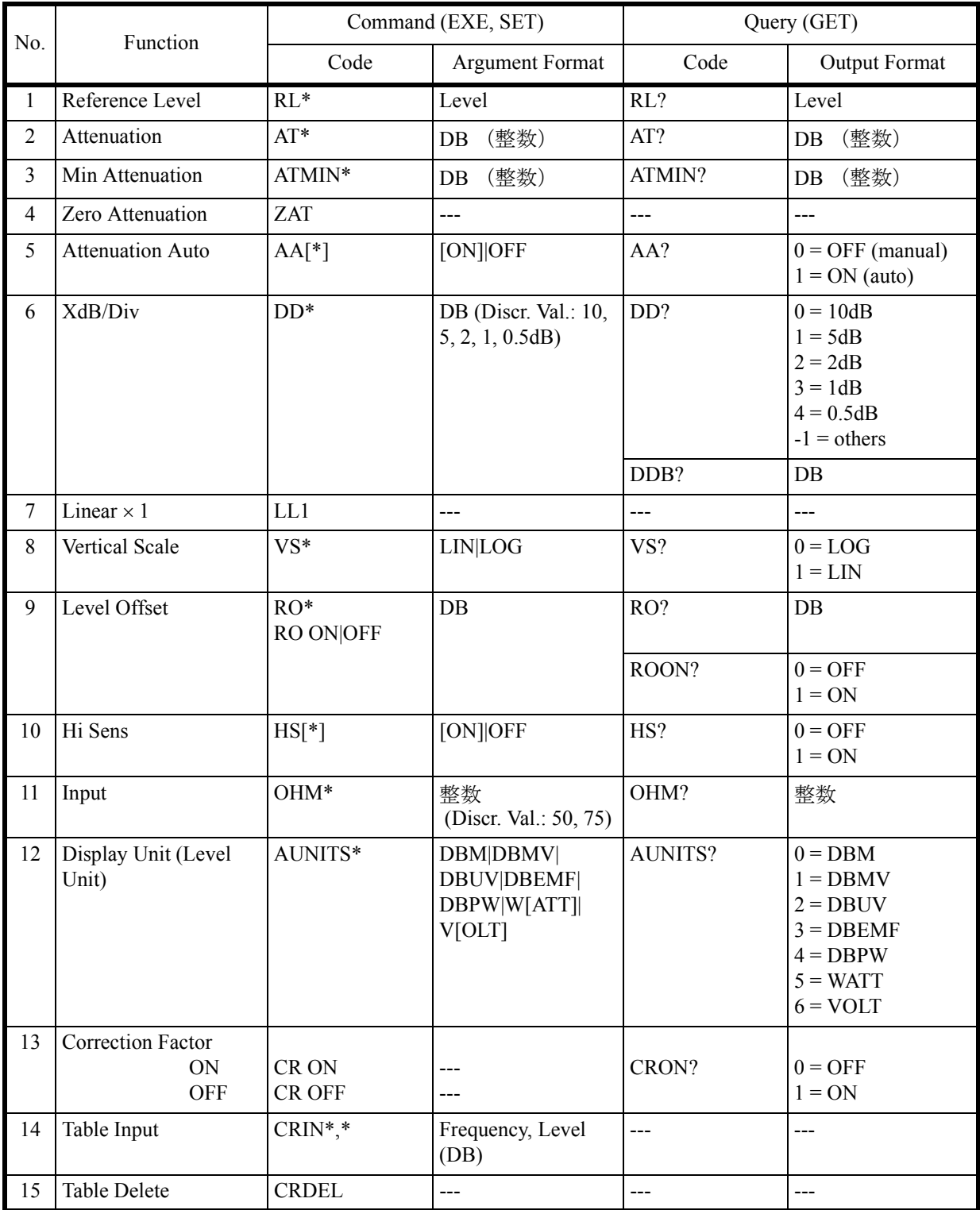

6.9.8 Bandwidth

## **6.9.8 Bandwidth**

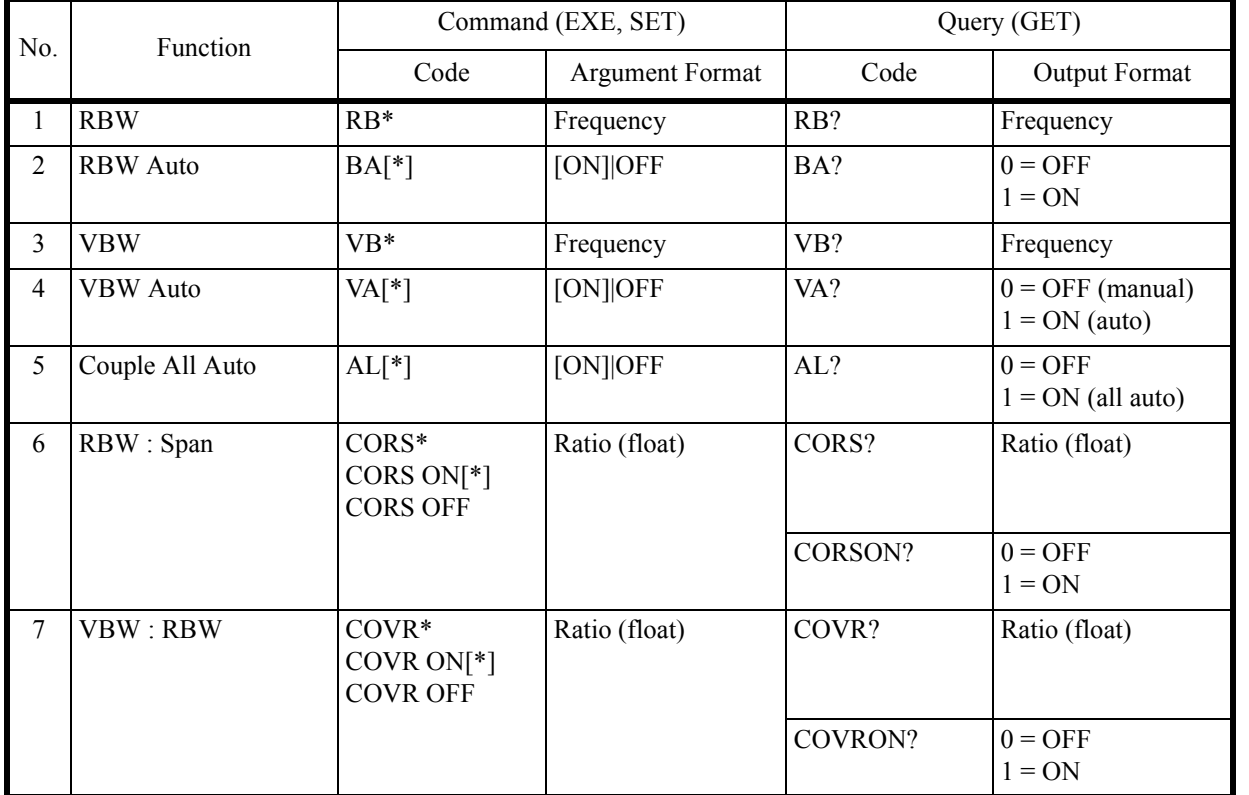

# **6.9.9 Sweep**

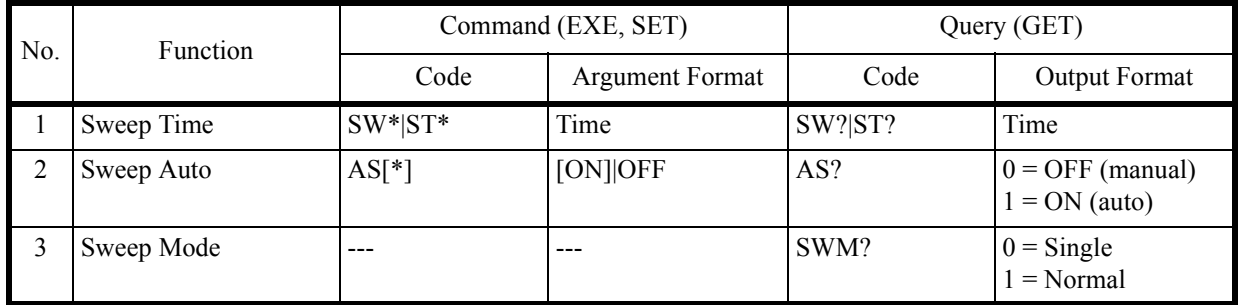

6.9.9 Sweep

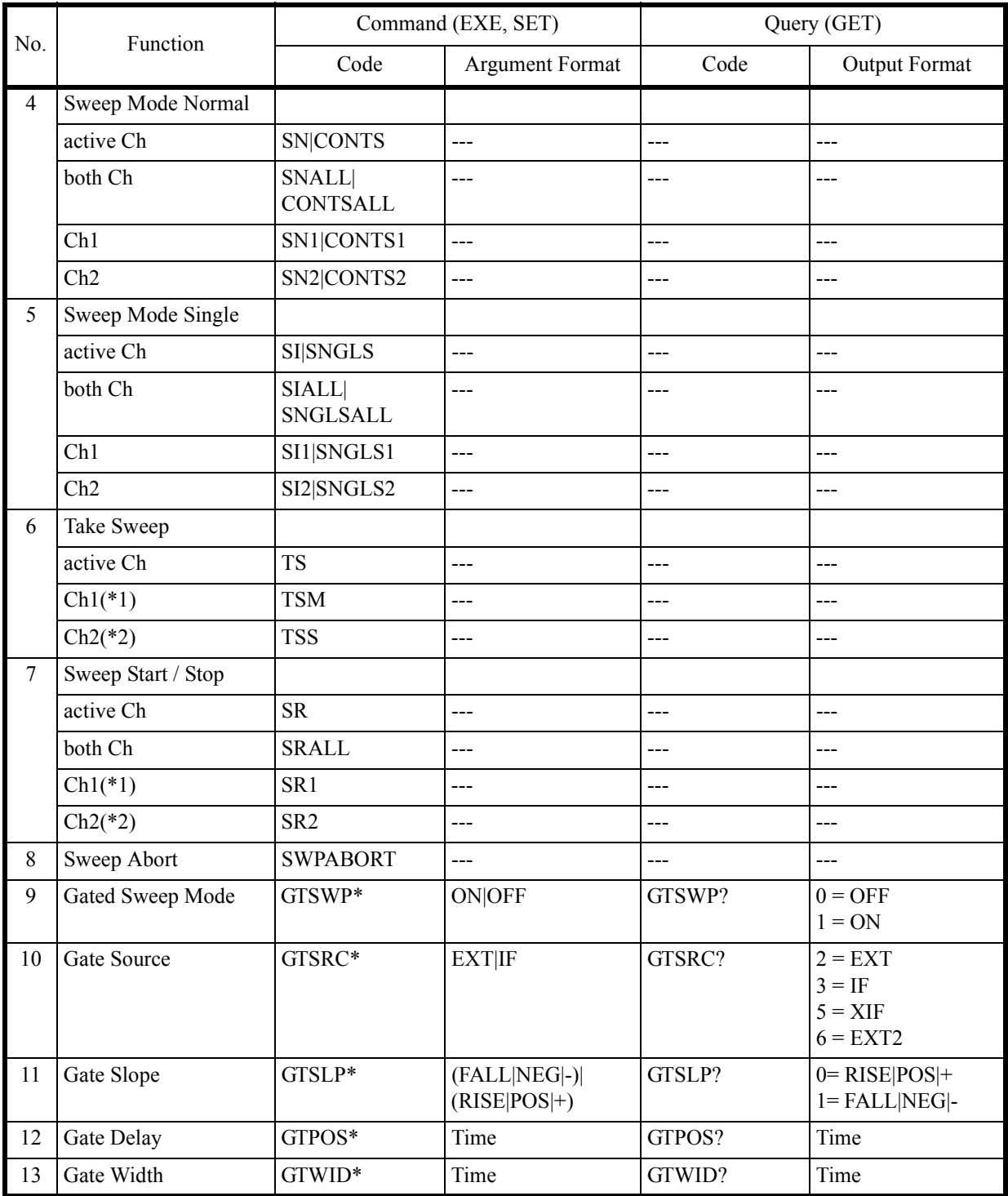

(\*1) 両方のチャンネルが Sweep end したら終了

(\*2) どちらかのチャンネルが Sweep end したら終了

6.9.10 Trigger

# **6.9.10 Trigger**

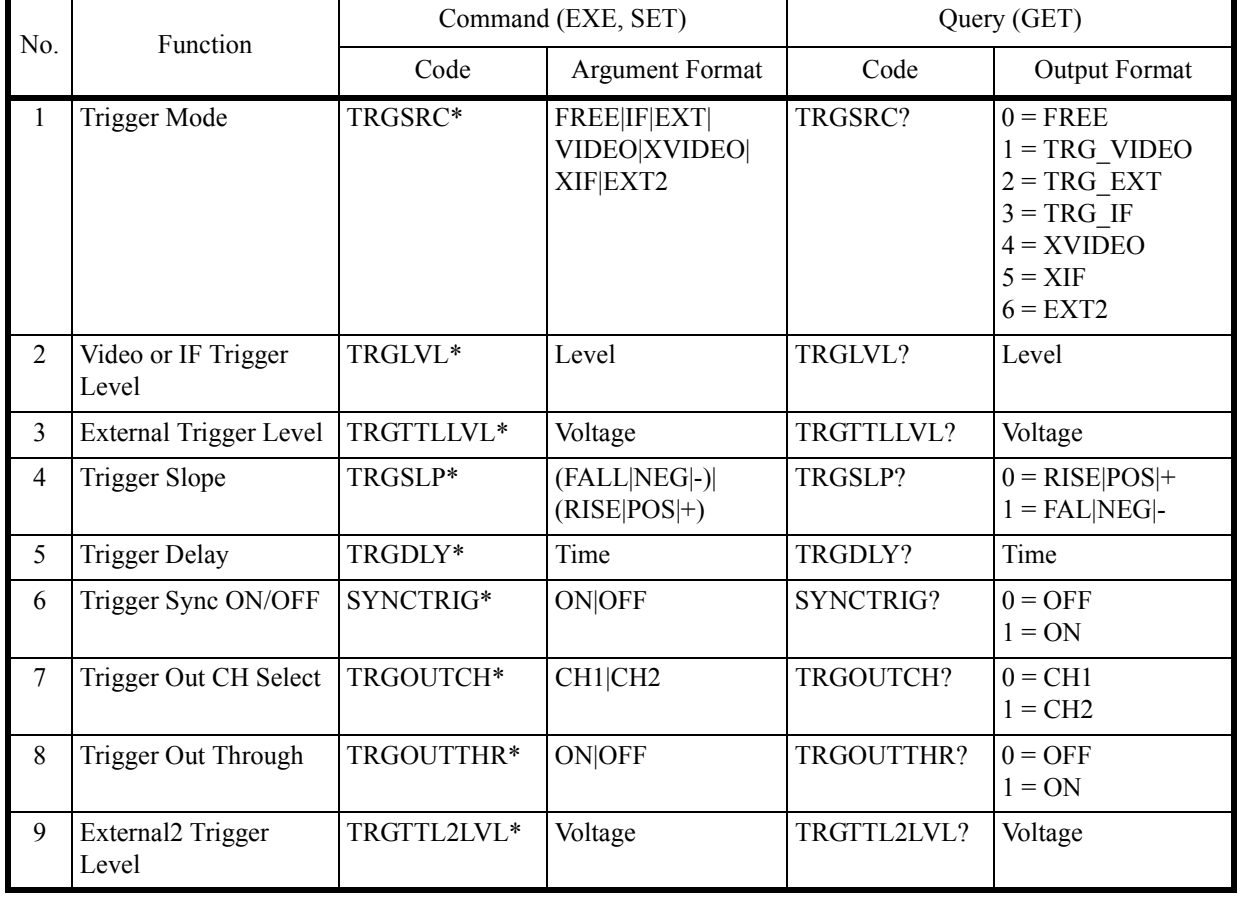

6.9.11 Trace

### **6.9.11 Trace**

注 トレース名 A、B、C を、下記コマンドの <n> と置き換えることにより、3 種類のトレー スを選択することができます。 <n> = A | B | C

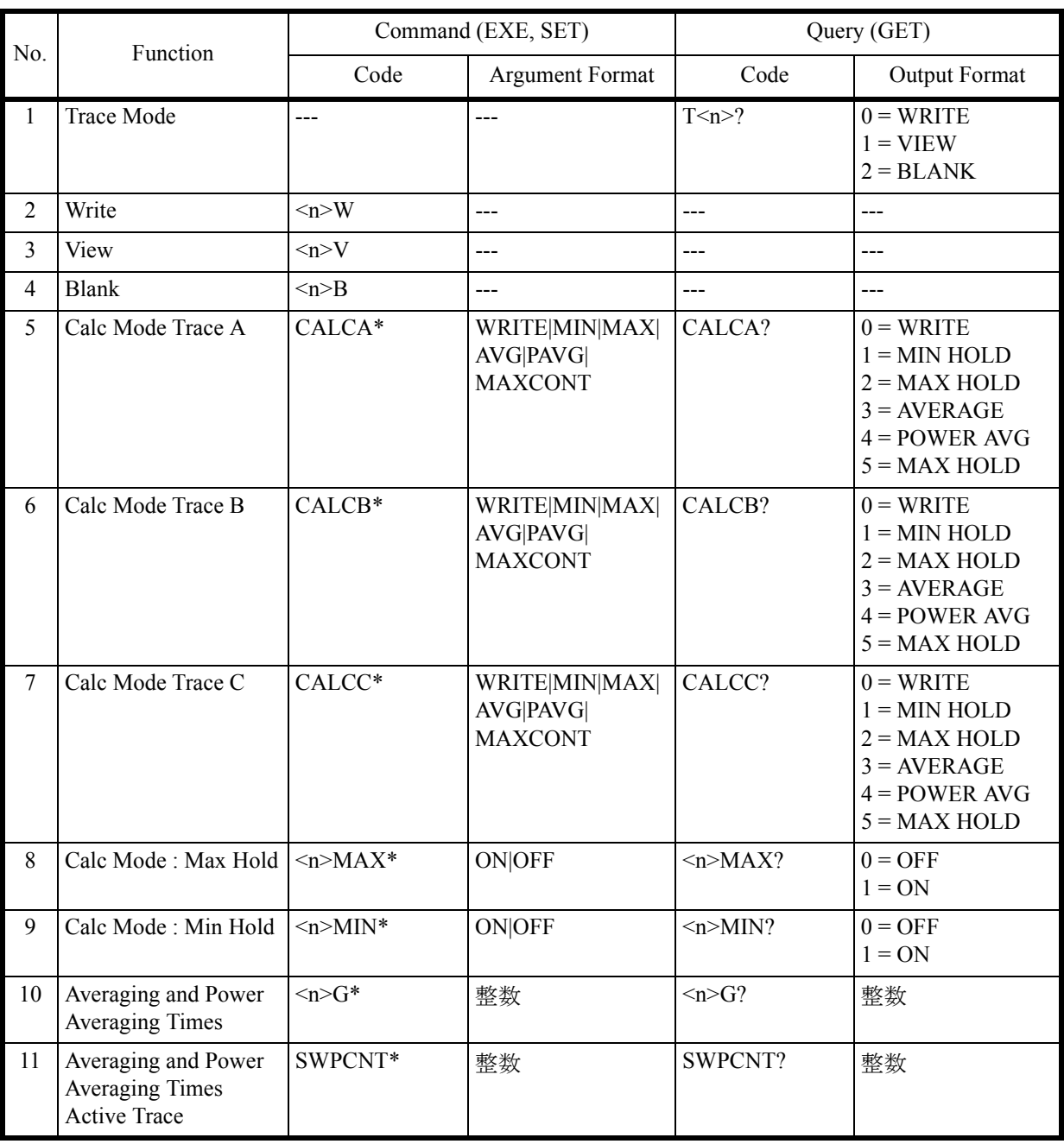

6.9.11 Trace

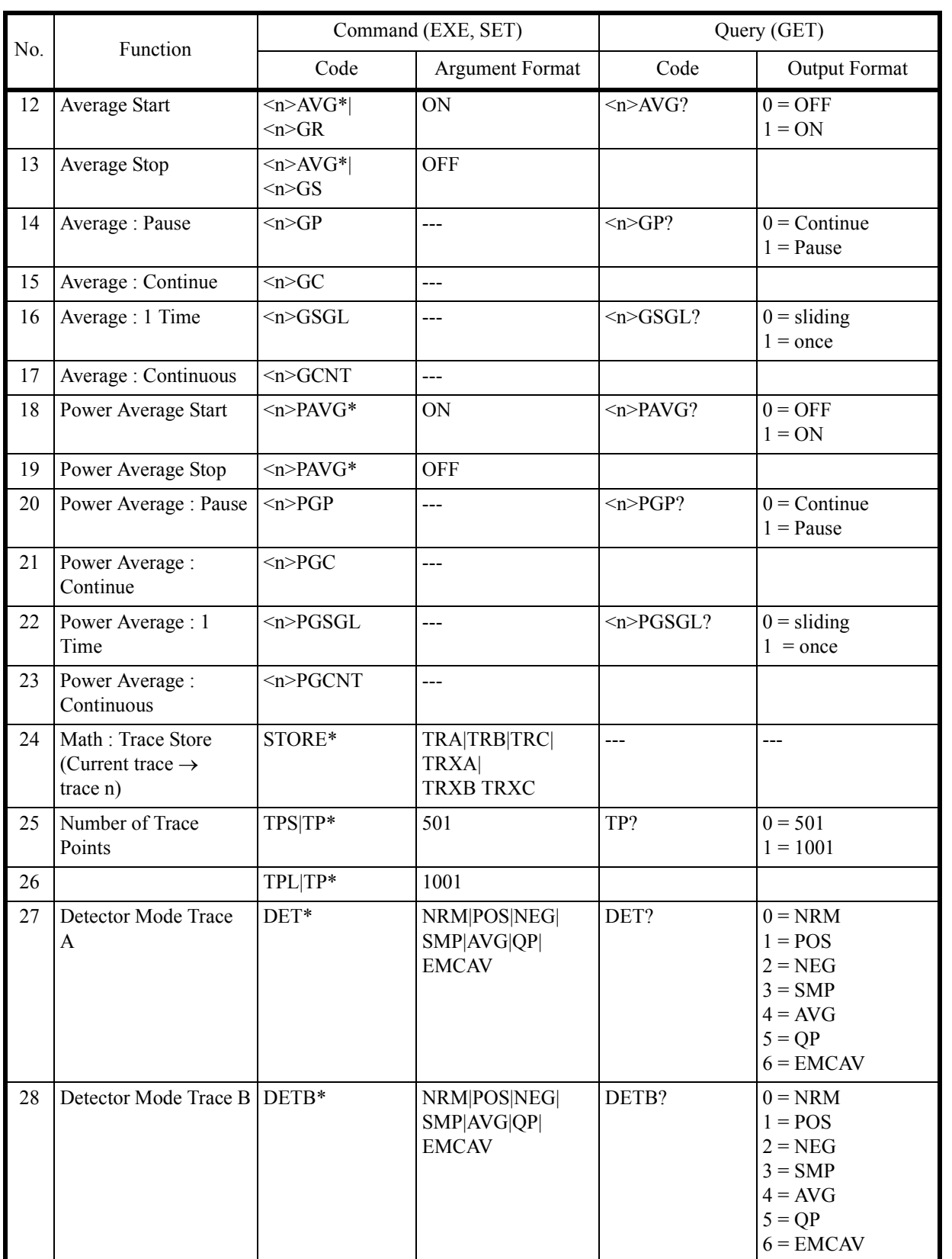

6.9.11 Trace

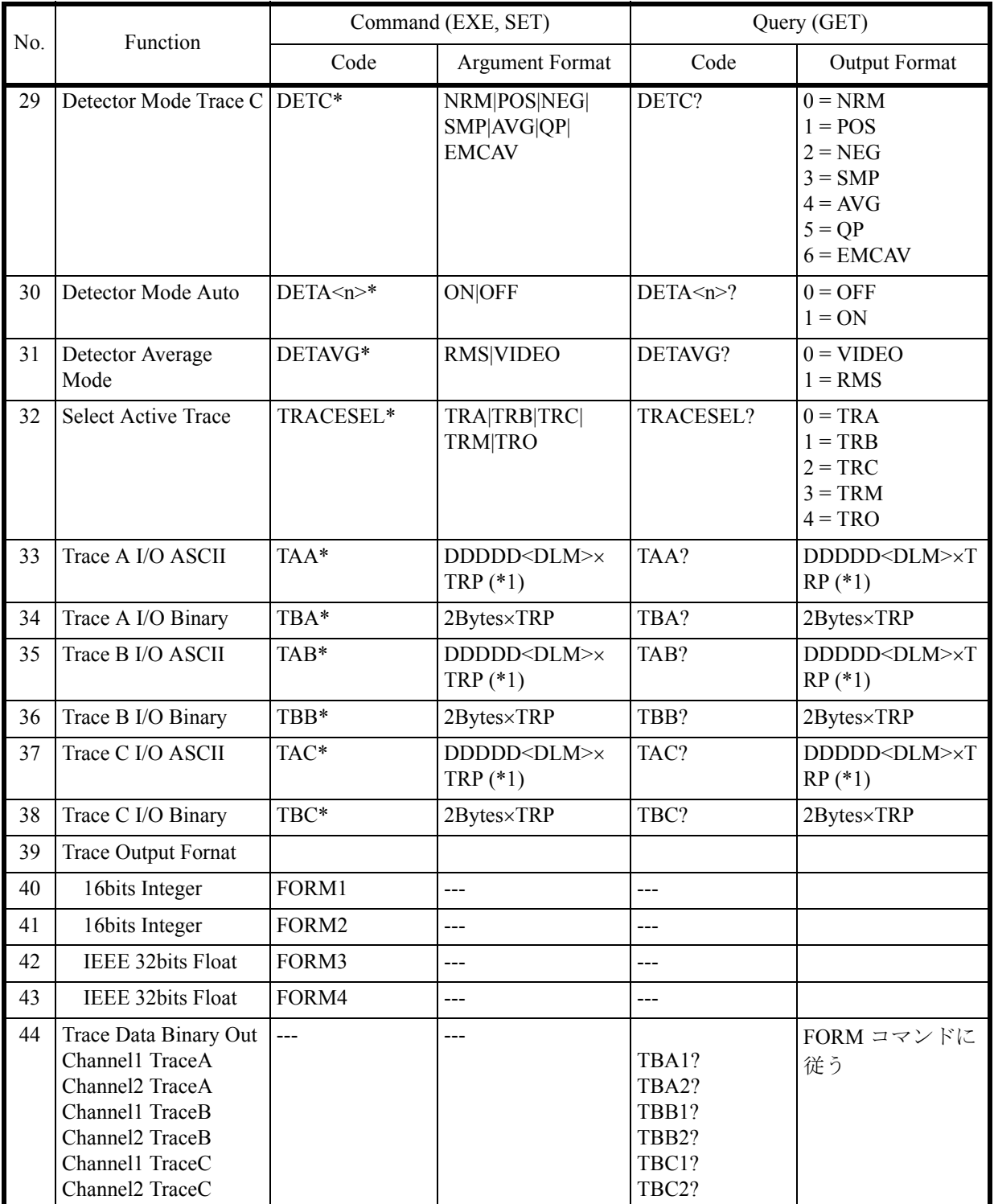

(\*1) TRP: トレースポイント数

<DLM>: デリミタ

6.9.12 Trace Math

## **6.9.12 Trace Math**

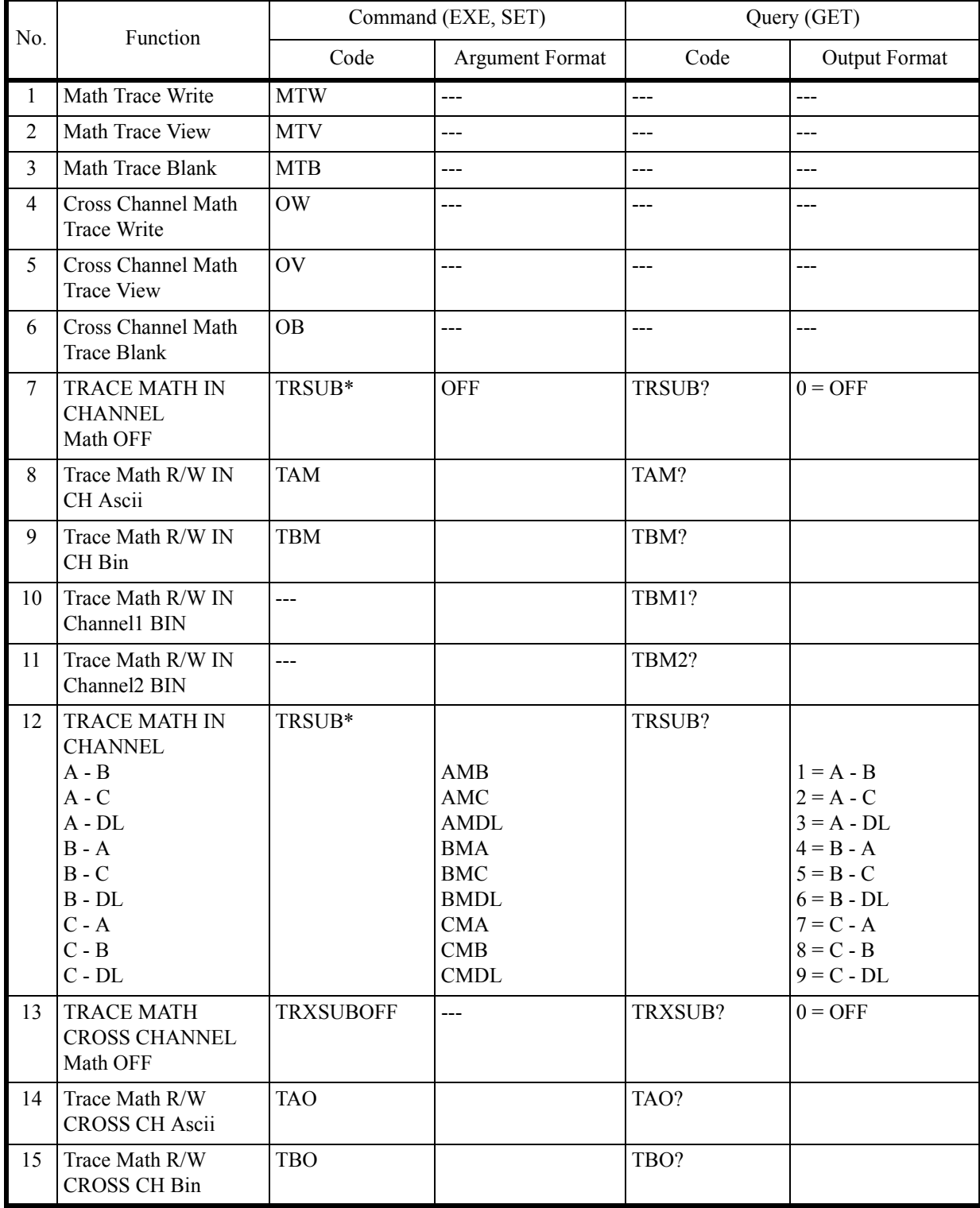

6.9.12 Trace Math

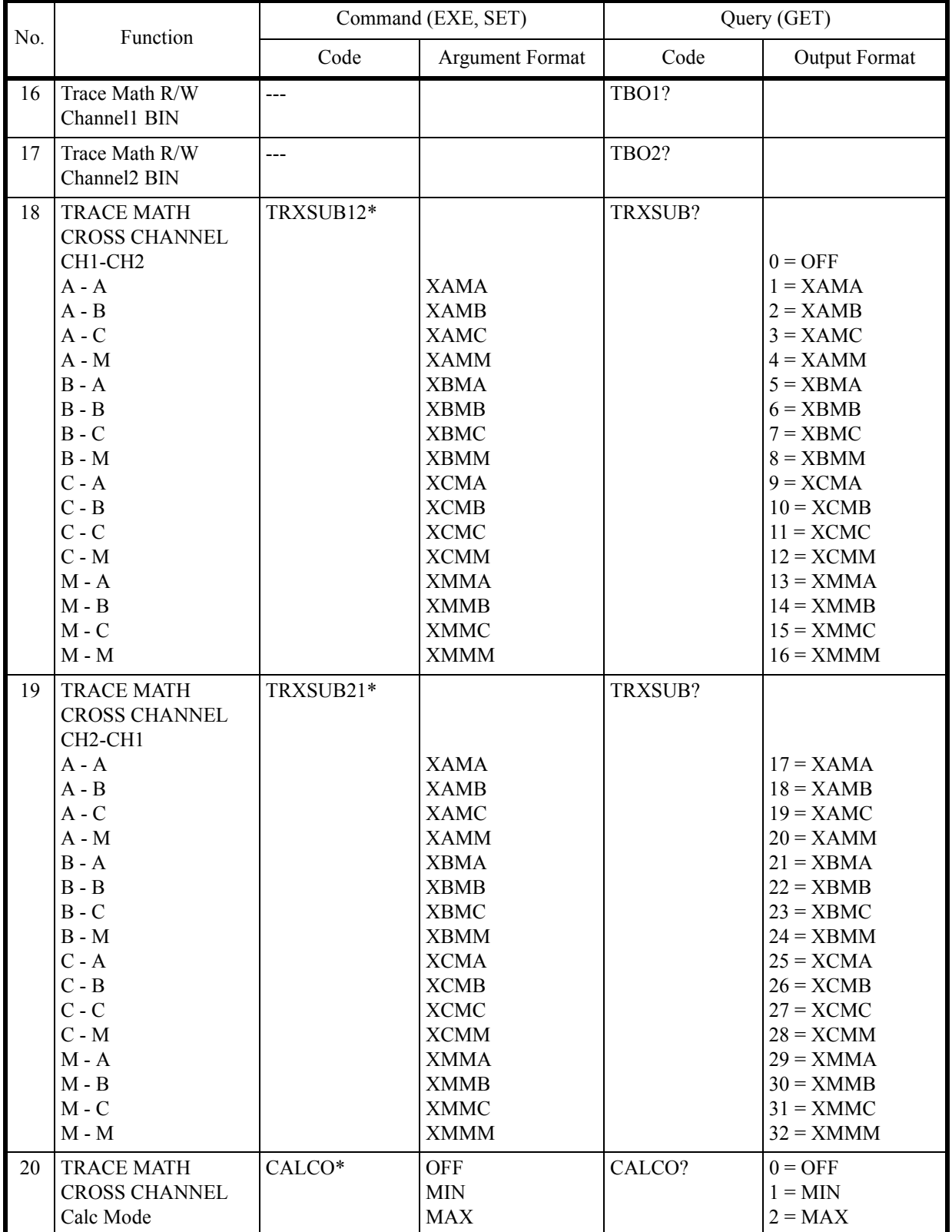

6.9.13 Pass/Fail

# **6.9.13 Pass/Fail**

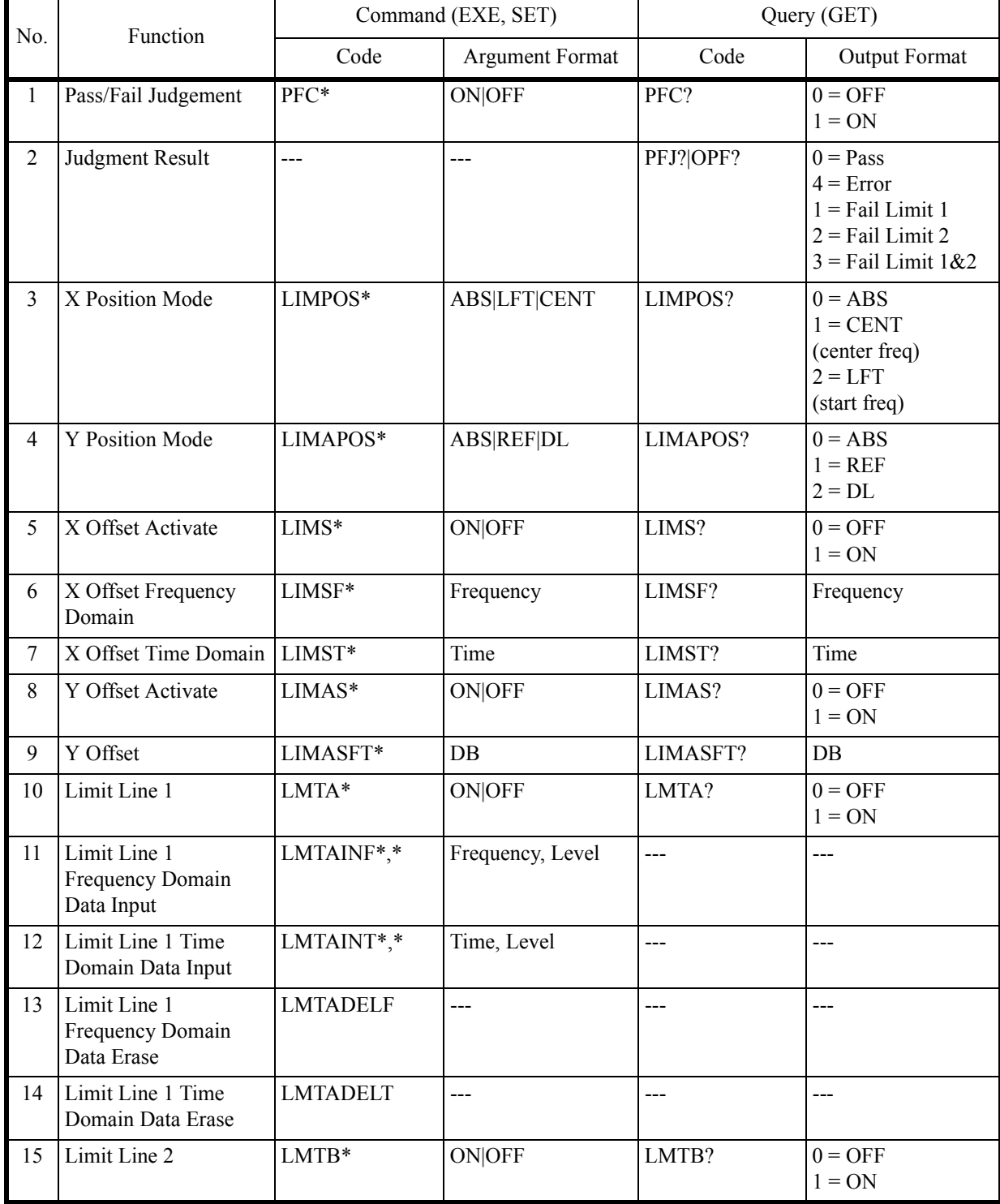

6.9.14 Display

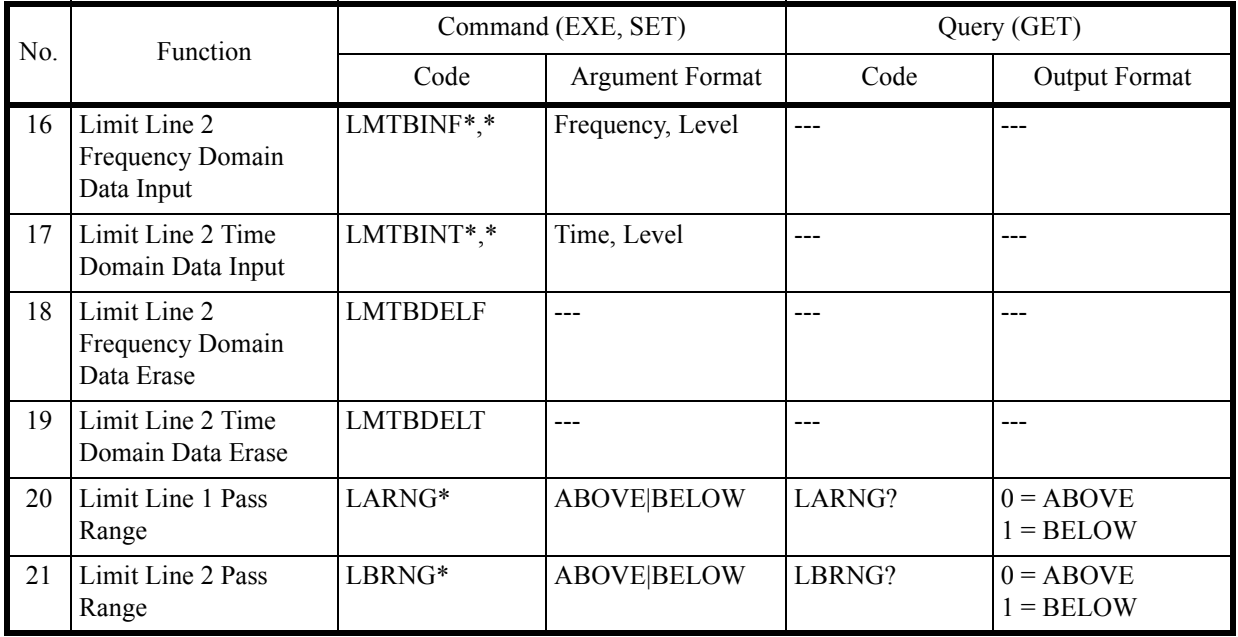

# **6.9.14 Display**

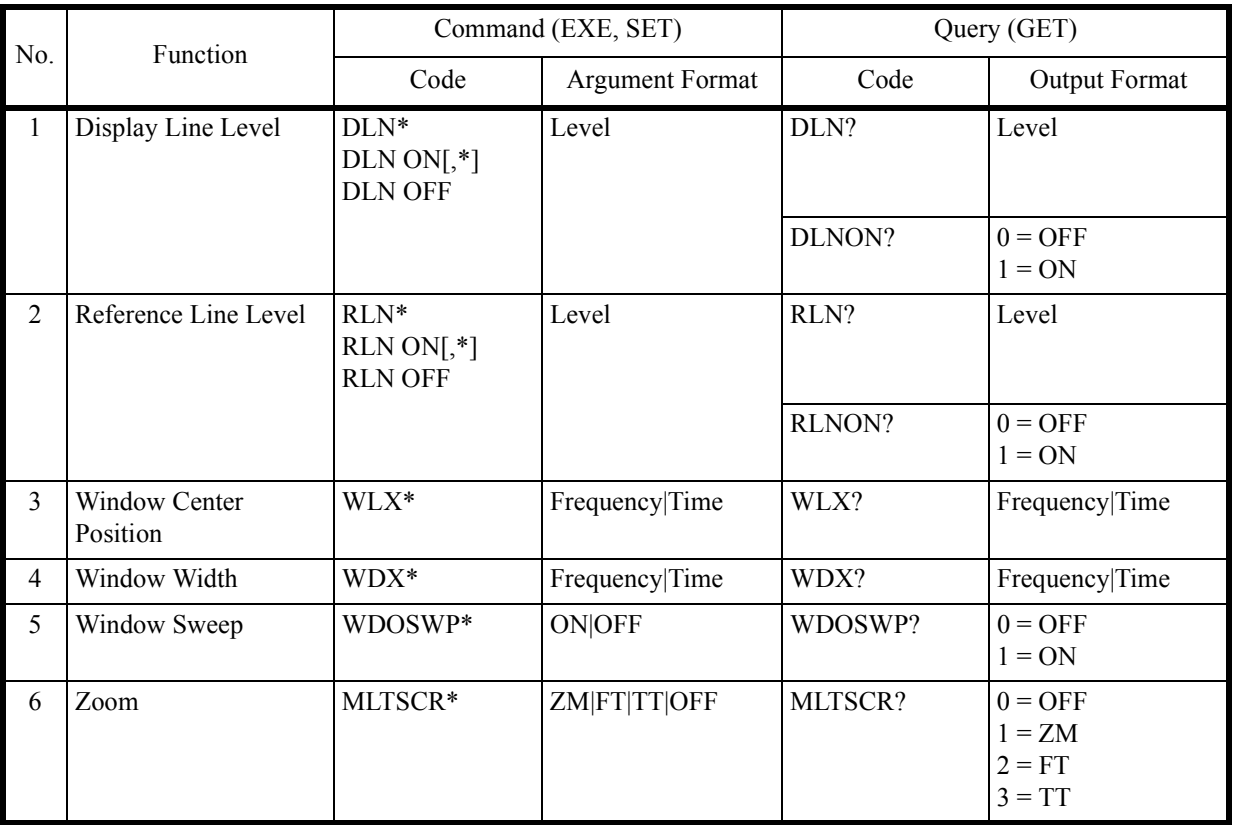

6.9.14 Display

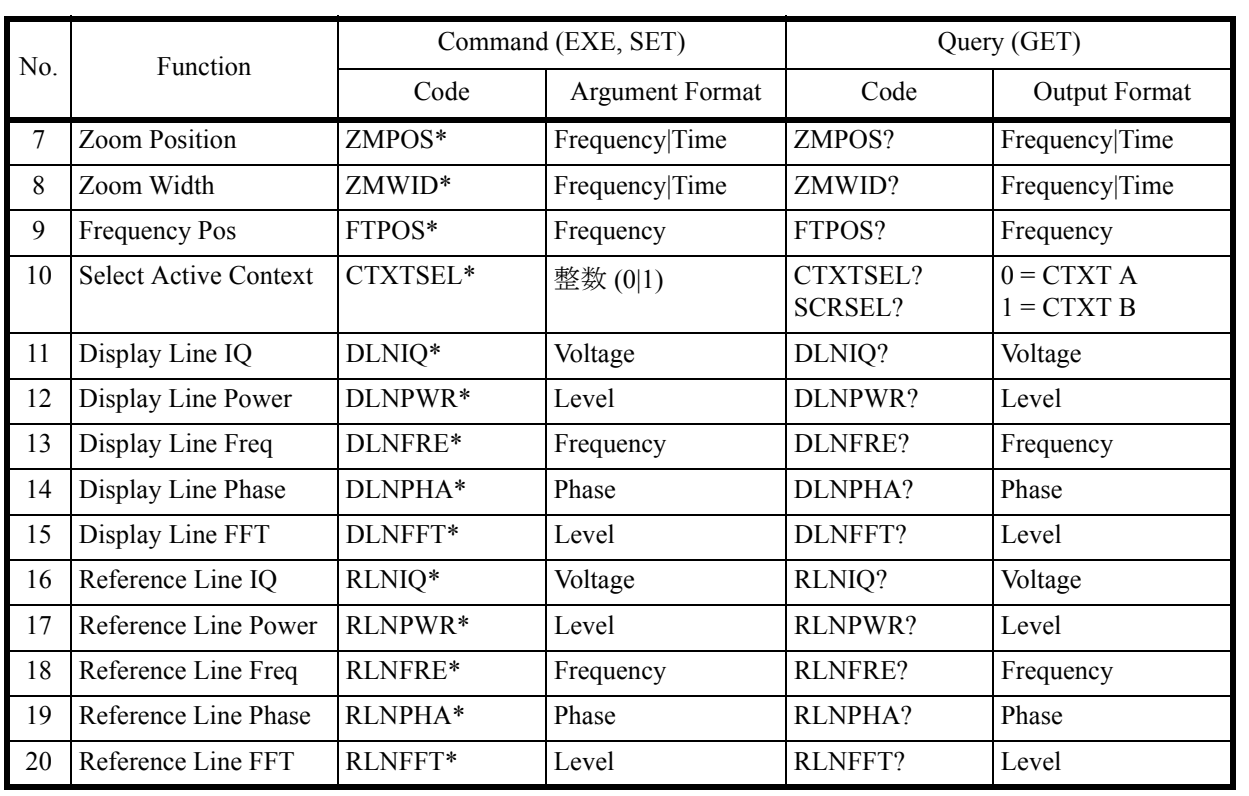

6.9.15 Marker

## **6.9.15 Marker**

 $\langle n \rangle = 0 | 1 | 2 | 3 | 4 | 5 | 6 | 7 | 8 | 9 | 10$ 

注 マーカ0は基準マーカです。

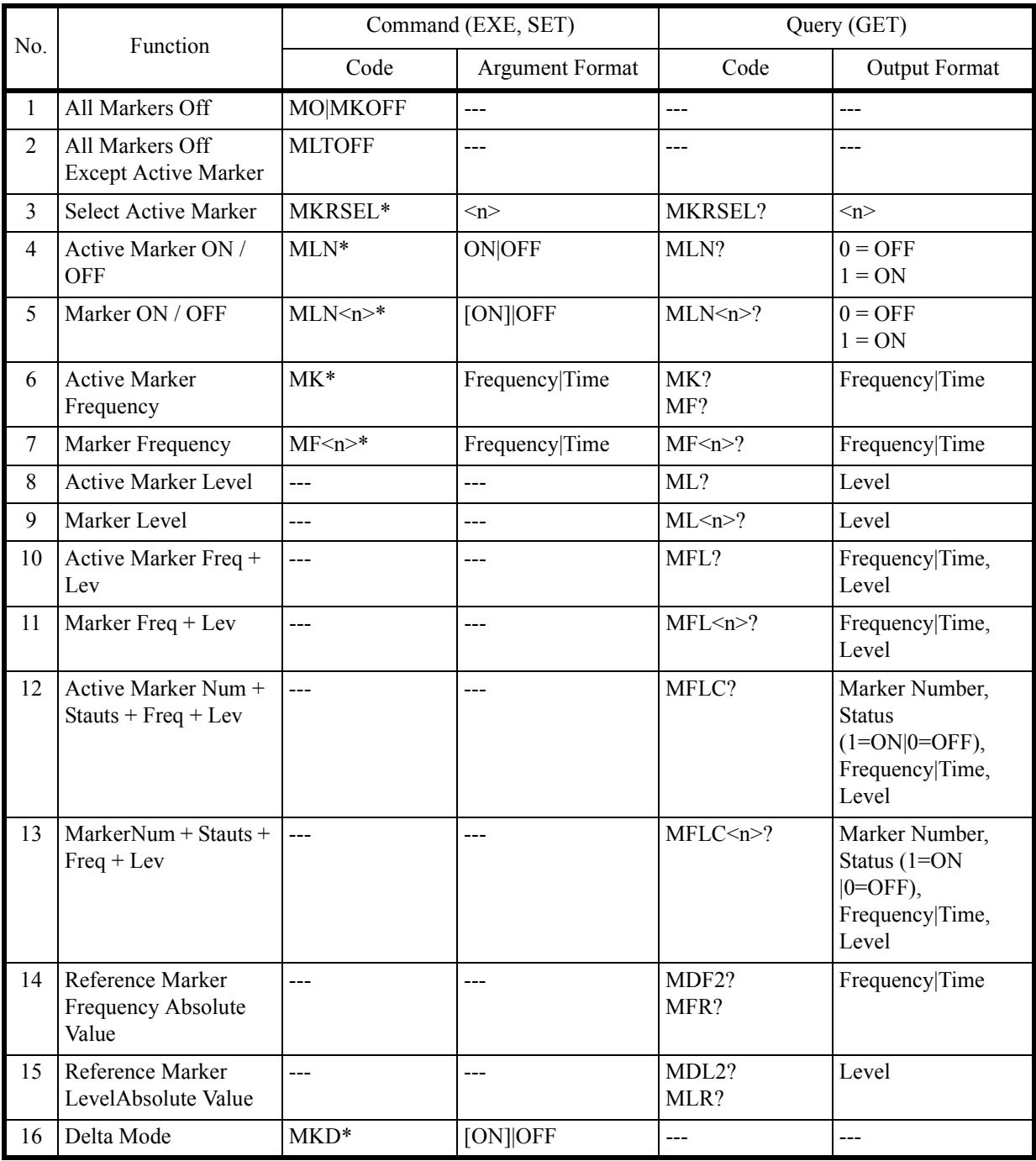

6.9.15 Marker

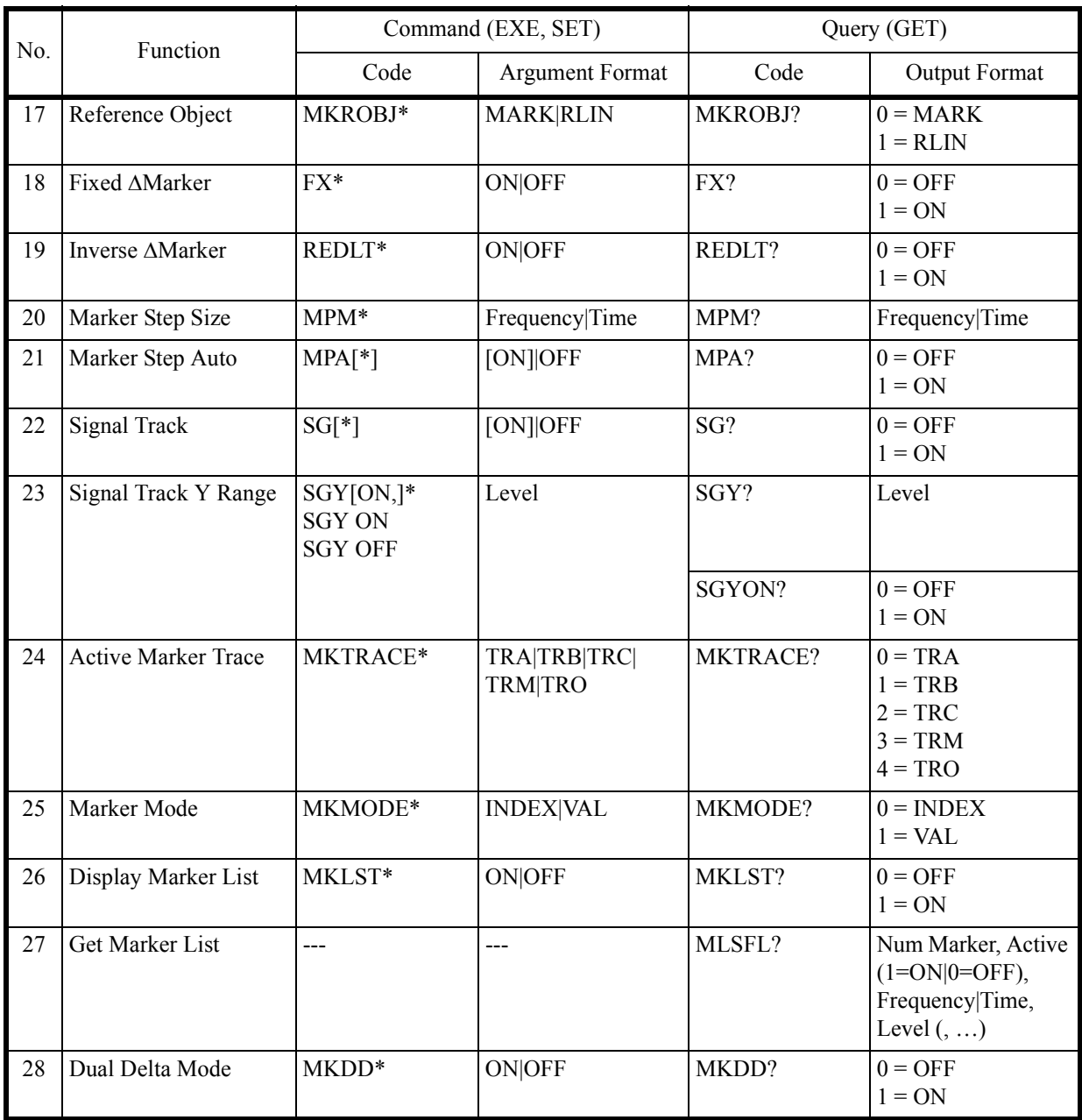

6.9.16 Peak and Marker Move

## **6.9.16 Peak and Marker Move**

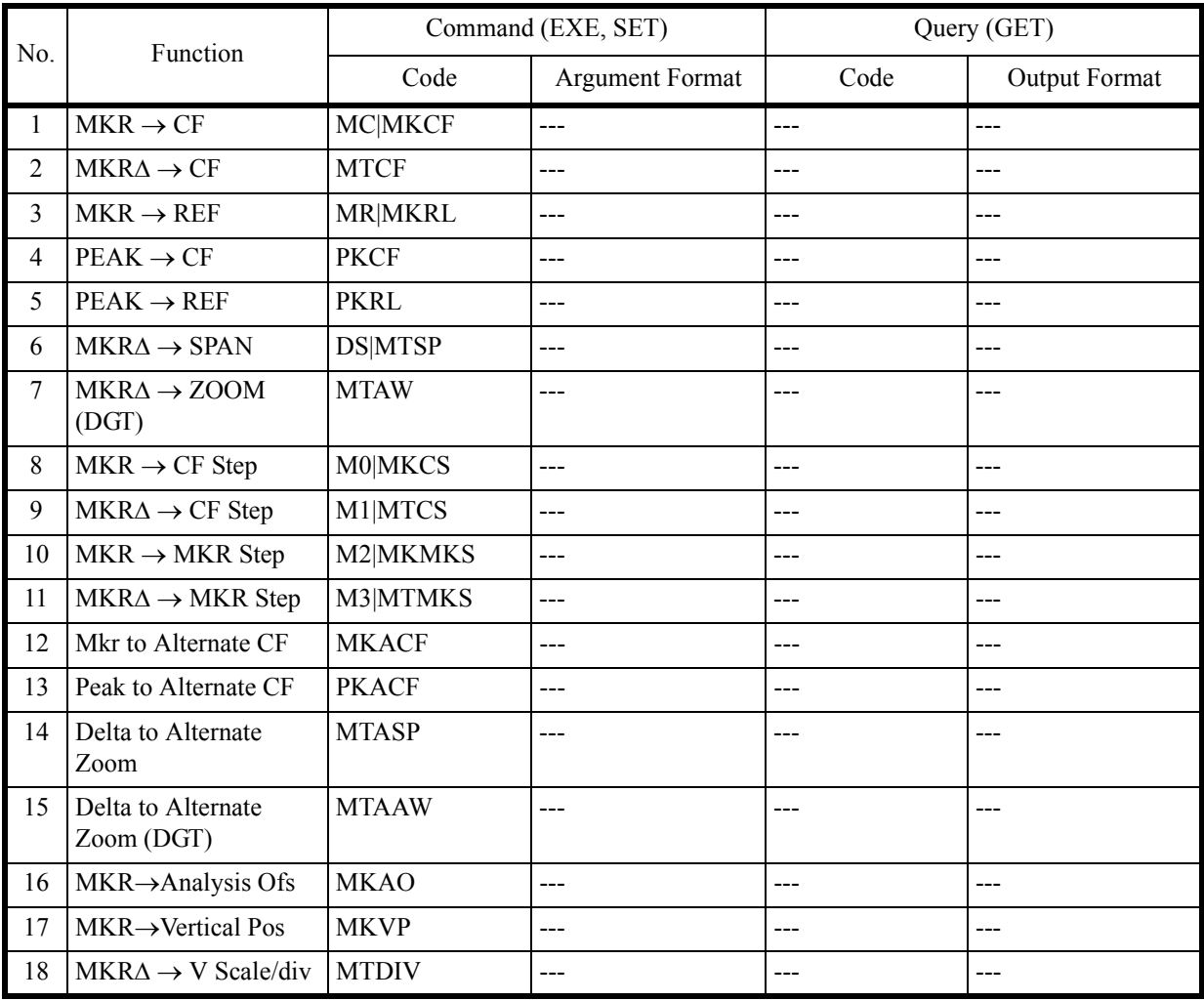

6.9.17 Peak

## **6.9.17 Peak**

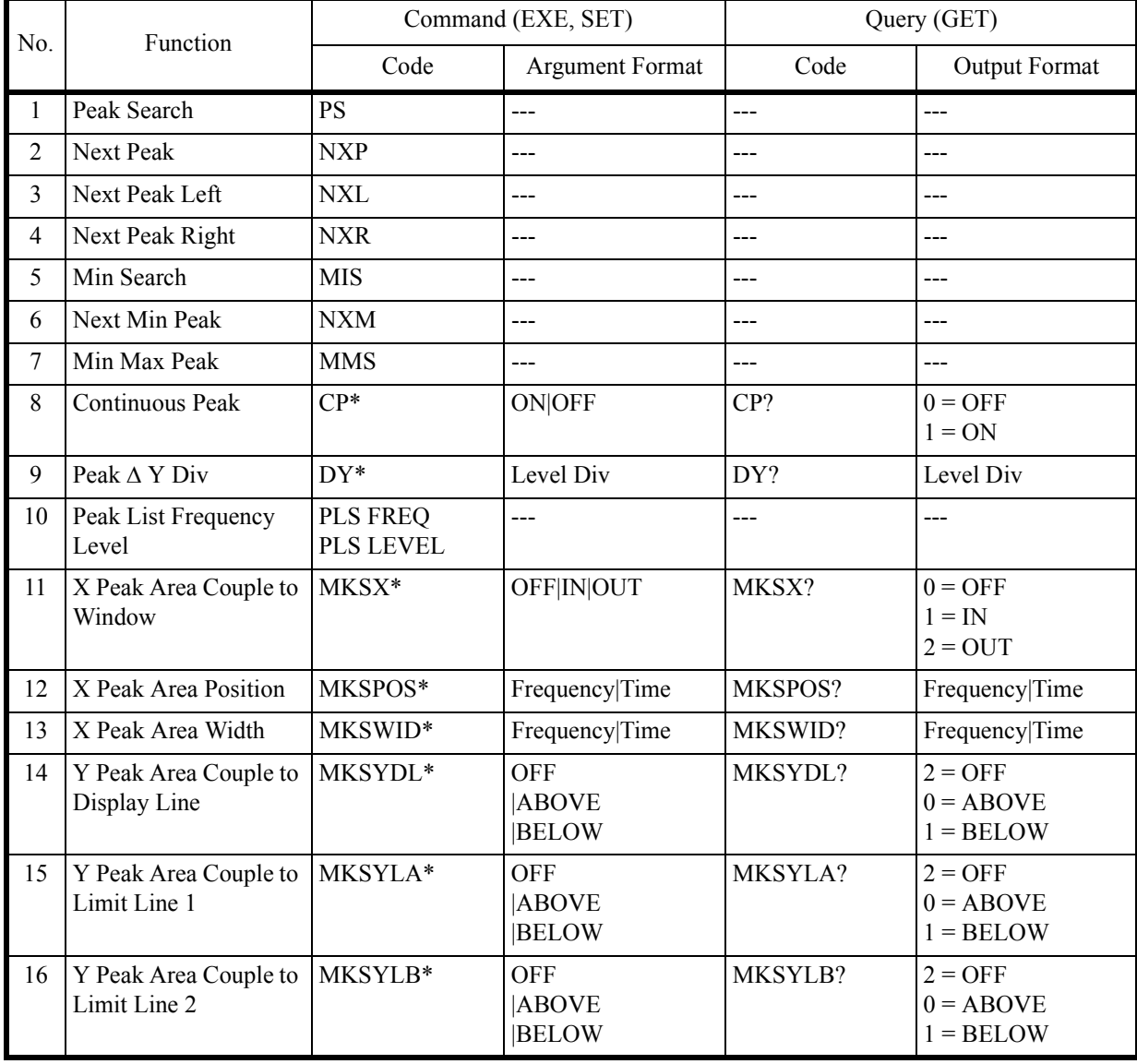

6.9.18 Measurement

## **6.9.18 Measurement**

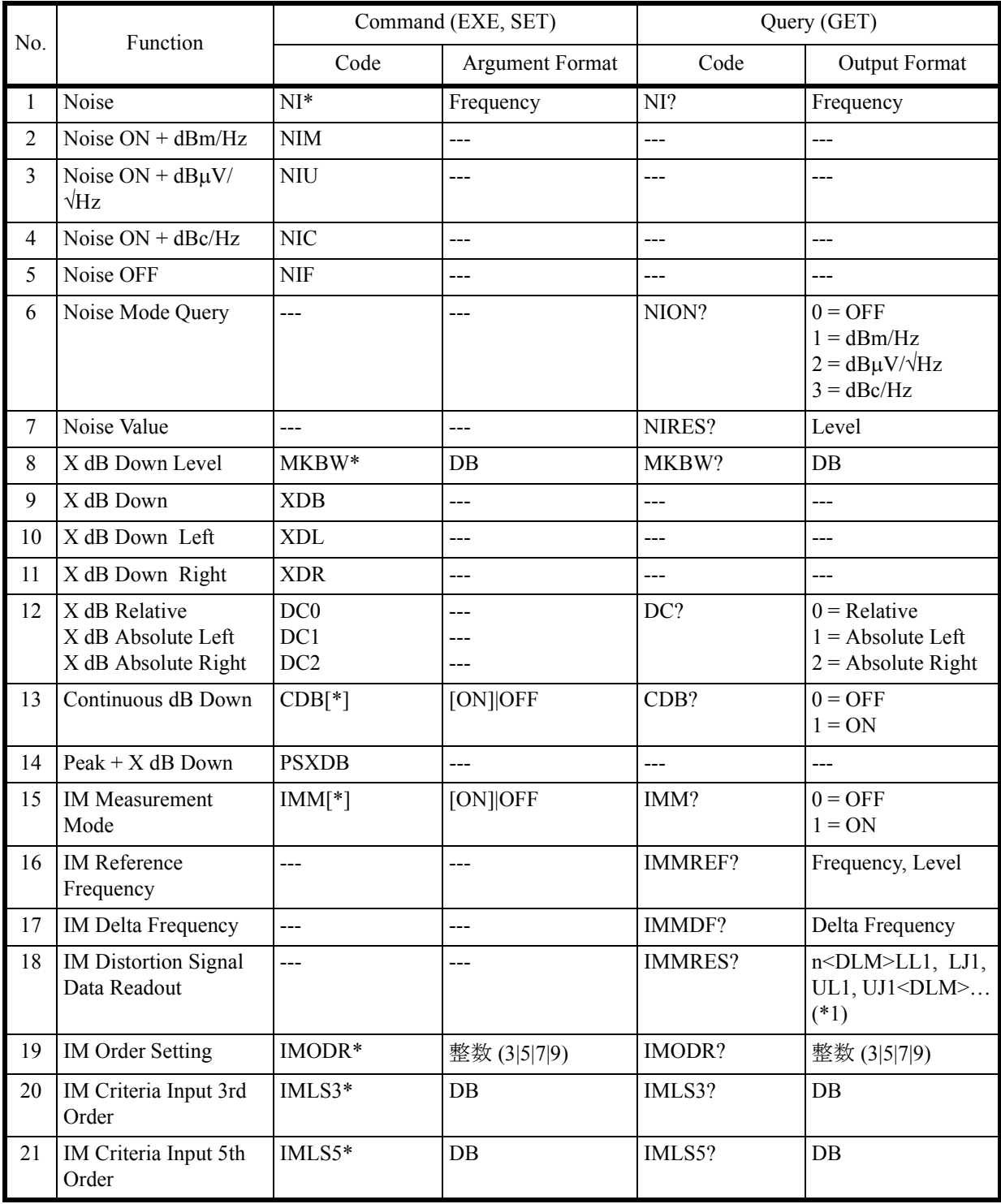

6.9.18 Measurement

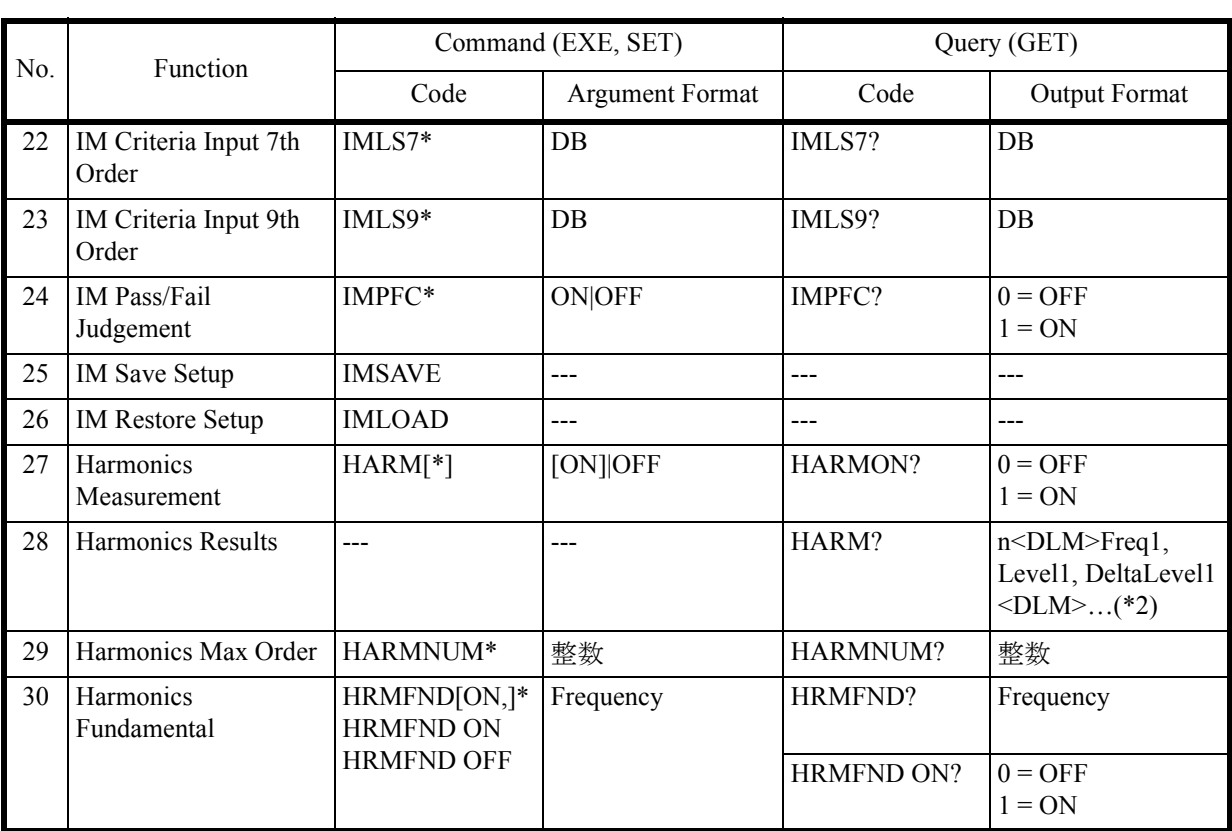

 $(*1)$ 

n: 次数に応じた結果セット数

LLn: Lower 周波数信号のレベル差

LJn: Lower 周波数信号の Pass/Fail 判定結果

0: Pass

1: Fail

-1: Pass/Fail 判定 OFF 時

- ULn: Upper 周波数信号のレベル差
- UJn: Upper 周波数信号の Pass/Fail 判定結果

<DLM>: デリミタ

 $(*2)$ 

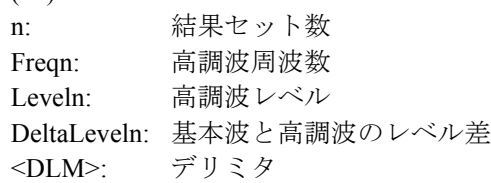

6.9.18 Measurement

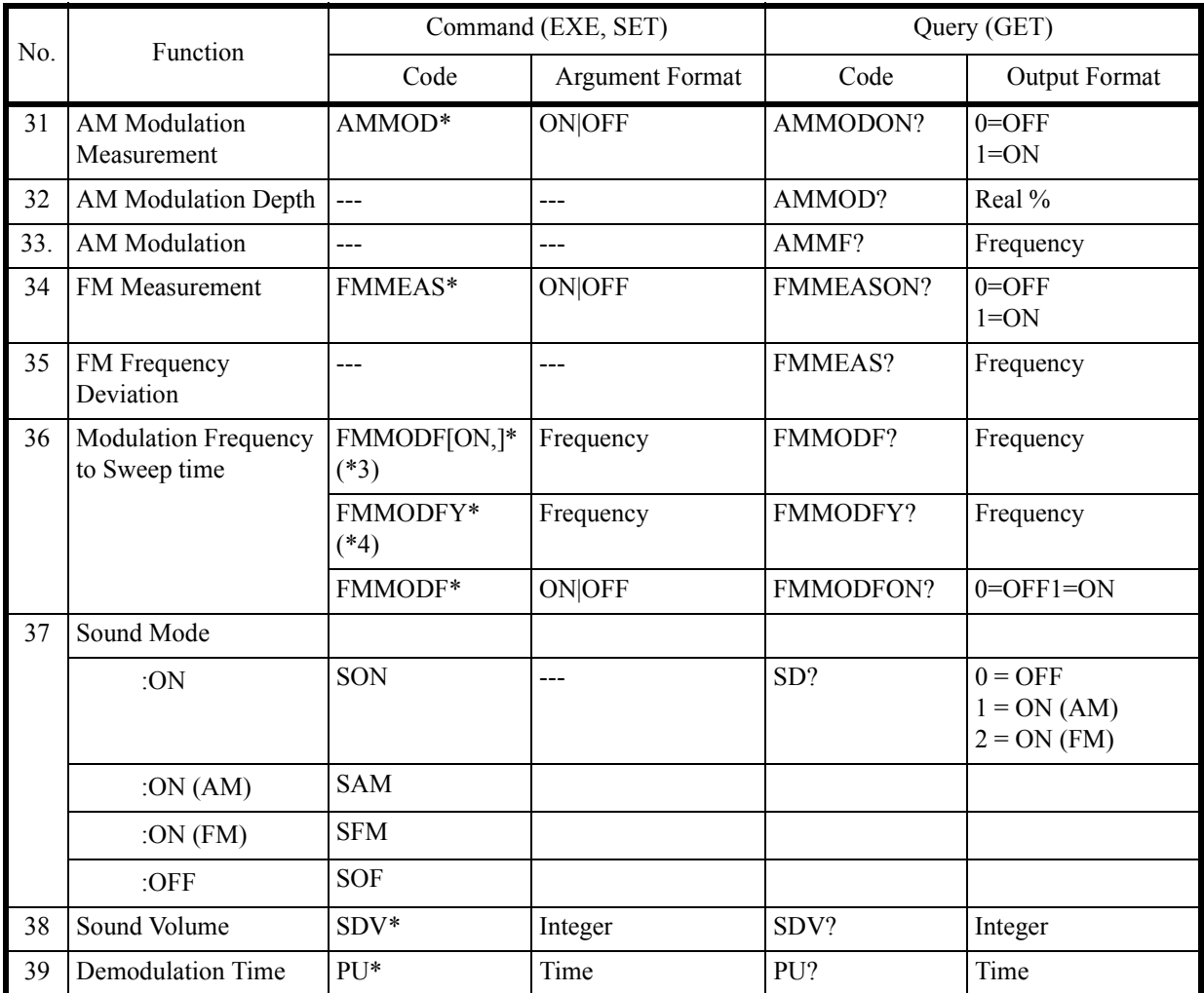

(\*3) Modulation Frequency to Sweep Time mode を ON し、FM 周波数偏移値を設定する。

(\*4) Modulation Frequency to Sweep Time mode を ON せず、FM 周波数偏移値を設定する。

6.9.19 Counter

## **6.9.19 Counter**

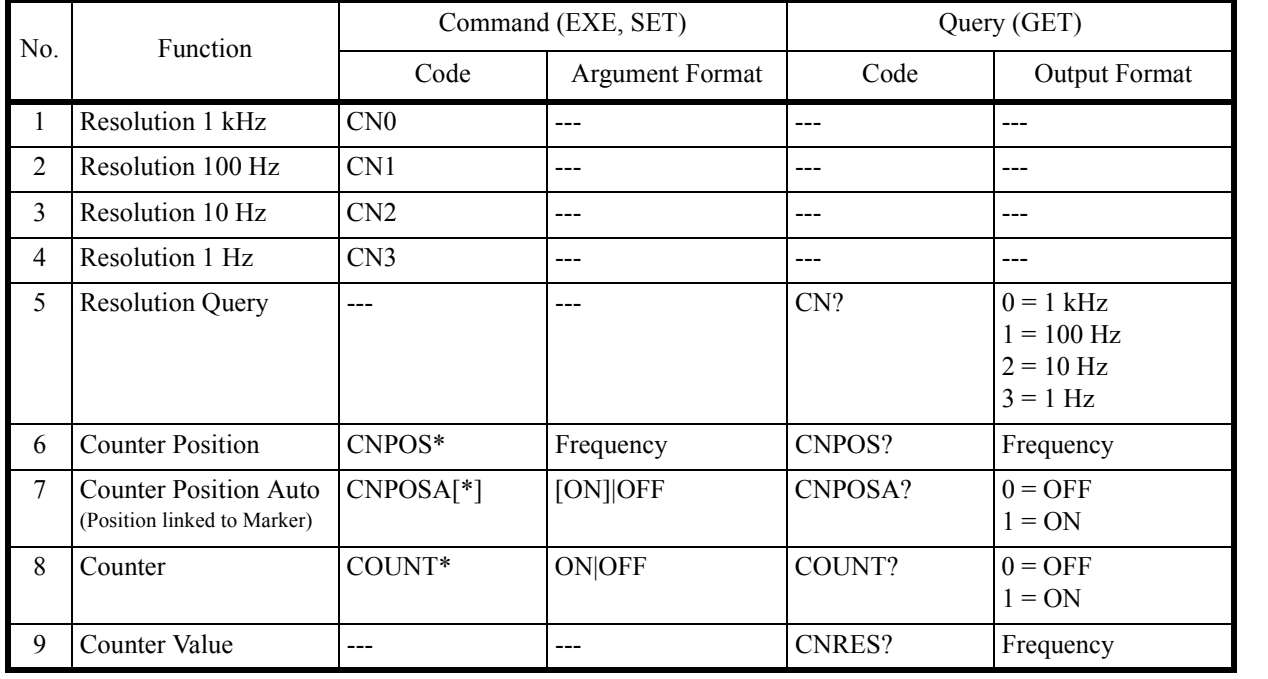

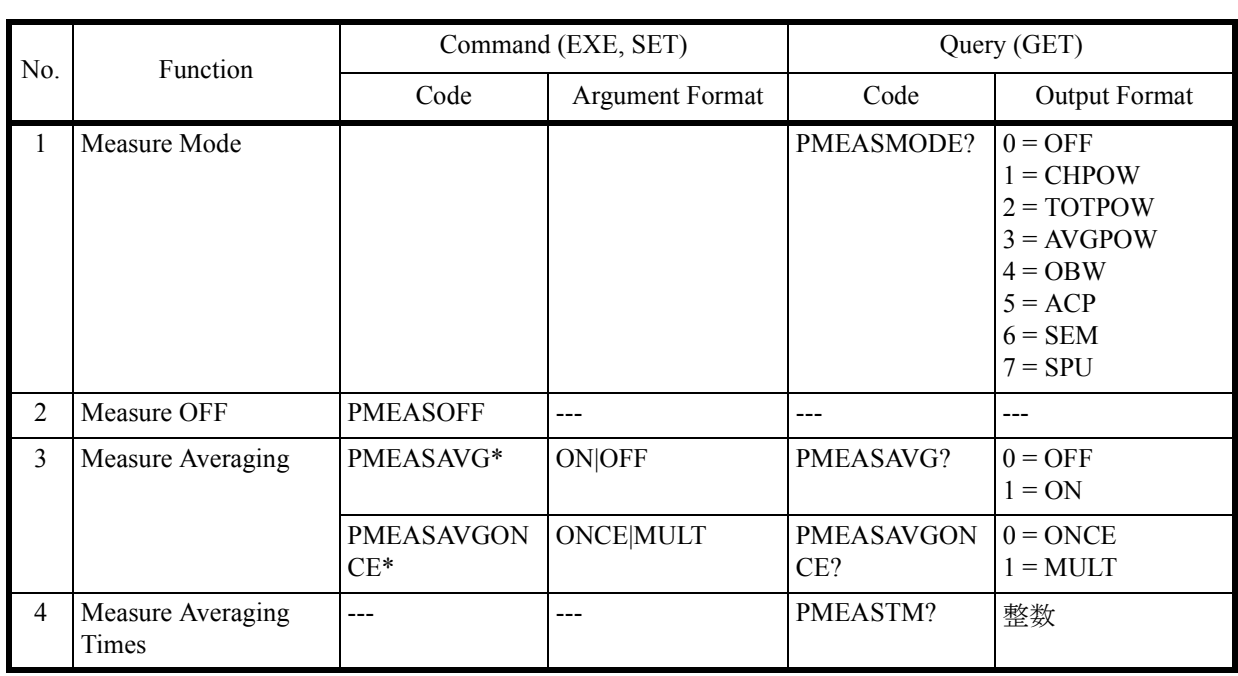

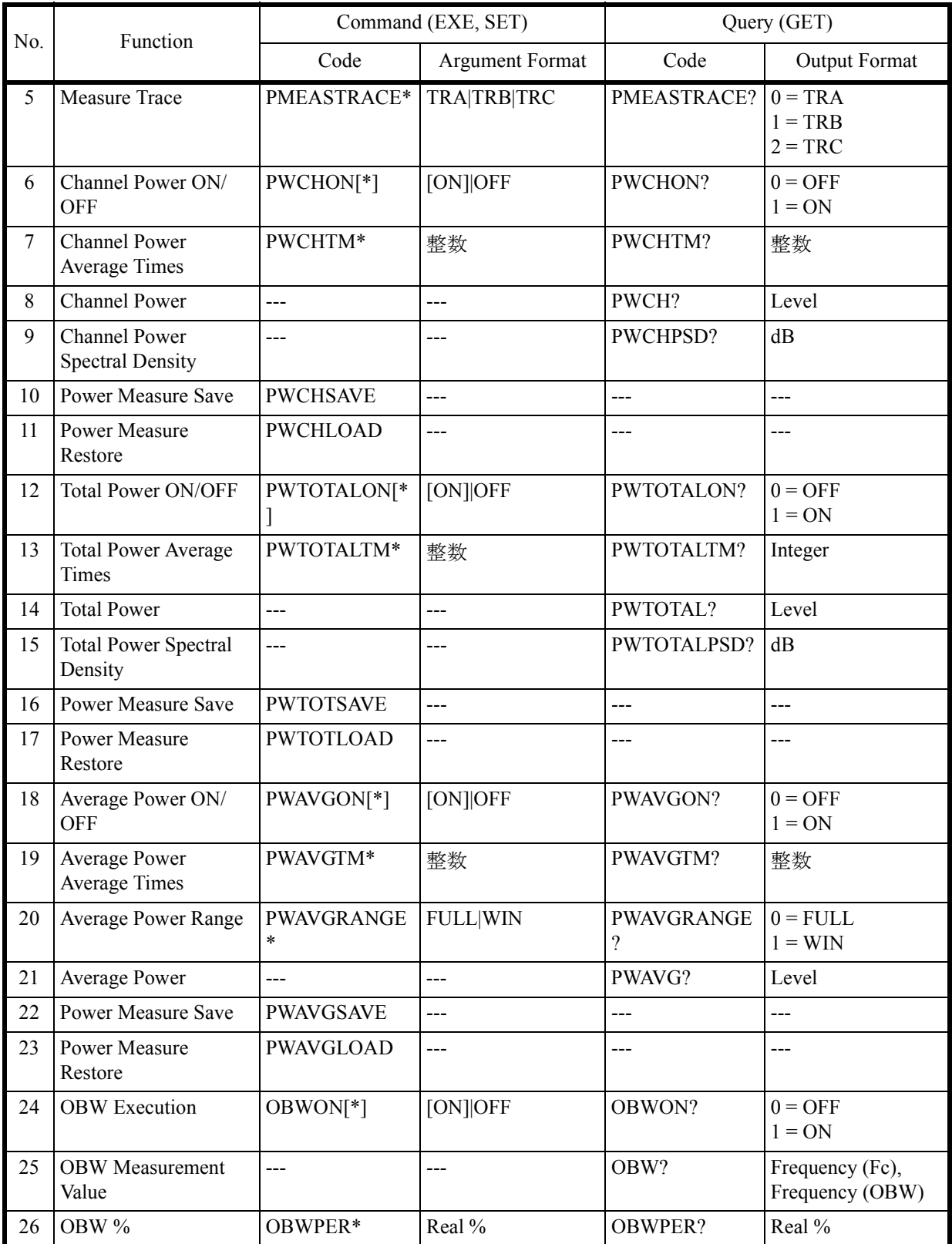

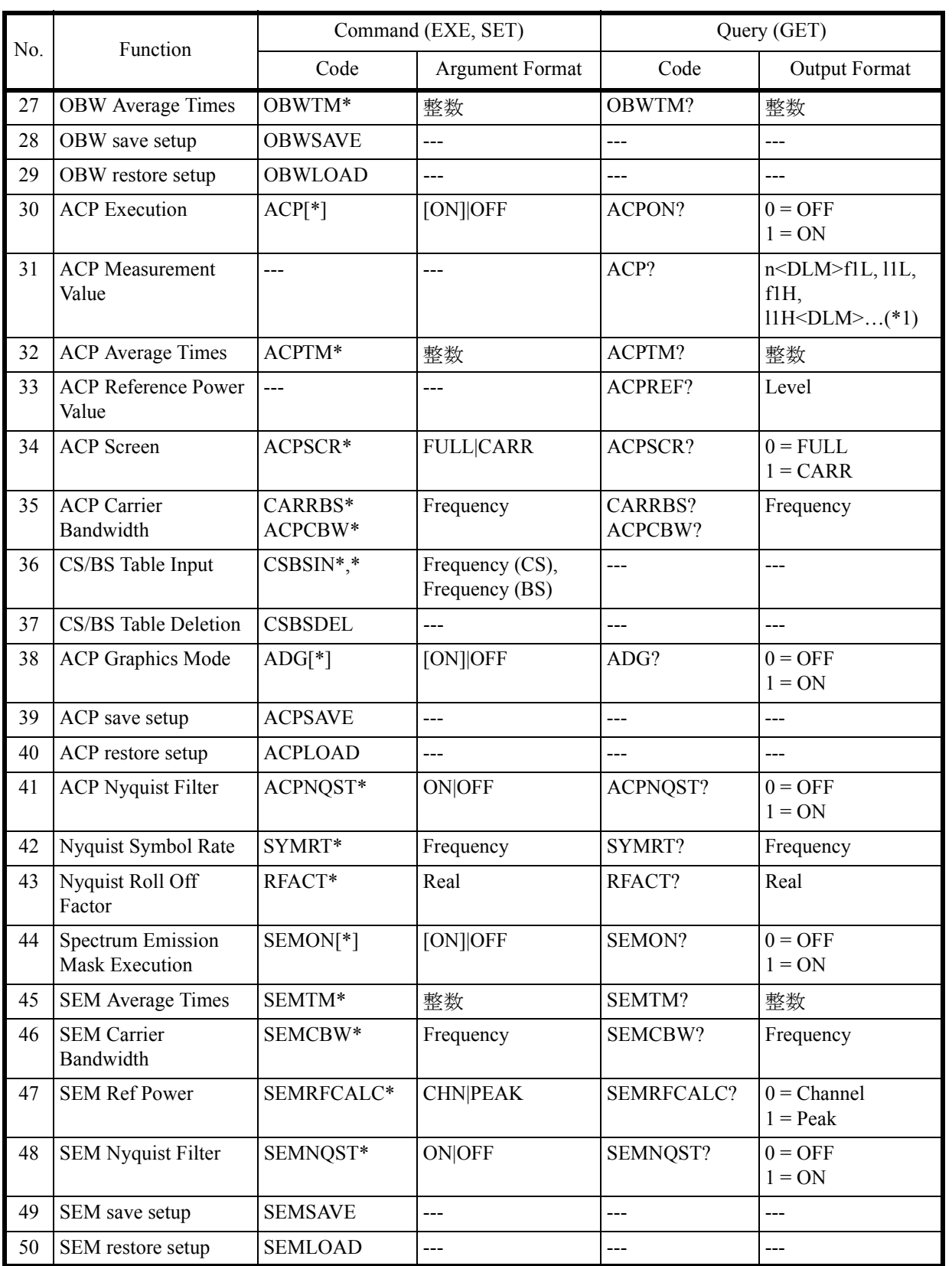

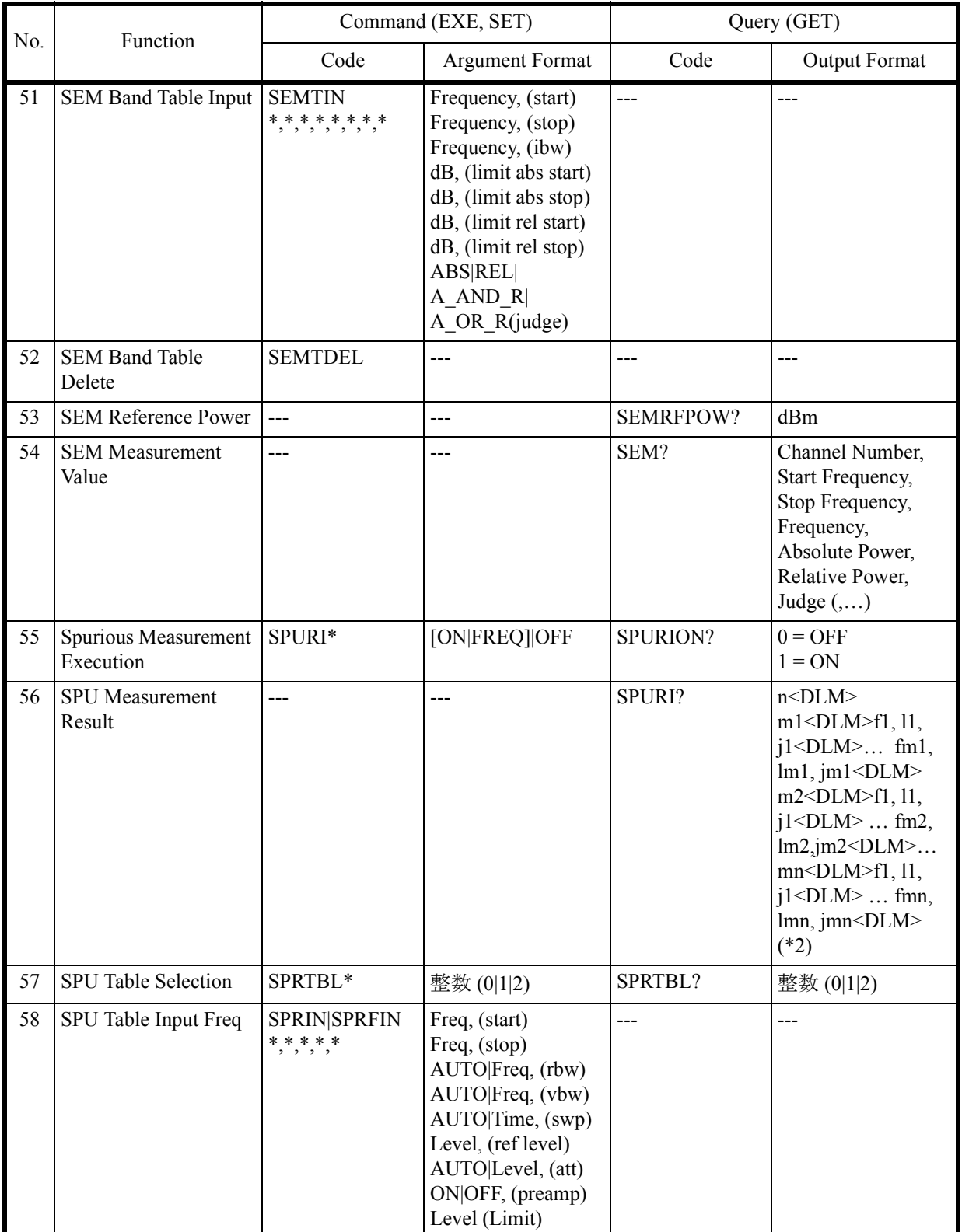

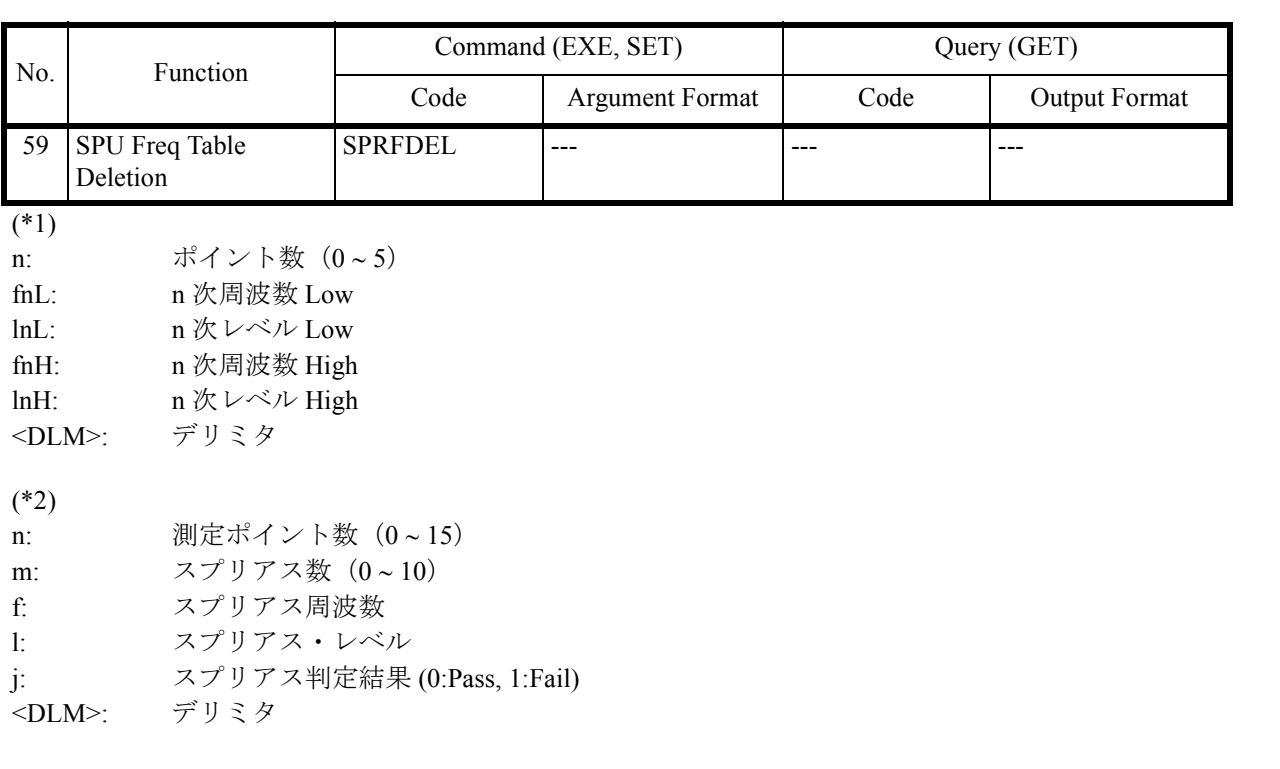

6.9.21 EMC

## **6.9.21 EMC**

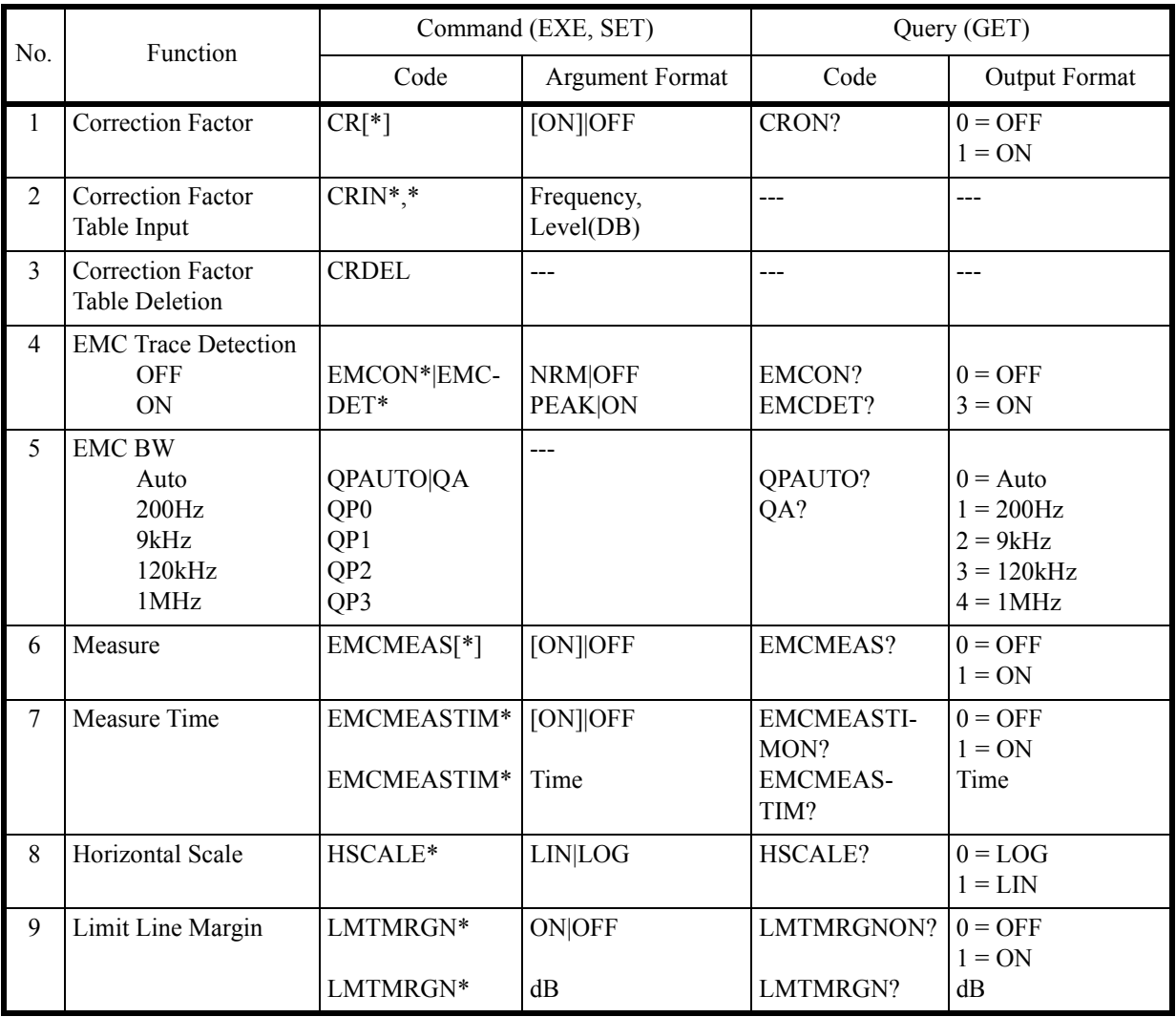

6.9.22 Calibration

# **6.9.22 Calibration**

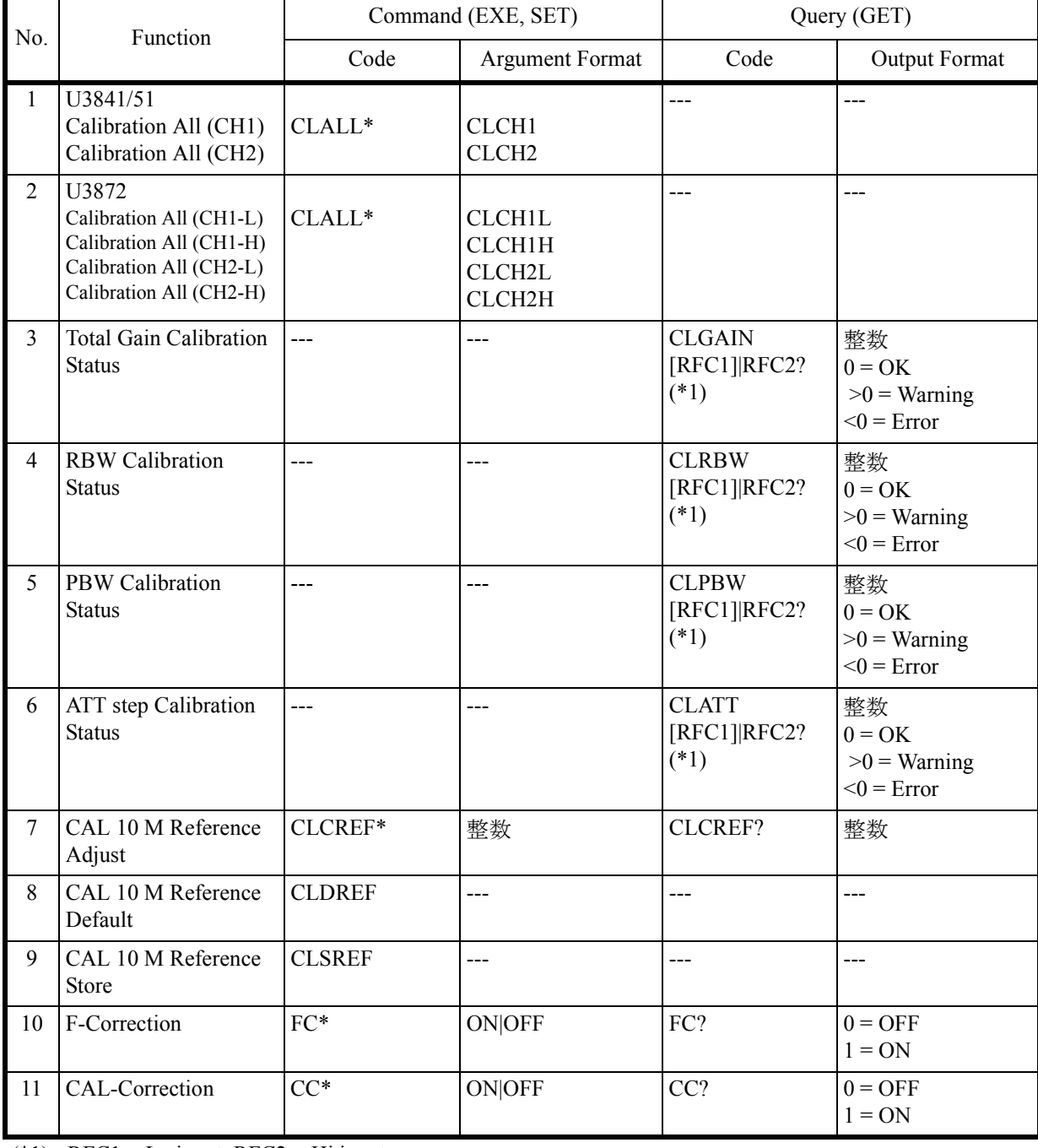

(\*1) RFC1 = Lo input, RFC2 = Hi input

6.9.23 Save/Recall

## **6.9.23 Save/Recall**

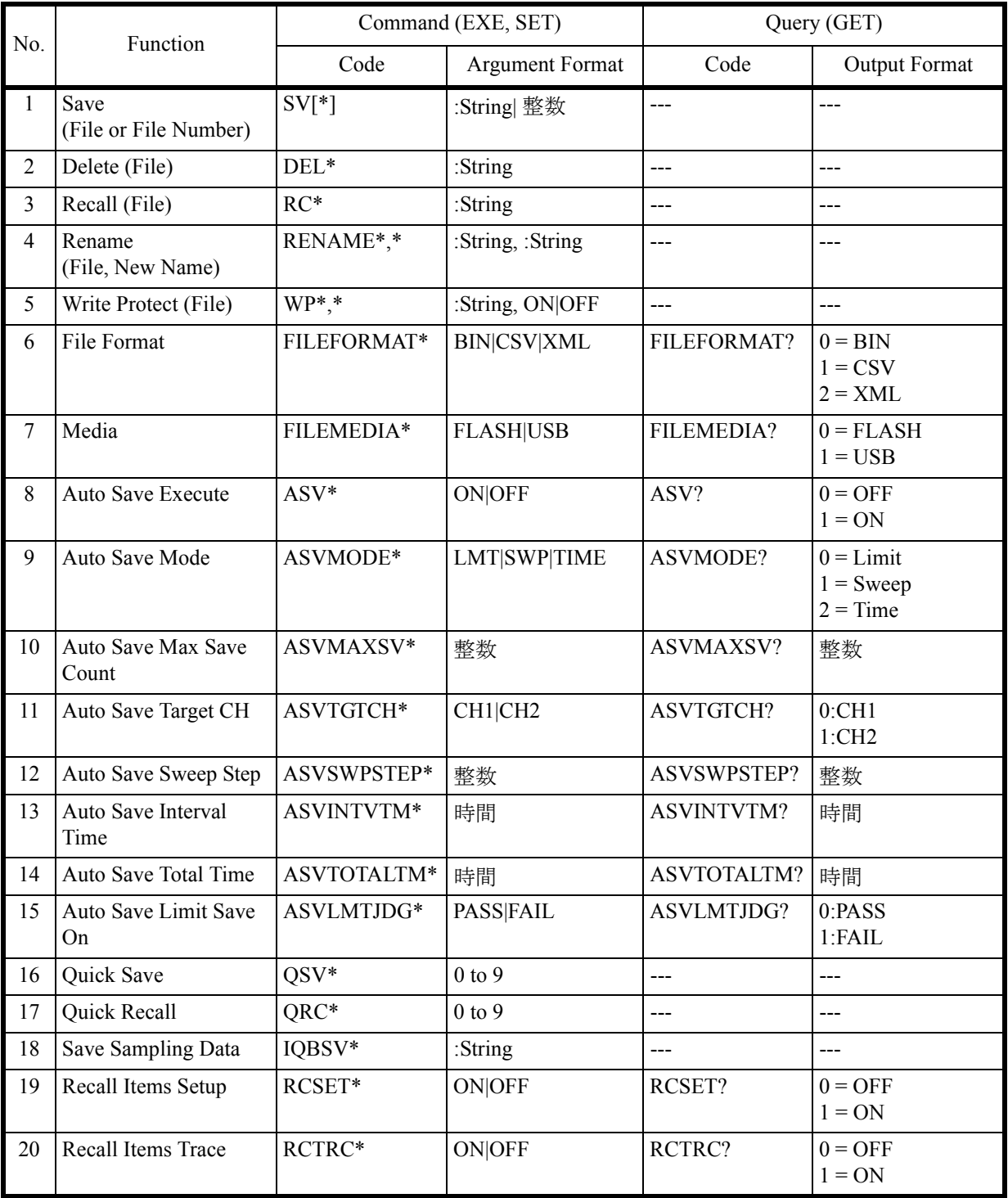

6.9.24 File Management

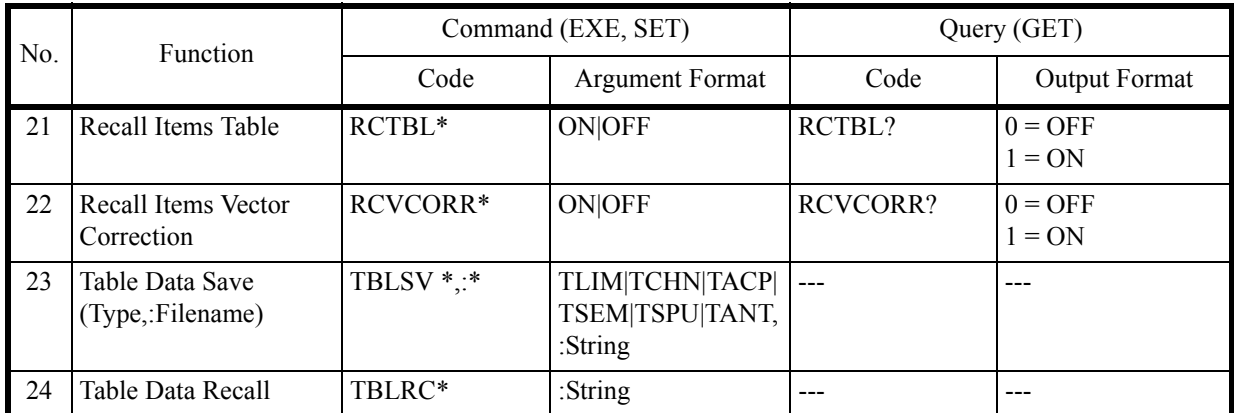

- \* ファイル名/フォルダ名を指定する場合には、/adv のフォルダにあるフォルダから指定を して下さい(/adv のパス指定は、不要です)。
- (例 1)adv/dat フォルダに abc001.dat ファイルの Save/Recall
	- ・Save SV:dat/abc001.dat ・Recall RC:dat/abc001.dat
- (例 2)adv/dat フォルダの abc001.dat ファイルを Delete
	- DEL:dat/abc001.dat
- (例 3)adv/dat フォルダの abc001.dat ファイルを Rename RENAME:dat/abc001.dat,:dat/abc002.dat
- (例 4) adv/dat フォルダの abc001.dat ファイルに Write Protect ON/OFF
	- ・Write Protect ON WP:dat/abc001.dat,ON
	- ・Write Protect OFF WP:dat/abc001.dat,OFF

#### **6.9.24 File Management**

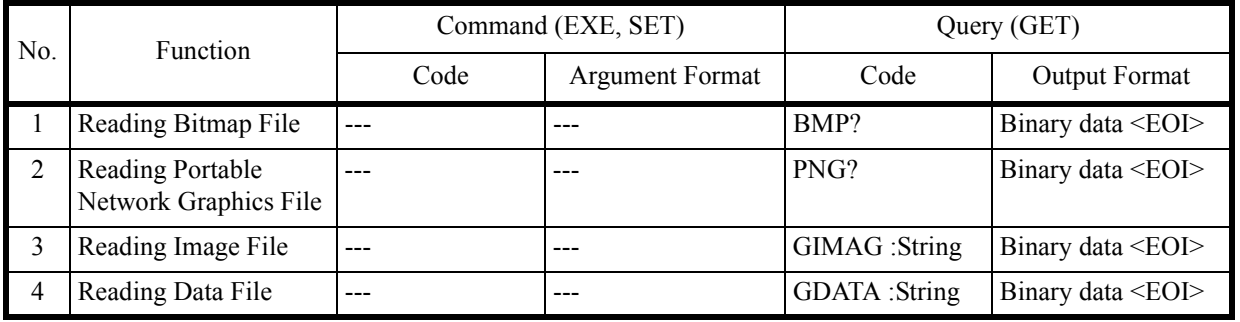

6.9.25 Vertical Cursor

## **6.9.25 Vertical Cursor**

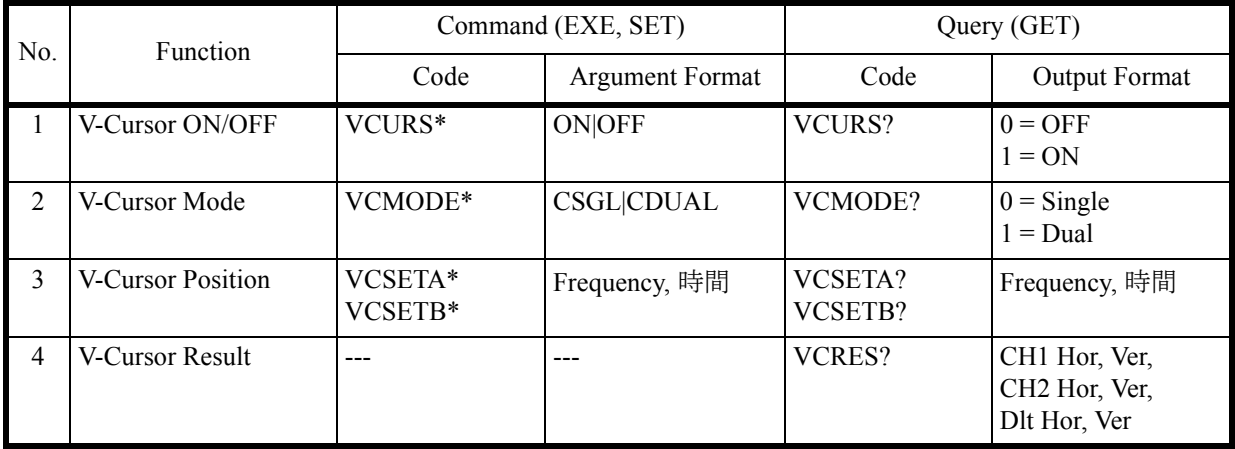

# **6.9.26 Time Domain Analysis**

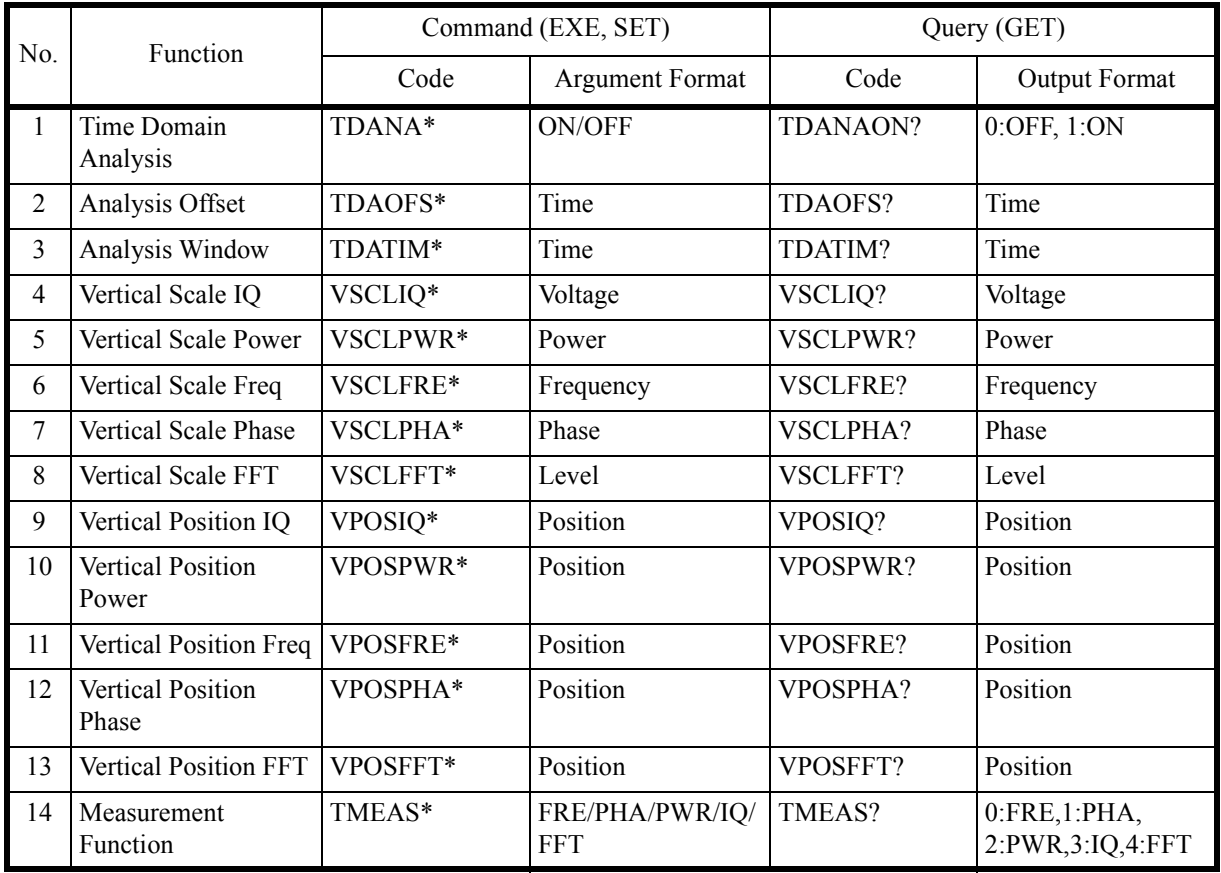

6.9.26 Time Domain Analysis

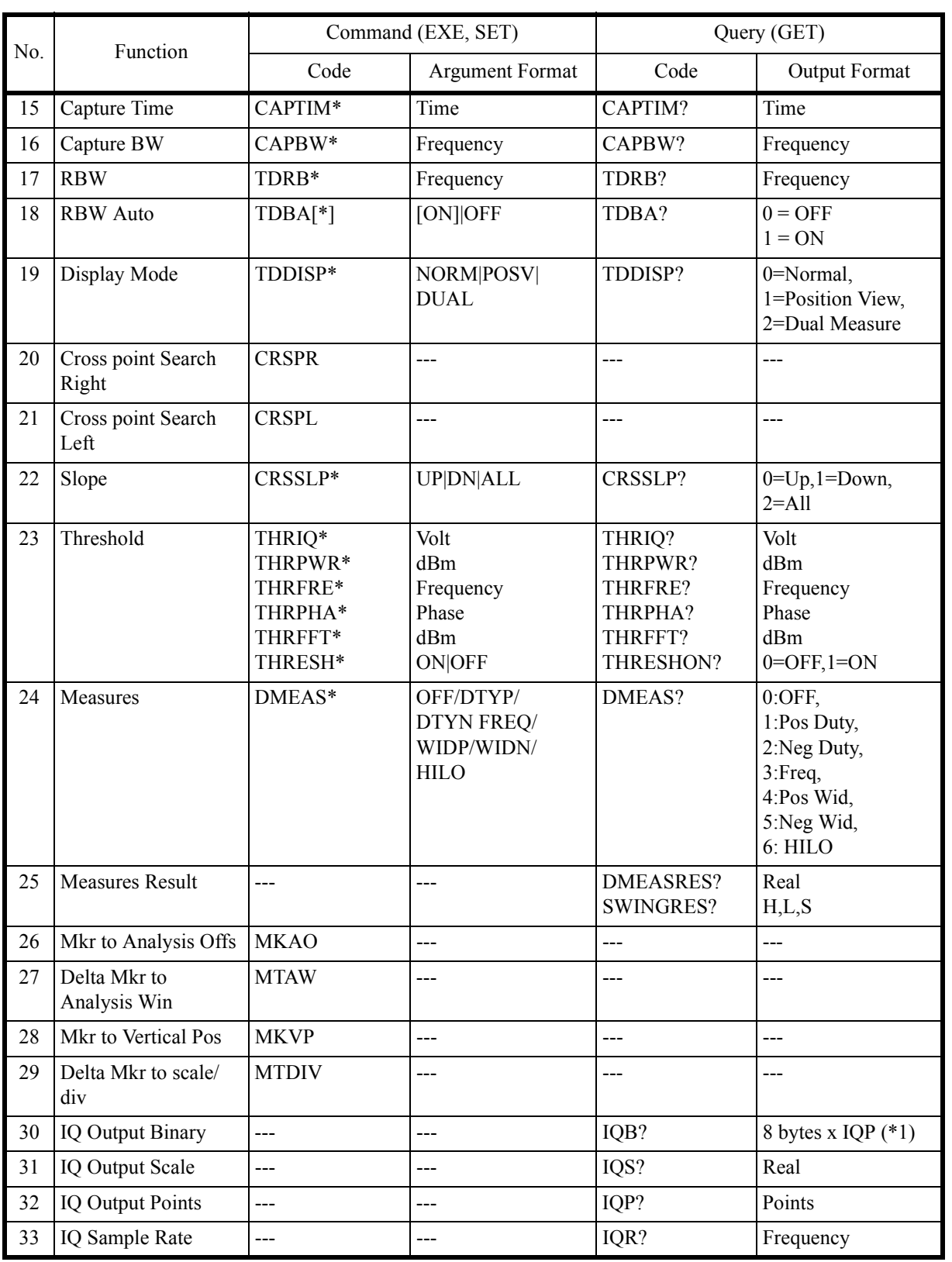

6.9.27 Config

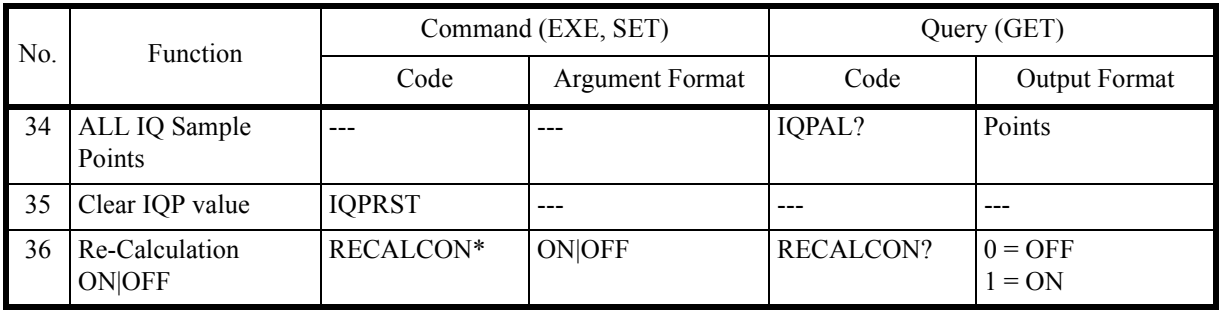

(\*1) IQP : IQ Pair Sample Point 数

# **6.9.27 Config**

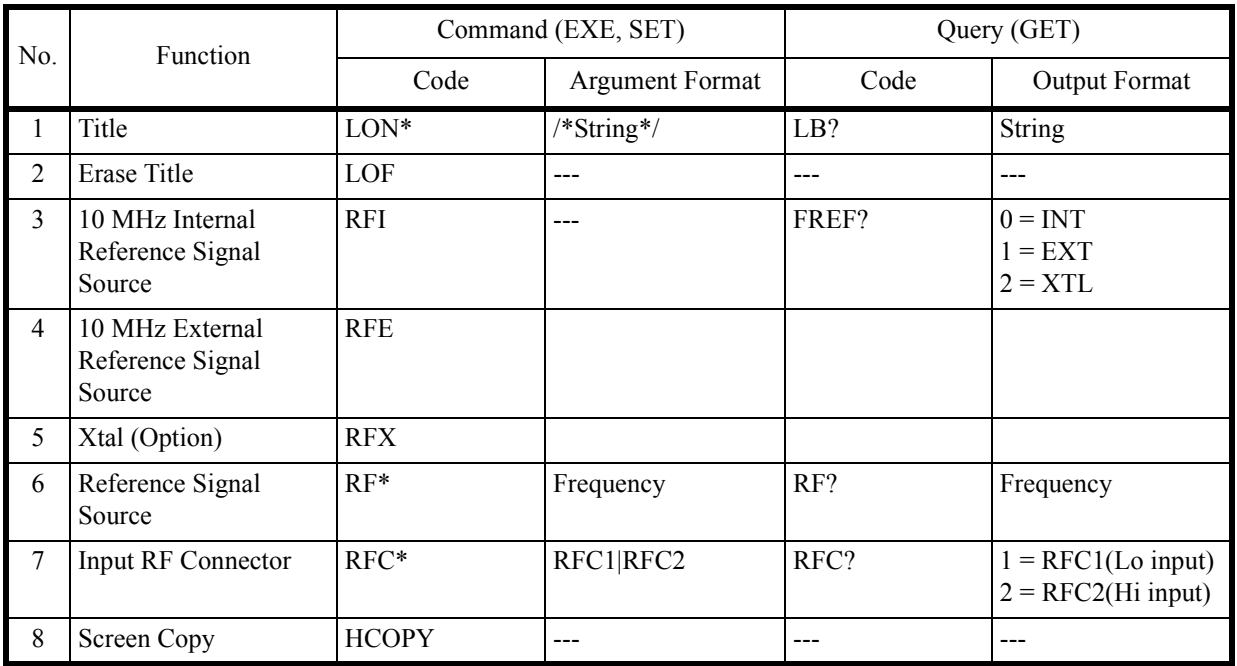

## **6.9.28 Preset**

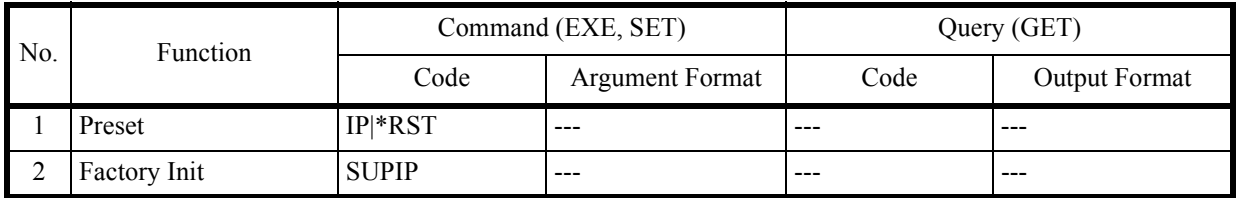
6.9.29 GPIB

# **6.9.29 GPIB**

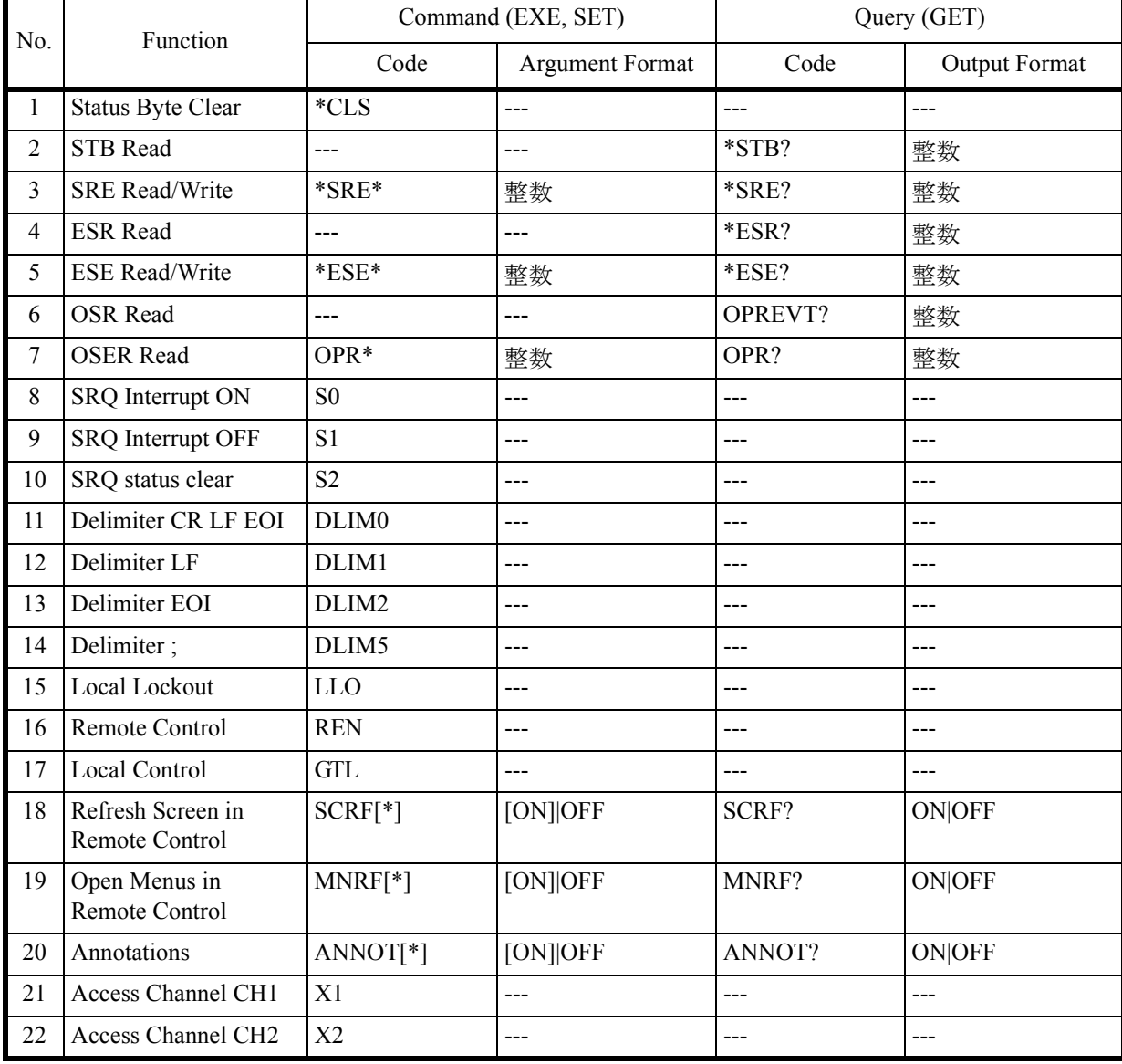

6.9.30 Others

# **6.9.30 Others**

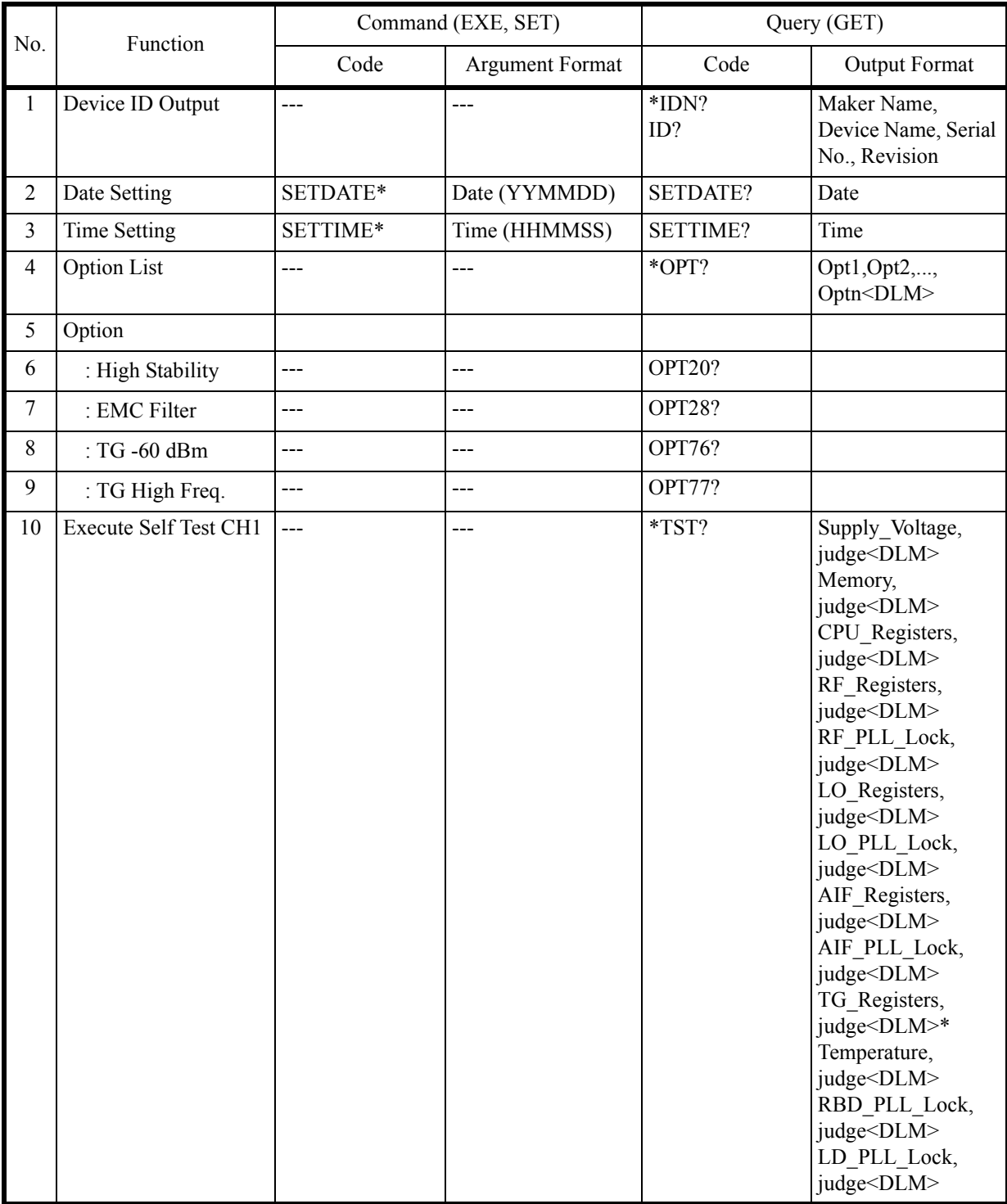

6.9.30 Others

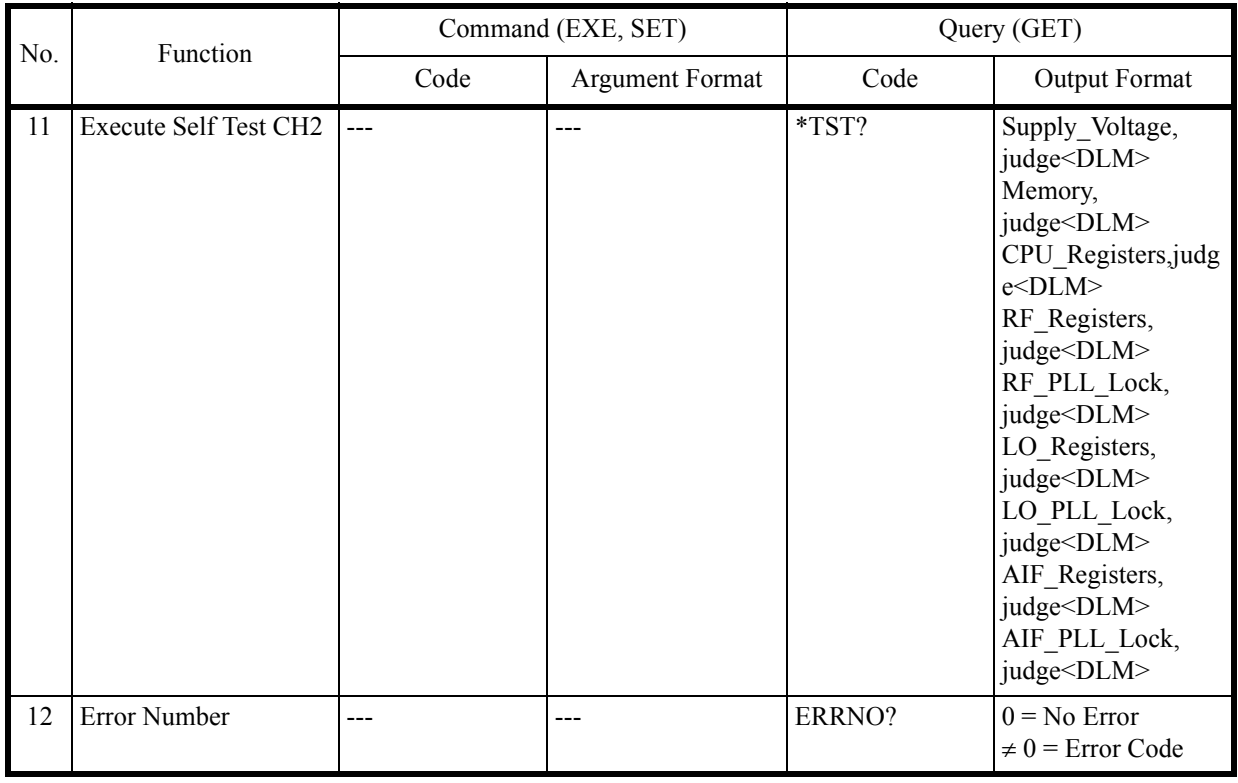

\* TG Option

# 6.9.31 TG

## **6.9.31 TG**

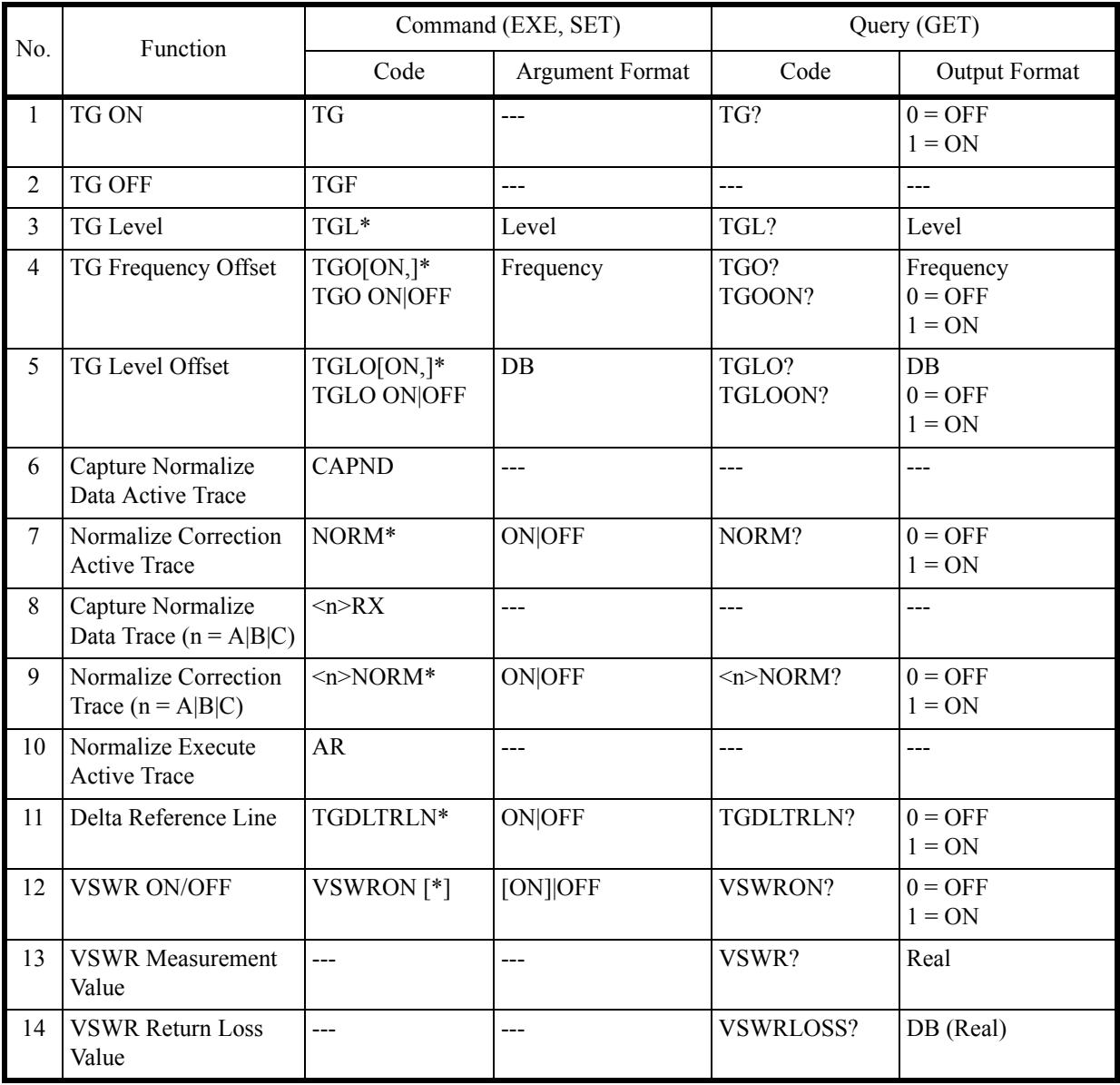

6.9.32 Units

# **6.9.32 Units**

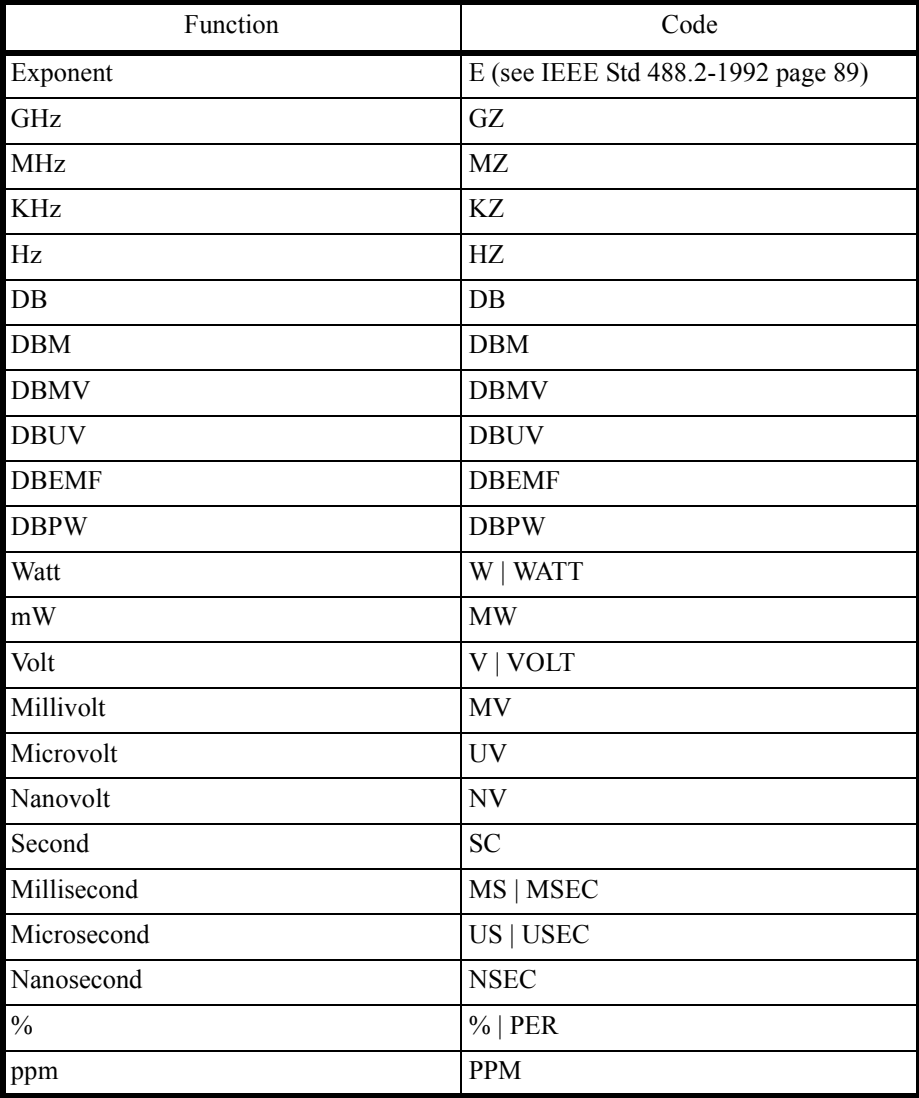

6.10 I/Q データ出力

### **6.10 I/Q** データ出力

## **6.10.1 IQB** データ出力

IQB? による出力データは Binary (32bit) 形式で I, Q 交互に出力されます。

表 6-9 取得サンプル数 N 個 (0 ~ N-1) の IQ-Pair データ出力 (8xN bytes)

| Sample number        |             |    |    |  | $\cdots$ |          | $N-2$  |        | $N-1$  |        |
|----------------------|-------------|----|----|--|----------|----------|--------|--------|--------|--------|
| IQB?<br>Data         | $_{\rm I0}$ | Q0 | 11 |  | $\cdots$ | $\cdots$ | $IN-2$ | $QN-2$ | $IN-1$ | $QN-1$ |
| Size<br><b>Bytes</b> |             |    |    |  |          |          |        |        |        |        |

IQB? による出力は I, Q の相対値を表し、位相角の計算に使用できます。

IQS? による出力は I, Q Pair の絶対値換算用スケーリング・データを表します。

IQPAL? による出力は、キャプチャした全 I, Q Pair の数を表します。

IQP? による出力は、次に呼び出す IQB? が返す I, Q Pair のサンプル数 (N) を表します。

IQR? による出力は I, Q Pair のサンプリング周波数を表します。

IQPRST は IQP? の値を初期値に戻します。

I, Q 出力の N 番目データ (IN, QN) に対応する電圧 (VIN, VQN) は次式で求められます。  $VIN=IN \times IQS$  [V]

 $VQN = QN \times IQS$  [V]

- 例: IQPAL? の返り値が 4.5M サンプルの場合の全 IQ データを取得します。
- 1. 1 度目の IQP? では 2Mi を返すため、IQB? で 2M サンプルのデータを取得します。
- 2. 2 度目の IQP? も 2Mi を返すため、IQB? で 2M サンプルのデータを取得します。
- 3. 3 度目の IQP? は 0.5Mi を返すため、IQB? で 0.5M サンプルのデータを取得します。
- 4. 4 度目の IQP? は 0 を返すため、データ取得は終了します。

IQP? が 0 を返すまで IQB? を繰り返し、全データを取得します。

TS または IQPRST マンドで 1 度目の状態に戻ります。

6.10.2 IQBSV データ出力

## **6.10.2 IQBSV** データ出力

IQBSV? による出力データは Binary 形式でヘッダ・データ部 (24byte)、I, Q データ (IQB? 時に 出力されるデータ)が出力されます。

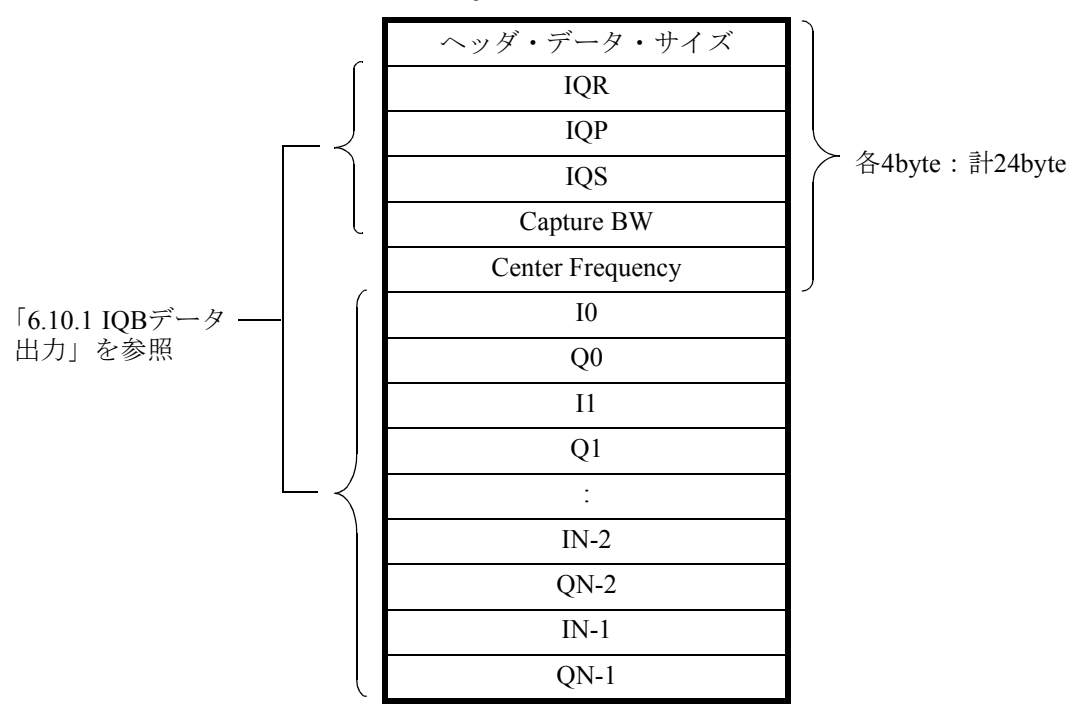

表 6-10 IQBSV データ出力フォーマット

6.11 RECALCON による時間軸解析の再計算動作設定

#### **6.11 RECALCON** による時間軸解析の再計算動作設定

時間軸解析機能およびチャンネル間のベクトル演算解析機能では、RF 信号の記録停止状態で解析 機能の切り替えや表示範囲の変更等を行ったときに、本体に記録された測定データを再計算/再 表示しますが、リモート・コントロール動作時ではこの再計算機能のために設定動作が遅くなる 場合があります。

このような場合、"RECALCON" コマンドを使って再計算動作を禁止することで、設定動作速度が 改善されます。

#### 用法

RECALCON ON: 再計算動作を行います。(デフォルト設定) RECALCON OFF: 再計算動作を禁止します。

"RECALCON" コマンドによる再計算動作の設定は、リモート動作中のみ有効です。LOCAL キー 操作や GTL メッセージによりリモート・コントロールが解除された場合は、再計算動作を行う状 態に設定されます。

### **6.12 UNCAL** メッセージ、エラー・メッセージ一覧、制限事項

#### **6.12.1 Partial FFT** 解析の **UNCAL** メッセージを消去する方法

Partial FFT 解析は Capture BW 設定値 (表示周波数スパンに等しい)に応じた時間長のデータを 使用します。FFT 解析に必要なデータ長が不足する場合、UNCAL メッセージが表示され表示 値が正しくない可能性があることを示します。

UNCAL メッセージは、第 5 章、Capture BW 設定値と Partial FFT 周波数分解能の表に示す FFT 解析データ長と Capture Time、Analysis Offset の各設定値の関係が以下の式を満足しない場合に 表示されます。

FFT 解析データ長 . (Capture Time - Analysis Offset)

UNCAL メッセージを消去するには、下記 1, 2 のいずれか、または両方を行ってください。

- 1. Capture Time 設定値を大きくする。
- 2. Analysis Offset 設定値を小さくする。

6.13 外部信号源による複数ポイント補正

### **6.13** 外部信号源による複数ポイント補正

外部コントローラから外部信号源と本器をコントロールし、複数ポイントの補正 (Specific Span, InBand) を実現します。

この方式は「5.2.13.1 Power Ratio Phase Diff」、「5.2.13.2 Differential」、「5.2.13.4 Math」で適用されます。

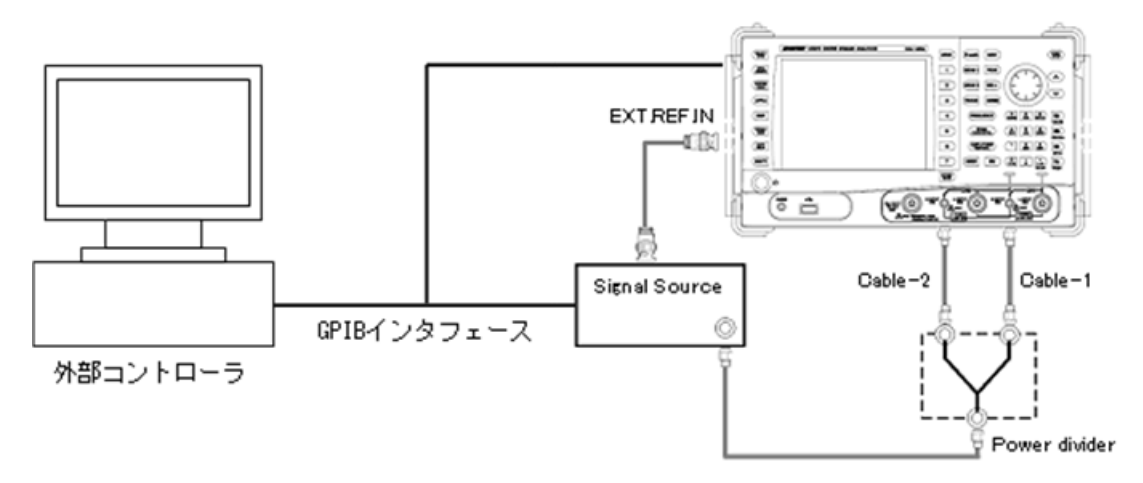

図 6-14 外部コントローラと外部信号源による補正接続(GPIB インタフェース)

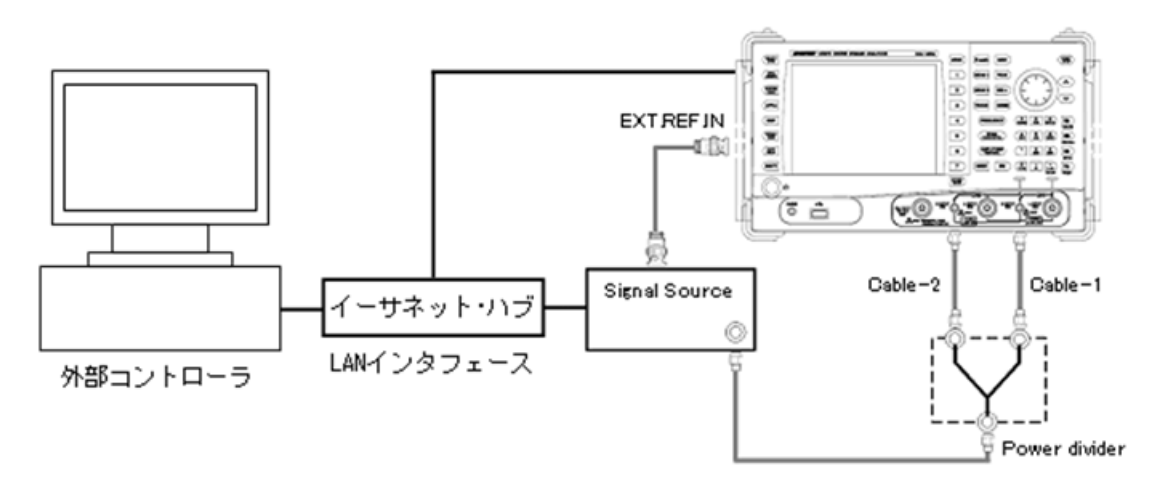

図 6-15 外部コントローラと外部信号源による補正接続(LAN インタフェース)

周波数の基準信号源 (EXT.REF.IN) は、**SYSTEM**, *Config*, *Frequency Reference*, *Frequency Reference INT|EXT|XTL(EXT)* と押します。周波数の基準信号源が EXT に設定されます。

LAN インタフェースを使用する場合には、イーサネット・ハブなど複数の LAN インタフェース をもった機器を接続するための外部機器を介して接続します。機器間の接続にはストレート・ケー ブルを使用します。詳細は「6.3 LAN リモート・コントロール・システム」を参照してください。

6.13.1 Specific Span 用リモートコマンド

## **6.13.1 Specific Span** 用リモートコマンド

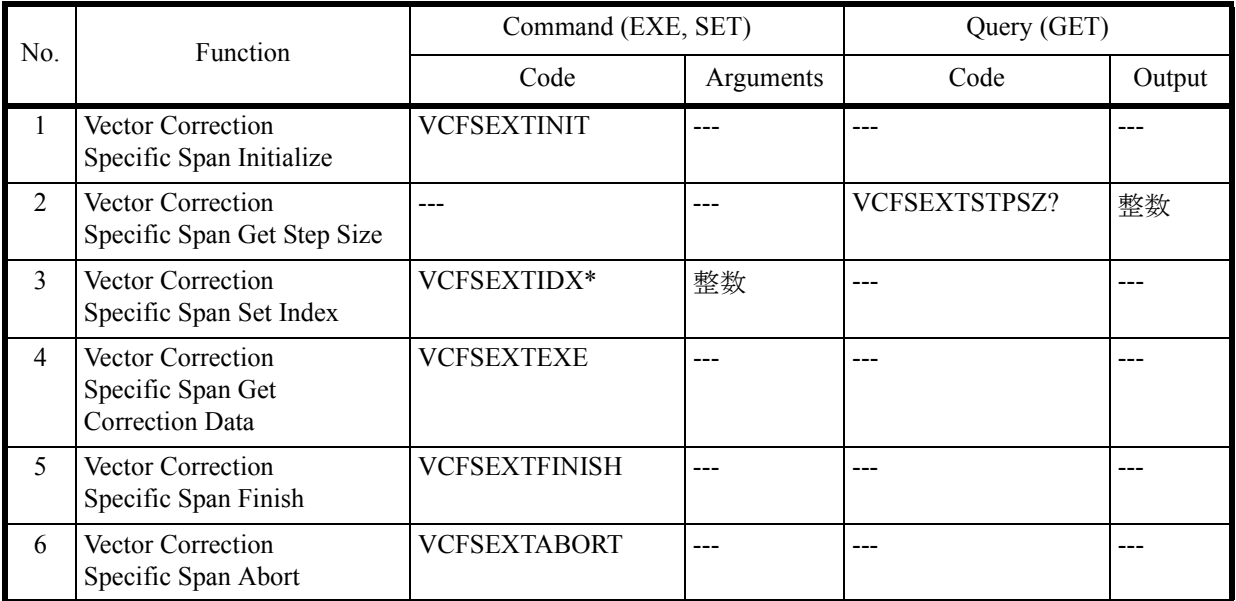

重要 周波数は以下の範囲内で指定してください。  $U$ 3841: 1MHz  $\sim$  3GHz U3851: 1MHz  $\sim$  8GHz U3872: 1MHz  $\sim$  8GHz(L-Input) U3872: 10MHz ~ 43GHz(H-Input)

> (Stop Freq - Start Freq)/1000  $\leq$  Step Freq  $\leq$  50MHz となるような範囲で Step Freq を指定してください(全機種共通)。

また周波数 (Start Freq, Stop Freq, Step Freq) を設定するリモート・コマンドは以下のよ うになります。

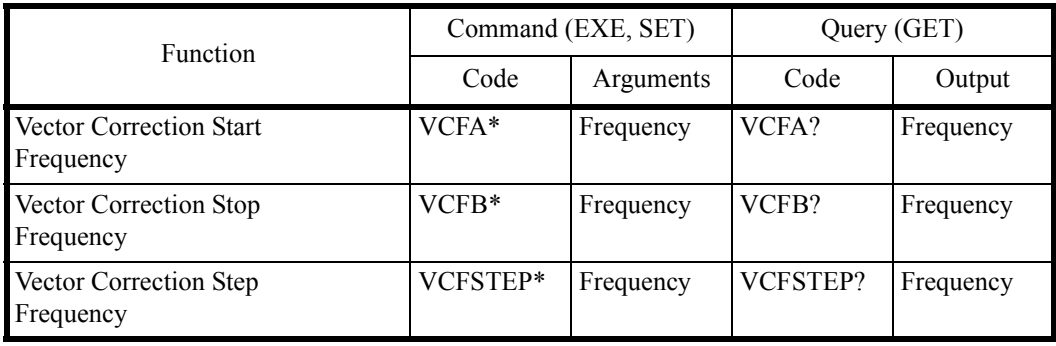

6.13.2 InBand 用リモートコマンド

## **6.13.2 InBand** 用リモートコマンド

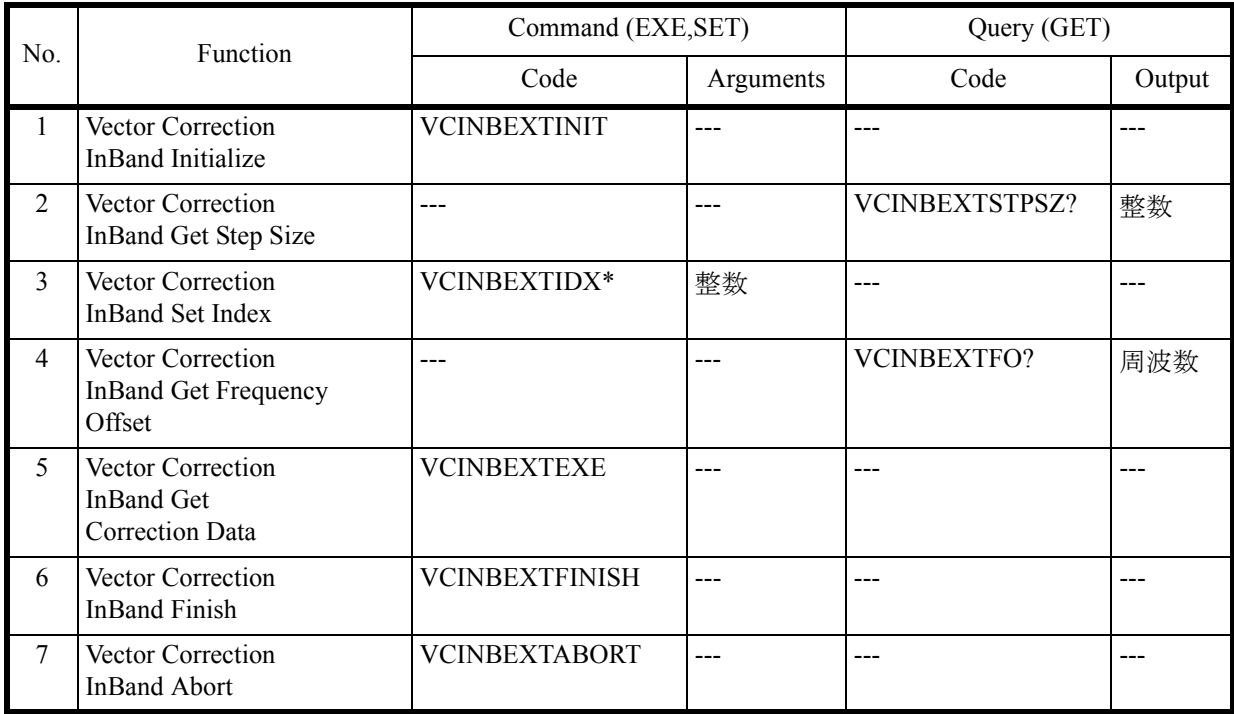

外部コントローラから外部信号源と本器をコントロールし、複数ポイントの補正を実行する場 合のプログラム例は「6.14.2 外部信号源で複数ポイントを補正するプログラム例」を参照して ください。

6.14 リモート・コントロール プログラム例

## **6.14** リモート・コントロール プログラム例

この章では、リモート・コントロール用のプログラム例について説明します。 本章のプログラム例では、Microsoft 社製 Visual Basic 6.0 言語 (VB) を使用していますので、他の 言語でプログラムする際は、その言語にあった記述に変更してください。 また、GPIB バス・コントローラとして National Instruments 社 (以降 NI 社) 製の GPIB ボードを 想定しプログラムの説明を行います。

### **6.14.1 GPIB** バス・コントロール用基本ステップ

ここでは GPIB バスを Visual Basic 6.0 / Microsoft Visual Basic 2008 からコントロールするために 必要な作業を、順を追って説明します。

Visual Basic 6.0 / Microsoft Visual Basic 2008 に依存した変数等の初期化や、関数ルーチンの定義 等は、Visual Basic 6.0 / Microsoft Visual Basic 2008 プログラムの表記ルールに従ってください。

## **6.14.1.1 GPIB** コントロール・ライブラリの読み込み

Visual Basic 6.0 / Microsoft Visual Basic 2008 言語で記述したプログラムから、NI 社製 GPIB ボー ドをコントロールするためには、NI 社で提供している Visual Basic 6.0 / Microsoft Visual Basic 2008 用 GPIB 通信インタフェースを記述した VBIB-32.BAS ファイルとエラーやタイム・アウト 値等を定義した NIGLOBAL.BAS ファイルや DLL ファイルを Visual Basic 6.0 / Microsoft Visual Basic 2008 の Project に組み入れる必要があります。

## 6.14.1.2 プログラム例

例1 本器をマスタ・リセットしたあと、中心周波数を設定する

Visual Basic 6.0

```
'* Example 1 Setting the center frequency after resetting this instrument. *
Private Sub CmdSetup Click()
  Dim u38 As Integer
  Call ibdev (0, 8, 0, T30s, 1, 0, u38)
                              ' Initialize
                             ' Performs a Device Clear.
  Call ibclr(u38)
                              ' preset
  Call ibwrt (u38, "IP")' Sets the center frequency to 30 MHz.
  Call ibwrt (u38, "CF 30MZ")Call ibonl(u38, 0)
End Sub
```

```
Imports NationalInstruments.NI4882
Module MdlManualSample 01
  Private GpibDevice As Device
   Private Const U38 GpibBoardId As Integer = 0
   Private Const U38 GpibAddress As Byte = 8
   Private Const U38 GpibSecondaryAddress As Byte = 0
   '* Example 1 Setting the center frequency after resetting this instrument. *
   Sub Main()Dim str As String = Space(1)
      GpibDevice = New Device (U38 GpibBoardId, U38 GpibAddress, U38 GpibSecondaryAddress)
      Call GpibDevice.Clear()
                                            ' Performs a Device Clear.
      System.Console.WriteLine("preset.")
                                           ' preset.
      Call GpibDevice. Write ("IP")
      System.Console.WriteLine("Sets the center frequency to 30 MHz.")
      Call GpibDevice. Write ("CF 30MZ")
                                           ' Sets the center frequency to 30 MHz.
      Call GpibDevice.Dispose()
      System.Console.WriteLine("Please push Enter key.")
      str = System. Console. ReadLine
   End Sub
End Module
```
6.14.1 GPIB バス・コントロール用基本ステップ

例2 スタート周波数を 300kHz、ストップ周波数を 800kHz に設定し、周波数オフセットを 50kHz 加える

```
"* Example 2 Setting the start frequency to 300 kHz,
\mathbf{r} \starsetting the stop frequency to 800 kHz and *
\mathbf{r}adding 50 kHz to the frequency offset.
Private Sub CmdSetup Click()
   Dim u38 As Integer
   Call ibdev (0, 8, 0, T30s, 1, 0, u38)
                                       ' Initialize
                                       ' Performs a Device Clear.
   Call ibclr(u38)
   Call ibwrt(u38, "FA 300KZ")
                                       ' Sets the start frequency to 300 kHz.
   Call ibwrt (u38, "FB 800KZ")' Sets the stop frequency to 800 kHz.
   Call ibwrt (u38, "FO 50KZ")
                                      ' Adds 50 kHz to the frequency offset.
   Call ibonl( u38, 0)End Sub
```

```
Imports NationalInstruments.NI4882
Module MdlManualSample 02
  Private GpibDevice As Device
   Private Const U38 GpibBoardId As Integer = 0
   Private Const U38 GpibAddress As Byte = 8
   Private Const U38 GpibSecondaryAddress As Byte = 0
"* Example 2 Setting the start frequency to 300 kHz, setting the stop frequency to 800
kHz and adding 50 kHz to the frequency offset. *
Sub Main()
      Dim str As String = Space(1)
      GpibDevice = New Device (U38 GpibBoardId, U38 GpibAddress, U38 GpibSecondaryAddress)
      Call GpibDevice.Clear()    verforms a Device Clear.
      System. Console. WriteLine ("Sets the start frequency to 300 kHz.")
      Call GpibDevice. Write ("FA 300KZ")
                                  ' Sets the start frequency to 300 kHz.
      System. Console. WriteLine ("Sets the stop frequency to 800 kHz.")
      Call GpibDevice. Write ("FB 800KZ") ' Sets the stop frequency to 800 kHz.
      System. Console. WriteLine ("Adds 50 kHz to the frequency offset.")
      Call GpibDevice. Write ("FO 50KZ") ' Adds 50 kHz to the frequency offset.
      Call GpibDevice.Dispose()
      System. Console. WriteLine ("Please push Enter key.")
      str = System.Console.ReadLine
   End Sub
End Module
```
6.14.1 GPIB バス・コントロール用基本ステップ

例3 リファレンス・レベルを87dBuV、5dB/div、RBWを100kHzにする

Visual Basic 6.0

```
'* Example 3 Setting the reference level to 87 dB\muV (in 5 dB/div) and the RBW to 100 kHz *
1 + 4 + 4المالية المالية المالية المالية المالية المالية المالية المالية المالية المالية المالية المالية المالية المالية المالية
Private Sub CmdSetup Click()
   Dim u38 As Integer
   Call ibdev (0, 8, 0, T30s, 1, 0, u38)
                                            ' Initialize
   Call ibclr(u38)' Performs a Device Clear.
   Call ibwrt (u38, "AUNITS DBUV")
                                           ' Sets the level unit to dB \mu V.
   Call ibwrt (u38, "RL 87DB")
                                           ' Sets the reference level to 87 dB (\mu V).
    Call ibwrt (u38, "DD 5DB")
                                           ' Sets the vertical scale to 5 dB/div.
                                           ' Sets the RBW to 100 kHz.
   Call ibwrt (u38, "RB 100KZ")Call ibonl( u38, 0)End Sub
```

```
Imports NationalInstruments.NI4882
Module MdlManualSample 03
   Private GpibDevice As Device
   Private Const U38_GpibBoardId As Integer = 0
   Private Const U38 GpibAddress As Byte = 8Private Const U38 GpibSecondaryAddress As Byte = 0
'* Example 3 Setting the reference level to 87 dBµV (in 5 dB/div) and the RBW to 100 kHz. *
Sub Main()
      Dim str As String = Space(1)
      GpibDevice = New Device(U38 GpibBoardId, U38 GpibAddress, U38 GpibSecondaryAddress)
      Call GpibDevice.Clear()
                                          ' Performs a Device Clear.
       System. Console. WriteLine ("Sets the level unit to dBµV.")
      Call GpibDevice. Write ("AUNITS DBUV") ' Sets the level unit to dBuV.
       System. Console. WriteLine ("Sets the reference level to 87 dB (\mu V).")
       Call GpibDevice. Write ("RL 87DB")
                                        ' Sets the reference level to 87 dB (\mu V).
       System.Console.WriteLine("Sets the vertical scale to 5 dB/div.")
       Call GpibDevice. Write ("DD 5DB")
                                        ' Sets the vertical scale to 5 dB/div.
      System.Console.WriteLine("Sets the RBW to 100 kHz.")
       GpibDevice.Write("RB 100KZ")
                                         ' Sets the RBW to 100 kHz.
       Call GpibDevice.Dispose()
       System. Console. WriteLine ("Please push Enter key.")
       str = System. Console. ReadLine
   End Sub
End Module
```
6.14.1 GPIB バス・コントロール用基本ステップ

例 4 変数を用いた設定の例

```
'****************************************************
'* Example 4 Setting the instrument using variables *
'****************************************************
Private Sub CmdSetup_Click()
    Dim u38 As Integer
     Dim A As String
     Dim B As String
     Dim C As String
     Call ibdev(0, 8, 0, T30s, 1, 0, u38) ' Initialize
                                                  ' Sets the character string.
    A = "10"<br>B = "2"C = "20"<br>Call ibclr(u38)
    Call ibclr(u38) \qquad ' Performs a Device Clear.<br>Call ibwrt(u38, "CF " & A & "MZ") \qquad ' Sets the center frequency
                                                  Sets the center frequency to A MHz.<br>' Sets the span to B MHz.
 Call ibwrt(u38, "SP " & B & "MZ") ' Sets the span to B MHz.
 Call ibwrt(u38, "AT " & C & "DB") ' Sets the ATT to C dB.
     Call ibonl(u38, 0)
End Sub
```
6.14.1 GPIB バス・コントロール用基本ステップ

```
Imports NationalInstruments.NI4882
Module MdlManualSample_04
     Private GpibDevice As Device
    Private Const U38 GpibBoardId As Integer = 0
     Private Const U38_GpibAddress As Byte = 8
    Private Const U38 GpibSecondaryAddress As Byte = 0
     '*****************************************************
     '* Example 4 Setting the instrument using variables. *
     '*****************************************************
     Sub Main()
         Dim A As String
         Dim B As String
         Dim C As String
         Dim str As String = Space(1)
        GpibDevice = New Device(U38_GpibBoardId, U38_GpibAddress, U38_GpibSecondaryAddress)<br>A = "10" ' Sets the character string.
                     ' Sets the character string.
        B = "2"C = "20"Call GpibDevice.Clear() \qquad \qquad ' Performs a Device Clear.
         System.Console.WriteLine("Sets the center frequency to A MHz.")
        Call GpibDevice.Write("CF " \& A \& "MZ") ' Sets the center frequency to A MHz.
         System.Console.WriteLine("Sets the span to B MHz.")
         Call GpibDevice.Write("SP " & B & "MZ") ' Sets the span to B MHz.
         System.Console.WriteLine("Sets the ATT to C dB.")
         Call GpibDevice.Write("AT " & C & "DB") ' Sets the ATT to C dB.
         Call GpibDevice.Dispose()
         System.Console.WriteLine("Please push Enter key.")
         str = System.Console.ReadLine
     End Sub
End Module
```
例5 レジスタ5への設定値のセーブおよびリコール

```
** Example 5 Saving set values in Register 5 and recalling them from Register 5 *
Private Sub CmdSetup Click()
   Dim u38 As Integer
                                     ' Defines the character string buffer for the
   Dim LabelBuff As String
   Call ibdev(0, 8, 0, T30s, 1, 0, u38)
                                     ' Initialize
   ' label
   LabelBuff = \sqrt{\text{Cross Domain Analyzer}^*/\sqrt{\text{C}} Sets the label.
   Call ibclr(u38)
                                      ' Performs a Device Clear.
   Call ibwrt (u38, "CF 30MZ")' Sets the parameter.
   Call ibwrt(u38, "SP 1MZ")
   Call ibwrt (u38, "DET POS")
   Call ibwrt (u38, "LON " & LabelBuff)
                                     ' Sets the label.
   Call ibwrt (u38, "SV 5")' Saves the data to Register 5.
   Call ibwrt (u38, "CF 1GZ")<br>Call ibwrt (u38, "SP 200MZ")
                                      ' Changes the set parameters.
   Call ibwrt ( u38, "RC 5")' Recalls the data from Register 5.
   Call ibonl( u38, 0)End Sub
```
6.14.1 GPIB バス・コントロール用基本ステップ

```
Imports NationalInstruments.NI4882
Module MdlManualSample 05
   Private GpibDevice As Device
   Private Const U38 GpibBoardId As Integer = 0
   Private Const U38 GpibAddress As Byte = 8
   Private Const U38 GpibSecondaryAddress As Byte = 0
    'Example 5 Saving set values in Register 5 and recalling them from Register 5. *
    S_{11}h Main()
       Dim LabelBuff As String ' Defines the character string buffer for the label.
       Dim str As String = Space (1)GpibDevice = New Device (U38 GpibBoardId, U38 GpibAddress, U38 GpibSecondaryAddress)
       LabelBuff = "/*Cross Domain Analyzer*/"
                                                Sets the label.
       Call GpibDevice.Clear()
                                                 ' Performs a Device Clear.
       System. Console. WriteLine ("Sets the center frequency to 30 MHz.")
       Call GpibDevice. Write ("CF 30MZ")
                                                 ' Sets the parameter.
       System. Console. WriteLine ("Sets the span frequency to 1 MHz.")
       Call GpibDevice. Write ("SP 1MZ")
       System. Console. WriteLine ("Sets the detector mode trace A positive.")
       Call GpibDevice. Write ("DET POS")
       System.Console.WriteLine("Sets the label.")
                                                ' Sets the label.
       Call GpibDevice. Write ("LON " & LabelBuff)
       System.Console.WriteLine("Saves the data to Register 5.")
       Call GpibDevice. Write ("SV 5")
                                                 ' Saves the data to Register 5.
       System. Console. WriteLine ("Sets the center frequency to 1 GHz.")
       Call GpibDevice. Write ("CF 1GZ")
                                                ' Changes the set parameters.
       System. Console. WriteLine ("Sets the span frequency to 200 MHz.")
       Call GpibDevice. Write ("SP 200MZ")
       System. Console. WriteLine ("Recalls the data from Register 5.")
       Call GpibDevice. Write ("RC 5")
                                                 ' Recalls the data from Register 5.
       Call GpibDevice.Dispose()
       System. Console. WriteLine ("Please push Enter key.")
       str = System.Console.ReadLine
   End Sub
End Module
```
6.14.1 GPIB バス・コントロール用基本ステップ

例 6 リミット・ライン 1 テーブル入力して ON する

Visual Basic 6.0

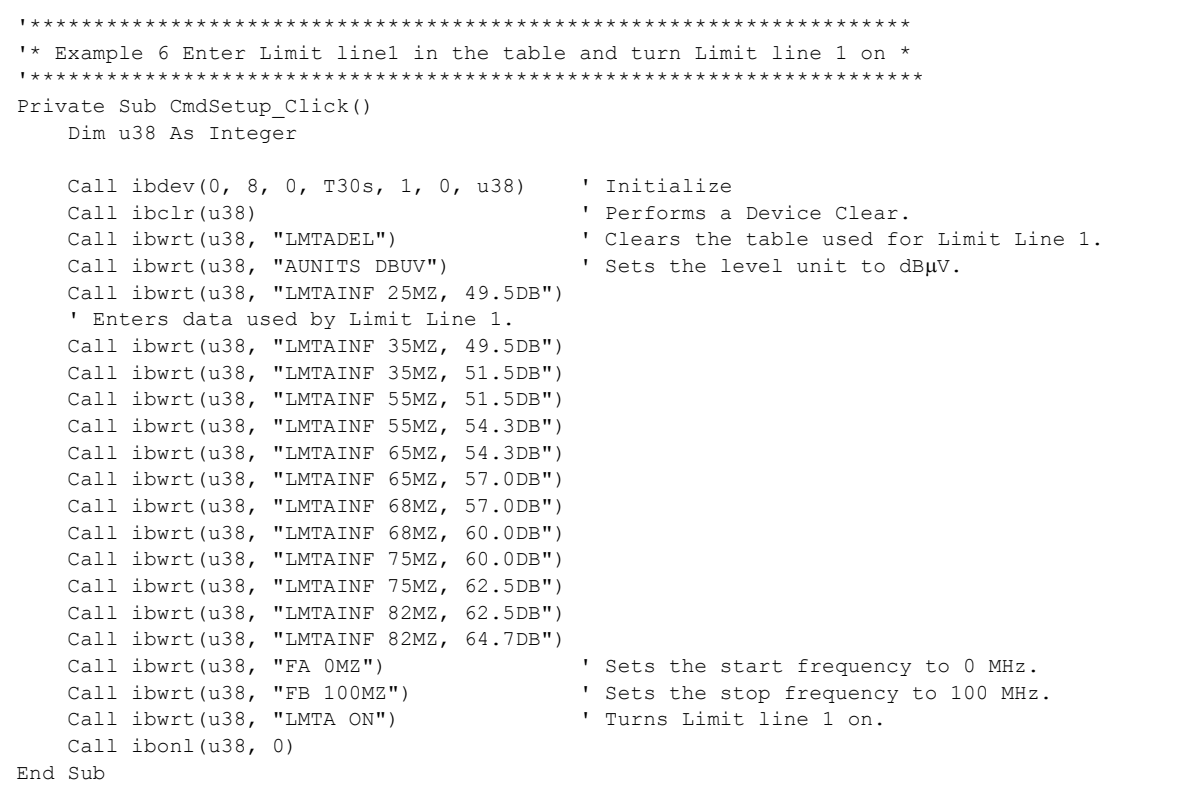

```
Imports NationalInstruments.NI4882
Module MdlManualSample_06
    Private GpibDevice As Device
   Private Const U38 GpibBoardId As Integer = 0
    Private Const U38_GpibAddress As Byte = 8
     Private Const U38_GpibSecondaryAddress As Byte = 0
     '**********************************************************************
     '* Example 6 Enter Limit line1 in the table and turn Limit line 1 on. *
     '**********************************************************************
     Sub Main()
        Dim str As String = Space(1)
        GpibDevice = New Device(U38_GpibBoardId, U38_GpibAddress, U38_GpibSecondaryAddress)
Call GpibDevice.Clear() \qquad \qquad Performs a device clear.
 Call GpibDevice.Write("LMTADEL") ' Clears the table used for Limit Line 1.
       Call GpibDevice.Write("AUNITS DBUV") ' Sets the level unit to dBµV.
         ' Enters data used by Limit Line 1.
```
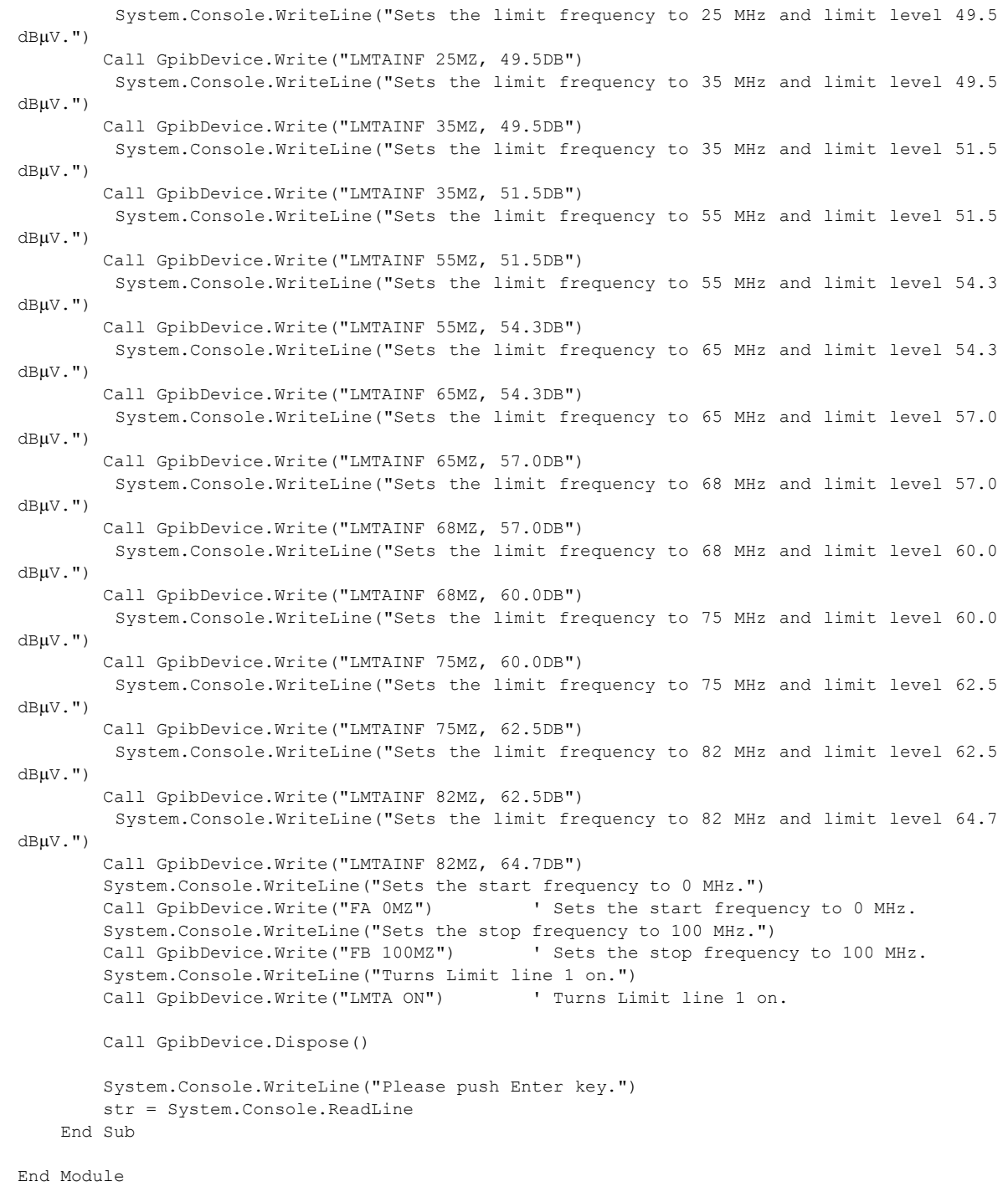

6.14.1 GPIB バス・コントロール用基本ステップ

### **6.14.1.3** データ読み込みのプログラム例

測定データや設定状態などの内部データを出力させるには、"xx?" コマンドで出力させたい データの指定をしておきます。そして本器がトーカになったときに指定したデータを読み込み ます。出力のフォーマットは、大きく分けると下表のようになります。最終データとなるデリ ミタは、5 種類の指定ができます(GPIB コード一覧のその他を参照)。なお、一度設定した "xx?" コマンドは変更があるまで有効です。

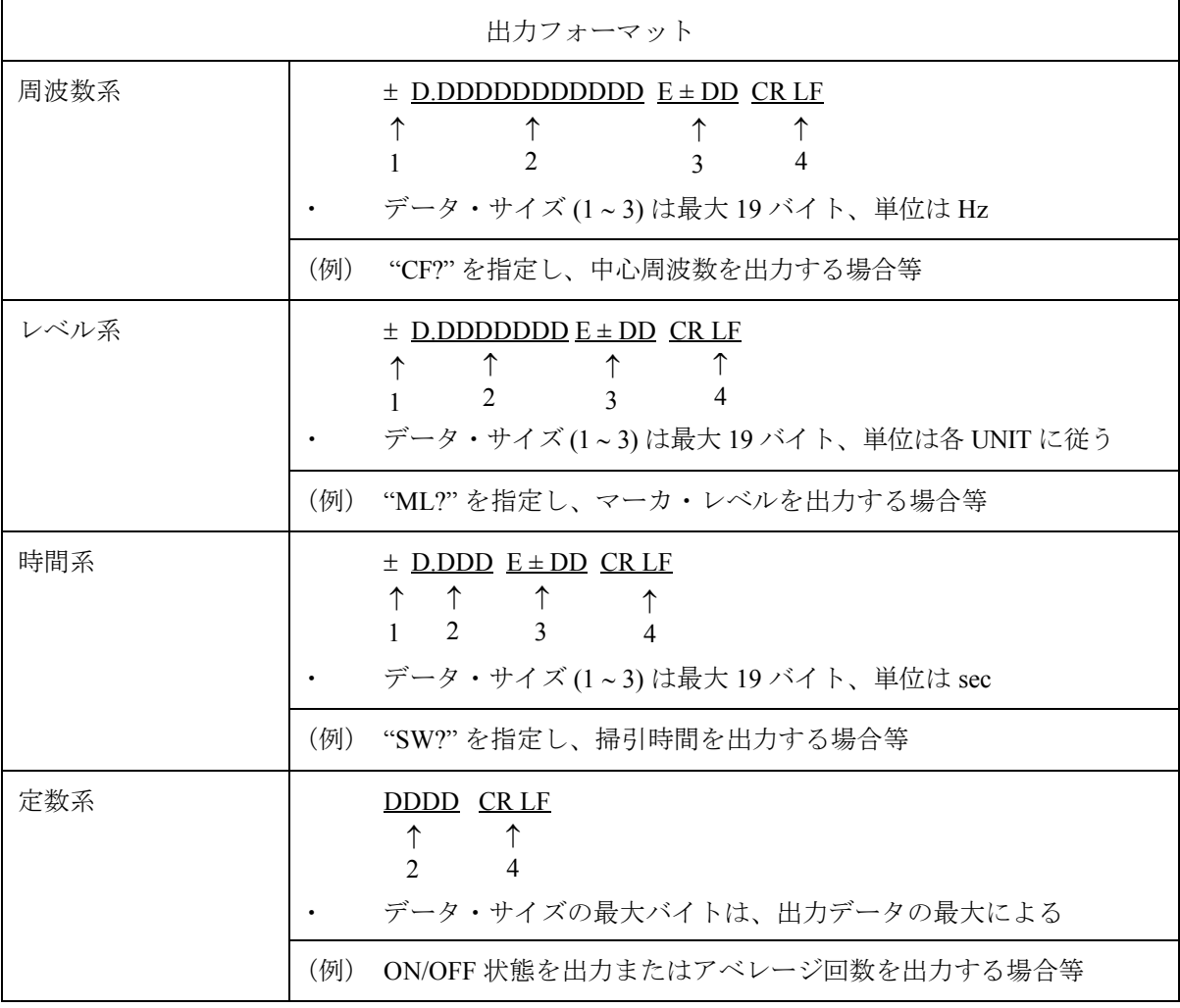

表 6-11 データ出力フォーマット

【補足】 1= 符号(正はスペース、負は - が入る)

2= データ仮数部

3= データ指数部

4= デリミタ(初期設定時 CR/LF,"DLn" コードで変更可能)

6.14.1 GPIB バス・コントロール用基本ステップ

```
例1 マーカ・レベルを読み込み、表示する
```

```
'******************************************************
'* Example 1 Reading and displaying the marker level. *
'******************************************************
Private Sub CmdReadMarkerLevel_Click()
    Dim u38 As Integer
    Dim Rdbuff As String
    Dim sep As Integer
   Call ibdev(0, 8, 0, T30s, 1, 0, u38) ' Initialize<br>Call ibclr(u38) ' Performs a
                                                ' Performs a Device Clear.<br>' Sets the parameter.
Call ibwrt(u38, "CF 30MZ") ' Sets the parameter.
 Call ibwrt(u38, "SP 1MZ")
Call ibwrt(u38, "MLN ON") ' Marker ON
   Call ibwrt(u38, "MK 30MZ") ' Sets the marker to 30 MHz.
   Call ibwrt(u38, "TS")<br>Call ibwrt(u38, "ML?")
                                                ' Requests the value of the marker level.
   Rdbuff = Space(30) \blacksquare ' Allocates 30 bytes to the buffer area.<br>Call ibrd(u38, Rdbuff) \blacksquare ' Reads the data (30 bytes Max.).
                                                ' Reads the data (30 bytes Max.).
    sep = InStr(1, Rdbuff, vbCrLf, 0)
     ' Checks the number of character up to the delimiter.
    Label.Caption = "MarkerLevel = " & Left(Rdbuff, sep - 1)
     ' Displays the data on the screen.
     ' An example display:
    ' MarkerLevel = -88.1875Call ibonl(u38, 0)
End Sub
```

```
Imports NationalInstruments.NI4882
Module MdlManualSample_01
    Private GpibDevice As Device
     Private Const U38_GpibBoardId As Integer = 0
     Private Const U38_GpibAddress As Byte = 8
    Private Const U38 GpibSecondaryAddress As Byte = 0
     '******************************************************
     '* Example 1 Reading and displaying the marker level. *
     '******************************************************
     Sub Main()
        Dim Rdbuff As String
         Dim sep As Integer
         Dim str As String = Space(1)
         GpibDevice = New Device(U38_GpibBoardId, U38_GpibAddress,U38_GpibSecondaryAddress)
         Call GpibDevice.Clear() ' Performs a device clear.
         System.Console.WriteLine("Sets the center frequency to 30 MHz.")
        Call GpibDevice.Write("CF 30MZ") ' Sets the parameter.
         System.Console.WriteLine("Sets the span frequency to 1 MHz.")
         Call GpibDevice.Write("SP 1MZ")
         System.Console.WriteLine("Marker ON.")
        Call GpibDevice.Write("MLN ON")    ' Marker ON.
         System.Console.WriteLine("Sets the marker to 30 MHz.")
         Call GpibDevice.Write("MK 30MZ") ' Sets the marker to 30 MHz.
         System.Console.WriteLine("Single sweep.")
         Call GpibDevice.Write("TS")
         System.Console.WriteLine("Requests the value of the marker level.")
        Call GpibDevice.Write("ML?") ' Requests the value of the marker
  level.
        Rdbuff = Space(30) <br>Rdbuff = GpibDevice.ReadString <br>Reads the data (30 bytes Max.).
                                                ' Reads the data (30 bytes Max.).
        sep = InStr(1, Rdbuff, vbcr & vbLf, 0) ' Checks the number of character up to the
delimiter.
         ' Displays the data on the screen.
         ' An example display:
        ' MarkerLevel = -88.1875System.Console.WriteLine("MarkerLevel = " & Left(Rdbuff, sep - 1))
         Call GpibDevice.Dispose()
         System.Console.WriteLine("Please push Enter key.")
         str = System.Console.ReadLine
     End Sub
End Module
```
6.14.1 GPIB バス・コントロール用基本ステップ

例2 中心周波数を読み込み、表示する

```
'* Example 2 Reading and displaying the center frequency. *
Private Sub CmdReadCenterFreq_Click()
  Dim u38 As Integer
   Dim Rdbuff As String
  Dim sep As Integer
  Call ibdev(0, 8, 0, T30s, 1, 0, u38)
                                   ' Initialize
   Call ibclr(u38)' Performs a Device Clear.
   Call ibwrt (u38, "CF?")' Query command for the center frequency.
   Rdbuff = Space(30)' Allocates 30 bytes to the buffer memory.
                                    ' Reads the data (30 bytes Max.)
   Call ibrd(u38, Rdbuff)
                                 ' Checks the number of character to the delimiter.
  sep = InStr(1, Rdbuff, vbcrLf, 0)Label.Caption = "CenterFreq = " & Left(Rdbuff, sep - 1)
   ' Displays the data on the screen.
   ' An example display:
   \text{CenterFreq} = 30000000#Call ibonl( u38, 0)End Sub
```

```
Imports NationalInstruments.NI4882
Module MdlManualSample 02
   Private GpibDevice As Device
   Private Const U38 GpibBoardId As Integer = 0
   Private Const U38_GpibAddress As Byte = 8
   Private Const U38 GpibSecondaryAddress As Byte = 0
   '* Example 2 Reading and displaying the center frequency. *
   Sub Main()
      Dim Rdbuff As String
       Dim sep As Integer
       Dim str As String = Space(1)GpibDevice = New Device(U38 GpibBoardId, U38 GpibAddress, U38 GpibSecondaryAddress)
       Call GpibDevice.Clear()
                                           ' Performs a Device Clear.
       System. Console. WriteLine ("Query command for the center frequency.")
       Call GpibDevice. Write ("CF?")
                                           ' Query command for the center frequency.
                                           ' Allocates 30 bytes to the buffer memory.
       Rdbuff = Space(30)Rdbuff = GpibDevice. ReadString' Reads the data (30 bytes Max.)
       sep = InStr(1, Rdbuff, vbCr & vbLf, 0) ' Checks the number of character to the
delimiter.
       ' Displays the data on the screen.
       System.Console.WriteLine("CenterFreq = " & Left(Rdbuff, sep - 1))
       Call GpibDevice.Dispose()
       System. Console. WriteLine ("Please push Enter key.")
       str = System.Console.ReadLine
   End Sub
End Module
```
6.14.1 GPIB バス・コントロール用基本ステップ

例3 レベルの表示単位およびレベルを読み込み、表示する

```
'* Example 3 Reading the level and display unit and displaying them *
. . . . . . .
Private Sub CmdReadRefLevel Click()
  Dim u38 As Integer
   Dim Rdbuff As String
   Dim sep As Integer
   Call ibdev (0, 8, 0, 130s, 1, 0, u38)' Initialize
   Call ibclr(u38)' Performs a Device Clear.
   Call ibwrt (u38, "RL?")' Query command for the reference level.
   Rdbuff = Space(30)' Allocates 30 bytes to the buffer memory.
   Call ibrd(u38, Rdbuff)
                                      ' Reads the data from the spectrum analyzer.
                                   ' Checks the number of characters to the delimiter.
  sep = InStr(1, Rdbuff, vbcrLf, 0)Label.Caption = "RefLevel = " & Left(Rdbuff, sep - 1) ' Display the data on the screen.
   Call ibwrt (u38, "AUNITS?")
                                      ' Requests the level unit.
   Rdbuff = Space(3)Call ibrd(u38, Rdbuff)
  sep = InStr(1, Rdbuff, vbCrLf, 0) Checks the number of characters to the delimiter.
   Label.Caption = Label.Caption & vbCrLf & "UNIT = " & Left(Rdbuff, sep - 1)
   ' Displays the previous result, followed by a return mark and the most recent result.
   ' An example display:
   ' RefLevel = 0#
   ' UNIT = 0Call ibonl( u38, 0)End Sub
```

```
Imports NationalInstruments.NI4882
Module MdlManualSample 03
   Private GpibDevice As Device
   Private Const U38 GpibBoardId As Integer = 0
   Private Const U38 GpibAddress As Byte = 8
   Private Const U38 GpibSecondaryAddress As Byte = 0
    '* Example 3 Reading the level and display unit and displaying them. *
    Sub Main()
       Dim Rdbuff As String
       Dim sep As Integer
       Dim tmp As String = Space (256)<br>Dim str As String = Space (1)
       GpibDevice = New Device(U38_GpibBoardId, U38_GpibAddress, U38_GpibSecondaryAddress)
       Call GpibDevice.Clear()
                                             ' Performs a Device Clear.
       System.Console.WriteLine("Query command for the reference level.")
       Call GpibDevice.Write("RL?")
                                             ' Query command for the reference level.
                                             ' Allocates 30 bytes to the buffer memory.
       Rdbuff = Space (30)Rdbuff = GpibDevice.ReadString
                                             ' Reads the data from the U3800.
        sep = Instr(1, Rdbuff, vbCr & vbLf, 0) ' Checks the number of characters to the
delimiter
       tmp = "RefLevel = " & Left(Rdbuff, sep - 1)System.Console.WriteLine(tmp)
       ' Display the data on the screen.
       System.Console.WriteLine("Requests the level unit.")
       Call GpibDevice. Write ("AUNITS?")
                                            ' Requests the level unit.
       Rdbuff = Space(3)Rdbuff = GpibDevice.ReadString
        sep = InStr(1, Rdbuff, vbCr & vbLf, 0) ' Checks the number of characters to the
delimiter.
       ' Displays the previous result, followed by a return mark and the most recent result.
       System.Console.WriteLine(tmp & vbCrLf & "UNIT = " & Left(Rdbuff, sep - 1))
       Call GpibDevice.Dispose()
       System. Console. WriteLine ("Please push Enter key.")
       str = System.Console.ReadLine
   End Sub
End Module
```
6.14.1 GPIB バス・コントロール用基本ステップ

#### 例4 6dB ダウンを実行後、その周波数とレベルを読み込み、表示する

```
***********
'* Example 4 Executing the 6 dB-down operation, reading the frequency and level and displaying
then. \rightarrow***********
Private Sub Cmd6dBDownOpe Click()
   Dim u38 As Integer
   Dim Rdbuff As String
   Dim sep As Integer
   Call ibdev(0, 8, 0, T30s, 1, 0, u38)
                                        ' Initialize
   Call ibclr(u38)
                                        ' Performs a Device Clear.
   Call ibwrt (u38, "CF 30MZ")
                                        ' Sets the parameter.
   Call ibwrt (u38, "SP 20MZ")Call ibwrt (u38, "MKBW 6DB")
                                        ' Sets a 6 dB down measurement.
   Call ibwrt (u38, "PS")<br>Call ibwrt (u38, "XDB")
                                        ' Executes the peak search.
                                       Performs the 6 dB down measurement.
                                 ' Requests the value of the marker level and frequency.
  Call ibwrt (u38, 'MFL?"')Next Constant Paragonal of the buffer memory space to 50 bytes.<br>I Reads the data (50 bytes Max.) from the u3800.
  Rdbuff = Space(50)Call ibrd(u38, Rdbuff)
   sep = InStr(1, Rdbuff, vbcrLf, 0) Checks the number of characters to the delimiter.
   Label.Caption = "Marker Freq && Level = " & Left(Rdbuff, sep - 1)
   ' Displays the data on the screen.
   ' An example display:
   ' Marker Freq & Level = 200000#, 1.0234375
   Call ibonl(u38, 0)End Sub
```

```
Imports NationalInstruments.NI4882
Module MdlManualSample 04
   Private GpibDevice As Device
    Private Const U38 GpibBoardId As Integer = 0
    Private Const U38 GpibAddress As Byte = 8
   Private Const U38 GpibSecondaryAddress As Byte = 0
وأوراقها والمراجع والمراجع والمراجع والمراجع والمراجع
    '* Example 4 Executing the 6 dB-down operation, reading the frequency and level and
displaying them. *
***********
   Sub Main()
       Dim Rdbuff As String
       Dim sep As Integer
       Dim str As String = Space(1)GpibDevice = New Device(U38_GpibBoardId, U38_GpibAddress, U38_GpibSecondaryAddress)
       Call GpibDevice.Clear()
                                              ' Performs a Device Clear.
       System. Console. WriteLine ("Sets the center frequency to 30 MHz.")
        Call GpibDevice. Write ("CF 30MZ")
                                             ' Sets the parameter.
       System.Console.WriteLine("Sets the span frequency to 20 MHz.")
       Call GpibDevice.Write("SP 20MZ")
       System. Console. WriteLine ("Sets a 6 dB down measurement.")
       Call GpibDevice. Write ("MKBW 6DB")
                                            ' Sets a 6 dB down measurement.
       System. Console. WriteLine ("Executes the peak search.")
       Call GpibDevice. Write ("PS")
                                             ' Executes the peak search.
       System. Console. WriteLine ("Performs the 6 dB down measurement.")
       Call GpibDevice. Write ("XDB")
                                               ' Performs the 6 dB down measurement.
       System. Console. WriteLine ("Requests the value of the marker level and frequency. ")
                                              ' Requests the value of the marker level and
       Call GpibDevice. Write ("MFL?")
frequency.
      Rdbuff = Space(50)' Allocates the buffer memory space to 50 bytes.
      Rdbuff = Space(50) <br>Rdbuff = GpibDevice.ReadString <br>Rdbuff = GpibDevice.ReadString <br>Reads the data (50 bytes Max.) from the U3800.
        sep = InStr(1, Rdbuff, vbcr & vbLf, 0) ' Checks the number of characters to the
delimiter.
        ' Displays the data on the screen.
        ' An example display:
        ' Marker (Freq & Level = +200000.0, +1.0234375)
       System.Console.WriteLine("Marker Freq & Level = " & Left(Rdbuff, sep - 1))
       Call GpibDevice.Dispose()
       System. Console. WriteLine ("Please push Enter key.")
       str = System.Console.ReadLine
    End Sub
End Module
```
6.14.1 GPIB バス・コントロール用基本ステップ

例 5 OBW を測定し、表示する

Visual Basic 6.0

```
'*********************************************
'* Example 5 Measuring OBW and displaying it *
'*********************************************
Private Sub CmdMeasOBW_Click()
     Dim u38 As Integer
     Dim LENG1 As Integer, LENG2 As Integer
     Dim OBW As String
     Dim FC As String
     Dim Rdbuff As String
     Call ibdev(0, 8, 0, T30s, 1, 0, u38) ' Initialize
    Call ibclr(u38) \qquad \qquad ' Performs a Device Clear.<br>Call ibwrt(u38, "CF 30MZ") \qquad \qquad ' Sends the command alread
                                              ' Sends the command already set.
     Call ibwrt(u38, "SP 1MZ")
     Call ibwrt(u38, "MLN ON") ' Marker ON
     Call ibwrt(u38, "MK 30MZ")
    Call ibwrt(u38, "OBWON ON")
    Call ibwrt(u38, "TS")<br>Call ibwrt(u38, "OBW?")
                                              ' Sends the query command.
    Rdbuff = Space(60) \blacksquare Allocates the area to the read buffer.
    Call ibrd(u38, Rdbuff) ' Reads the read buffer (the maximum number of
bytes to be output is determined by the buffer area size).
     ' Formatting output character string
    LENG1 = InStr(1, Rdbuff, Chr(44), 0) \blacksquare Searches for the first comma.
    FC = Mid(Rdbuff, 1, LENG1 - 1) ' Reads the character before the comma.
     DoEvents
    LENG2 = InStr((LENG1 + 1), Rdbuff, vbCr, 0) ' Determines the last data by searching for
the delimiter.
   OBW = Mid(Rdbuff, (LENG1 + 1), (LENG2 - LENG1 - 1)) ' Reads the data between the second
comma and the delimiter.
   Label.Caption = "OBW = " & OBW & vbCrLf & "Fc = " & FC & vbCrLf
     ' Displays the data on the screen.
     ' An example display:
     ' OBW = 981000#
     ' FC = 30002500#
     Call ibonl(u38, 0)
End Sub
```

```
Imports NationalInstruments.NI4882
Module MdlManualSample_05
     Private GpibDevice As Device
    Private Const U38 GpibBoardId As Integer = 0
     Private Const U38_GpibAddress As Byte = 8
    Private Const U38 GpibSecondaryAddress As Byte = 0
     '**********************************************
     '* Example 5 Measuring OBW and displaying it. *
     '**********************************************
```
6.14.1 GPIB バス・コントロール用基本ステップ

```
 Sub Main()
        Dim Rdbuff As String
         Dim LENG1 As Integer, LENG2 As Integer
        Dim OBW As String
        Dim FC As String
        Dim str As String = Space(1)
        GpibDevice = New Device(U38_GpibBoardId, U38_GpibAddress, U38_GpibSecondaryAddress)
                                           -<br>Performs a Device Clear.
        System.Console.WriteLine("Sets the center frequency to 30 MHz.")
        Call GpibDevice.Write("CF 30MZ") ' Sends the command already set.
         System.Console.WriteLine("Sets the span frequency to 1 MHz.")
        Call GpibDevice.Write("SP 1MZ")
        System.Console.WriteLine("Marker ON.")
         Call GpibDevice.Write("MLN ON") ' Marker ON.
        System.Console.WriteLine("Sets the marker frequency to 30 MHz.")
         Call GpibDevice.Write("MK 30MZ")
        System.Console.WriteLine("OBW ON.")
        Call GpibDevice.Write("OBWON ON")
        System.Console.WriteLine("Single Sweep.")
         Call GpibDevice.Write("TS")
         System.Console.WriteLine("Sends the query OBW command.")
         Call GpibDevice.Write("OBW? ") ' Sends the query command.
       Rdbuff = Space(60) \blacksquare Allocates the area to the read buffer.
        Rdbuff = GpibDevice.ReadString ' Reads the read buffer (the maximum number of bytes
to be output is determined by the buffer area size).
         ' Formatting output character string.
       LENG1 = InStr(1, Rdbuff, Chr(44), 0) ' Searches for the first comma.
        FC = Mid(Rdbuff, 1, LENG1 - 1) 'Reads the character before the comma.
       LENG2 = InStr(HENG1 + 1), Rdbuff, vbCr, 0)
         'Determines the last data by searching for the delimiter.
        OBW = Mid(Rdbuff, (LENG1 + 1), (LENG2 - LENG1 - 1))
         ' Reads the data between the second comma and the delimiter.
         ' Displays the data on the screen.
         ' An example display:
        ' OBW = +981000.0' FC = +30002500.0System.Console.WriteLine("OBW = " & OBW & vbCr & vbLf & "Fc = " & FC & vbCr & vbLf)
        Call GpibDevice.Dispose()
        System.Console.WriteLine("Please push Enter key.")
         str = System.Console.ReadLine
     End Sub
End Module
```
例6 信号の最大および第2、第3のピークのレベル値を読み込み、表示する

```
** Example 6 Reading and displaying the three largest peak levels *
**************************
                                 *******************************
Private Sub CmdPeakLevel Click()
   Dim u38 As Integer
   Dim Rdbuff As String
   Dim pk1, pk2, pk3 As String
   Call ibdev (0, 8, 0, T30s, 1, 0, u38)
                                         ' Initialize
                                          ' Performs a Device Clear.
   Call ibclr(u38)
   Call ibwrt (u38, "CF OMZ")
                                          ' Applies the settings.
   Call ibwrt (u38, "SP 100MZ")
   Call ibwrt (u38, "TS")
   Call ibwrt (0.38, "PS")' Executes the peak search.
   Call ibwrt ( u38, "ML?" )' Ouery command to search for the marker level
   Rdbuff = Space(25)' Allocates the buffer memory.
                                          ' Receives the output.
   Call ibrd(u38, Rdbuff)
   pk1 = Left(Rdbuff, (InStr(1, Rdbuff, vbcr, 1) - 1)) 'Reads the data between the starting
point and the delimiter.
   Call ibwrt (u38, "NXP")
                                          ' Searches for the next peak.
   Call ibwrt (u38, "ML?")
   Rdbuff = Space(25)Call ibrd(u38, Rdbuff)
   pk2 = Left(Rdbuff, (InStr(1, Rdbuff, vbCr, 1) - 1)) 'Reads the data between the starting
point and the delimiter.
   Call ibwrt (u38, "NXP")
   Call ibwrt (u38, "ML?")
   Rdbuff = Space (25)Call ibrd(u38, Rdbuff)
   pk3 = Left(Rdbuff, (InStr(1, Rdbuff, vbcr, 1) - 1)) 'Reads the data between the starting
point and the delimiter.
   Label.Caption = "1st PK = " & pk1 & vbCrLf & "2nd PK = " & pk2 & vbCrLf & "3rd PK = " &
pk3 & vbCrLf
    ' Displays the data on the screen.
    ' An example display:
    ' 1 st PK = -85.5390625' 2 nd PK = -70.046875' 3 rd PK = -86.5546875Call ibonl( u38, 0)End Sub
```

```
Imports NationalInstruments.NI4882
Module MdlManualSample 06
   Private GpibDevice As Device
    Private Const U38 GpibBoardId As Integer = 0
    Private Const U38 GpibAddress As Byte = 8
    Private Const U38 GpibSecondaryAddress As Byte = 0
    '* Example 6 Reading and displaying the three largest peak levels.
    . The contraction of the contraction of the contraction of the contraction of the contraction of the contraction of the contraction of the contraction of the contraction of the contraction of the contraction of the contrac
    S_{11}h Main()
        Dim Rdbuff As String
        Dim pkl As String, pk2 As String, pk3 As String
        Dim str As String = Space (1)GpibDevice = New Device(U38 GpibBoardId, U38 GpibAddress, U38 GpibSecondaryAddress)
        Call GpibDevice.Clear()
                                          ' Performs a device clear.
        System. Console. WriteLine ("Sets the center frequency to 0 MHz.")
        Call GpibDevice. Write ("CF OMZ") ' Applies the settings.
        System. Console. WriteLine ("Sets the span frequency to 100 MHz.")
        Call GpibDevice. Write ("SP 100MZ")
        System.Console.WriteLine("Single Sweep.")
        Call GpibDevice.Write("TS")
        System. Console. WriteLine ("Executes the peak search.")
        Call GpibDevice. Write ("PS") | Executes the peak search.
        System. Console. WriteLine ("Requests the value of the marker level.")
        Call GpibDevice. Write ("ML?") ' Requests the value of the marker level.
        Rdbuff = Space(25)' Allocates the buffer memory.
        Rdbuff = GpibDevice.ReadString ' Receives the output.
        pk1 = Left(Rdbuff, (InStr(1, Rdbuff, vbcr, 1) - 1))' Reads the data between the starting point and the delimiter.
        System.Console.WriteLine("Searches for the next peak.")
        Call GpibDevice. Write ("NXP") ' Searches for the next peak.
        System.Console.WriteLine("Requests the value of the marker level.")
        Call GpibDevice. Write ("ML?")
        Rdbuff = Space(25)Rdbuff = GpibDevice.ReadString
        pk2 = Left(Rdbuff, (InStr(1, Rdbuff, vbcr, 1) - 1))' Reads the data between the starting point and the delimiter.
        System. Console. WriteLine ("Searches for the next peak.")
        Call GpibDevice. Write ("NXP")
        System. Console. WriteLine ("Requests the value of the marker level.")
        Call GpibDevice. Write ("ML?")
        Rdbuff = Space(25)Rdbuff = GpibDevice.ReadString
        pk3 = Left(Rdbuff, (InStr(1, Rdbuff, vbcr, 1) - 1))' Reads the data between the starting point and the delimiter.
        ' Displays the data on the screen.
        ' An example display:
        ' 1st PK = -8.553906250000E+0112.5nd(PK = -70.046875)' 3rd PK = -8.655468750000E+01
```
6.14.1 GPIB バス・コントロール用基本ステップ

```
 System.Console.WriteLine("1st PK = " & pk1 & vbCr & vbLf & "2nd PK = " & pk2 & vbCr
\& vbLf \& "3rd PK = " \& pk3 \& vbCr \& vbLf)
        Call GpibDevice.Dispose()
         System.Console.WriteLine("Please push Enter key.")
         Str = System.Console.ReadLine
     End Sub
End Module
```
例 7 Access Channel プログラム例

リモート・コントロールでチャンネル 1、チャンネル 2 に対し設定、読み出しを行う場 合、アクティブ・チャンネルを設定する必要があります。非アクティブ・チャンネル側 に 1 コマンドのみ設定を行う場合、Access Channel コマンドを使用することにより、 "X2"、" コマンド " と、2 つのコマンドで完結できます。Access Channel コマンドのチャ ンネル指定は、"X1" または "X2" に続く 1 つのコマンドのみに適用されます。

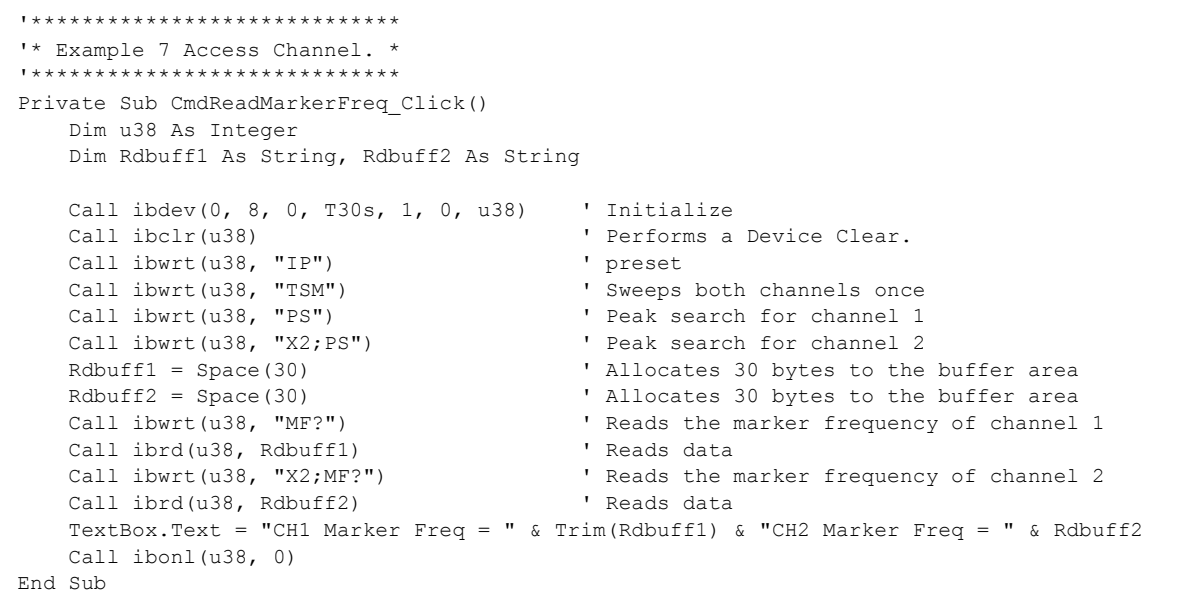
6.14.1 GPIB バス・コントロール用基本ステップ

```
Imports NationalInstruments.NI4882
Public Class frmManualSample_07
     Private GpibDevice As Device
    Private Const U38 GpibBoardId As Integer = 0
     Private Const U38_GpibAddress As Byte = 8
    Private Const U38 GpibSecondaryAddress As Byte = 0
     '*****************************
     '* Example 7 Access Channel. *
     '*****************************
        Private Sub CmdReadMarkerFreq_Click(ByVal sender As System.Object, ByVal e As
System.EventArgs) Handles CmdReadMarkerFreq.Click
         Dim Rdbuff1 As String = ""
         Dim Rdbuff2 As String = ""
         GpibDevice = New Device(U38_GpibBoardId, U38_GpibAddress, U38_GpibSecondaryAddress)
        Call GpibDevice.Clear() \overline{\phantom{a}} ' Performs a Device Clear.<br>
Call GpibDevice.Write("IP") ' preset
        Call GpibDevice.Write("IP")
        Call GpibDevice.Write("TSM") ' Sweeps both channels once
        Call GpibDevice.Write("PS") <br>Call GpibDevice.Write("X2;PS") ' Peak search for channel 2
        Call GpibDevice.Write("X2;PS")
        Call GpibDevice.Write("MF?") ' Reads the marker frequency of channel 1
         Rdbuff1 = GpibDevice.ReadString() ' Reads data
        Call GpibDevice.Write("X2;MF?") ' Reads the marker frequency of channel 2
         Rdbuff2 = GpibDevice.ReadString() ' Reads data
       Me.RichTextBox.Text = "CH1 Marker Freq = " & Rdbuff1 & "CH2 Marker Freq = " & Rdbuff2
         Call GpibDevice.Dispose()
     End Sub
End Class
```
6.14.1 GPIB バス・コントロール用基本ステップ

# **6.14.1.4** トレース・データ入出力のプログラム例

画面上のトレース・データは周波数軸上で、1001 ポイントまたは 501 ポイントのデータで構成 しています。このデータを入出力するには左(スタート周波数)から順に 1001/501 ポイント分 のデータを転送します。各ポイントのレベル値は、1792~14592の整数値で表します。 (ただし、スケールの枠から上方へ外れた波形については、14592 を超えた値になります。)

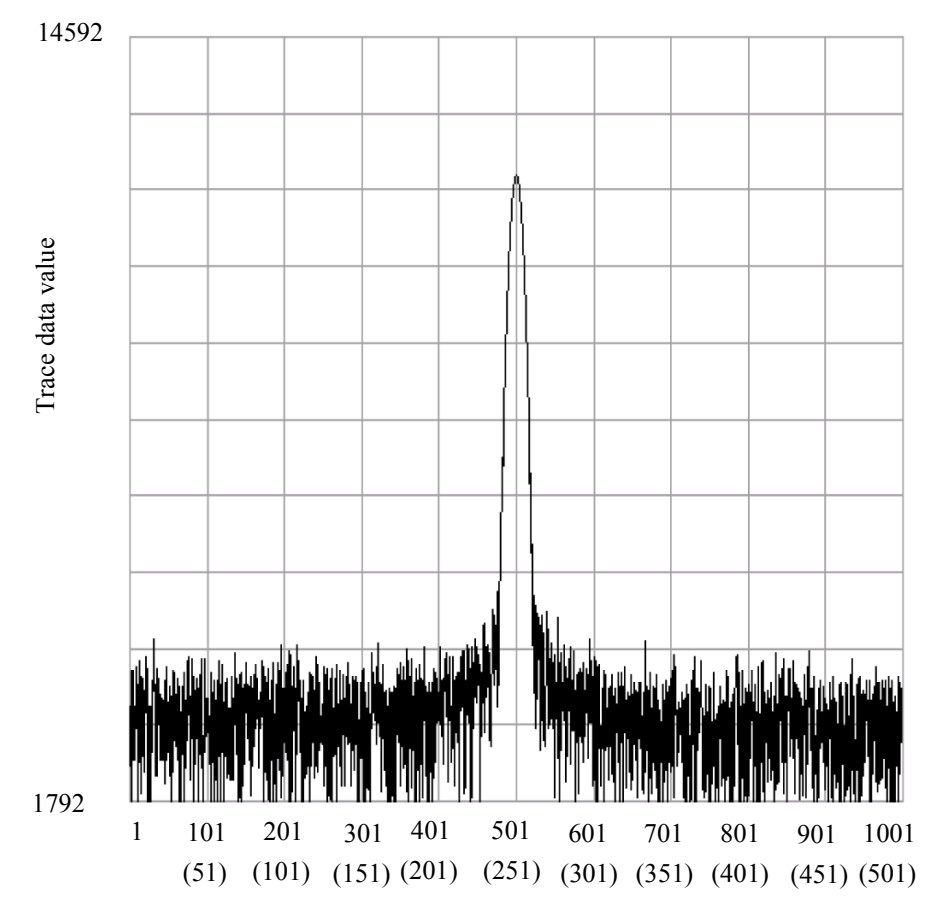

Number of data points

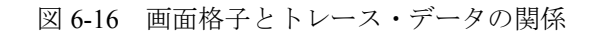

トレース・データは、アスキー・データおよびバイナリ・データによる入出力フォーマットが あります。

バイナリ・データで出力するときの出力値は、16bit 整数データまたは絶対値での出力を指定し ます。フォーマットが "FORM1" または "FORM3" のときはデータの上位バイトから順に、 "FORM2" または "FORM4" のときは下位バイトから順に転送します。

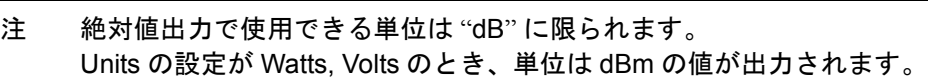

6.14.1 GPIB バス・コントロール用基本ステップ

表 6-12 トレース・ポイント指定コード

| $GPIB = -K$ | 内容                |  |  |
|-------------|-------------------|--|--|
| <b>TPS</b>  | 測定ポイント数を 501 に設定  |  |  |
| <b>TPL</b>  | 測定ポイント数を 1001 に設定 |  |  |

表 6-13 バイナリ・データ出力フォーマット指定コード

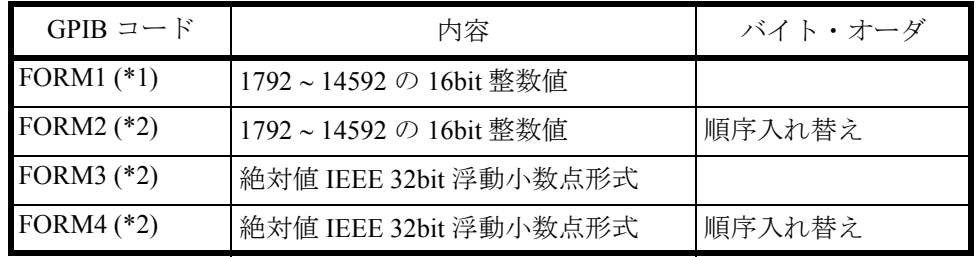

\*1: 指定がない場合は FORM1

\*2: 入力フォーマットは指定できません。

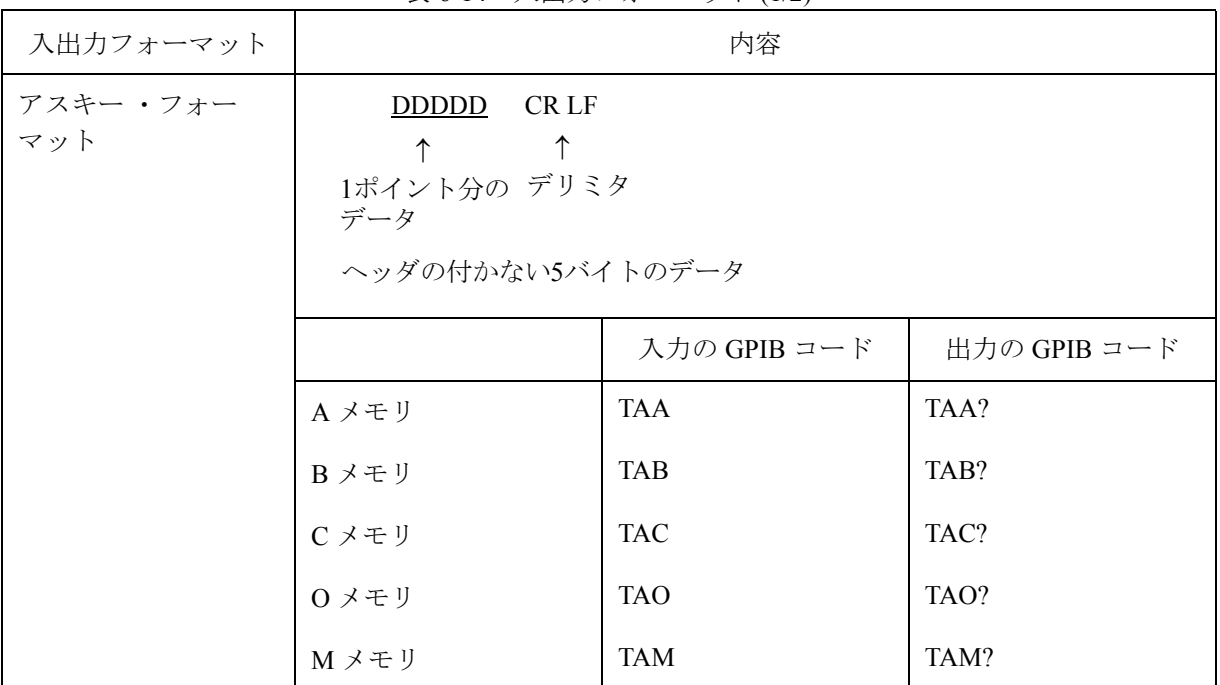

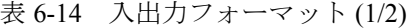

# 6.14.1 GPIB バス・コントロール用基本ステップ

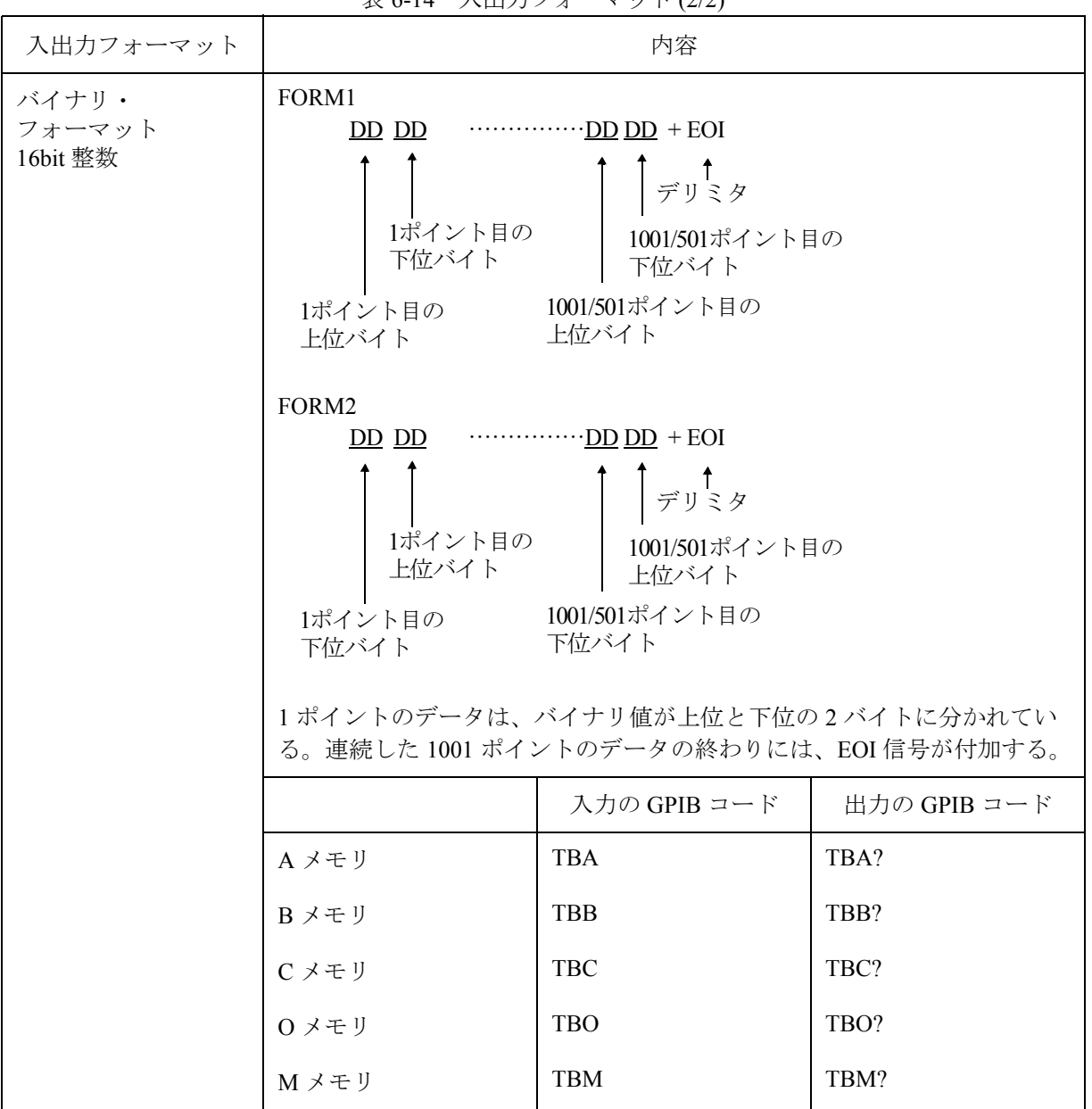

表 6-14 入出力フォーマット (2/2)

| 入出力フォーマット                      | 内容                                            |                                                                                                    |                             |  |
|--------------------------------|-----------------------------------------------|----------------------------------------------------------------------------------------------------|-----------------------------|--|
| バイナリ・<br>フォーマット<br>32bit 浮動小数点 | FORM3<br>1ポイント目の<br>下位バイト<br>1ポイント目の<br>上位バイト | 下位バイト<br>1001/501ポイント目の<br>上位バイト                                                                                                    | ↑<br>デリミタ<br>1001/501ポイント目の |  |
|                                | DDDDDDDD=12345678のとき、12345678順で出力             |                                                                                                    |                             |  |
|                                | FORM4<br>1ポイント目の<br>下位バイト                     | デリミタ<br>1ポイント目の<br>1001/501ポイント目の<br>上位バイト<br>上位バイト<br>1001/501ポイント目の<br>下位バイト<br>DDDDDDDD=12345678のとき、78563412 順で出力<br>1ポイントのデータは、32 bit (4 バイト)の浮動小数点形式である。連続<br>した 1001 ポイントのデータの終わりには、EOI 信号が付加する。 |                             |  |
|                                |                                               |                                                                                                    | 出力の GPIB コード                |  |
|                                | A メモリ                                         |                                                                                                    | TBA?                        |  |
|                                | Bメモリ                                          |                                                                                                    | TBB?                        |  |
|                                | Cメモリ                                          |                                                                                                    | TBC?                        |  |
|                                | 0 メモリ                                         |                                                                                                    | TBO?                        |  |
|                                | Mメモリ                                          |                                                                                                    | TBM?                        |  |

表 6-15 絶対値出力フォーマット

6.14.1 GPIB バス・コントロール用基本ステップ

例1 トレース・データをアスキーで読み込む

```
"* Example 1 Read the trace data in ASCII format. *
Private Sub CmdReadTraceAscii_Click()
  Dim u38 As Integer
   Dim i As Integer
   Dim res As String
   Dim tr(1000) As String ' Allocates an array in the buffer for 1001 points.
   Call ibdev(0, 8, 0, T30s, 1, 0, u38) ' Initialize
                                      ' Performs a Device Clear.
   Call ibclr(u38)
   Call ibwrt(u38, "DLIMO")
                                      ' CR LF EOI
   Call ibwrt (u38, "TAA?")
   For i = 0 To 1000 Step 1
                                      ' Repeats the operation for 1001 points.
      tr(i) = Space(7)' Allocates 7 bytes (5 bytes for the data, and 2
bytes for delimiters).
      Call ibrd(u38, tr(i))
                                      ' Reads the data.
      ' Displays the data on the screen.
      res = res & "tr(" & Str(i) & ") = " & Left(tr(i), 5) & vbCrLf
      DoEvents
   Next i
   TextBox. Text = res
   Call ibonl( u38, 0)End Sub
```
6.14.1 GPIB バス・コントロール用基本ステップ

```
Imports NationalInstruments.NI4882
Public Class frmManualSample 01
   Private GpibDevice As Device
   Private Const U38 GpibBoardId As Integer = 0
   Private Const U38-GpibAddress As Byte = 8
   Private Const U38 GpibSecondaryAddress As Byte = 0
   '* Example 1 Read the trace data in ASCII format. *
   Private Sub CmdReadTraceAscii Click (ByVal sender As System.Object, ByVal e As
System.EventArgs) Handles CmdReadTraceAscii.Click
       Dim res As String = ""Dim tr(1000) As String
       Dim i As Integer
       GpibDevice = New Device(U38 GpibBoardId, U38 GpibAddress, U38 GpibSecondaryAddress)
       Call GpibDevice.Clear()
                                       ' Performs a Device Clear.
       Call GpibDevice. Write ("DLIMO")
                                       ' Sets the delimiter to the CR, LF and EOI.
       Call GpibDevice. Write ("TAA?")
       For i = 0 To 1000
                                       ' Repeats the operation for 1001 points.
          tr(i) = GpibDevice. ReadString ' Reads the data.
          res = res & "tr(" & Str(i) & ") = " & Mid(tr(i), 1, 5) & vbCrLf
       Next
       ' Displays the data on the screen.
       Me. RichTextBox. Text = res
      Call GpibDevice.Dispose()
   End Sub
End Class
```
6.14.1 GPIB バス・コントロール用基本ステップ

例2 Aメモリのデータをバイナリで読み込む

```
"* Example 2 Reading the memory A data in binary format. *
******************************
                                ***********************
Private Sub CmdReadTraceBin Click()
   Dim u38 As Integer
   Dim i As Integer
   Dim res As String
   Dim Rslt As Integer, tmp As Integer
   Dim tr (1000) As Integer
                                          ' Allocates an array in the buffer for 1001
   Call ibdev(0, 8, 0, T30s, 1, 0, u38)
                                          ' Initialize
                                           ' Performs a Device Clear.
   Call ibclr(u38)
   Call ibconfig(0, IbcEndBitIsNormal, 0)
   ' Sets the GPIB-board software so that the end bit of the Ibsta variable is set to 1 only
when EOI has been received.
   Call ibwrt(u38, "DLIM2")
                                          ' Sets the delimiter to EOI only.
   Call ibwrt (u38, "TBA?")
                                          ' Requests Trace A in binary data.
   Call ibrdi(u38, tr(), 1001 * 2)
                                          ' Reads 1001 points of binary data.
   For i = 0 To 1000 Step 1
                                          ' Repeats the operation for 1001 points.
                                          ' Swaps the high and low bites.
       tmp = tr(i)Rslt = (tmp \text{ And } \& HFF\&) * 256Rslt = Rslt + ((tmp And &HFF00&0) / 256)
       res = res & Str(Rslt) & wbcrLf'Displays the data on the screen.
       DoEvents
   Next i
   TextBox. Text = res
   Call ibwrt (u38, "DLIMO")
                                          ' Sets the delimiter to the CR, LF and EOI.
   Call ibconfig(0, IbcEndBitIsNormal, 1)
   Call ibwrt (u38, "FORM0")' Switches to FORMO.
   Call ibonl( u38, 0)End Sub
```
6.14.1 GPIB バス・コントロール用基本ステップ

```
Imports NationalInstruments.NI4882
Public Class frmManualSample 02
   Private GpibDevice As Device
   Private Const U38 GpibBoardId As Integer = 0
   Private Const U38 GpibAddress As Byte = 8
   Private Const U38 GpibSecondaryAddress As Byte = 0
   '* Example 2 Reading the memory A data in binary format. *
   Private Sub CmdReadTraceBin Click(ByVal sender As System.Object, ByVal e As
System.EventArgs) Handles CmdReadTraceBin.Click
       Dim res As String = ""Dim tmp buf (1001 \times 2) As Byte
       Dim tmp(2) As Byte
       Dim tr(1000) As UShort
       Dim i As Integer
       GpibDevice = New Device(U38 GpibBoardId, U38 GpibAddress, U38 GpibSecondaryAddress)
                                                    ' Performs a Device Clear.
       Call GpibDevice Clear()
       ' Sets the GPIB-board software so that the end bit of the Ibsta variable is set to 1
only when EOI has been received.
       Call GpibDevice. Write ("DLIM2")
                                                    ' Sets the delimiter to EOI only.
       Call GpibDevice. Write ("TBA?")
                                                    ' Requests Trace A in binary data.
                                                   Reads 1001 points of binary data.
       tmp_buf = GpibDevice. ReadByteArray(1001 * 2)For \overline{i} = 0 To 1000
                                                ' Repeats the operation for 1001 points.
          tmp(1) = tmp_buf(i * 2)' Swaps the high and low bites.
           tmp(0) = tmp \text{buf}(i * 2 + 1)tr(i) = System.BitConverter.TouInt16(tmp, 0)res = res & "tr(" & Str(i) & ") = " & Mid(tr(i), 1, 5) & vbCrLf
       Next
       Me.RichTextBox.Text = resGpibDevice.Write("DLIMO")
                                               ' Sets the delimiter to the CR, LF and EOI.
      Call GpibDevice.Dispose()
   End Sub
End Class
```
6.14.1 GPIB バス・コントロール用基本ステップ

例3 Aメモリにデータをアスキーで入力する

```
"* Example 3 Entering data into memory A in ASCII format *
Private Sub CmdTraceSetAscii Click()
  Dim u38 As Integer
   Dim trdata (1000) As Integer
   Dim i As Integer
   Call ibdev(0, 8, 0, T30s, 1, 0, u38) \blacksquare Initialize
                                      ' Creates a temporary test value used to test the
   trdata(0) = 1792input (*).
   ' If measurement data exists, the steps between the place marked with (*) and this point
are not required.
   For i = 1 To 1000 Step 1
      trdata(i) = Str(Val(trdata(i - 1)) + 12)
      DoEvents
   Next i
   Call ibclr(u38)' Performs a device clear.
   Call ibwrt (u38, "AB")' Sets Trace A to BLANK.
   Call ibwrt(u38, "TAA")
                                       ' Sets Trace A in ASCII.
                                      ' Repeats the operation for 1001 points.
   For i = 0 To 1000 Step 1
       ' Sends the value after it has been converted to the ASCII data.
      Call ibwrt (u38, CStr (trdata(i)))
      DoEvents
   Next i
   Call ibwrt (u38, "AV")' Sets Trace A to VIEW.
   Label. Caption = "Sets Trace A to VIEW."
   Call ibonl( u38, 0)End Sub
```
6.14.1 GPIB バス・コントロール用基本ステップ

```
Imports NationalInstruments.NI4882
Public Class frmManualSample 03
   Private GpibDevice As Device
   Private Const U38 GpibBoardId As Integer = 0
   Private Const U38_GpibAddress As Byte = 8
   Private Const U38 GpibSecondaryAddress As Byte = 0
    '* Example 3 Entering data into memory A in ASCII format *
    Private Sub CmdTraceSetAscii Click(ByVal sender As System.Object, ByVal e As
System.EventArgs) Handles CmdTraceSetAscii.Click
       Dim trdata (1000) As UShort
       Dim i As Integer
       GpibDevice = New Device(U38 GpibBoardId, U38 GpibAddress, U38 GpibSecondaryAddress)
     trdata(0) = 1792'Creates a temporary test value used to test the input (*).
       ' If measurement data exists, the steps between the place marked with (*) and this
point are not required.
       For i = 1 To 1000
          trdata(i) = Str(Val(trdata(i - 1) + 12))Next
       Call GpibDevice.Clear()
                                     ' Performs a Device Clear.
       Call GpibDevice. Write ("AB")
                                     ' Sets Trace A to BLANK.
                                   'Sets Trace A in ASCII.<br>' Repeats the operation for 1001 points.
       Call GpibDevice. Write ("TAA")
       For i = 0 To 1000
           ' Sends the value after it has been converted to the ASCII data.
          GpibDevice.Write(CStr(trdata(i)))
       N \in \mathbf{x}^+GpibDevice.Write("AV")
                                   ' Sets Trace A to VIEW.
       Me. Label. Text = "Sets Trace A to VIEW."
       Call GpibDevice.Dispose()
   End Sub
End Class
```
例4 FORM2Aメモリのデータをバイナリ16bit整数(順序入れ替え)で読み込む

```
'* Example 4 FORM2 Reading the memory A data in binary 16-bit integer (order swap). *
Private Sub CmdReadMemoryA TraceSwap Click()
   Dim u38 As Integer
   Dim tr (1000) As Integer
                                   ' Allocates an array in the buffer for 1001 points.
   Dim i As Integer
   Dim res As String
                                     ' Initialize
   Call ibdev(0, 8, 0, T30s, 1, 0, u38)
                                      ' Performs a Device Clear.
   Call ibclr(u38)
   Call ibwrt (u38, "FORM2")
                                      ' Switches to FORM2.
   Call ibconfig(0, IbcEndBitIsNormal, 0)
   ' Sets the GPIB-board software so that the end bit of each Ibsta variable is set to 1 only
when EOI has been received.
   Call ibwrt(u38, "DLIM2")
                                      ' Sets a delimiter to EOI only.
   Call ibwrt (u38, "TBA?"')' Requests Trace A in binary data.
   Call ibrdi(u38, tr(), 1001 * 2)
                                      ' Reads 1001 points of binary data.
                                      ' Repeats the operation for 1001 points.
   For i = 0 To 1000 Step 1
      res = res \& Str(tr(i)) \& vbcrLf' Displays the data on the screen.
      DoEvents
   Next i
   TextBox. Text = res
   Call ibwrt(u38, "DLIMO")
                                      ' Sets the delimiter to the CR, LF and EOI.
   Call ibconfig(0, IbcEndBitIsNormal, 1)
   Call ibwrt (u38, "FORM0")' Switches to FORM0.
   Call ibonl( u38, 0)End Sub
```
6.14.1 GPIB バス・コントロール用基本ステップ

```
Imports NationalInstruments.NI4882
Public Class frmManualSample 04
   Private GpibDevice As Device
   Private Const U38 GpibBoardId As Integer = 0
   Private Const U38_GpibAddress As Byte = 8
   Private Const U38 GpibSecondaryAddress As Byte = 0
   '* Example 4 FORM2 Reading the memory A data in binary 16-bit integer (order swap). *
   Private Sub CmdReadTraceA TraceSwap Click (ByVal sender As System. Object, ByVal e As
System.EventArgs) Handles CmdReadTraceA TraceSwap.Click
       Dim res As String = ""Dim tmp buf (1001 \times 2) As Byte
       Dim tr (1000) As UShort
      Dim i As Integer
      GpibDevice = New Device(U38_GpibBoardId, U38_GpibAddress, U38_GpibSecondaryAddress)
       Call GpibDevice. Clear () Terforms a Device Clear.
       Call GpibDevice.Write("FORM2") ' Switches to FORM2.
       Call GpibDevice. Write ("DLIM2") ' Sets a delimiter to EOI only.
       Call GpibDevice.Write("TBA?") ' Requests Trace A in binary data.
       tmp buf = GpibDevice.ReadByteArray(1001 \star 2) ' Reads 1001 points of binary data.
       For i = 0 To 1000
          tr(i) = System. BitConverter. ToUInt16(tmp buf, i * 2) Tepeats the operation
for 1001 points.
          res = res & "tr(" & Str(i) & ") = " & Mid(tr(i), 1, 5) & vbCrLf
       Next
      Me. RichTextBox. Text = res
      GpibDevice.Write("DLIMO")
                                   ' Sets the delimiter to the CR, LF and EOI.
      GpibDevice.Write("FORM0")
                                   ' Switches to FORMO.
       Call GpibDevice.Dispose()
   End Sub
End Class
```
例 5 FORM3 A メモリのデータをバイナリ 32bit 浮動小数点で読み込む

Visual Basic 60

```
** Example 5 FORM3 Reading the memory A data in binary 32-bit floating point *
*******************************
Private Sub CmdReadTraceFloating Click()
   Dim u38 As Integer
                             ' Allocates an array in the buffer for 1001 points. 32-bit
   Dim tr(1000) As Single
floating point type
   Dim i As Integer
   Dim res As String
                           ' Variable which swaps the high-order byte and low-order byte
   Dim tra(4) As Byte
                            ' Variable which swaps the high-order byte and low-order byte
   Dim tran As Byte
                             ' Variable which stores converted data
   Dim tmp As Single
   Call ibdev (0, 8, 0, T30s, 1, 0, u38)
                                         ' Initialize
                            Performs a Device Clear.
   Call ibclr(u38)' Switches to FORM3.
   Call ibwrt ( u38, T20RM3'')Call ibconfig(0, IbcEndBitIsNormal, 0)
   ' Sets the GPIB-board software so that the end bit of each Ibsta variable is set to 1 only
when EOT has been received.
   Call ibwrt (u38, "DLIM2")
                              ' Sets a delimiter to EOI only.
   Call ibwrt (u38, "TBA?")
                            ' Requests Trace A in binary data.
   Call ibrd32(u38, tr(0), 1001 * 4) ' Reads 1001 points of binary data. * 4 for four bytes.
   For i = 0 To 1000 Step 1 \blacksquare Repeats the operation for 1001 points.
      Call CopyValtoVal(tra(0), tr(i), 4) ' Copies the 4-byte data stored in tri(i) to tra
(0 to 3).tran = tra(0)' Swaps the high and low orders.
       tra(0) = tra(3)tra(3) = trantran = tra(1)tra(1) = tra(2)tra(2) = tranCall CopyValtoVal(tmp, tra(0), 4) ' Copies the 4-byte data stored in tra (0 to 3),
whose high and low orders are swapped, to tmp.
      res = res \& Str(tmp) \& vbcrLfDoEvents
   Next i
   TextBox.Fext = res' Displays the data on the screen.
   Call ibwrt(u38, "DLIMO") ' Sets the delimiter to the CR, LF and EOI.
   Call ibconfig(0, IbcEndBitIsNormal, 1)
   Call ibwrt (u38, "FORM0") ' Switches to FORM0.
   Call ibonl( u38, 0)End Sub
```
6.14.1 GPIB バス・コントロール用基本ステップ

```
Imports NationalInstruments.NI4882
Public Class frmManualSample 05
   Private GpibDevice As Device
    Private Const U38 GpibBoardId As Integer = 0
   Private Const U38 GpibAddress As Byte = 8
   Private Const U38 GpibSecondaryAddress As Byte = 0
    '* Example 5 FORM3 Reading the memory A data in binary 32-bit floating point *
    Private Sub CmdReadTraceFloating Click (ByVal sender As System. Object, ByVal e As
System. EventArgs) Handles CmdReadTraceFloating. Click
       Dim res As String = ""
       Dim tmp buf(1001 * 4) As Byte
                                      Variable which stores converted allocates an array
in the buffer for 1001 points.
      Dim tmp(4) As Byte
                                    ' Variable which swaps the high-order byte and low-order
byte
       Dim tr (1000) As Single
                                        ' Allocates an array in the buffer for 1001 points.
32-bit floating point type
       Dim i As Integer
       GpibDevice = New Device(U38 GpibBoardId, U38 GpibAddress, U38 GpibSecondaryAddress)
       Call GpibDevice.Clear()
                                    Performs a Device Clear.
        Call GpibDevice. Write ("FORM3") ' Switches to FORM3.
       Call GpibDevice.Write("DLIM2") 'Sales a delimiter to EOI only.<br>Call GpibDevice.Write("DLIM2") ' Sets a delimiter to EOI only.<br>Call GpibDevice.Write("TBA?") ' Requests Trace A in binary data.
        ' Reads 1001 points of binary data. * 4 for four bytes.
        tmp buf = GpibDevice.ReadByteArray(1001 * 4)
        For i = 0 To 1000
           tmp(3) = tmp but(i * 4)' Swaps the high and low orders.
           tmp(2) = tmp \cdot \text{but} (i * 4 + 1)tmp(1) = tmp\_buf(i * 4 + 2)tmp(0) = tmp but (i * 4 + 3)tr(i) = System.BitConverter.Tosingle(tmp, 0)res = res & "tr(" & Str(i) & ") = " & Mid(tr(i), 1, 5) & vbCrLf
       N \approx tMe.RichTextBox.Text = res' Displays the data on the screen.
        Call GpibDevice. Write ("DLIMO") ' Sets the delimiter to the CR, LF and EOI.
       Call GpibDevice. Write ("FORM0") ' Switches to FORM0.
       Call GpibDevice.Dispose()
    End Sub
End Class
```
例6 FORM4Aメモリのデータをバイナリ 32bit 浮動小数点 (順序入れ替え) で読み込む

```
'* Example 6 FORM4 Reading the memory A data in binary 32-bit floating point (order swap). *
. . . . . . . . . . . . . . . . .
                                                                Private Sub CmdReadTraceFloatingOrderSwap_Click()
   Dim u38 As Integer
  Dim tr(1000) As Single ' Allocates an array in the buffer for 1001 points. 32-bit floating
point type
   Dim i As Integer
   Dim res As String
   Call ibdev (0, 8, 0, T30s, 1, 0, u38)
                                      ' Initialize
   Call ibclr(u38)' Performs a Device Clear.
   Call ibwrt ( u38, T20RM4'')' Switches to FORM4.
   Call ibconfig(0, IbcEndBitIsNormal, 0)
   ' Sets the GPIB-board software so that the end bit of each Ibsta variable is set to 1 when
EOI has been received.
                                      ' Sets a delimiter to EOI only.
   Call ibwrt (u38, "DLIM2")
   Call ibwrt(u38, "TBA?")
                                       ' Requests Trace A in binary data.
   Call ibrd32(u38, tr(0), 1001 * 4)
   ' Reads 1001 points of binary data. * 4 for four bytes.
   For i = 0 To 1000 Step 1
                                       ' Repeats the operation for 1001 points.
      res = res \& Str(tr(i)) \& vbcrLfDoEvents
   Next i
   ' Displays the data on the screen.
   TextBox. Text = res
   Call ibwrt(u38, "DLIMO")
                                       ' Sets the delimiter to the CR, LF and EOI.
   Call ibconfig(0, IbcEndBitIsNormal, 1)
   Call ibwrt (u38, "FORM0")' Switches to FORM0.
   Call ibonl( u38, 0)End Sub
```
6.14.1 GPIB バス・コントロール用基本ステップ

```
Imports NationalInstruments.NI4882
Public Class frmManualSample 06
   Private GpibDevice As Device
   Private Const U38 GpibBoardId As Integer = 0
   Private Const U38 GpibAddress As Byte = 8
   Private Const U38 GpibSecondaryAddress As Byte = 0
'* Example 6 FORM4 Reading the memory A data in binary 32-bit floating point (order swap). *
Private Sub CmdReadTraceFloatingSwap Click (ByVal sender As System.Object, ByVal e As
System.EventArgs) Handles CmdReadTraceFloatingSwap.Click
      Dim res As String = ""Dim tmp buf (1001 * 4) As Byte
       Dim tr (1000) As Single
      Dim i As Integer
      GpibDevice = New Device(U38 GpibBoardId, U38 GpibAddress, U38 GpibSecondaryAddress)
      Call GpibDevice.Clear()
                                 Performs a Device Clear.
                                   ' Switches to FORM4.
       Call GpibDevice. Write ("FORM4")
      Call GpibDevice. Write ("DLIM2") ' Sets a delimiter to EOI only.
       Call GpibDevice.Write("TBA?") ' Requests Trace A in binary data.
       ' Reads 1001 points of binary data. * 4 for four bytes.
       tmp buf = GpibDevice.ReadByteArray(1001 * 4)
       For i = 0 To 1000
                                   ' Repeats the operation for 1001 points.
          tr(i) = System.BitConverter.ToSingle(tmp buf, i * 4)
          res = res & "tr(" & Str(i) & ") = " & Mid(tr(i), 1, 5) & vbCrLf
      Next
       ' Displays the data on the screen.
       Me.RichTextBox.Text = resCall GpibDevice. Write ("DLIMO") ' Sets the delimiter to the CR, LF and EOI.
      Call GpibDevice. Write ("FORM0") ' Switches to FORM0.
       Call GpibDevice.Dispose()
   End Sub
End Class
```
#### スクリーン・イメージ出力のプログラム例  $6.14.1.5$

例1 現在のスクリーン・イメージをビットマップ・データで出力し、ファイルに書き込む。 BMP フォーマットでは約 150KB、PNG フォーマットでは約 5KB のデータが出力され る。

```
\star \star'* Example 1 Outputs a current screen image as bitmap data and writes it to a file.
'* Data, which is approximately 150 KB for the BMP format or approximately 5 KB for the PNG *
"* format, is output.
\pm \pmPrivate Sub CmdScreenImageOutput Click()
  Dim u38 As Integer
   Call ibdev (0, 8, 0, T30s, 1, 0, u38)
                                    ' Initialize
                                    ' Performs a Device Clear.
   Call ibclr(u38)
   Call ibwrt (u38, "DLIM2")
                                    ' Sets a delimiter to EOI only.
   Call ibwrt (u38, "BMP?"')' Requests bitmap data output.
   call ibrdf(u38, "bitmap.bmp")<br>Call ibrdf(u38, "bitmap.bmp")
                                    ' Writes bitmap data to a file.
                                   ' Returns delimiter setting to CR, LF and EOI.
   Call ibonl( u38, 0)End Sub
```
6.14.1 GPIB バス・コントロール用基本ステップ

```
Imports NationalInstruments.NI4882
Public Class frmManualSample 01
  Private GpibDevice As Device
   Private Const U38 GpibBoardId As Integer = 0
   Private Const U38-GpibAddress As Byte = 8
   Private Const U38 GpibSecondaryAddress As Byte = 0
\star\star'* Example 1 Outputs a current screen image as bitmap data and writes it to a file.
  '* Data, which is approximately 150 KB for the BMP format or approximately 5 KB for the PNG *
   "* format, is output.
***Private Sub CmdScreenImageOutput Click(ByVal sender As System.Object, ByVal e As
System.EventArgs) Handles CmdScreenImageOutput.Click
      GpibDevice = New Device(U38 GpibBoardId, U38 GpibAddress, U38 GpibSecondaryAddress)
      Call GpibDevice.Clear()
                                         ' Performs a device clear.
                                         ' Sets a delimiter to EOI only.
      Call GpibDevice. Write ("DLIM2")
      Call GpibDevice.Write("BMP?")
                                         ' Requests bitmap data output.
      Returns delimiter setting to CR, LF and EOI.
     Call GpibDevice. Write ("DLIMO")
      Call GpibDevice.Dispose()
   End Sub
End Class
```
#### 6.14.1.6 TS コマンド (Take Sweep) を使用したプログラム例

例1 ACP測定を行い、測定終了後に結果を読み出す (TS コマンドを使用)

```
'* Example 1 Setting the center frequency after resetting this instrument. *
Private Sub CmdSetup Click()
   Dim u38 As Integer
   Dim Rdbuff As String
   Dim state As Integer
   Dim sep1 As Integer, sep2 As Integer
   Dim i As Integer, j As Integer
   Dim cnt As Integer
   Dim LvlH As String, LvlL As String
   Dim FrqH As String, FrqL As String
   Call ibdev(0, 8, 0, T10s, 1, 0, u38)
                                       ' Initialize
   Call ibclr(u38)
                                       ' Performs a Device Clear.
   Call ibwrt (u38, "SI")' Sets the single mode.
   Call ibwrt (u38, "CF 1500MZ")
                                       ' Sets the center frequency to 1500 MHz.
   Call ibwrt (u38, "SP 250KZ")
                                       ' Sets the frequency span to 250 kHz.
   Call ibwrt (u38, "RB 1KZ")
                                       ' Sets RBW to 1 kHz.
   Call ibwrt ( u38,  WDB 3KZ'')' Sets VBW to 3 kHz.
   Call ibwrt (u38, "ST 5SC")
                                      ' Sets the sweep time to 5 sec.
                                    ' Clears the channel space and bandwidth previously
   Call ibwrt(u38, "CSBSDEL")
set.
   Call ibwrt(u38, "CSBSIN 50KZ, 21KZ")
                                       ' Sets CS to 50 kHz, and BS to 21 kHz.
   Call ibwrt (u38, "ACP ON")
                                       ' Starts the ACP measurement.
   For j = 1 To 10 Step 1
       Call ibwrt(u38, "TS")
                                       ' Executes one sweep.
       Call ibwrt(u38, "ACP?")
                                       ' Requests the result of the ACP measurement.
       Rdbuff = Space(3)' Assigns 1 byte for an integer and 2 bytes for
a delimiter before reading the result.
                                       ' Reads the data.
      Call ibrd(u38, Rdbuff)
                                    ' Converts the contents of the buffer into integers.
      cnt = CInt(Rdhuff)For i = 1 To cnt Step 1
                                       ' Assigns an area of 81 bytes (Real number x 4 +
          Rdbuff = Space(81)\sqrt{1 + x^2 + CRL}.
          Call ibrd(u38, Rdbuff)
                                       ' Reads the data.
          sep1 = InStr(1, Rdbuff, ",", 0) ' Searches for the first comma starting from the
top of the buffer.
          FrqL = Left(Rdbuff, sep1 - 1)' Reads the string between the
top and the character string.
          sep2 = InStr(sep1 + 1, Rdbuff, ", ", 0)' Searches for the next comma.
           LvlL = Mid(Rdbuff, sep1 + 1, sep2 - sep1 - 1) ' Reads the string between the
first and second commas.
          sep1 = InStr (sep2 + 1, Rdbuff, "," 0)' Searches for the next comma.
          FrqH = Mid(Rdbuff, sep2 + 1, sep1 - sep2 - 1) ' Reads the string between the
second and third commas.
                                                  ' Searches for the terminator (CR).
         sep2 = InStr (sep1, Rdbuff, Chr (13), 0)third comma and the CR.
          ' Displays the data on the screen.
          TextBox.Text = TextBox.Text & FrqL & "Hz;" & LvlL & vbCrLf
          TextBox.Text = TextBox.Text & FrqH & "Hz;" & LvlL & vbCrLf
```
6.14.1 GPIB バス・コントロール用基本ステップ

```
Next i
        DoEvents
    Next j
    Call ibonl(0.38, 0)End Sub
```

```
Imports NationalInstruments.NT4882
Public Class frmManualSample 01
   Private GpibDevice As Device
   Private Const U38 GpibBoardId As Integer = 0
   Private Const U38 GpibAddress As Byte = 8Private Const U38 GpibSecondaryAddress As Byte = 0
    '* Example 1 Setting the center frequency after resetting this instrument. *
    Private Sub CmdSetup Click(ByVal sender As System.Object, ByVal e As System.EventArgs)
Handles CmdSetup.Click
       Dim i, i As Integer
       Dim cnt As Integer
       Dim Rdbuff As String
       Dim str As String = Space(1)Dim sep1 As Integer, sep2 As Integer
       Dim LvlL As String
       Dim FrqH As String, FrqL As String
       GpibDevice = New Device(U38 GpibBoardId, U38 GpibAddress, U38 GpibSecondaryAddress)
       Call GpibDevice.Clear()
                                                Performs a device clear.
       Call GpibDevice. Write ("SI")
                                                ' Sets the single mode.
       Call GpibDevice.Write("CF 1500MZ")
                                                ' Sets the center frequency to 1500 MHz.
       Call GpibDevice. Write ("SP 250KZ")
                                                ' Sets the frequency span to 250 kHz.
                                                ' Sets RBW to 1 kHz.
       Call GpibDevice. Write ("RB 1KZ")
       Call GpibDevice. Write ("VB 3KZ")
                                                ' Sets VBW to 3 kHz.
       Call GpibDevice. Write ("ST 5SC")
                                                ' Sets the sweep time to 5 sec.
                                                ' Clears the channel space and bandwidth
       Call GpibDevice. Write ("CSBSDEL")
previously set.
       Call GpibDevice. Write ("CSBSIN 50KZ, 21KZ") ' Sets CS to 50 kHz, and BS to 21 kHz.
                                                ' Starts the ACP measurement.
       Call GpibDevice. Write ("ACP ON")
       For j = 1 To 10 Step 1
          Call GpibDevice.Write("TS")
                                                ' Executes one sweep.
                                           ' Requests the result of the ACP measurement.
         Call GpibDevice. Write ("ACP?")
           Rdbuff = Space(3)' Assigns 1 byte for an integer and 2
bytes for a delimiter before reading the result.
          Rdbuff = GpibDevice.ReadString()
                                                 ' Reads the data.
          cnt = CInt(Rdbuff)' Converts the contents of the buffer into
integers.
```

```
For i = 1 To cnt Step 1
             Rdbuff = Space(81) \qquad \qquad Assigns an area of 81 bytes
(Real number x + 4 + 7, x + 3 + CRLF).
              Rdbuff = GpibDevice.ReadString() ' Reads the data.
             sepl = InStr(1, Rdbuff, "," 0)starting from the top of the buffer.
              FrqL = Mid(Rdbuff, 1, sep1 - 1) ' Reads the string between
the top and the character string.
             sep2 = InStr (sep1 + 1, Robuff, "," 0) ' Searches for the next comma.
              LvlL = Mid(Rdbuff, sep1 + 1, sep2 - sep1 - 1) ' Reads the string between
the first and second commas.
             sep1 = InStr(sep2 + 1, Rdbuff, ","", 0) ' Searches for the next comma.
               FrqH = Mid(Rdbuff, sep2 + 1, sep1 - sep2 - 1) ' Reads the string between
the second and third commas.
           sep2 = InStr(sep1, Rdbuff, Chr(13), 0) ' Searches for the terminator (CR).
              LvlL = Mid(Rdbuff, sep1 + 1, sep2 - sep1 - 1) ' Reads the string between
the third comma and the CR.
               ' Displays the data on the screen.
               RichTextBox.Text = RichTextBox.Text & FrqL & "Hz;" & LvlL & vbCrLf
               RichTextBox.Text = RichTextBox.Text & FrqH & "Hz;" & LvlL & vbCrLf
               RichTextBox.Refresh()
            Next i
        Next
       Call GpibDevice.Dispose()
    End Sub
End Class
```
6.14.1 GPIB バス・コントロール用基本ステップ

#### ステータス・バイトを使用したプログラム例  $6.14.1.7$

例1 シングル掃引をして、掃引の終了を待つ (SRQを使用しない場合)

```
Visual Basic 6.0
```

```
"* Example 1 Execute a single sweep and wait until its finished (when not using SRQ). *
Private Sub CmdStatusByteChk Click()
   Dim u38 As Integer
   Dim Rdbuff As String
   Dim state As Integer
   Call ibdev(0, 8, 0, T30s, 1, 0, u38) 'Initialize
                                     ' Performs a Device Clear.
   Call ibclr(u38)
   Call ibwrt (u38, "SI")
                                      ' Turns the single sweep mode on.
                                      ' Enables the sweep-end bit of the operation
   Call ibwrt (u38, 'OPR8")' status register.
   Call ibwrt (u38, "*CLS")
                                      ' Clears the status byte.
   Label. Caption = "Sweep Start."
   Call ibwrt (u38, "SI")
                                      ' Begins sweeping.
   D^{\circ}Call ibwrt (u38, "*STB?")
                                     ' Requests the value of the status byte.
                               ' Reserve a maximum of 8 bytes including the delimiter.
     Rdbuff = Space(8)Call ibrd(u38, Rdbuff)
                                     ' Reads the data.
                                 ' Converts the character string into numeric values.
     state = Val(Rdbuff)
     DoEvents
                              ' Checks the loop for other events currently taking place.
  Loop Until (state And 128)
                                 ' Exits from the loop if the sweep-end bit is set to 1.
   Label.Caption = "Sweep End."
   Call ibonl( u38, 0)End Sub
```

```
Imports NationalInstruments.NI4882
Public Class frmManualSample 01
   Private GpibDevice As Device
   Private Const U38 GpibBoardId As Integer = 0
   Private Const U38 GpibAddress As Byte = 8
   Private Const U38 GpibSecondaryAddress As Byte = 0
    '* Example 1 Execute a single sweep and wait until its finished (when not using SRQ). *
    Private Sub CmdStatusByteChk Click(ByVal sender As System.Object, ByVal e As
System.EventArgs) Handles CmdStatusByteChk.Click
       Dim Rdbuff As String
       Dim state As Integer
       GpibDevice = New Device(U38 GpibBoardId, U38 GpibAddress, U38 GpibSecondaryAddress)
       Call GpibDevice.Clear()
                                          ' Performs a Device Clear.
                                          ' Turns the single sweep mode on.
       Call GpibDevice. Write ("SI")
       Call GpibDevice. Write ("OPR8")
                                          ' Enables the sweep-end bit of the operation
       Call GpibDevice. Write ("*CLS")
                                          ' Clears the status byte.
       Label. Text = "Sweep Start."
       Label.Refresh()
       Call GpibDevice.Write("SI")
                                          ' Begins sweeping.
       Do
          Call GpibDevice.Write("*STB?")
                                          ' Requests the value of the status byte.
          Rdbuff = Space(8)' Reserve a maximum of 8 bytes including the
delimiter.
          Rdbuff = GpibDevice.ReadString
                                          ' Reads the data.
                                   Converts the character string into numeric values.
        state = Val(Rdbuff)Loop Until (state And 128)
                                         ' Exits from the loop if the sweep-end bit is
set to 1.
      Label.Text = "Sweep End."
      Label.Refresh()
      Call GpibDevice.Dispose()
   End Sub
End Class
```
6.14.1 GPIB バス・コントロール用基本ステップ

例2 シングル掃引の終了後、ピーク周波数、レベルを読み込む (SROを使用) Visual Basic 6.0 \*\*\*\*\*\*\*\*\*\* '\* Example 2 Reading the peak frequency and level at the end of a single sweep (when using  $SRO$ \*\*\*\*\*\*\*\*\*\* Private Sub CmdSrqWait Click() Dim u38 As Integer Dim boardID As Integer Dim Rdbuff As String Dim res As Integer Dim CFLEV As String boardID =  $0$ ' Sets the board ID. Call ibdev(boardID, 8, 0, T30s, 1, 0, u38) ' Initialize Call ibclr(u38) ' Performs a Device Clear. Call ibwrt (u38, "SI") ' Turns the single sweep mode on. Call ibwrt (u38, "\*CLS") ' Clears the status byte. Call ibwrt  $(u38, "OPR 8")$ ' Enables the Sweep-end bit of the operation ' status register Call ibwrt (u38, "\*SRE  $128"$ ) ' Enables the Operation status bit of the ' status byte. Call ibwrt  $(u38, "S0")$ ' Specifies Send mode for the SRQ signal. Call ibwrt  $(u38, "SI")$ Begins sweeping. ' Waits until SRQ interruption occurs. Call WaitSRQ(boardID, res) ' Executes serial polling. Call ibrsp(u38, res) Call ibwrt (u38, "PS") ' Executes the peak search. Call ibwrt (u38, "MFL?") ' Request the values of the marker frequency and level.  $Rdbuff = Space(43)$ ' Reserves 43 bytes. ' Reads the data. Call ibrd(u38, Rdbuff) CFLEV = Left(Rdbuff, InStr(1, Rdbuff, vbCr, 0) - 1) ' Display data on the screen and start a new line. TextBox.Text = TextBox.Text & "No. 1/1 Freq , Level = " & CFLEV & vbCrLf Call ibonl $( u38, 0)$ End Sub

```
Imports NationalInstruments.NI4882
Public Class frmManualSample 02
   Public Delegate Sub GetSrqNotifyDelegate (ByVal readText As String)
   Private GpibDevice As Device
   Private Const U38 GpibBoardId As Integer = 0
   Private Const U38 GpibAddress As Byte = 8
   Private Const U38 GpibSecondaryAddress As Byte = 0
   Private srqNotifyHandler As GetSrqNotifyDelegate
```

```
**********
  '* Example 2 Reading the peak frequency and level at the end of a single sweep (when using
SRO**********
   Private Sub CmdSrqWait Click(ByVal sender As System.Object, ByVal e As System.EventArgs)
Handles CmdSrqWait.Click
       srqNotifyHandler = New GetSrqNotifyDelegate (AddressOf DispRsltData)
       GpibDevice = New Device(U38_GpibBoardId, U38_GpibAddress, U38_GpibSecondaryAddress)
                                              Performs a Device Clear.
       Call GpibDevice.Clear()
                                             ' Turns the single sweep mode on.
       GpibDevice.Write("SI")
       GpibDevice.Write("*CLS")
                                             ' Clears the status byte.
       GpibDevice.Write("OPR 8")
                                            ' Enables the Sweep-end bit of the operation
       GpibDevice.Write("*SRE 128")
                                             ' status register
       GpibDevice.Write("S0")
                                             ' status byte.
                                             ' Begins sweeping.
       GpibDevice.Write("SI")
       Try
NotifyCallback(AddressOf GpibDeviceSrqNotify), "")<br>NotifyCallback(AddressOf GpibDeviceSrqNotify), "")<br>Pegins sweeping.
                            GpibDevice.Notify(GpibStatusFlags.DeviceServiceRequest, New
       Catch exp As Exception
           MessageBox.Show(exp.Message)
       End Try
    End Sub
    Private Sub GpibDeviceSrqNotify(ByVal sender As Object, ByVal e As NotifyData)
       Dim Rdbuff As String
       Dim sep As Integer
       Dim CFLEV As String
       Rdbuff = Space(43)' Allocates 43 bytes to the buffer memory.
       Try
           GpibDevice.SerialPoll()
                                                ' Executes the peak search.
           GpibDevice.Write("PS")
                                            ' Request the values of the marker frequency
         GpibDevice.Write("MFL?")
Ievel has
           Rdbuff = GpibDevice.ReadString
                                                 ' Reads the data (30 bytes Max.)
           sep = InStr(1, Rdbuff, vbCr & vbLf, 0) ' Checks the number of character to the
delimiter.
           CFLEV = "No.1/1 Freq, Level = " & Mid(Rdbuff, 1, InStr(Rdbuff, vbCr, 0) - 1)
           Invoke(srqNotifyHandler, New Object() {CFLEV})
           Call GpibDevice.Dispose()
       Catch exp As Exception
           MessageBox.Show(exp.Message)
       End Try
   End Sub
    Private Sub DispRsltData (ByVal disp dt As String)
       ' Display data on the screen and start a new line.
       RichTextBox.Text = disp dt
       RichTextBox.Refresh()
    End Sub
End Class
```
6.14.1 GPIB バス・コントロール用基本ステップ

#### $6.14.1.8$ LAN のプログラム例

Common function from example 1 to 6

```
' Function name
  SendDtFunc
' Argument
\mathbf{r}dt : transmission command. (string)
' Explanation
 The transmission command of argument is transmitted to U3800 by TCP/IP.
' Return value
  \cap: Normal
\mathbf{r}^{\top}0 Excluding: Error number
Private Function SendDtFunc(dt As String) As Integer
  Dim ipErr As Long
   SendDtFunc = 0On Error GoTo ErrOcc
   ipErr = 0Me.tcpClient.SendData dt + vbLf
   If ipErr <> 0 Then
     SendDtFunc = 1
      Exit Function
   End If
   Exit Function
ErrOcc:
  ipErr = Err.Number
   Resume Next
End Function
' Function name
  ReceiveFunc
' Argument
  dt : Receive data. (string)
' Explanation
 It receive it from R3800 by TCP/IP in the argument.
' Return value
\mathbf{L}\bigcap: Normal
\mathbf{r} .
  0 Excluding: Error number
                      ********************************
```

```
Private Function ReceiveFunc(ByRef dt As String) As Integer
    Dim ipErr As Long
    ReceiveFunc = 0
   ipErr = 0 On Error GoTo ErrRecv
     Do While (Me.tcpClient.BytesReceived = 0)
        DoEvents
     Loop
    Me.tcpClient.GetData dt
     Exit Function
ErrRecv:
     ipErr = Err.Number
     ReceiveFunc = ipErr
     Resume Next
End Function
Private Sub Form_Unload(Cancel As Integer)
    Dim ErrRet As Integer
     If tcpClient.State = sckClosed Then Exit Sub
     ErrRet = SendDtFunc("GTL" & vbLf)
     tcpClient.Close
End Sub
```
6.14.1 GPIB バス・コントロール用基本ステップ

```
Imports System. Net. Sockets
Public Class frmManualSample xx
   Private client As TcpClient
   ' Function name
     SendDtFunc
   ' Argument
     dt : transmission command. (string)
   ' Explanation
     The transmission command of argument is transmitted to U3800 by TCP/IP.
   ' Return value
      \cap: Normal
      0 Excluding: Error number
   Public Function SendDtFunc(ByVal dt As String) As Integer
      Try
          Dim stream As NetworkStream = client.GetStream()
       Dim send buf () As Byte = System. Text. Encoding. ASCII. GetBytes (dt + ControlChars. CrLf
+ ControlChars.CrLf)
         stream. Write (send buf, 0, send buf. Length)
         SendDtFunc = 0Catch ex As Exception
         SendD+Func = 1
      End Try
   End Function
   ' Function name
     ReceiveFunc
   ' Arqument
      dt : Receive data. (string)
   ' Explanation
     It receive it from U3800 by TCP/IP in the argument.
   ' Return value
      \bigcap: Normal
      0 Excluding: Error number
            .<br>والمناطق المناطق المناطق المناطق المناطق
   Public Function ReceiveFunc (ByRef dt As String) As Integer
      Dim n As Integer
      Try
         Dim stream As NetworkStream = client.GetStream()
         Dim read buf (4006) As Byte
         n = stream.Fead(readbuf, 0, readbuf.Eength)dt = System.Fext.Fncoding.Pefault.GetString(readbuf)ReceiveFunc = 0Catch ex As Exception
         ReceiveFunc = 1End Try
   End Function
```
6.14.1 GPIB バス・コントロール用基本ステップ

```
' Function name
      QeryCmdFunc
   ' Arqument
      dt : transmission command (character string)
      QryDt : Receive data area to transmission command (character string)
   ' Explanation
      The transmission command of argument is transmitted to U3800 by TCP/IP.
      The data reply to QryDt is stored and returned.
   ' Return value
      \cap: Normal
      0 Excluding: Error number
   Public Function QeryCmdFunc(ByVal dt As String, ByRef QryDt As String) As Integer
       Dim n As Integer
       Try
          Dim stream As NetworkStream = client.GetStream()
        Dim send buf () As Byte = System.Text.Encoding.ASCII.GetBytes (dt + ControlChars.CrLf
+ ControlChars.CrLf)
          stream. Write (send_buf, 0, send_buf. Length)
          Dim read buf (4006) As Byte
          n = stream.Fead(readbuf, 0, readbuf.Eength)QryDt = System. Text. Encoding. Default. GetString (read buf)
          n = InStr (QryDt, vbCr, vbBinaryCompare)
          QryDt = Mid(QryDt, 1, n)QeryCmdFunc = 0Catch ex As Exception
          OervCmdFunc = 1End Try
   End Function
       Private Sub frmManualSample xx Disposed(ByVal sender As Object, ByVal e As
System. EventArgs) Handles Me. Disposed
      If client. Connected = True Then
          client.Close()
      End If
   End Sub
   Private Sub frmManualSample xx Load (ByVal sender As Object, ByVal e As System.EventArgs)
Handles Me. Load
      client = New TcpClient
   End Sub
End Class
```
6.14.1 GPIB バス・コントロール用基本ステップ

例 1 Connection LAN Interface

Visual Basic 6.0

```
"* Example 1 Connection LAN Interface. *
Private Sub CmdLanConnect Click()
   Dim Ini As String
    Dim ErrRet As Integer
    tcpClient.RemoteHost = "192.168.0.1" ' Sets IP Address of U38<br>tcpClient.Protocol = sckTCPProtocol ' Sets protocol to TCP
    tcpClient.RemoteHost = 13211001<br>tcpClient.Protocol = sckTCPProtocol ' Sets protocol to TCP<br>sets port no. 5025 of U38<br>sets port no. 5025 of U38
    tcpullent.itocococi ...<br>tcpClient.RemotePort = 5025
                                                 ' Connects to U3800 port
    tcpClient.Connect
    Do While (tcpClient.BytesReceived = 0) ' Waits connection
        DoEvents
    Loop
    tcpClient.GetData Ini
    Error = SendDtrFunc("REN" & vblf)' Remote enable
End Sub
```

```
Public Class frmManualSample 01
   Private client As TcpClient
    '* Example 1 Connection LAN Interface. *
   Private Sub CmdLanConnect Click (ByVal sender As System. Object, ByVal e As
System.EventArgs) Handles CmdLanConnect.Click
     client.Connect("192.168.0.1", "5025")
                                                ' Sets IP Address and port no. "5025"
of U38
       Dim steam As NetworkStream = client.GetStream() ' TCP Connects to U3800 port
       Dim read buf (1000) As Byte
       Dim intRtn As Integer
       steam. Read(read_buf, 0, read_buf. Length)<br>intRtn = SendDtFunc("REN")
                                                   ' Remote enable
   End Sub
End Class
```

```
例 2 Initialize U3800
```

```
'*******************************
'* Example 2 Initialize U3800. *
'*******************************
Private Sub CmdInitialize_Click()
    Dim Ini As String
    Dim ErrRet As Integer
 tcpClient.RemoteHost = "192.168.0.1" ' Sets IP Address of U38
 tcpClient.Protocol = sckTCPProtocol ' Sets protocol to TCP
 tcpClient.RemotePort = 5025 ' Sets port no. 5025 of U38
   tcpClient.riotocoi - soniorisocoi-<br>
tcpClient.RemotePort = 5025 (1)<br>
tcpClient.Connect (1) Connects to U3800 port
     Do While (tcpClient.BytesReceived = 0) ' Waits connection
        DoEvents
     Loop
     tcpClient.GetData Ini
     ErrRet = SendDtFunc("REN" & vbLf) ' Remote enable
     Call InitU38 ' Initialize U3800
End Sub
Public Sub InitU38()
    Dim ErrRet As Integer
 ErrRet = SendDtFunc("*CLS" & vbLf) ' Resets status register
 ErrRet = SendDtFunc("*RST" & vbLf) ' Resets this instrument
End Sub
```
6.14.1 GPIB バス・コントロール用基本ステップ

```
Public Class frmManualSample 02
   Private client As TopClient
    "* Example 2 Initialize U3800. *
    Private Sub CmdInitialize Click (ByVal sender As System.Object, ByVal e As
System.EventArgs) Handles CmdInitialize.Click
      client.Connect("192.168.0.1", "5025")
                                                ' Sets IP Address and port no. "5025"
of U38
       Dim steam As NetworkStream = client.GetStream() ' TCP Connects to U3800 port
       Dim read buf (1000) As Byte
       Dim intRtn As Integer
       steam. Read (read buf, 0, read buf. Length)
       intRtn = SendDtFunc("REN")' Remote enable
                                                   ' Initialize U3800
       Call InitU38()
   End Sub
   Public Sub InitU38()
       Dim intRtn As Integer
       intRtn = SendDtFunc("*CLS") ' Resets status register
       intRtn = SendDtFunc("*RST") ' Resets this instrument
   End Sub
End Class
```
### 例 3 Brief setting of U3800

```
"* Example 3 Brief setting of U3800 *
"* (Set Center freq. to 1.9984 GHz, *
* Span to 10 MHz and Reference<br>* level to 10 dBm).
Private Sub CmdSetup Click()
   Dim Ini As String
   Dim ErrRet As Integer
                                        ' Sets IP Address of U38
   tcpClient.RemoteHost = "192.168.0.1"
   tcpClient.Protocol = sckTCPProtocol contracts of the Contractor of Contracts of CP<br>tcpClient.RemotePort = 5025 cf U38
   tcpclient.RemotePort = 5025
    tcpClient.Connect
                                          ' Connects to U3800 port
   Do While (tcpClient.BytesReceived = 0) ' Waits connection
       DoEvents
   Loop
   tcpClient.GetData Ini
   ErrRet = SendDtFunc("REN" & vblf)' Remote enable
                                           ' U3800 Setup
   Call U38Setting
End Sub
Public Sub U38Setting()
   Dim ErrRet As Integer
   ErrRet = SendDtFunc("CF 1.9984GZ" & vbLf)
   ErrRet = SendDtFunc("SP 10MZ" & vbLf)
   ErrRet = SendDtFunc("RL 10DB" & vbLf)
End Sub
```
6.14.1 GPIB バス・コントロール用基本ステップ

```
Public Class frmManualSample_03
    Private client As TcpClient
     '************************************
     '* Example 3 Brief setting of U3800 *
    '* (Set Center freq. to 1.9984 GHz, *
    '* Span to 10 MHz and Reference
    '* level to 10 dBm).
     '************************************
     Private Sub CmdSetup_Click(ByVal sender As System.Object, ByVal e As System.EventArgs)
Handles CmdSetup.Click
       client.Connect("192.168.0.1", "5025") ' Sets IP Address and port no. "5025"
of U38
        Dim steam As NetworkStream = client.GetStream() ' TCP Connects to U3800 port
        Dim read_buf(1000) As Byte
        Dim intRtn As Integer
        steam.Read(read_buf, 0, read_buf.Length)
       intRtn = SendDtFunc("REN") ' Remote enable
       Call U38Setting() ' U3800 Setup
    End Sub
    Public Sub U38Setting()
       Dim intRtn As Integer
        intRtn = SendDtFunc("CF 1.9984 GZ")
        intRtn = SendDtFunc("SP 10MZ")
        intRtn = SendDtFunc("RL 10DB")
    End Sub
End Classc
```
- 例 4 Read the setting value of U3800
	- Visual Basic 6.0

```
'*********************************************
'* Example 4 Read the setting value of U3800 *
'*********************************************
Private Sub CmdRead_Click()
    Dim Ini As String
     Dim ErrRet As Integer
     Dim CF As String
     Dim SP As String
    CF = Space(20) \begin{array}{ccc} \text{CF} & = \text{Space}(20) \\ \text{SP} & = \text{Space}(20) \end{array} 'Prepares the text variable for read
                                            ' Prepares the text variable for read
    tcpClient.RemoteHost = "192.168.0.1" ' Sets IP Address of U38<br>tcpClient.Protocol = sckTCPProtocol ' Sets protocol to TCP
    tcpClient.Protocol = sckTCPProtocol
    tcpClient.RemotePort = 5025 ' Sets port no. 5025 of U38
     tcpClient.Connect ' Connects to U3800 port
     Do While (tcpClient.BytesReceived = 0) ' Waits connection
         DoEvents
     Loop
     tcpClient.GetData Ini
     ErrRet = SendDtFunc("REN" & vbLf) ' Remote enable
    Call ReadU38Setting(CF, SP) ' Read U3800
     Label.Caption = "Center freq.: " & CF & "Span freq.: " & SP
End Sub
Public Sub ReadU38Setting(ByRef CF As String, ByRef SP As String)
     Dim ErrRet As Integer
    ErrRet = SendDtFunc("CF?" & vbLf)  ' Reads request of center freq.<br>ErrRet = ReceiveFunc(CF)  ' Reads setting value
     ErrRet = ReceiveFunc(CF) ' Reads setting value
    ErrRet = SendDtFunc("SP?" & vblf)ErrorRet = ReceiverFunc(SP)End Sub
```
6.14.1 GPIB バス・コントロール用基本ステップ

## Microsoft Visual Basic 2008

```
Public Class frmManualSample_04
    Private client As TcpClient
     '*********************************************
     '* Example 4 Read the setting value of U3800 *
     '*********************************************
    Private Sub CmdRead Click(ByVal sender As System.Object, ByVal e As System.EventArgs)
Handles CmdRead.Click
        client.Connect("192.168.0.1", "5025") ' Sets IP Address and port no. "5025"
of U38
        Dim steam As NetworkStream = client.GetStream() ' TCP Connects to U3800 port
        Dim read_buf(1000) As Byte
        Dim intRtn As Integer
        Dim CF As String = Space(20)
        Dim SP As String = Space(20)
       steam.Read(read buf, 0, read buf.Length)
        intRtn = SendDtFunc("REN") ' Remote enable
        Call ReadU38Setting(CF, SP) ' Read U3800
        Label.Text = "Center freq. = " & CF & "Span freq. = " & SP
    End Sub
    Public Sub ReadU38Setting(ByRef CF As String, ByRef SP As String)
        Dim intRtn As Integer
 intRtn = QeryCmdFunc("CF?", CF) ' Reads request of center freq.
 intRtn = QeryCmdFunc("SP?", SP) ' Reads request of span freq.
    End Sub
End Class
```
6.14.1 GPIB バス・コントロール用基本ステップ

 $\varnothing$  5 Read signal level using the marker function

Visual Basic 6.0

```
'* Example 5 Read signal level using the marker function *
***************************
Private Sub CmdMarkerRead Click()
   Dim Ini As String
   Dim ErrRet As Integer
   Dim MKFreq As String
   Dim MKLevel As String
   MKFreq = Space(20)' Prepares the text variable for read
   MKLevel = Space(20)' Prepares the text variable for read
   tcpClient.RemoteHost = "192.168.0.1"
                                        ' Sets IP Address of U38
                                       ' Sets protocol to TCP
   tcpClient.Protocol = sckTCPProtocol
   tcpClient.RemotePort = 5025
                                       Sets port no. 5025 of U38
   tcpClient.Connect
                                        ' Connects to U3800 port
   Do While (tcpClient.BytesReceived = 0) \blacksquare Waits connection
       DoEvents
   Loop
   tcpClient.GetData Ini
   ErrRet = SendDtrFunc("REN" & vblf)' Remote enable
   Call ReadMkrSignal (MKFreq, MKLevel)
                                       ' Read U3800
   Label. Caption = "Marker freq.: " & MKFreq & "Level: " & MKLevel
End Sub
Public Sub ReadMkrSignal (ByRef MKFreq As String, ByRef MKLevel As String)
   Dim ErrRet As Integer
   ErrorRet = SendDtrFunc("MLN ON" & vblf)' Turns on the marker
                                        ' Searches peak point of signal
   ErrorRet = SendDtFunc("PS" & vblf)Query the marker frequency
   ErrRet = SendDtFunc("MF?" \& vbLf)ErrRet = ReceiveFunc (MKFreq)
                                        Reads marker frequency
   ErrRet = SendDtrunc("ML?" \& vbLf)' Query the marker level
                                        ' Reads marker level
   ErrRet = ReceiveFunc (MKLevel)
End Sub
```
6.14.1 GPIB バス・コントロール用基本ステップ

Microsoft Visual Basic 2008

```
Public Class frmManualSample_05
    Private client As TcpClient
        '*********************************************************
     '* Example 5 Read signal level using the marker function *
     '*********************************************************
         Private Sub CmdMarkerRead_Click(ByVal sender As System.Object, ByVal e As
System.EventArgs) Handles CmdMarkerRead.Click
       client.Connect("192.168.0.1", "5025") ' Sets IP Address and port no. "5025"
of U38
        Dim steam As NetworkStream = client.GetStream() ' TCP Connects to U3800 port
        Dim read_buf(1000) As Byte
        Dim intRtn As Integer
        Dim MKFreq As String = Space(20)
        Dim MKLevel As String = Space(20)
       steam. Read(read buf, 0, read buf. Length)
       intRtn = SendDtFunc("REN") = 1 and 1 Remote enable
        Call ReadU38Signal(MKFreq, MKLevel) ' Read U3800
        Label.Text = "Marker freq.: " & MKFreq & "Level : " & MKLevel
    End Sub
    Public Sub ReadU38Signal(ByRef MKFreq As String, ByRef MKLevel As String)
        Dim intRtn As Integer
        intRtn = SendDtFunc("MLN ON") ' Turns on the marker
       intRtn = SendDtFunc("PS") ' Searches peak point of signal
                                            vinter the marker frequency and Reads marker
frequency
       intRtn = QeryCmdFunc("ML?", MKLevel) ' Query the marker level and Reads marker level
    End Sub
End Class
```
6.14.1 GPIB バス・コントロール用基本ステップ

- 例 6 Measure Adjacent Channel Power
	- Visual Basic 6.0

```
"* Example 6 Measure Adjacent Channel Power *
Private Declare Sub Sleep Lib "KERNEL32.DLL" (ByVal dwMilliseconds As Long)
Private Sub CmdAcpRead Click()
   Dim Ini As String
   Dim ErrRet As Integer
   Dim ResultACP As String
   ResultACP = Space(200)' Prepares the text variable for read
   tcpClient.RemoteHost = "192.168.0.1"
                                         ' Sets IP Address of U38
   tcpClient.Protocol = sckTCPProtocol
                                         ' Sets protocol to TCP
   tcpclient.newoodent = 5025
                                        ' Sets port no. 5025 of U38
                                         ' Connects to U3800 port
   tcpClient.Connect
   Do While (tcpClient.BytesReceived = 0) ' Waits connection
      DoEvents
   Loop
   tcpClient.GetData Ini
   ErrRet = SendDtFunc("REN" & vblf)' Remote enable
   Call MeasACP (ResultACP)
                                         ' Read U3800
   Label. Caption = "ACP results : " & ResultACP
End Sub
Public Sub MeasACP (ByRef ResultACP As String)
   Dim ErrRet As Integer
   Dim stb As String
                                                    ' Sets carrier freq.
   ErrRet = SendDtFunc("CF 2GZ" & vbLf)
   ErrRet = SendDtFunc("SP 25MZ" & vbLf)
                                                   ' Clears Channel Space param.
   Error = SendDtrunc("CSBSDEL" \& vDLf)ErrRet = SendDtFunc("ACPSCR CAR" \& vbLf)' Sets ACP mode to Carrier
   ErrRet = SendDEFunc("CARRBS 3.84MHz" & vDLf)' Sets Channel Bandwidth
   ErrRet = SendDtFunc("CSBSIN 5MZ, 3.84MZ" & vbLf)
                                                    ' Adj. Channel param.
                                                    ' Adj. Channel param.
   ErrRet = SendDtFunc("CSBSIN 10MZ, 3.84MZ" & vbLf)
                                                    ' Sets Nyq. Filter operation to on
   ErrRet = SendDtFunc("ACPNOST ON" & vblf)' Sets Symbol rate of filter
   ErrRet = SendDtFunc("SYMRT 3.84MZ" & vbLf)
   ErrRet = SendDtFunc("RFACT 0.22" & vbLf)
                                                    ' Sets Roll off factor of filter
   ErrRet = SendDtFunc("ACPTM 10" & vbLf)
                                                    ' Sets average times
                                                    ' Sets average func. to ON
   ErrRet = SendDtFunc("PMEASAVG ON" & vbLf)
                                                    ' Starts measurement
   ErrRet = SendDtFunc("ACP" & vblf)ErrRet = SendDtFunc("*CLS; OPR 16; *SRE 128" & vbLf) ' Sets status byte
   stb = Space(10)DoErrRet = SendDtFunc("*STB?" + vblf)ErrRet = ReceiveFunc(stb)If CLng(Val(stb)) And 128 Then Exit Do
   Loop
   ErrRet = SendDtFunc("ACP?" + vblf)Call Sleep (500)
   ErrRet = ReceiverFunc(ResultACP)' Reads out all meas. results of ACP
End Sub
```
6.14.1 GPIB バス・コントロール用基本ステップ

#### Microsoft Visual Basic 2008

```
Public Class frmManualSample 06
   Private client As TopClient
    "* Example 6 Measure Adjacent Channel Power *
   Private Sub CmdAcpRead_Click(ByVal sender As System.Object, ByVal e As System.EventArgs)
Handles CmdAcpRead.Click
      client.Connect("192.168.0.1", "5025")
                                                   ' Sets IP Address and port no. "5025"
of U38
       Dim steam As NetworkStream = client.GetStream() ' TCP Connects to U3800 port
       Dim read buf (1000) As Byte
       Dim intRtn As Integer
       Dim ResultACP As String = Space (200)
       steam. Read (read buf, 0, read buf. Length)
       intRtn = SendDtFunc("REN")' Remote enable
       Call MeasACP (ResultACP)
                                                      ' Read U3800
       RichTextBox.Text = "ACP result : " & ResultACP
   End Sub
   Public Sub MeasACP (ByRef ResultACP As String)
       Dim intRtn As Integer
       Dim stb As String = Space(3)intRtn = SendDtFunc("CF 2GZ")' Sets carrier freq.
       intRtn = SendDtFunc("SP 25MZ")intRtn = SendDtFunc("CSBSDEL")' Clears Channel Space param.
                                                  ' Sets ACP mode to Carrier
       intRtn = SendDtFunc("ACPSCR CAR")intRtn = SendDtFunc("CARRBS 3.84MHz")
                                                  ' Sets Channel Bandwidth
       intRtn = SendDtFunc("CSBSIM 5MZ, 3.84MZ")' Adj. Channel param.
       intRtn = SendDtFunc("CSBSIN 10MZ, 3.84MZ")
                                                  ' Adj. Channel param.
       intRtn = SendDtFunc("ACPNQST ON")' Sets Nyq. Filter operation to on
                                                  ' Sets Symbol rate of filter
       intRtn = SendDtFunc("SYMRT 3.84MZ")intRtn = SendDtFunc("RFACT 0.22")' Sets Roll off factor of filter
       intRtn = SendDtFunc("ACPTM 10")' Sets average times
       intRtn = SendDtFunc("PMEASAVG ON")' Sets average func. to ON
       intRtn = SendDtFunc("ACP")' Starts measurement
       intRtn = SendDtFunc("*CLS; OPR 16; *SRE 128") ' Sets status byte
       s<sub>t</sub>b =Space(10)
       Do
           intRtn = QeryCmdFunc("*STB?", stb)
          If CLng(Val(stb)) And 128 Then Exit Do
       Loop
       intRtn = SendDtFunc("ACP?")
       System. Threading. Thread. Sleep (500)
       intRtn = ReceiveFunc(ResultACP)' Reads out all meas. results of ACP
   End Sub
End Class
```
6.14.2 外部信号源で複数ポイントを補正するプログラム例

## **6.14.2** 外部信号源で複数ポイントを補正するプログラム例

外部信号源を使用して複数ポイントを補正するためのリモート・コントロール用プログラムの 流れについて説明します。

Specific Span 補正を行う場合のリモート・コントロール・プログラムのフローチャートは以下 のようになります。

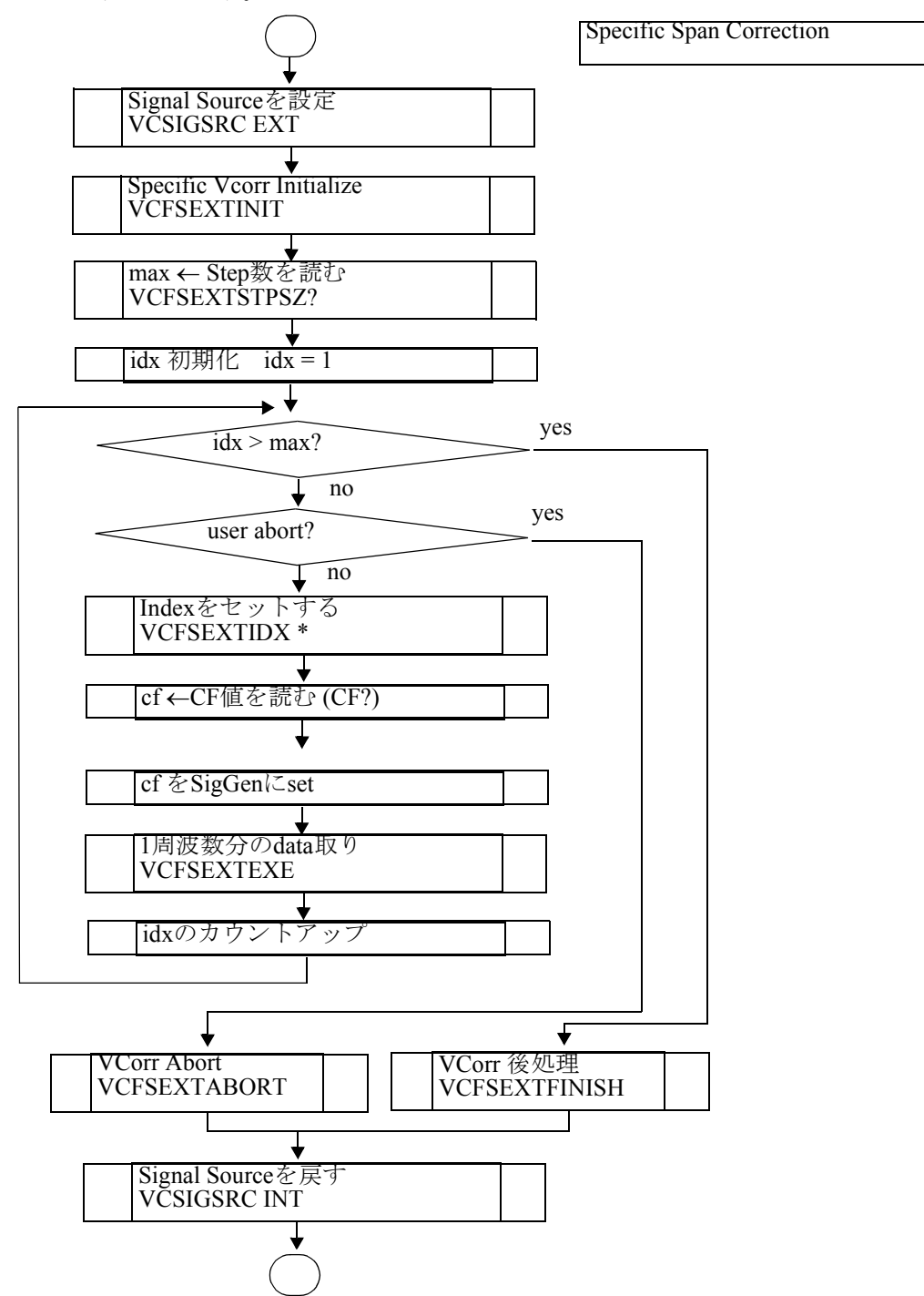

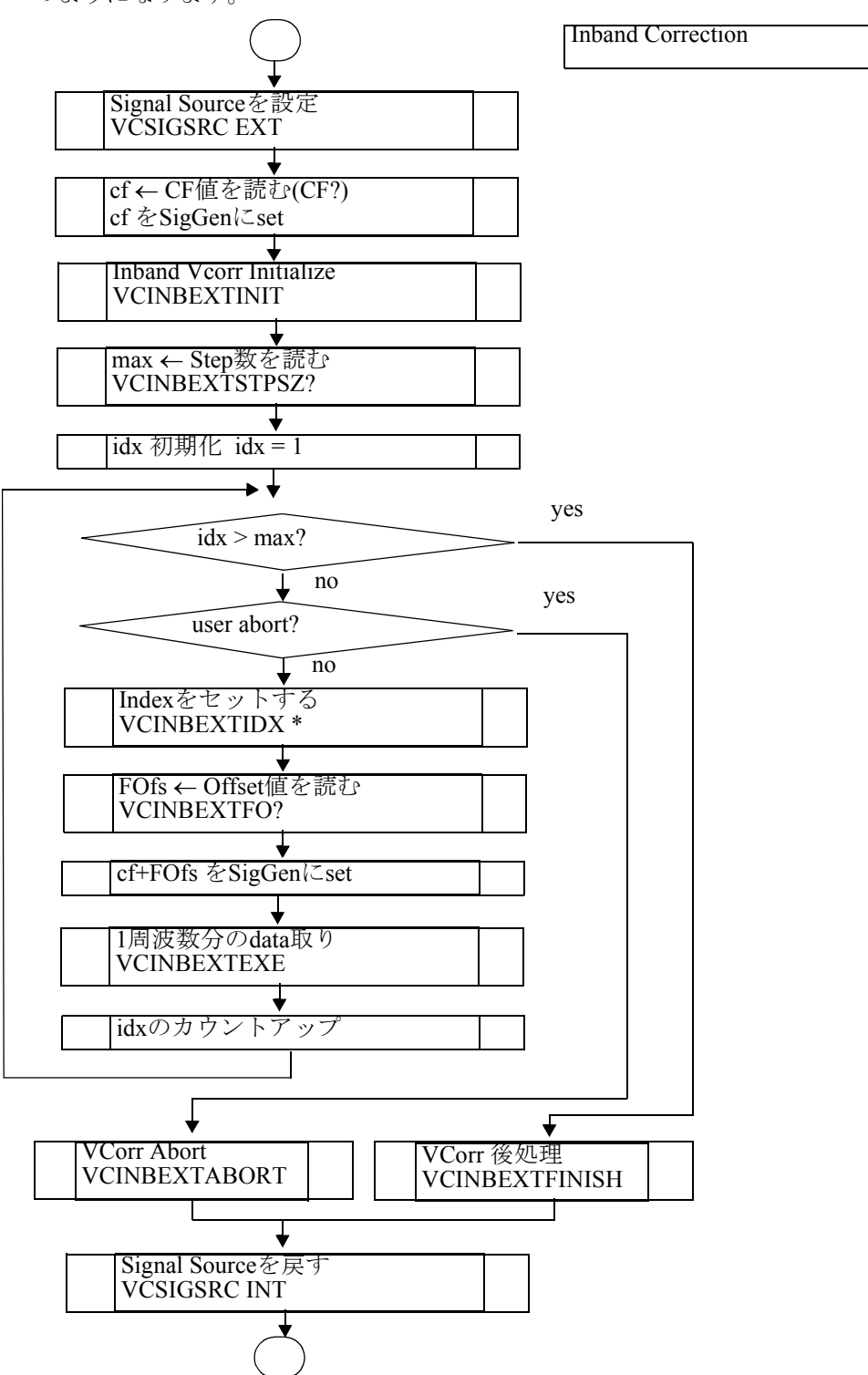

また、Inband 補正を行う場合のリモート・コントロール・プログラムのフローチャートは以下 のようになります。

これら 2 つの補正機能をまとめたプログラムの GPIB 版および LAN 版を例 1、例 2 に示しま す。

なお、サンプルプログラムは http://www.advantest.co.jp/products/emi/index.shtml よりダウンロー ドできます。

例 1 複数ポイント補正プログラム GPIB 版

- 使用機器 E8257D (Agilent 社製) PSG アナログ信号発生器 250kHz ~ 50GHz
- GPIB 評価環境

パソコン

Microsoft Windows XP SP3 (32bit)

Professional Ver 2002 (日本語)

#### GPIB I/F

National Instruments GPIB Interfaces ボード

GPIB コントロール API DLL

```
gpib-32.dll
```

```
ファイル・バージョン 2.5.2.49159
```

```
GPIB API Shell
```

```
開発言語
```
Microsoft Visual Basic 6.0(SP6)

```
'***********************************************************
'* U3800 External SG Vector Correction Start *
 \mathbf{r} \mathbf{r} \mathbf{r} \mathbf{r} \mathbf{r} \mathbf{r} \mathbf{r} \mathbf{r} \mathbf{r} \mathbf{r} \mathbf{r} \mathbf{r} \mathbf{r} \mathbf{r} \mathbf{r} \mathbf{r} \mathbf{r} \mathbf{r} \mathbf{r} \mathbf{r} \mathbf{r} \mathbf{r} \mathbf{r} \mathbf{r} \mathbf{'* GPIB I/F'* National Instruments GPIB Interfaces *
 \mathbf{r} \mathbf{r} \mathbf{r} \mathbf{r} \mathbf{r} \mathbf{r} \mathbf{r} \mathbf{r} \mathbf{r} \mathbf{r} \mathbf{r} \mathbf{r} \mathbf{r} \mathbf{r} \mathbf{r} \mathbf{r} \mathbf{r} \mathbf{r} \mathbf{r} \mathbf{r} \mathbf{r} \mathbf{r} \mathbf{r} \mathbf{r} \mathbf{'* E8257D (Agilent) PSG Analog Signal Generator *
 '* GPIB (SCIPI) Command *
 '* SG_OUTPUT__CMD = "OUTP " *
\begin{array}{ccc} \n \text{'} \times & \text{SG\_OUT\_ON} \ \n \text{'} \times & \text{SG\_OUT\_OFF\_CMD} = \text{''ON} \n \end{array}\begin{array}{cc} \text{I} \star & \text{SG\_OUT\_OFF\_CMD} = \text{''OFF} \\ \text{I} \star & \text{SG\_OUT\_LVI\_ CMD} = \text{''SOLIR} \end{array}\begin{array}{cc} \text{``} & \text{S} & \text{S} & \text{OUT} & \text{LVL} & \text{CMD} = \text{ "SOUR:} \text{POW} \text{ "} \\ \text{``} & \text{S} & \text{S} & \text{OUT} & \text{LVL} & \text{UNT} = \text{ "DBM"} \end{array}'* SG_OUT_LVL_UNT = "DBM" *
 '* SG_SET_FRQ_CMD = "SOUR:FREQ " *
\begin{array}{ccc} \n \cdot \star & \text{SG\_SET\_FRQ\_UNT} = \n \cdot \star & \n \cdot \star & \n \end{array}\mathbf{r} \mathbf{r} \mathbf{r} \mathbf{r} \mathbf{r} \mathbf{r} \mathbf{r} \mathbf{r} \mathbf{r} \mathbf{r} \mathbf{r} \mathbf{r} \mathbf{r} \mathbf{r} \mathbf{r} \mathbf{r} \mathbf{r} \mathbf{r} \mathbf{r} \mathbf{r} \mathbf{r} \mathbf{r} \mathbf{r} \mathbf{r} \mathbf{'***********************************************************
```

```
Private Sub CmdVCorrStart_Click()
    Dim err As Long
    Dim i As Long
    Dim buf As String
    Dim VCorr_TtlCnt As Long
    Dim strVCorr_TtlCnt As String
    Dim CentFreq As Double
    Dim OfstFreq As Double
    Dim strFreq As String
    Lbl_SG_Start_Freq.Caption = ""
    Lbl_SG_Step_Freq.Caption = ""
    Lbl_SG_End_Freq.Caption = ""
    Lbl_SG_Current_Freq.Caption = ""
   Lbl Count.Caption = "/"
   Call GetSetting ' U3800 & SG Setting acquisition of a Textbox.
    '*** GPIB ****
    GpibConnect = True
   If U38 GpibAddress > -1 And SG GpibAddress > -1And (U38 GpibAddress <> SG GpibAddress) Then
        If OpenGpib(U38_GpibAddress) < 0 Then
           err = MsgBox("Can't open the GPIB address(" & CStr(U38 GpibAddress) & ").",
                          vbOKOnly)
            GpibConnect = False
        End If
         If OpenGpib(SG_GpibAddress) < 0 Then
           err = MsgBox("Can't open the GPIB address(" & CStr(SG_GpibAddress) & ").", _
                          vbOKOnly)
            GpibConnect = False
        End If
    End If
    If GpibConnect = False Then Exit Sub
    err = PutGpib(U38_GpibAddress, "RFE") 'RefClk=External
   err = PutGpib(U38-GpibAddress, "VCSIGSRC EXT") err = QryGpib(U38_GpibAddress, "CF?", buf)
    If err < 0 Then
        err = MsgBox("CF? query command error.", vbOKOnly)
        GoTo GpibOffline
    End If
    CentFreq = CDbl(buf)
    strFreq = CStr(CentFreq)
   Lbl SG Current Freq.Caption = strFreq
   err = PutGpib(SG_GpibAddress, SG_SET_FRQ_CMD & strFreq & SG_SET_FRQ_UNT)
   Lbl SG Start Freq.Caption = buf
```

```
 'Set SG output on
err = PutGpib(SG_GpibAddress, SG_OUT_ON_CMD)
 'Set SG output level
err = PutGpib(SG_GpibAddress, SG_OUT_LVL_CMD & CStr(SG_OutputLevel) & SG_OUT_LVL_UNT)
 Call Sleep(500)
 VCorrAbort = False
If Me.Opt VCorr Type1.value = True Then '*** Specific Span ***
    'Xmath 1.Power Ratio Phase Diff Execute ON/OFF
    err = QryGpib(U38_GpibAddress, "XPRPDON?", buf): i = CLng(buf)
     'Xmath 2.Differential Execute ON/OFF
   err = QryGpib(U38 GpibAddress, "XDIFFON?", buf): i = i + CLng(buf)
     'Xmath 4.Power Math Execute ON/OFF
    err = QryGpib(U38 GpibAddress, "XMATHON?", buf): i = i + CLng(buf)
    If i = 0 Then
        err = MsgBox("Xmath Function OFF.", vbOKOnly)
        GoTo GpibOffline
    End If
   err = PutGpib(U38 GpibAddress, "VCFSEXTINIT") 'Initialize Specific Span
                                                          'external SG
                                                         'vector correction.
   err = QryGpib(U38 GpibAddress, "VCFSEXTSTPSZ?", buf) 'Get Specific Span external
                                                          'SG vector correction
                                                          'total count.
     If err < 0 Then
       err = MsgBox("VCFSEXTSTPSZ? query command error.", vbOKOnly)
        Exit Sub
     End If
   VCorr_TtlCnt = CLng(buf) 'External SG vector correction
                                                    'total count.
   strVCorr_TtlCnt = CStr(VCorr_TtlCnt)
    err = QryGpib(U38_GpibAddress, "VCFA?", buf) 'Start Freq.
    CentFreq = CDbl(buf)
    strFreq = CStr(CentFreq)
    err = PutGpib(SG_GpibAddress, SG_SET_FRQ_CMD & strFreq & SG_SET_FRQ_UNT)
    Call Sleep(1000)
   Lbl SG Start Freq.Caption = buf
   err = \overline{Q}ryGpib(U38_GpibAddress, "VCFB?", buf) 'Stop Freq.
   Lbl SG End Freq. Caption = buf
   err = QryGpib(U38 GpibAddress, "VCFSTEP?", buf) 'Step Freq.
   Lbl SG Step Freq. Caption = buf
   Lbl Count.Caption = "0/" & strVCorr TtlCnt
    Lbl_Count.Refresh
```

```
For i = 1 To VCorr TtlCnt
           If VCorrAbort = True Then Exit For
           err = PutGpib(U38_GpibAddress, "VCFSEXTIDX " & CStr(i))
          err = QryGpib(U38\text{ Gpib}Address, "CF?", buf)
           CentFreq = CDbl(buf)
            strFreq = CStr(CentFreq)
          Lbl SG Current Freq.Caption = strFreq
          err = PutGpib(SG_GpibAddress, SG_SET_FRQ_CMD & strFreq & SG_SET_FRQ_UNT)
           Call Sleep(1000)
           err = PutGpib(U38 GpibAddress, "VCFSEXTEXE")
           Lbl_Count.Caption = CStr(i) & " / " & strVCorr TtlCnt
            DoEvents
        Next i
        If VCorrAbort = False Then
           err = PutGpib(U38 GpibAddress, "VCFSEXTFINISH") 'End Specific Span
                                                           'vector correction.
        Else
          err = PutGpib(U38 GpibAddress, "VCFSEXTABORT") 'Abort Specific Span
                                                           'vector correction.
            err = PutGpib(U38_GpibAddress, "VCSIGSRC INT") 'SigSrc INT
        End If
   Else '*** InBand ***
       err = PutGpib(U38 GpibAddress, "VCINBEXTINIT") 'Initialize InBand external
                                                             'SG vector correction.
       err = QryGpib(U38 GpibAddress, "VCINBEXTSTPSZ?", buf) 'Get InBand external SG
                                                             'vector correction
                                                             'total count.
        If err < 0 Then
           err = MsgBox("VCINBEXTSTPSZ? query command error.", vbOKOnly)
            Exit Sub
        End If
        VCorr_TtlCnt = CLng(buf) 'External SG vector correction total count.
        strVCorr_TtlCnt = CStr(VCorr_TtlCnt)
       Lbl Count.Caption = "0/" & strVCorr TtlCnt
        Lbl_Count.Refresh
        For i = 1 To VCorr_TtlCnt
           If VCorrAbort = True Then Exit For
err = PutGpib(U38 GpibAddress, "VCINBEXTIDX " & CStr(i))
err = QryGpib(U38 GpibAddress, "VCINBEXTFO?", buf)
           OfstFreq = CDbl(buf)
          err = OryGpib(U38 GpibAddress, "CF?", buf)
          CentFreq = CDbl(buf) strFreq = CStr(CentFreq + OfstFreq)
          Lbl_SG_Current_Freq.Caption = strFreq
          err = PutGpib(SG_GpibAddress, SG_SET_FRQ_CMD & strFreq & SG_SET_FRQ_UNT)
           Call Sleep(1000)
           err = PutGpib(U38_GpibAddress, "VCINBEXTEXE")
          Lbl Count.Caption = CStr(i) & " / " & strVCorr TtlCnt
            DoEvents
        Next i
```

```
If VCorrAbort = False Then
         err = PutGpib(U38_GpibAddress, "VCINBEXTFINISH")
                                                    'End InBand vector
                                                    'correction.
      Else
         err = PutGpib(U38_GpibAddress, "VCINBEXTABORT")
                                                    'Abort InBand vector
                                                     'correction.
         err = PutGpib(U38 GpibAddress, "VCSIGSRC INT")
                                                    'SigSrc INT
      End If
   End If
GpibOffline:
  Call CloseGpib(U38 GpibAddress)
   Call CloseGpib(SG GpibAddress)
End Sub
'* U3800 External SG Vector Correction Abort *
Private Sub CmdVCorrAbort Click()
  VCorrAbort = True
End Sub
```
例2 複数ポイント補正プログラム LAN版

- 使用機器 E8257D (Agilent 社製) PSG アナログ信号発生器 250kHz~50GHz
- LAN 評価環境

パソコン

Microsoft Windows XP SP3 (32bit)

Professional Ver 2002 (日本語)

Etherbet I/F

3Com 3C920 Integrated Fast Ethernet Controller ボード

 $TCP/IP = \vee \vdash \neg \neg \vee \land \text{PI} \text{ DLL}$ 

wsock32.dll

ファイル・バージョン 5.1.2600.5512

Windows Socket 32-Bit DLL

開発言語

Microsoft Visual Basic 6.0(SP6)

```
'* U3800 External SG Vector Correction Start
\mathbf{r} *
'* Ethernet I/F\bar{\tau} \star3Com 3C920 Integrated Fast Ethernet Controller
1 +"* E8257D (Agilent) PSG Analog Signal Generator
'* GPIB (SCIPI) Command
* SG_OUTPUT_CMD = "OUTP"<br>
* SG_OUT_ON_CMD = "ON"<br>
* SG_OUT_OFF_CMD = "OFF"
\cdot \cdot SG OUT LVL CMD = "SOUR: POW"
\mathbf{r} \starSG OUT LVL UNT = "DBM"
   __________<br>SG_SET_FRQ_CMD = "SOUR:FREQ "<br>SG_SET_FRQ_UNT = "HZ"
\bar{\ell} \star\mathbf{r}\bar{\mathrm{r}} \starPrivate Sub CmdVCorrStart_Click()
    Dim err As Long
    Dim i As Long
   Dim buf As String
   Dim VCorr TtlCnt As Long
    Dim strVCorr_TtlCnt As String
    Dim CentFreq As Double
    Dim OfstFreq As Double
    Dim strFreq As String
```

```
 Lbl_SG_Start_Freq.Caption = ""
Lbl SG Step Freq.Caption = ""
 Lbl_SG_End_Freq.Caption = ""
 Lbl_SG_Current_Freq.Caption = ""
Lbl Count.Caption = "/"
Call GetSetting \blacksquare ' U3800 & SG Setting acquisition of a Textbox.
 '*** TCP/IP ****
 Call InitWinsock
 TcpipConnect = True
 If OpenSocket(U38_SockID, str_U38_TcpipAddress, U38_PortNo) < 0 Then
   err = MsgBox("Can't open the TCP/IP address(" \& str_U38 TcpipAddress \& ").",
                  vbOKOnly)
    TcpipConnect = False
 Else
   err = GetSocket(U38 SockID, buf)
    err = PutSocket(U38 SockID, "REN")
 End If
 If OpenSocket(SG_SockID, str_SG_TcpipAddress, SG_PortNo) < 0 Then
   err = MsgBox("Can't open the TCP/IP address (" & str SG TcpipAddress & ").",
                  vbOKOnly)
    TcpipConnect = False
 End If
 If TcpipConnect = False Then Exit Sub
err = PutSocket(U38 SockID, "RFE") \qquad 'RefClk=External
 err = PutSocket(U38_SockID, "VCSIGSRC EXT") 'SigSrc EXT
err = OrySocket(U38 SockID, "CF?", buf)
 If err < 0 Then
    err = MsgBox("CF? query command error.", vbOKOnly)
    GoTo SocketClose
 End If
 CentFreq = CDbl(buf)
 strFreq = CStr(CentFreq)
 Lbl_SG_Current_Freq.Caption = strFreq
err = PutSocket(SG_SockID, SG_SET_FRQ_CMD & strFreq & SG_SET_FRQ_UNT)
Lbl SG Start Freq.Caption = buf
 'Set SG output on
err = PutSocket(SG_SockID, SG_OUT_ON_CMD)
 'Set SG output level
 err = PutSocket(SG_SockID, SG_OUT_LVL_CMD & CStr(SG_OutputLevel) & SG_OUT_LVL_UNT)
 Call Sleep(500)
 VCorrAbort = False
```

```
 If Me.Opt_VCorr_Type1.Value = True Then '*** Specific Span ***
    'Xmath 1.Power Ratio Phase Diff Execute ON/OFF
   err = QrySocket(U38 SockID, "XPRPDON?", buf): i = C L n g(buf) 'Xmath 2.Differential Execute ON/OFF
   err = QrySocket(U38 SockID, "XDIFFON?", buf): i = i + CLng(buf)
    'Xmath 4.Power Math Execute ON/OFF
   err = QrySocket(U38 SockID, "XMATHON?", buf): i = i + CLng(buf)
    If i = 0 Then
       err = MsqBox("Xmath Function OFF.", vbOKOnly)
        GoTo SocketClose
    End If
    err = PutSocket(U38_SockID, "VCFSEXTINIT") 'Initialize Specific Span
                                                     'external SG vector correction.
    err = QrySocket(U38_SockID, "VCFSEXTSTPSZ?", buf) 'Get Specific Span external SG
                                                     'vector correction total count.
    If err < 0 Then
       err = MsqBox("VCFSEXTSTPSZ? query command error.", vbOKOnly)
        Exit Sub
    End If
    VCorr_TtlCnt = CLng(buf) 'External SG vector correction total count.
   strVCorr_TtlCnt = CStr(VCorr_TtlCnt)
   err = QrySocket(U38 SockID, "VCFA?", buf) 'Start Freq.
    CentFreq = CDbl(Trim(buf))
    strFreq = CStr(CentFreq)
   err = PutSocket(SG_SockID, SG_SET_FRQ_CMD & strFreq & SG_SET_FRQ_UNT)
    Call Sleep(1000)
   Lbl SG Start Freq.Caption = Trim(buf)
   err = QrySocket(U38 SockID, "VCFB?", buf) 'Stop Freq.
   Lbl SG End Freq.Caption = Trim(buf)
   err = QrySocket(U38 SockID, "VCFSTEP?", buf) 'Step Freq.
   Lbl SG Step Freq.Caption = Trim(buf)
    Lbl_Count.Caption = "0/" & strVCorr_TtlCnt
    Lbl_Count.Refresh
   For i = 1 To VCorr TtlCnt
        If VCorrAbort = True Then Exit For
       err = PutSocket(U38 SockID, "VCFSEXTIDX " & CStr(i))
        err = QrySocket(U38_SockID, "CF?", buf)
       CentFreq = CDbl(Trim(buf)) strFreq = CStr(CentFreq)
       Lbl SG Current Freq.Caption = strFreq
       err = PutSocket(SG_SockID, SG_SET_FRQ_CMD & strFreq & SG_SET_FRQ_UNT)
        Call Sleep(1000)
       err = PutSocket(U38 SockID, "VCFSEXTEXE")
       Lbl Count.Caption = CStr(i) & " / " & strVCorr TtlCnt
        DoEvents
    Next i
```

```
 If VCorrAbort = False Then
           err = PutSocket(U38 SockID, "VCFSEXTFINISH") 'End Specific Span
                                                              'vector correction.
        Else
           err = PutSocket(U38 SockID, "VCFSEXTABORT") 'Abort Specific Span
                                                             'vector correction.<br>'SigSrc INT
           err = PutSocket(U38 SockID, "VCSIGSRC INT")
   End If<br>Else
                                                             **** InBand ***<br>'Initialize InBand external
       err = PutSocket(U38_SockID, "VCINBEXTINIT")
                                                              'SG vector correction.
       err = QrySocket(U38 SockID, "VCINBEXTSTPSZ?", buf) 'Get InBand external SG
                                                              'vector correction total count.
        If err < 0 Then
            err = MsgBox("VCINBEXTSTPSZ? query command error.", vbOKOnly)
            Exit Sub
        End If
        VCorr_TtlCnt = CLng(buf) 'External SG vector correction total count.
        strVCorr_TtlCnt = CStr(VCorr_TtlCnt)
       Lbl Count.Caption = "0/" & strVCorr TtlCnt
        Lbl_Count.Refresh
       For i = 1 To VCorr TtlCnt
            If VCorrAbort = True Then Exit For
err = PutSocket(U38_SockID, "VCINBEXTIDX " & CStr(i))
err = QrySocket(U38 SockID, "VCINBEXTFO?", buf)
            OfstFreq = CDbl(Trim(buf))
           err = QrySocket(U38 SockID, "CF?", buf)
           Centereq = CDbl(buf)Lbl SG Current Freq.Caption = strFreq
            strFreq = CStr(CentFreq + OfstFreq)
           err = PutSocket(SG_SockID, SG_SET_FRQ_CMD & strFreq & SG_SET_FRQ_UNT)
            Call Sleep(1000)
           err = PutSocket(U38 SockID, "VCINBEXTEXE")
            Lbl_Count.Caption = CStr(i) & " / " & strVCorr_TtlCnt
            DoEvents
        Next i
        If VCorrAbort = False Then
           err = PutSocket(U38 SockID, "VCINBEXTFINISH") 'End InBand vector
                                                              'correction.
        Else
            err = PutSocket(U38_SockID, "VCINBEXTABORT") 'Abort InBand vector
                                                             'correction.<br>'SigSrc INT
           err = PutSocket(U38 SockID, "VCSIGSRC INT")
        End If
    End If
```

```
SocketClose:
 Call CloseConnect (U38 SockID)
  Call CloseConnect (SG SockID)
  Call CloseWinsock
End Sub
'* U3800 External SG Vector Correction Abort *
Private Sub CmdVCorrAbort Click()
  VCorrAbort = True
End Sub
```